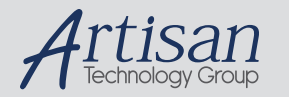

### Artisan Technology Group is your source for quality new and certified-used/pre-owned equipment

#### • FAST SHIPPING AND DELIVERY

- TENS OF THOUSANDS OF IN-STOCK ITEMS
- EQUIPMENT DEMOS
- HUNDREDS OF MANUFACTURERS **SUPPORTED**
- LEASING/MONTHLY RENTALS
- ITAR CERTIFIED<br>SECURE ASSET SOLUTIONS

#### SERVICE CENTER REPAIRS

Experienced engineers and technicians on staff at our full-service, in-house repair center

#### WE BUY USED EQUIPMENT

Sell your excess, underutilized, and idle used equipment We also offer credit for buy-backs and trade-ins *www.artisantg.com/WeBuyEquipment*

#### *Instra View* " REMOTE INSPECTION

Remotely inspect equipment before purchasing with our interactive website at *www.instraview.com*

#### LOOKING FOR MORE INFORMATION?

Visit us on the web at *www.artisantg.com* for more information on price quotations, drivers, technical specifications, manuals, and documentation

### **BLX Servo Drive Positioner User Guide**

Software Version: Issue 3.8 onwards

**For engineering For engineering assistance in Europe:** assistance in the U.S.:<br>
Parker Hannifin plc assistance in the U.S.:<br>
Parker Hannifin Corpor **Digiplan Division Digiplan Division** England, BH17 7DX USA

Part No: 1600.137.05 8th March 1995

**Parker Hannifin plc Parker Hannifin Corporation** 21 Balena Close 61 Balena Close 5500 Business Park Drive, Suite D<br>Poole, Dorset 61 Balena Close 5500 Business Park Drive, Suite D Rohnert Park, CA 94928 Telephone: 01202-699000 Telephone: (800) 358-9070 Fax: (707) 584-8015

### **IMPORTANT INFORMATION FOR USERS**

#### **Installation and Operation of Digiplan Equipment**

It is important that Digiplan motion control equipment is installed and operated in such a way that all applicable safety requirements are met. It is your responsibility as a user to ensure that you identify the relevant safety standards and comply with them; failure to do so may result in damage to equipment and personal injury. In particular, you should study the contents of this user guide carefully before installing or operating the equipment.

Under no circumstances will the suppliers of the equipment be liable for any incidental, consequential or special damages of any kind whatsoever, including but not limited to lost profits arising from or in any way connected with the use of the equipment or this user guide.

# **! SAFETY WARNING**

High-performance motion control equipment is capable of producing rapid movement and very high forces. Unexpected motion may occur especially during the development of controller programs. **KEEP WELL CLEAR** of any machinery driven by stepper or servo motors. Never touch it while it is in operation.

This product is sold as a motion control component to be installed in a complete system using good engineering practice. Care must be taken to ensure that the product is installed and used in a safe manner according to local safety laws and regulations. In particular, the product must be enclosed such that no part is accessible while power may be applied.

The information in this user guide, including any apparatus, methods, techniques, and concepts described herein, are the proprietary property of Parker Digiplan or its licensors, and may not be copied, disclosed, or used for any purpose not expressly authorised by the owner thereof.

Since Digiplan constantly strives to improve all of its products, we reserve the right to modify equipment and user guides without prior notice. No part of this user guide may be reproduced in any form without the prior consent of Digiplan.

> IBM PC AT XT are registered trademarks of International Business Machines Corporation WINDOWS is a registered trademark of Microsoft Corporation

> > **© Digiplan Division of Parker Hannifin plc, 1995 – All Rights Reserved –**

### **User Guide Change Summary**

The following is a summary of the primary changes to this user guide since the last version was released. This user guide, version 1600.137.05, supersedes version 1600.137.04.

When a user guide is updated, the new or changed text is differentiated with a change bar in the outside margin (this paragraph is an example). If an entire chapter is changed, the change bar is located on the outside margin of the chapter title.

Changes introduced at revision 05 are:

Minor additions to Chapter 2.

Table 2-2 Switch Type Selection added.

Chapter 3, software scaling explanation changed.

Chapter 4, using Windows™ terminal emulator added.

Chapter 5, note added to SSB command and following commands HELP 13 added.

## **CONTENTS**

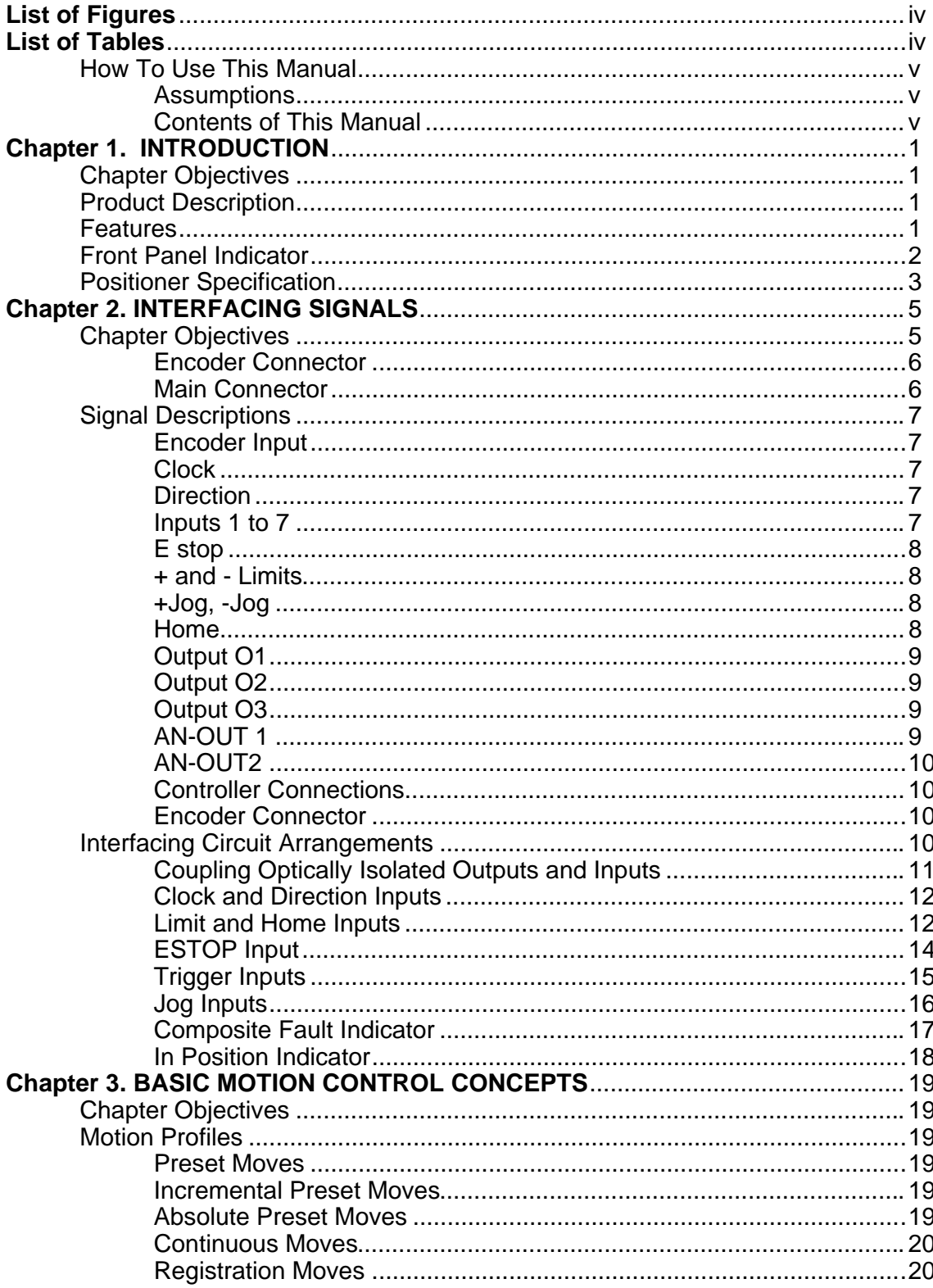

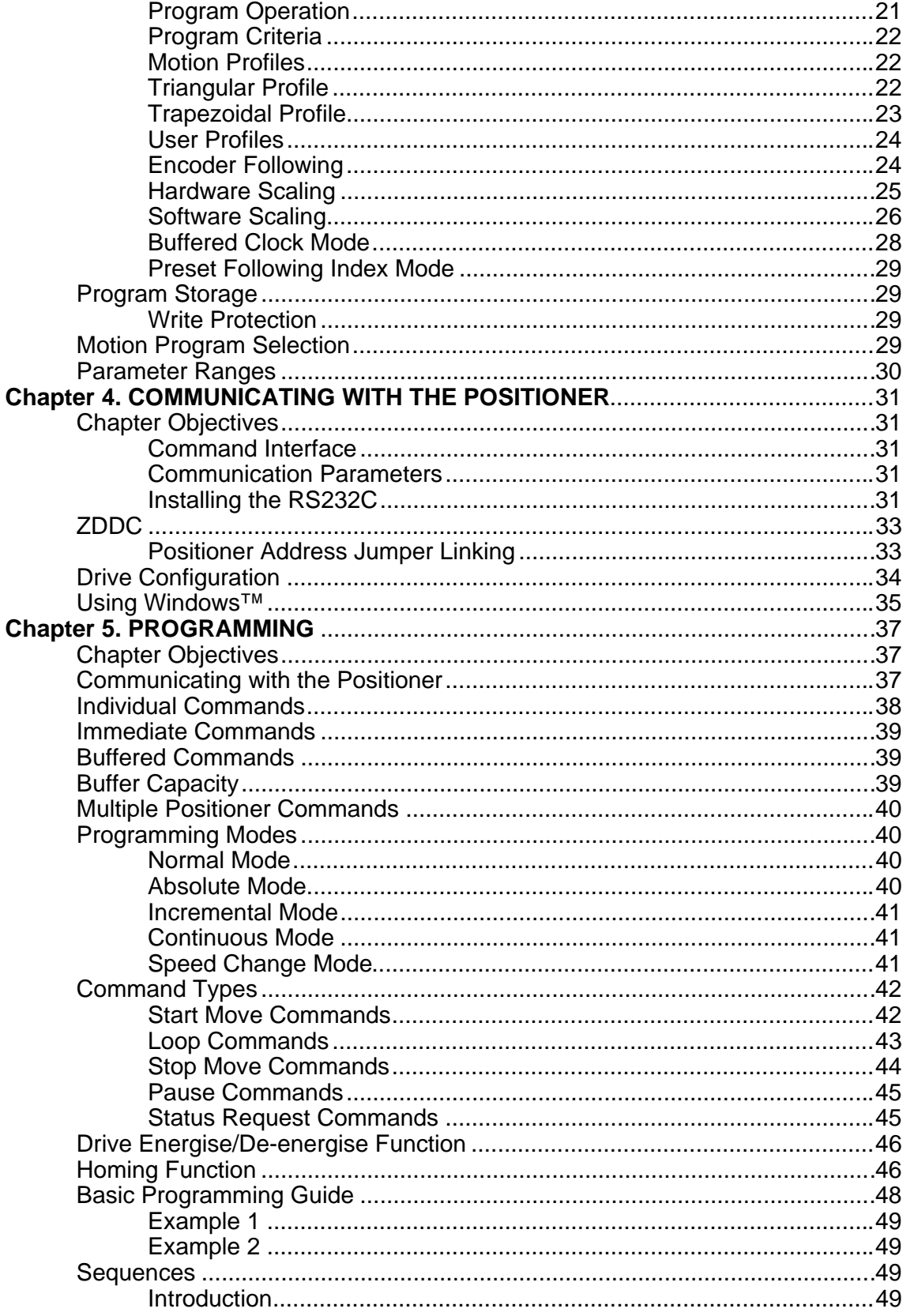

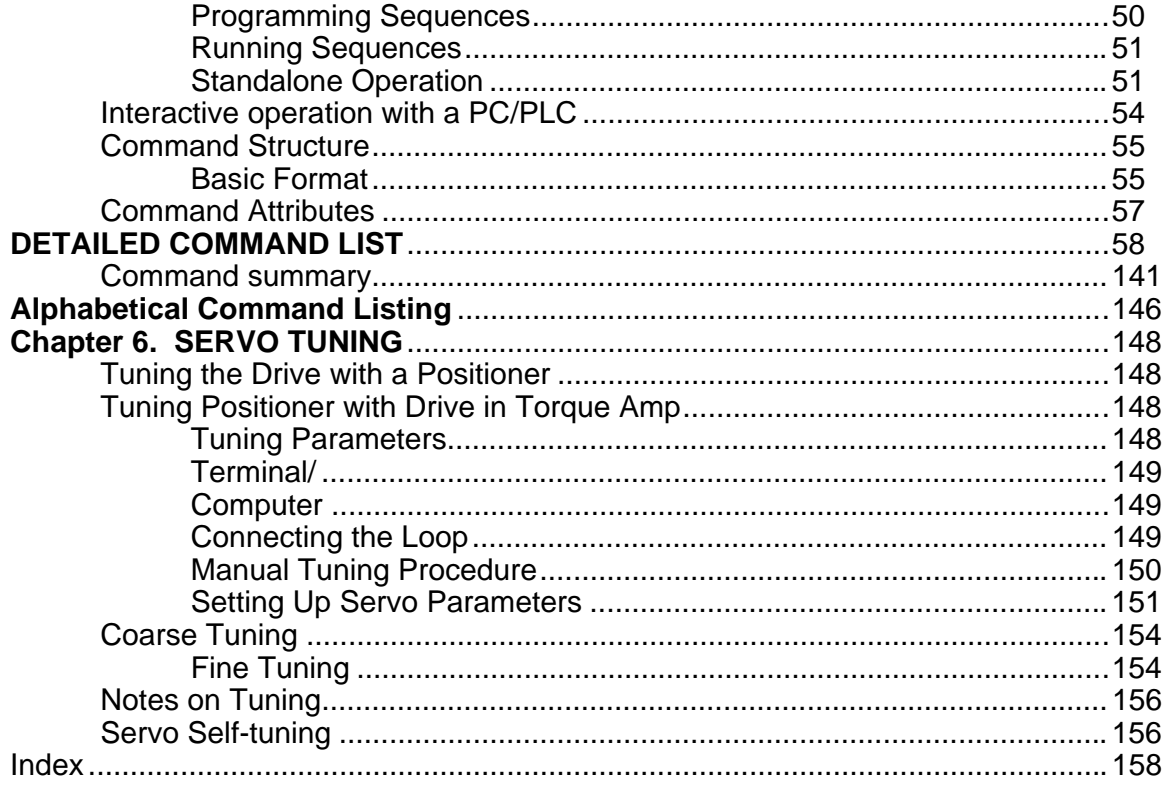

# **List of Figures**

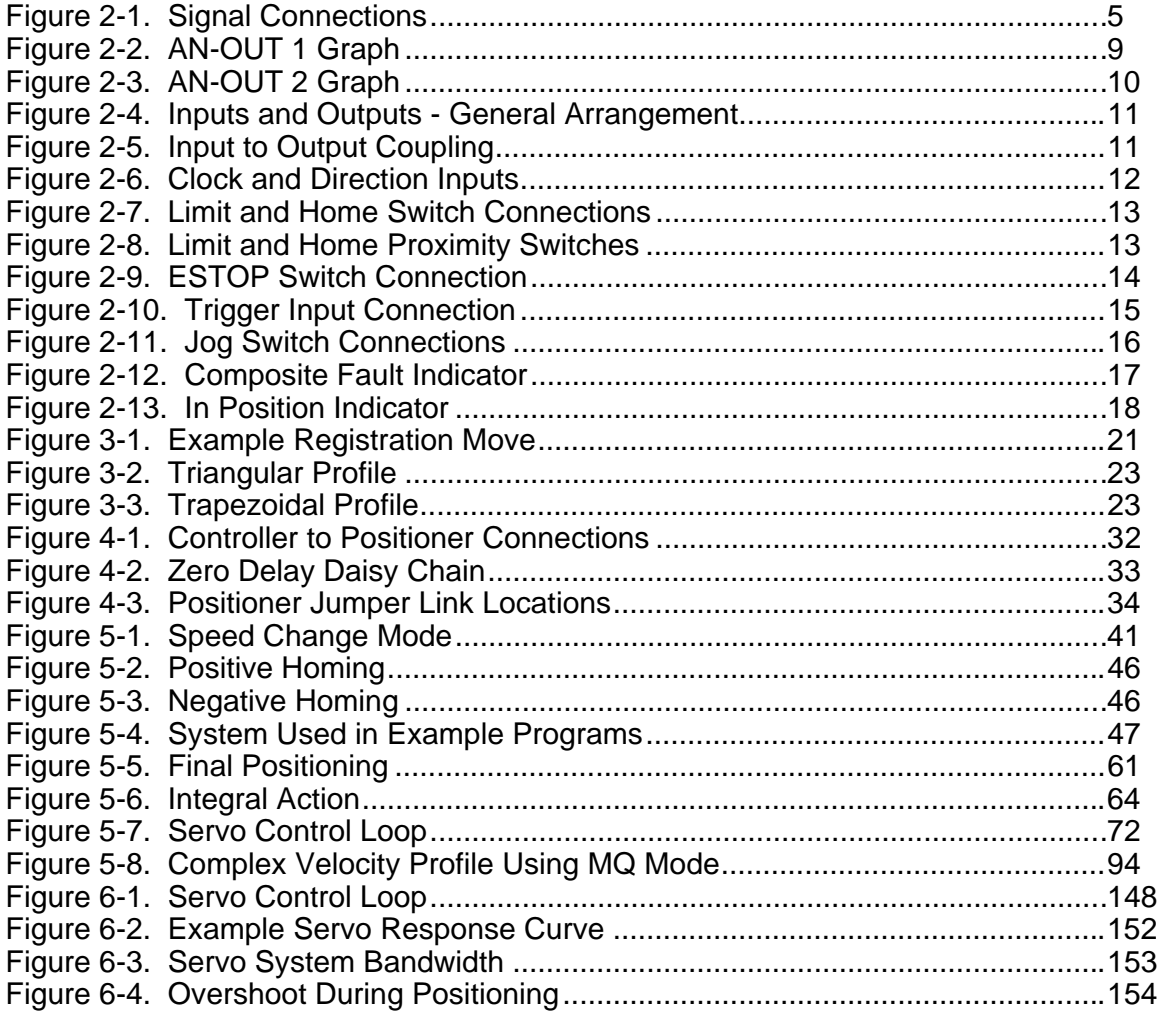

### **List of Tables**

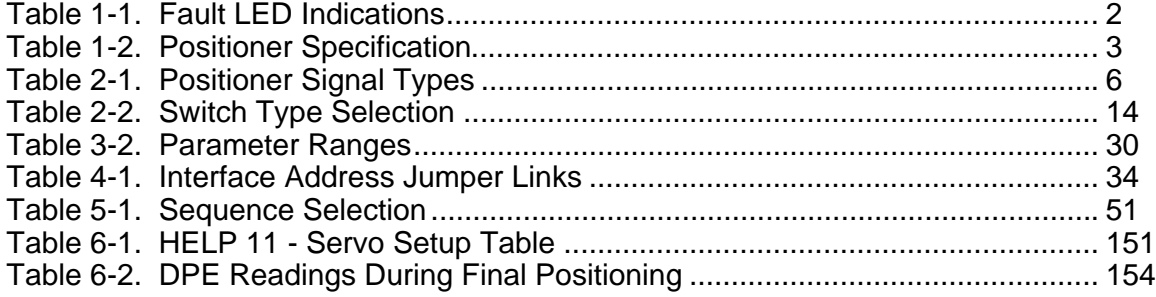

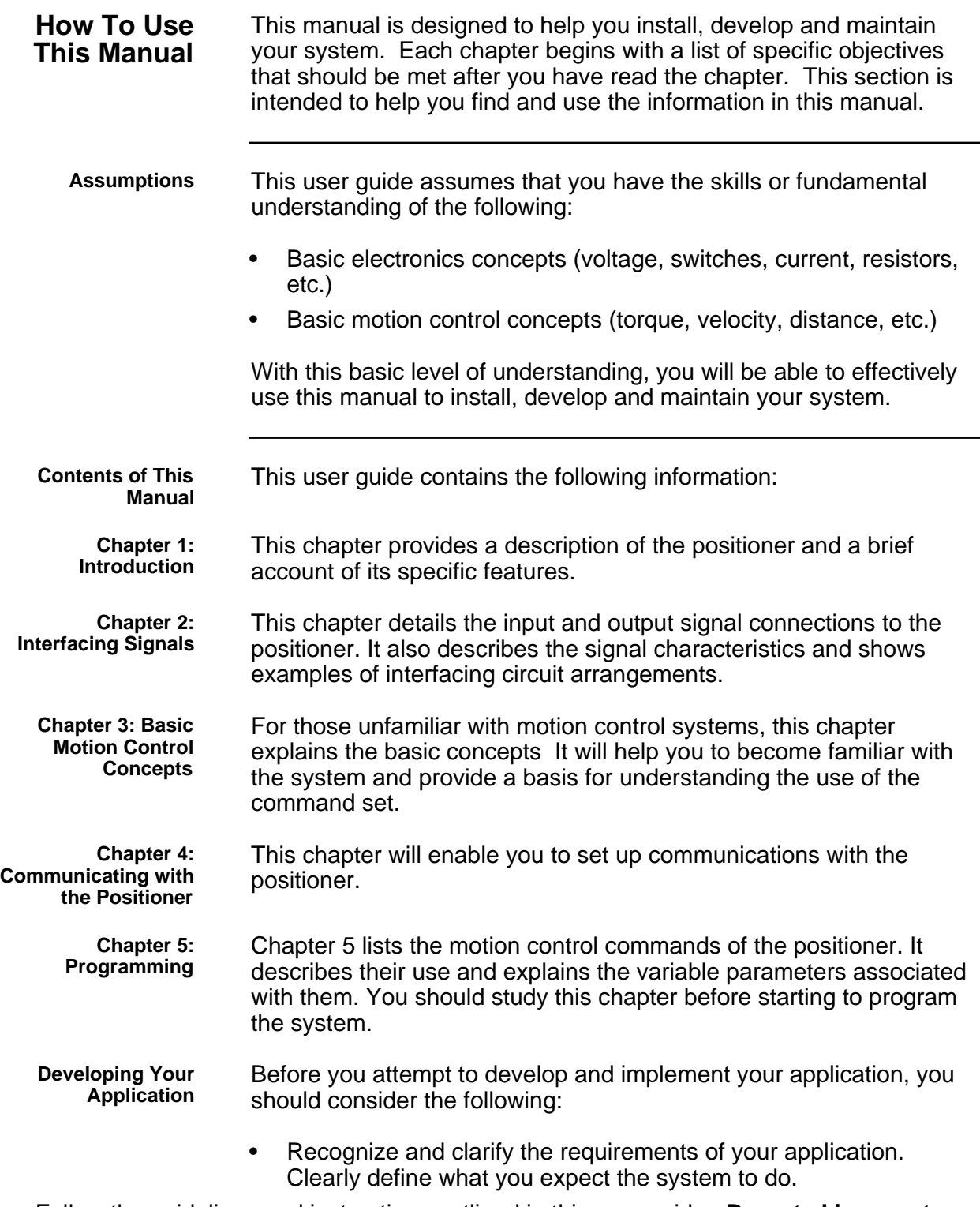

• Follow the guidelines and instructions outlined in this user guide. **Do not skip any steps or procedures.** Proper implementation can be ensured only if all procedures are completed in the proper sequence.

# **Chapter 1. INTRODUCTION**

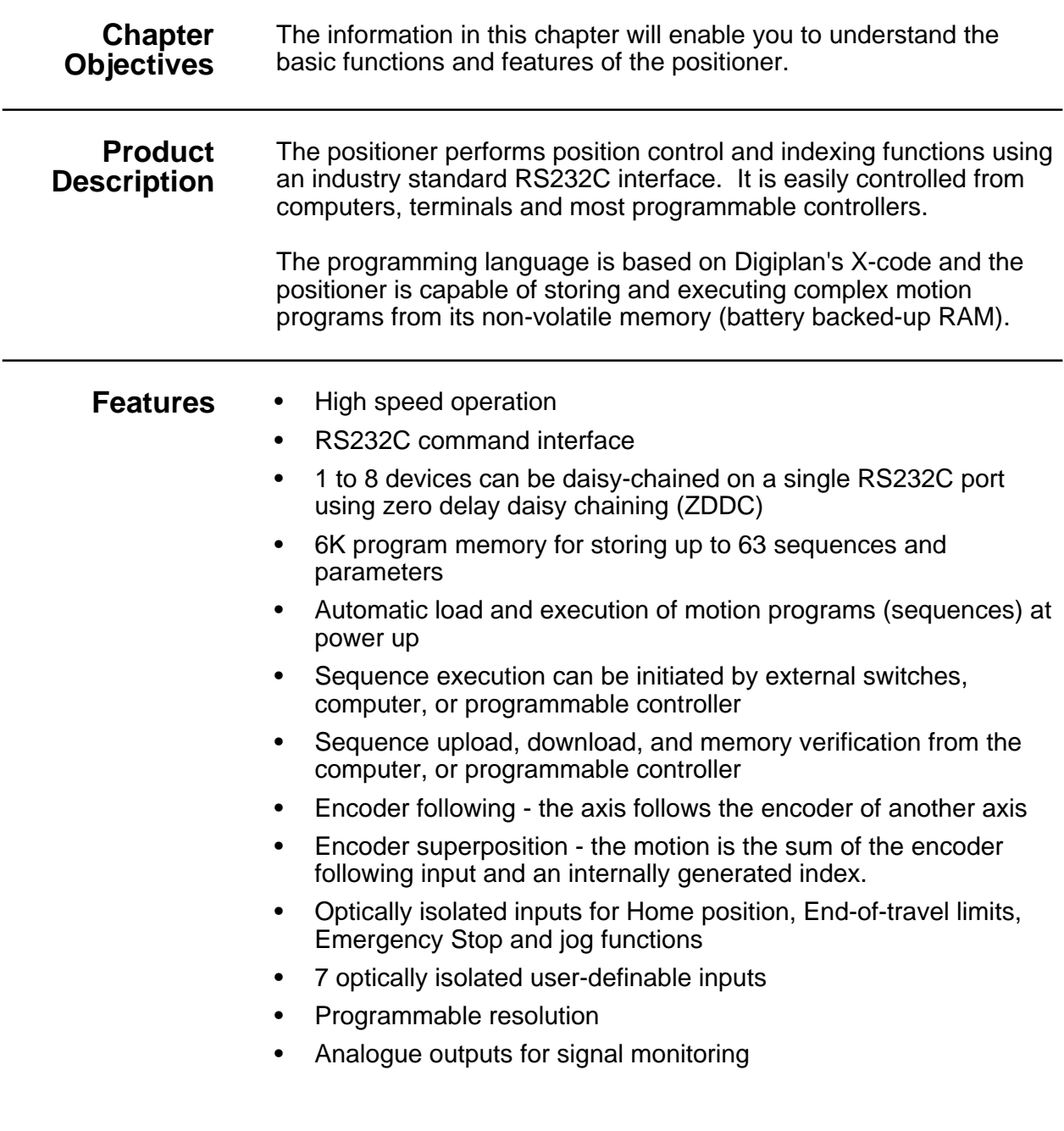

- 3 optically-isolated programmable outputs:- One configurable as user-programmable, watchdog output or composite fault output One configurable as user-programmable or as an in position output One is user-programmable only
- A 24v supply for opto-I/O is available
- Single LED combined fault indicator
- Registration mode
- Servo self-tuning

### **Front Panel Indicator**

A red LED fault indicator is the only front panel indicator. It signals a number of fault conditions according to the number of times it flashes. Table 1-1 lists the fault conditions against the corresponding number of flashes.

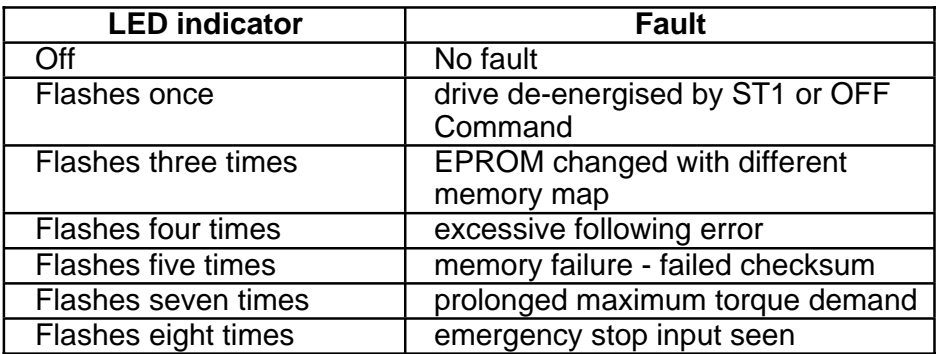

**Table 1-1. Fault LED Indications**

### **Positioner Specification**

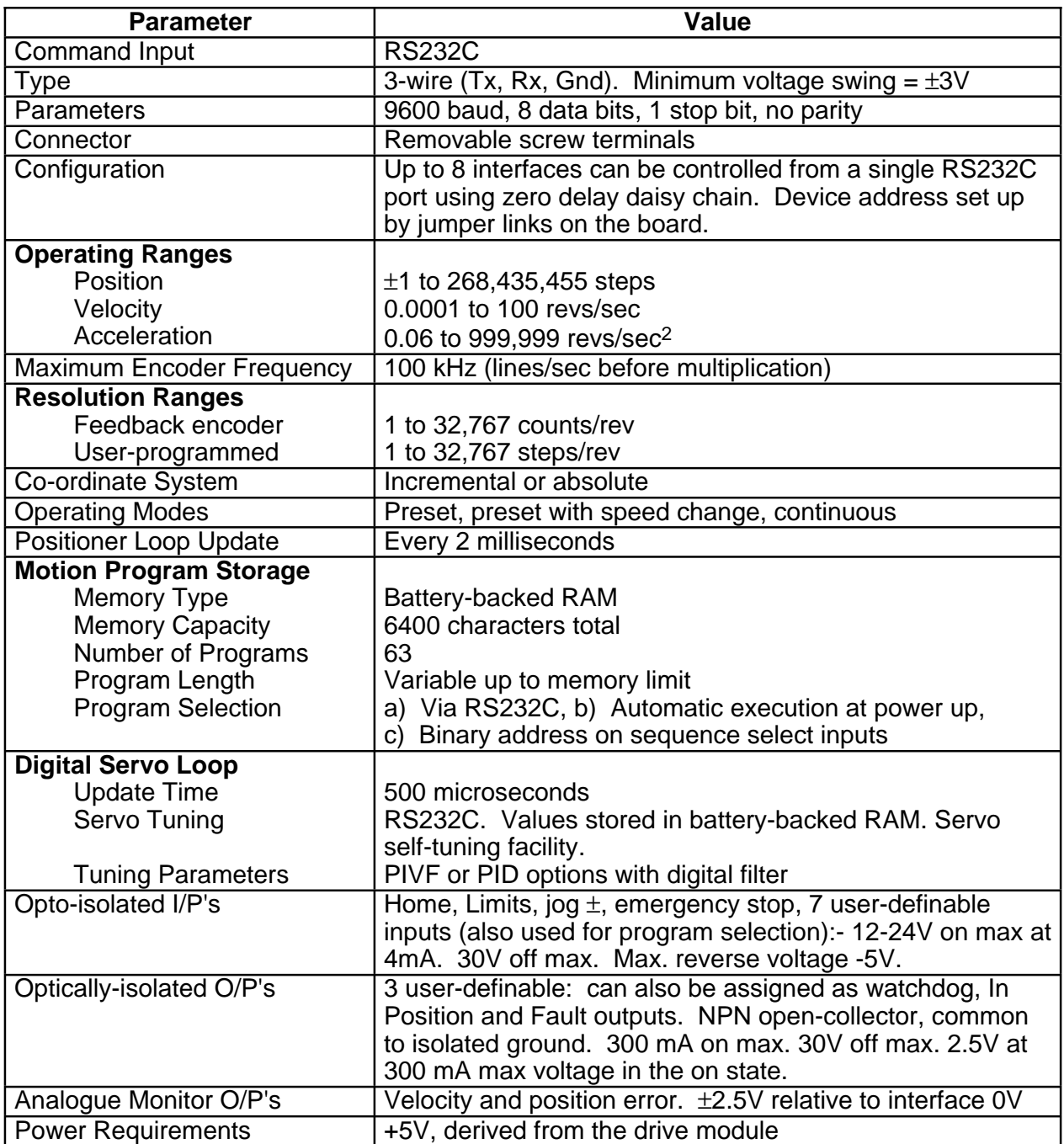

### **Table 1-2. Positioner Specification**

### **Chapter 2. INTERFACING SIGNALS**

**Chapter Objectives** This chapter defines the electrical and functional requirements for all of the signals connected to the positioner.

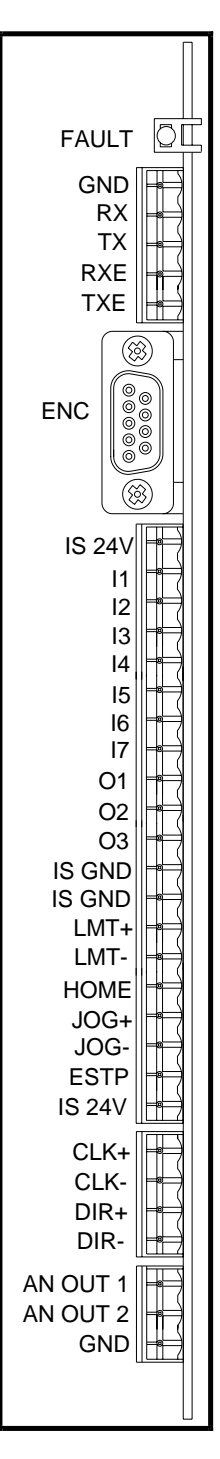

**Figure 2-1. Signal Connections**

#### **Encoder Connector**

**Main Connector** 

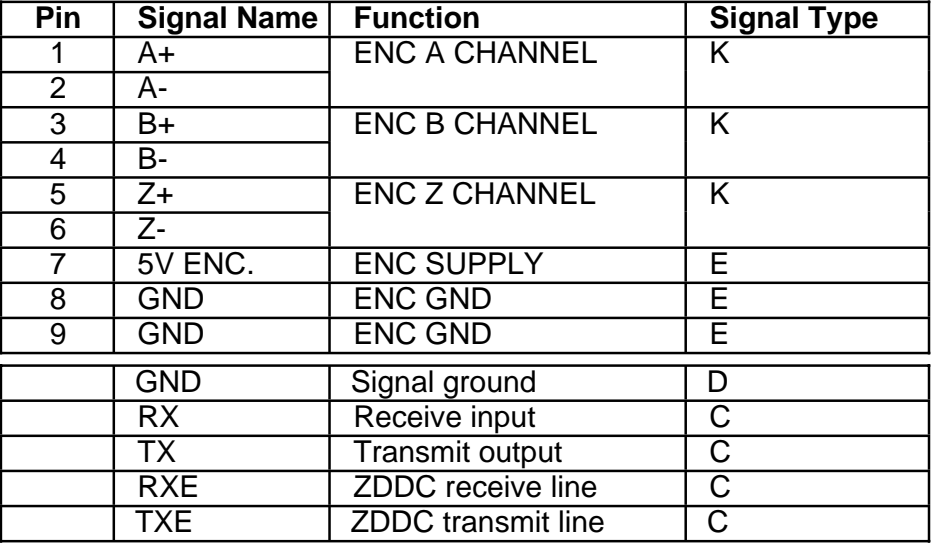

IS 24VDC | Power supply (100mA max.) I1 User input A<br>I2 User input A User input I3 User input A I4 | User input | A I5 User input A If If User input If If If It Is a User input If A User input A<br>
Output 1 B O1 Output 1 B<br>O2 Output 2 B O2 Output 2 B<br>
O3 Output 3 B O<sub>3</sub> Output 3 B<br>
ISOL GND Power supply Power supply ISOL GND Power supply F LMT +  $\vert$  + Limit switch input  $\vert$  A LMT - | -Limit switch input | A<br>HOME | Home switch input | A HOME Home switch input<br>JOG + Hog switch input +Jog switch input | A JOG - | -Jog switch input | A E stop | Emergency stop input | A<br>IS 24VDC | Power supply (100mA max.) Power supply (100mA max.)

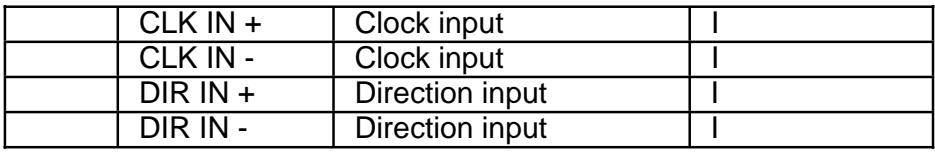

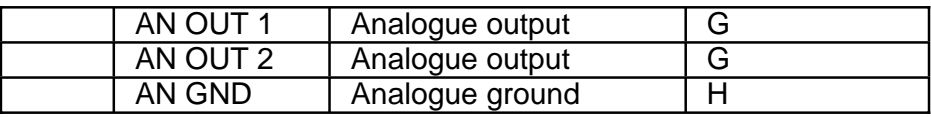

**Table 2-1. Positioner Signal Types**

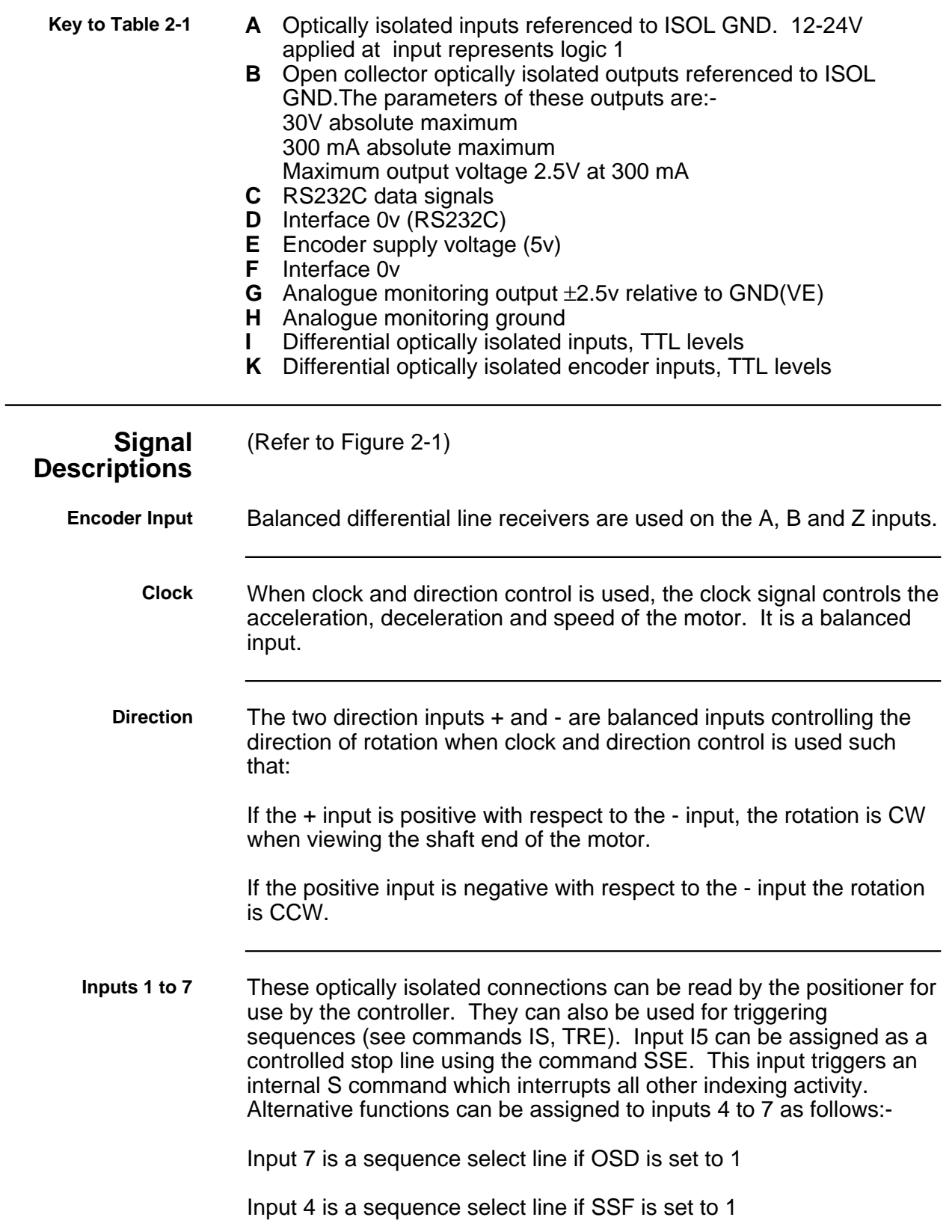

Input 5 is stop input if SSE is set to 1

Input 6 clears a pause if SSB is set to 1

**E stop** The ESTOP connection is a fail safe input which needs current to be sourced into it to keep the drive energised. It provides a hardwareonly path to drive energisation. If current is momentarily stopped the resident positioner software will suppress re-energisation of the drive when the supply returns.

> The ESTOP input must be physically connected to the +24V on I/O3, preferably through a normally closed emergency stop switch. This circuit arrangement is shown in Figure 2-9.

**+ and - Limits** When activated, the + and - limit inputs trigger a controlled stop and prevent further movement in the same direction as the active limit (the convention is positive direction  $=$  CW rotation). These inputs need current sourced into them in order to allow motion in the specified direction. They can be disabled by the LD3 command. The system will not operate without limit switch connections or use of the LD3 command.

#### **CAUTION**

**Damage may occur to the system mechanics due to excessive travel if the LD3 command is used. You should also ensure that clockwise rotation of the motor shaft (when viewing the motor from the shaft end) produces movement towards the + limit switch.**

**+Jog, -Jog** These inputs provide a switch activated method of moving in the positive or negative direction respectively at a constant velocity previously defined using the JV command.

> The inputs can also be used as user definable inputs for input triggers etc.

**Home** The home position is a reference position defined by the user and usually activated by a switch. The positioner can be programmed to search for (or datum to) this position. See the GA, GHF, GH and PZ commands.

**Output O1** If SSD is set to 0, O1 functions as a user defined output. If SSD is set to 1, then this output becomes a composite fault indicator with a watchdog function. If the software for some reason enters an illegal state, then the output will become high impedance and the drive will de-energise. The output sinks current during normal operation.

The Watchdog function is always operational. Even if SSD0 is selected, the output will still become high impedance and the drive will de-energise in the event of a watchdog timeout.

(See commands IO, O, SSD).

**Output O2** If SSC is set to 0, O2 functions as a user-definable output. If SSC is set to 1, O2 is configured to indicate "in-position". The user defines the criteria for being in position using CIT and CEW commands.

(See commands IO, O, SSC, CIP and CEW).

- **Output O3** This is a user-definable output with no alternative fixed function.
- **AN-OUT 1** This is an analogue output for position monitoring. The output voltage is from +2.5V (representing a position error of 128 steps lagging the commanded position) to -2.5v (representing a position error of 128 steps in advance of the commanded position). The error corresponding to intermediate voltages is proportional to the full scale.

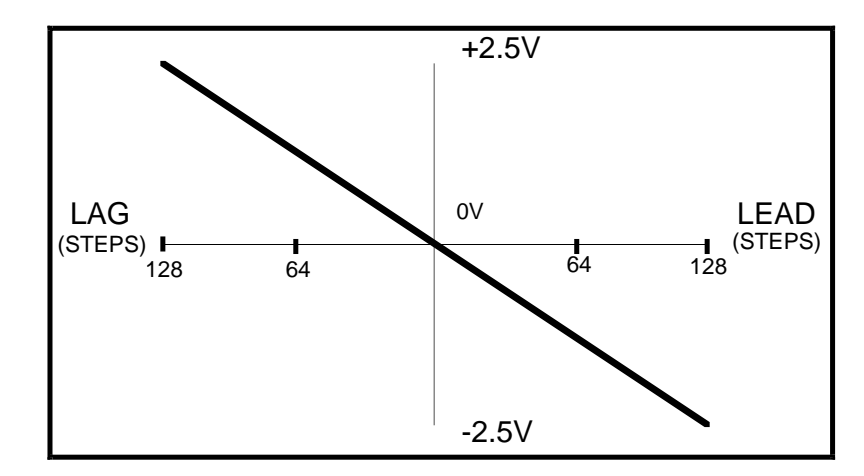

**Figure 2-2. AN-OUT 1 Graph**

**AN-OUT2** This is an analogue output for velocity monitoring. The output is +2.5V (representing a CW speed of 256,000 steps/sec) to -2.5V (representing an CCW speed of 256,000 steps/sec). The speed corresponding to intermediate voltages is proportional to the

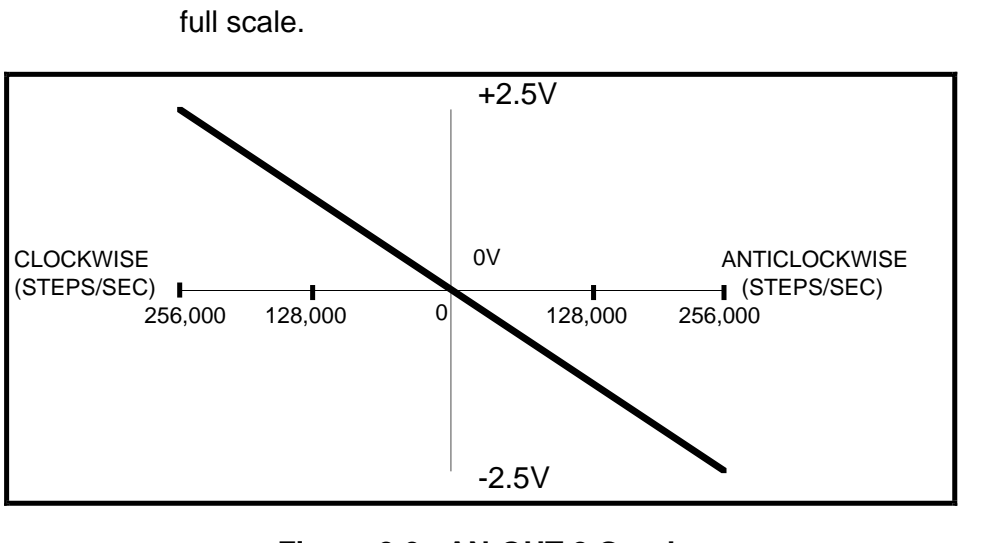

**Figure 2-3. AN-OUT 2 Graph**

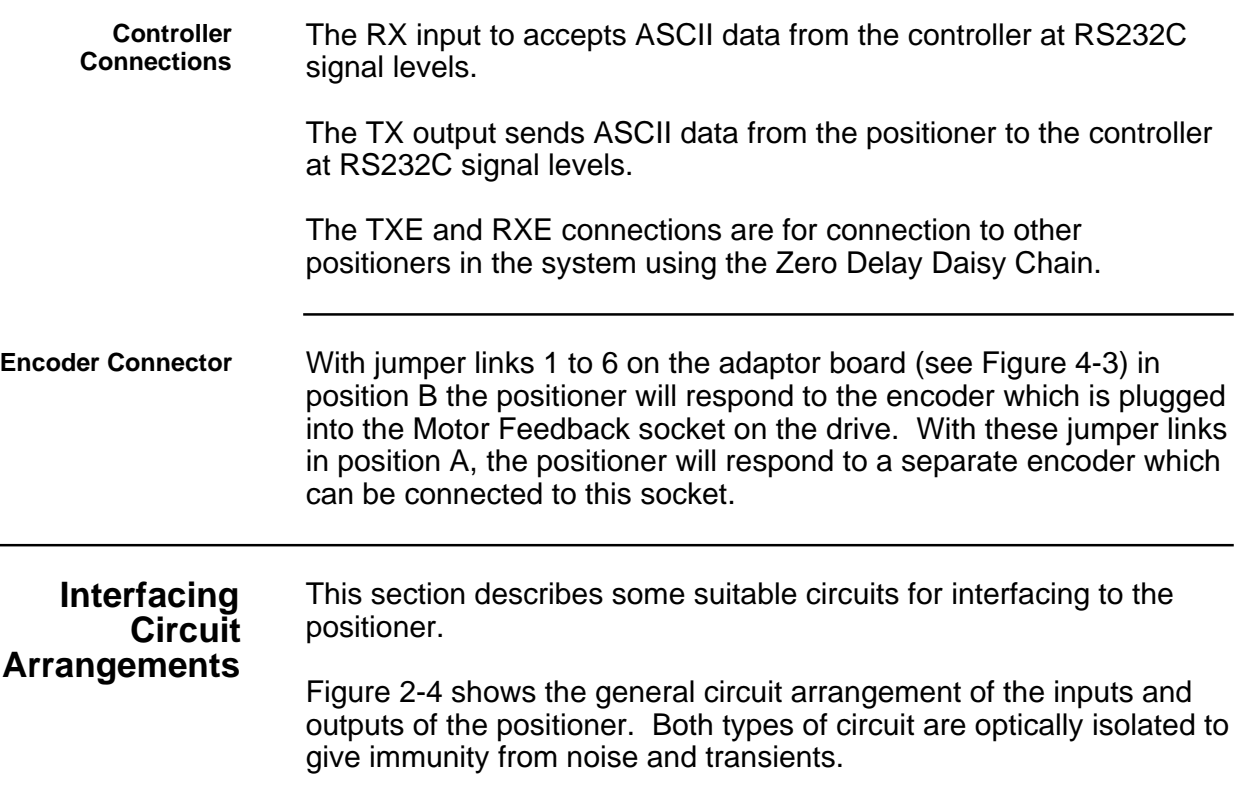

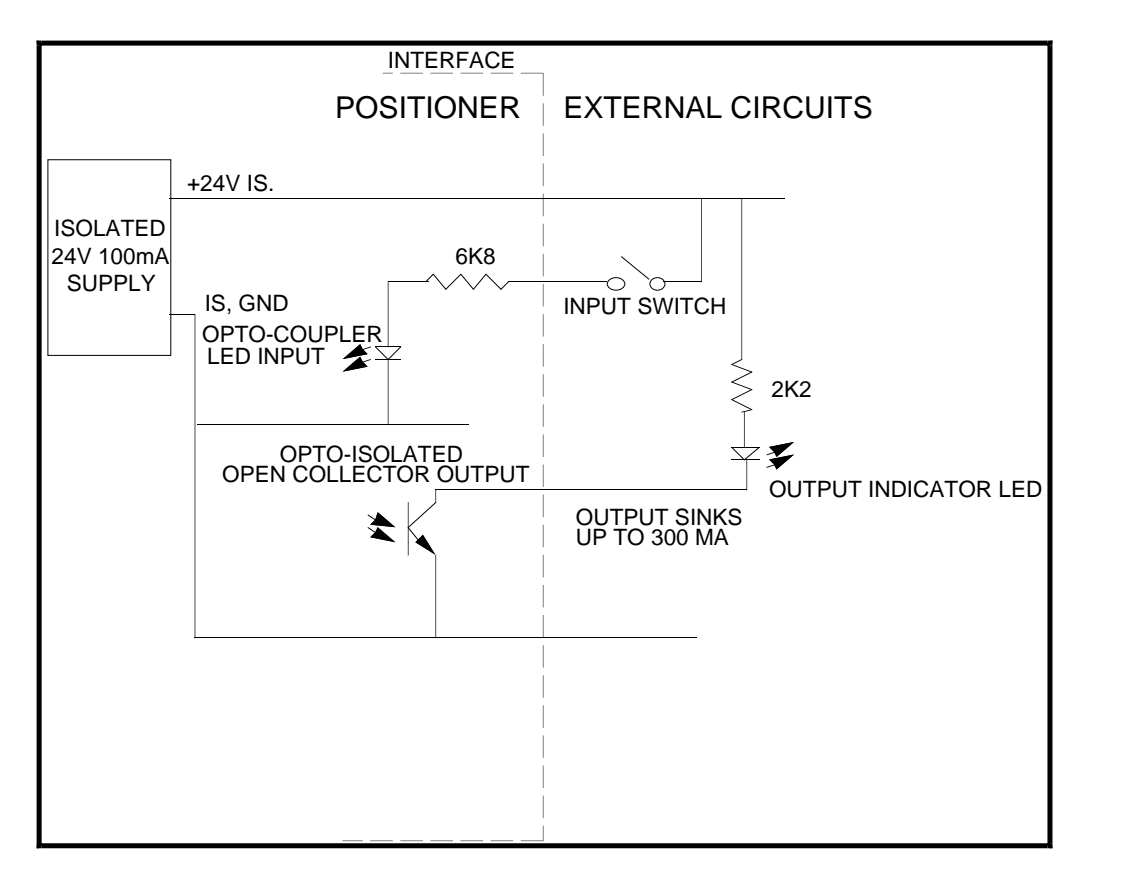

**Figure 2-4. Inputs and Outputs - General Arrangement**

**Coupling Optically Isolated Outputs and Inputs** An output can be coupled to an input on another positioner as shown in Figure 2-5.This connection may be required when running sequences on two axes with a need to couple the two sequences. Using this arrangement, setting the output to 1 causes the open collector output transistor to turn on, diverting current from the input. With no input current, the input is at 0 level, so a data inversion occurs.

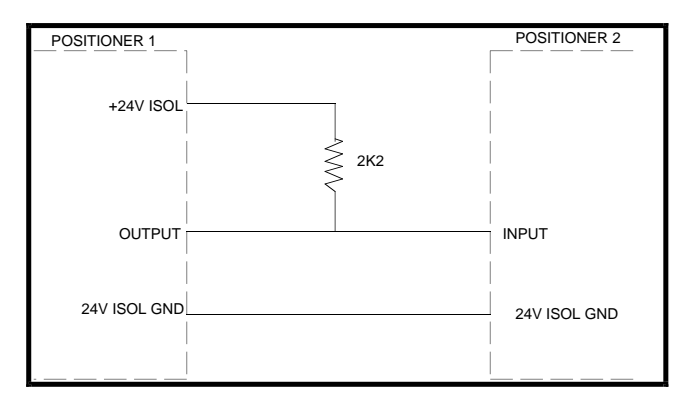

**Figure 2-5. Input to Output Coupling**

**Clock and Direction Inputs**

These balanced inputs may be driven from a single-ended output via a differential line driver such as the National Semiconductor DS8830, which accepts a TTL level input and provides a balanced output. Each of the two circuits in the DS8830 should have their four inputs connected together and to the input signal if this device is used (See Figure 2-6). Connecting the clock/direction source equipment ground to the positioner ground should be avoided since this would violate the isolation conditions.

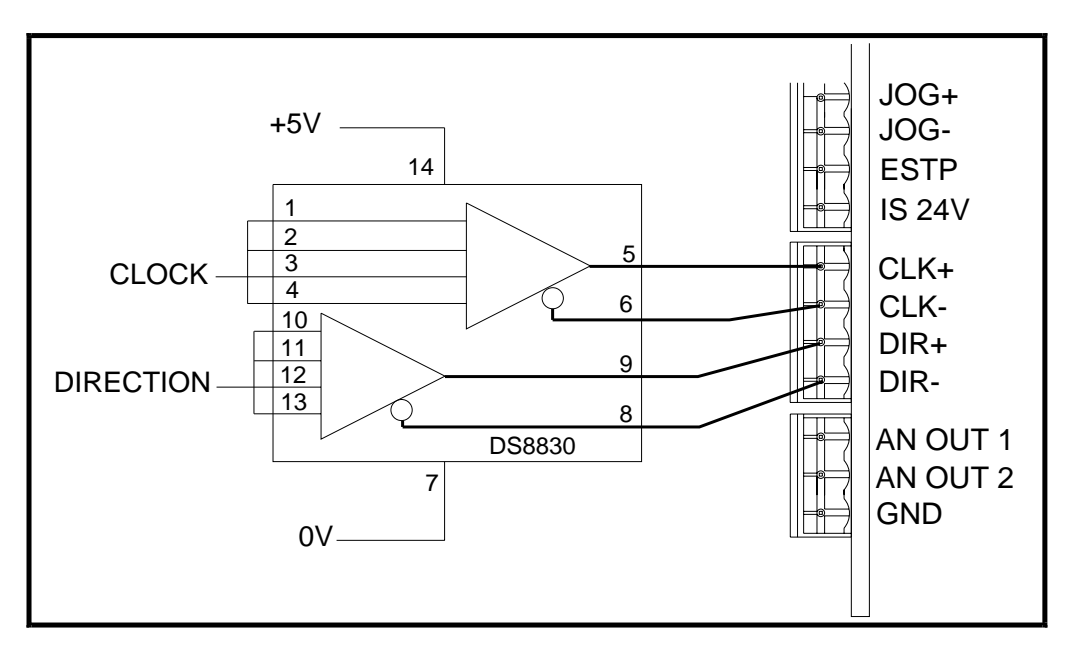

**Figure 2-6. Clock and Direction Inputs**

**Limit and Home Inputs**

Both limit inputs are optically-isolated, requiring to be connected to +24V when they are not operational. If disconnected or taken to 0V, they are operational and will prevent movement of the axis. Two methods of switching these inputs are shown in Figures 2-7 and 2-8. NPN proximity switches and mechanical switches are the examples shown. The limits can be disabled with the LD3 command.

The GO HOME function of the positioner is initiated by issuing the GO HOME (GH) command. When the command is issued, the direction in which it should search for home and the velocity must be included.

(See the GA, SS, SR, GHP and GHF commands).

A normally open, load activated switch to a current source is the most common way of detecting the home position (See Figure 2-7). When the positioner receives the command "GO HOME", it initiates a move in the direction and at the velocity specified, looking for the home limit input to change state.

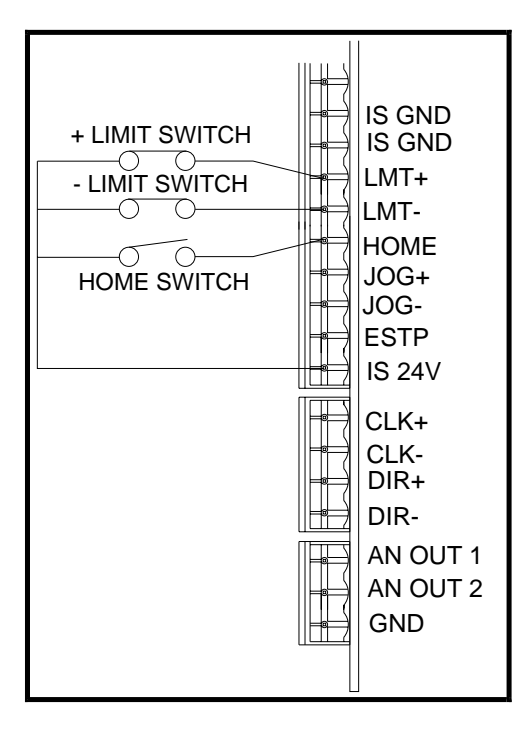

**Figure 2-7. Limit and Home Switch Connections**

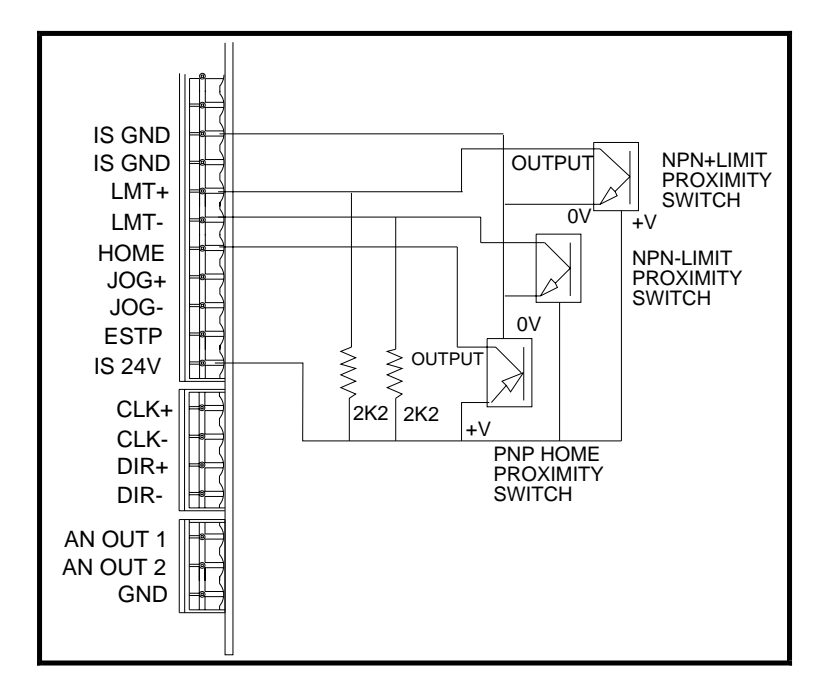

### **Figure 2-8. Limit and Home Proximity**

Note the NPN limit switches shown in Figure 2-8 are normally open (the limit input is held inactive by the additional 2K2 resistor connected to the isolated +24V supply). Once a limit is reached the NPN transistor will turn ON, activating the limit input. Table 2-2 provides a summary of switch types for use as Home or EOT switching.

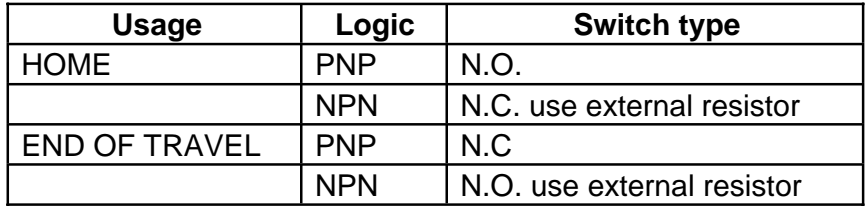

#### **Table 2-2. Switch Type Selection**

**ESTOP Input** The ESTOP input must have current sourced to it to keep the drive energised. It is usually connected to the +24V supply via a normally closed push button as shown in Figure 2-9. If the push-button is pressed, the drive immediately de-energises.

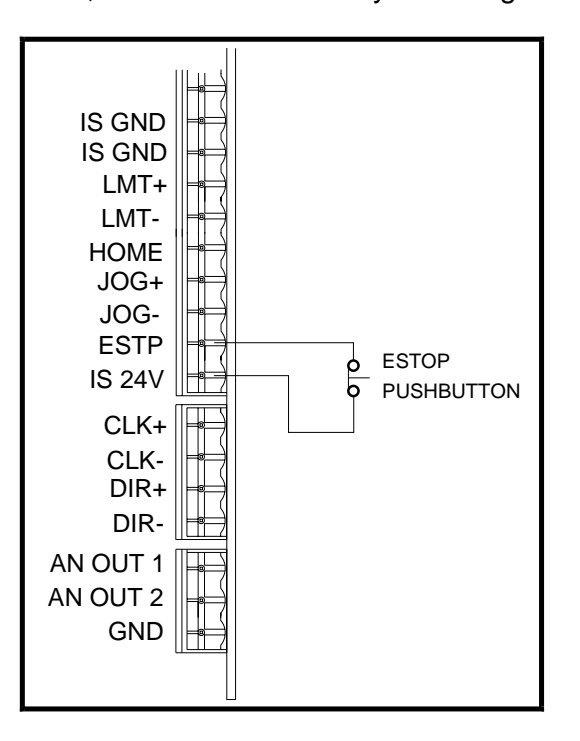

**Figure 2-9. ESTOP Switch Connection**

**Trigger Inputs** The positioner has thirteen optically isolated inputs, any of which may be used as triggers with, for example, the TRE command.

The semi-dedicated inputs such as  $+$  and  $-$  jog must have their dedicated functions disabled when used as trigger inputs. They may be used either high true or low true but you must supply the inputs with 7 to 24 volts at 4mA per input to turn on the opto-isolators.The isolated 24V supply available at the edge connector may be used as shown in Figure 2-10.

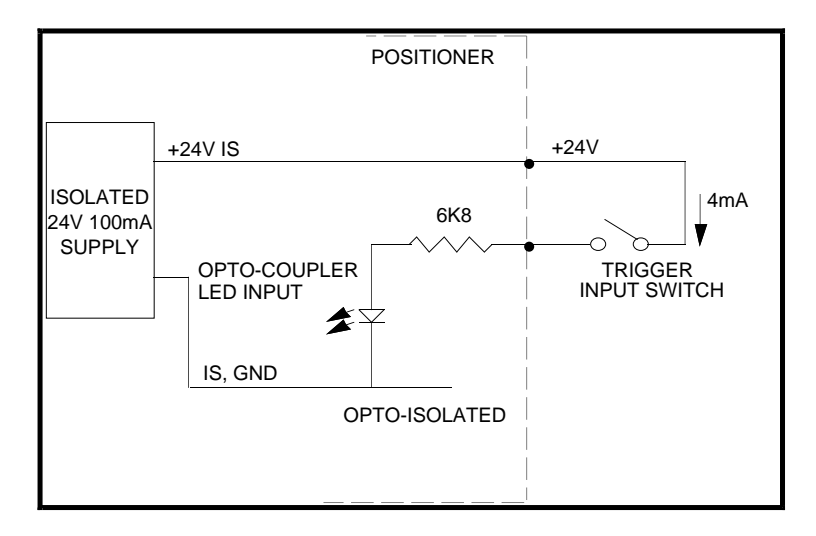

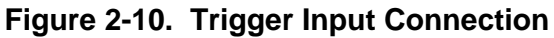

**Jog Inputs** The jog switches provide manual control of the motor position when the jog function is enabled using the OSE command. The acceleration and speed of the motor when the jog switches are operated are set by the commands JA and JV respectively. Normally-open push buttons connected to the motherboard as shown below are frequently used for this function:

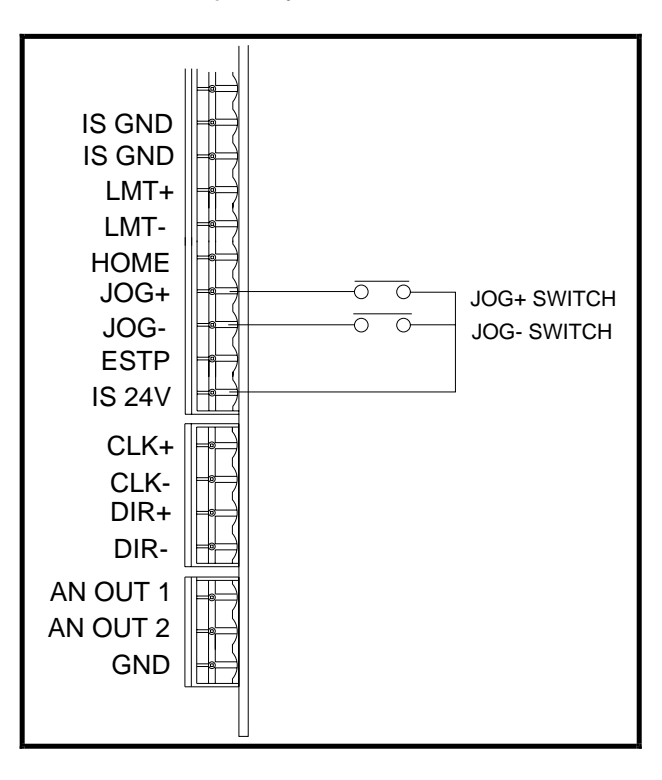

**Figure 2-11. Jog Switch Connections**

```
Composite Fault
       Indicator
```
The following example of a composite fault indicator requires Output 1 to be configured as a composite fault output. O1 sinks current while no fault exists and switches off if a fault occurs.

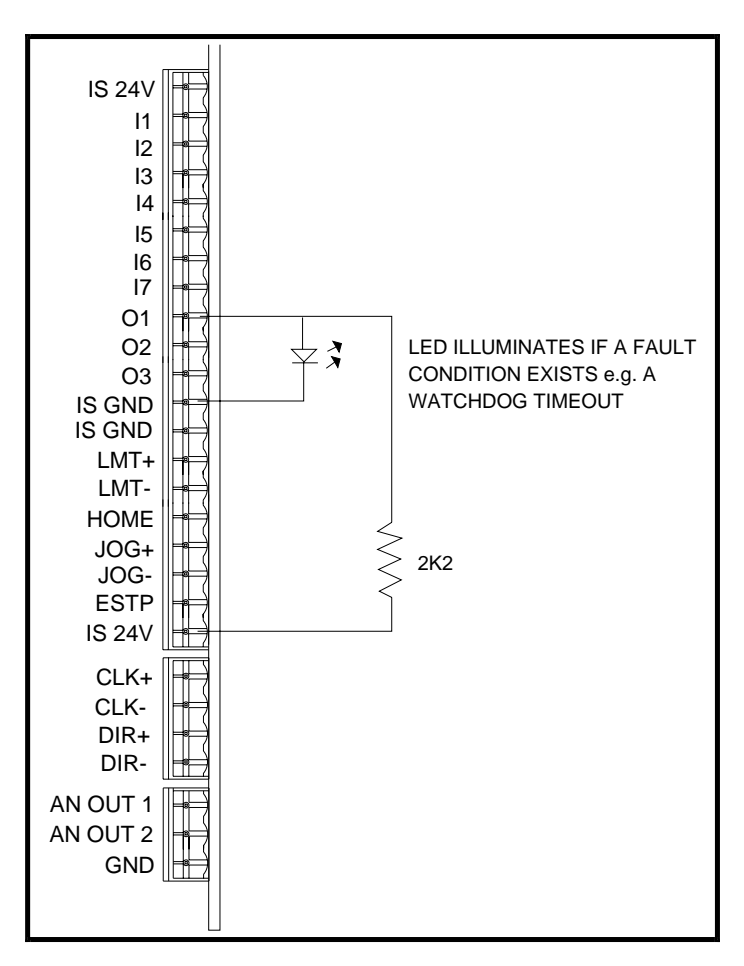

**Figure 2-12. Composite Fault Indicator**

**In Position Indicator** The following example of an "in position" indicator requires O2 to be configured as an "in position" output by the SSC command. O2 sinks current while inside of the deadband and switches off when outside of it.

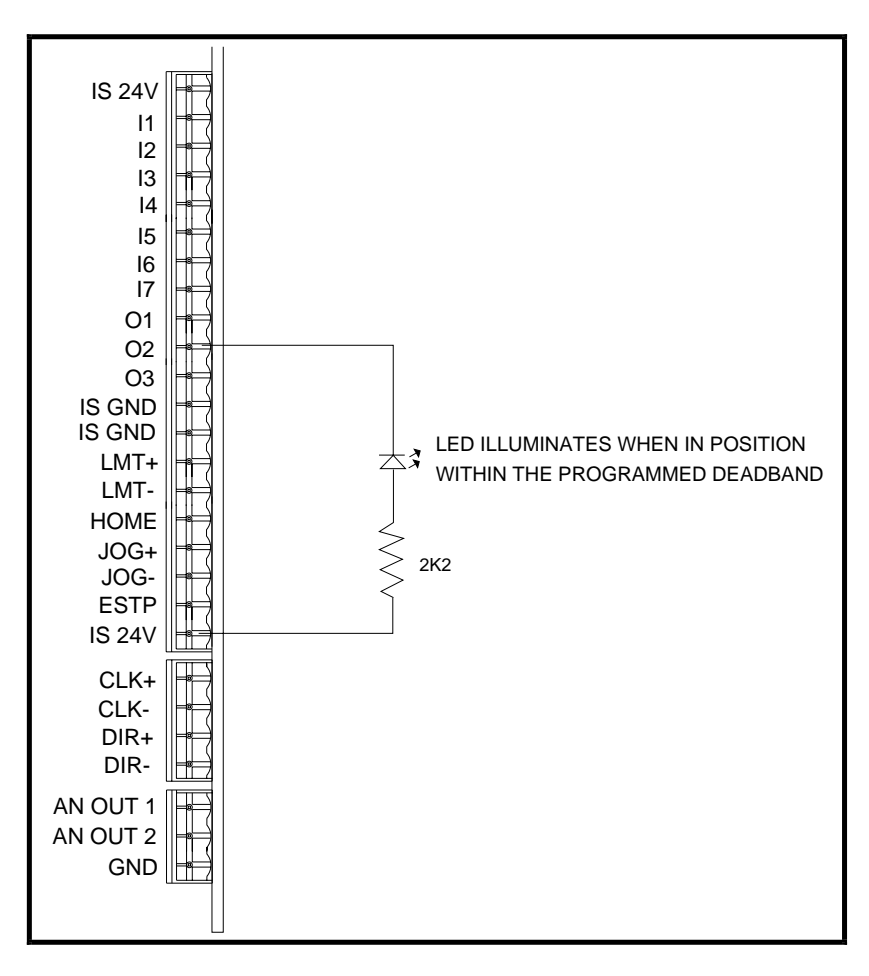

**Figure 2-13. In Position Indicator**

# **Chapter 3. BASIC MOTION CONTROL CONCEPTS**

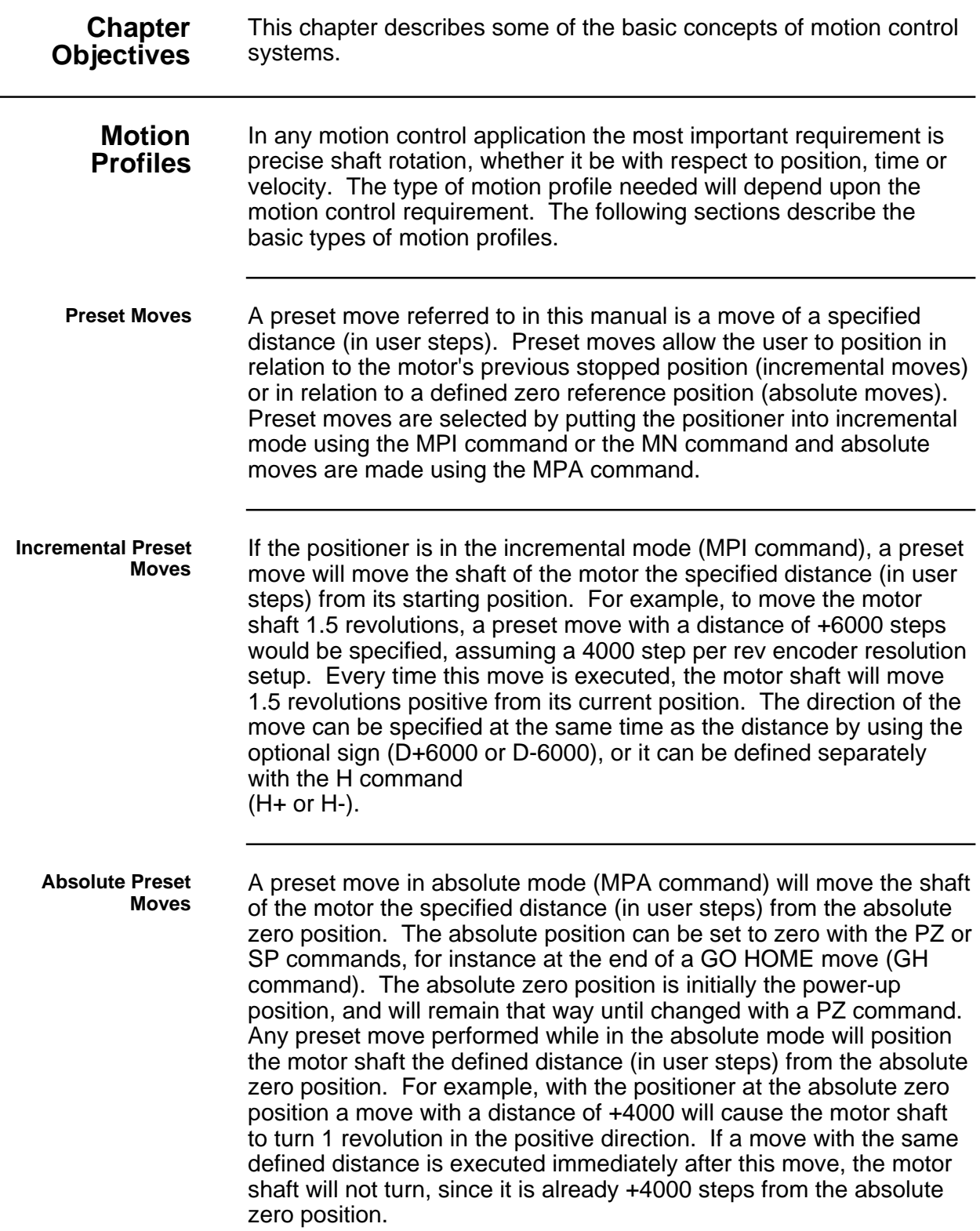

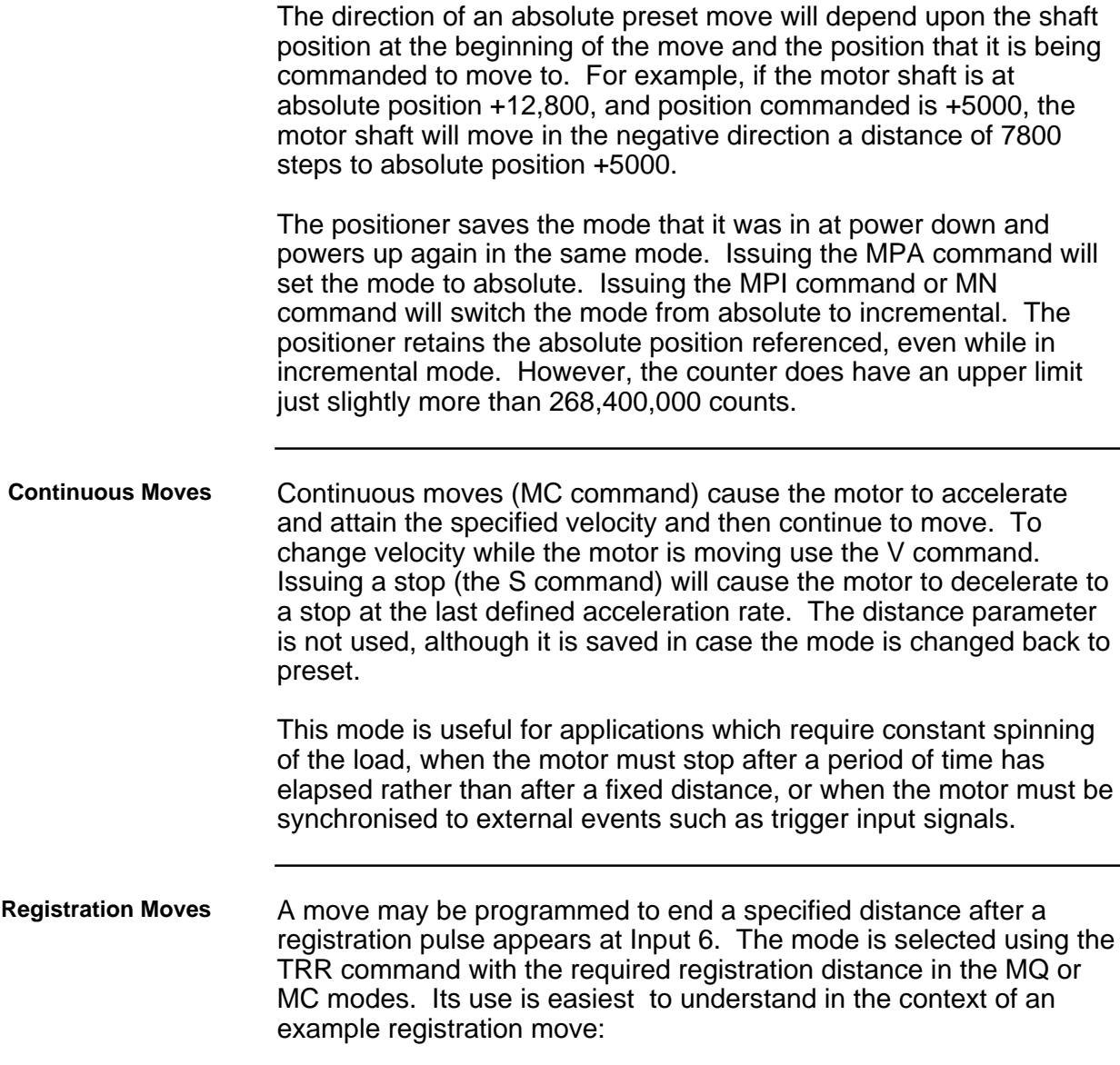

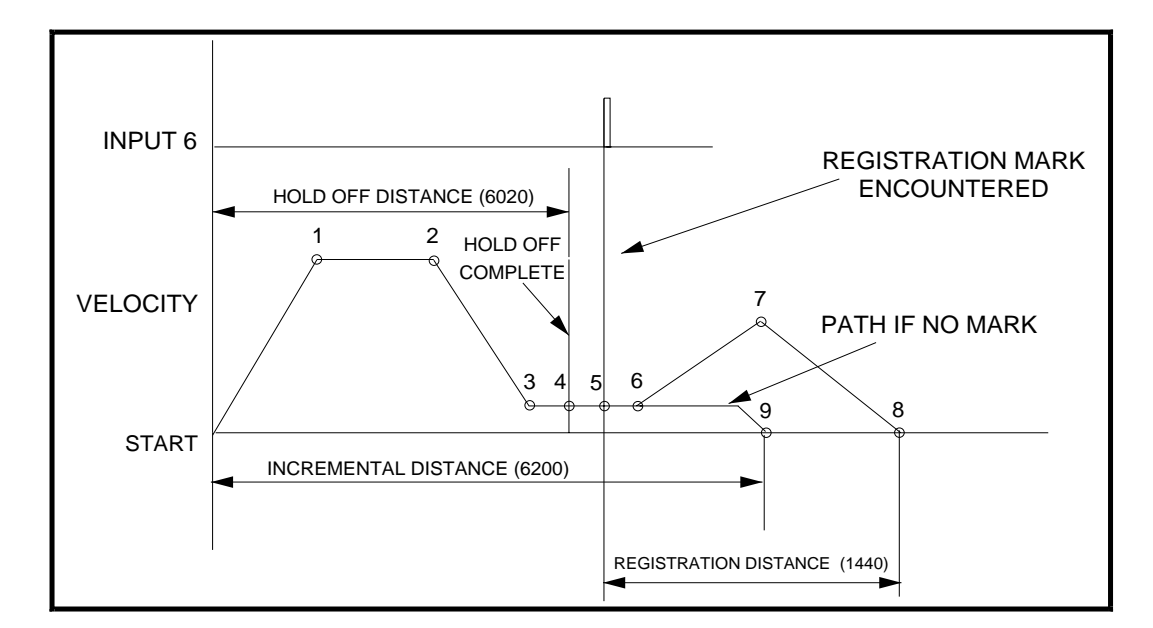

**Figure 3-1. Example Registration Move**

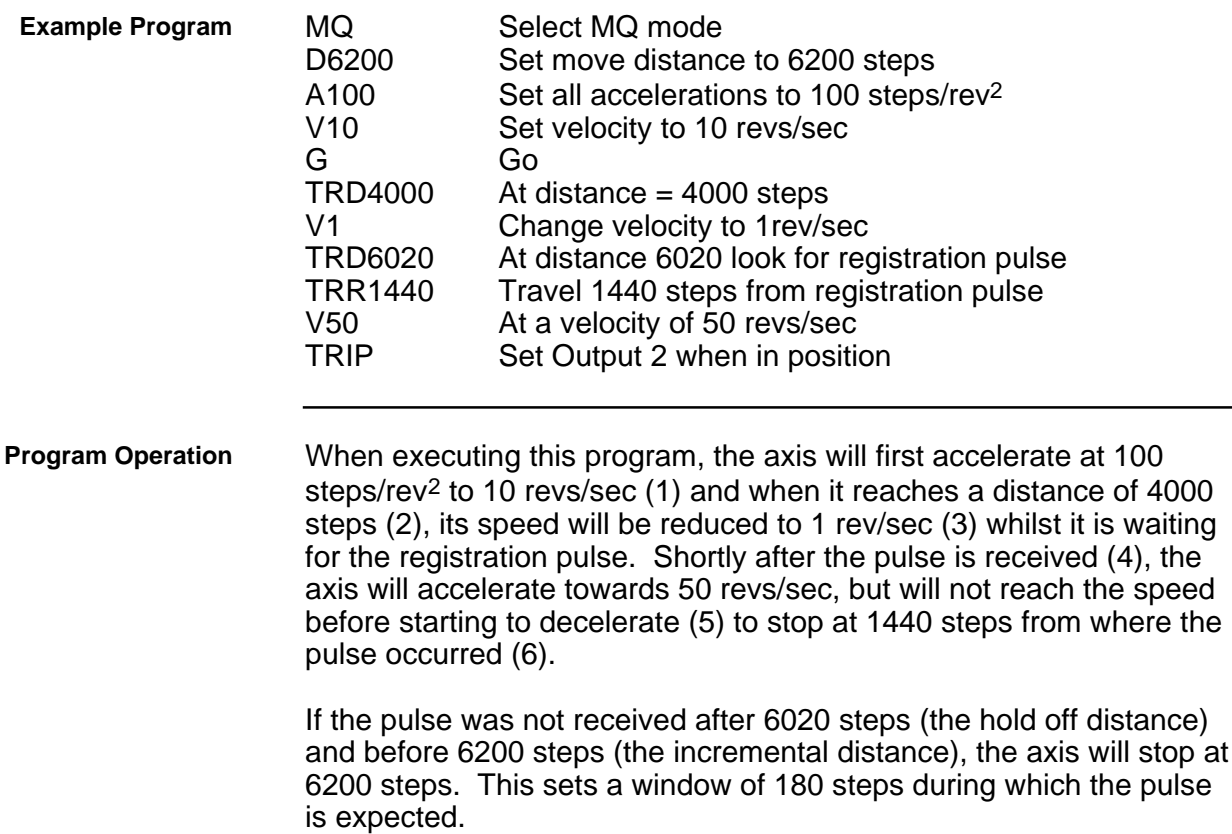

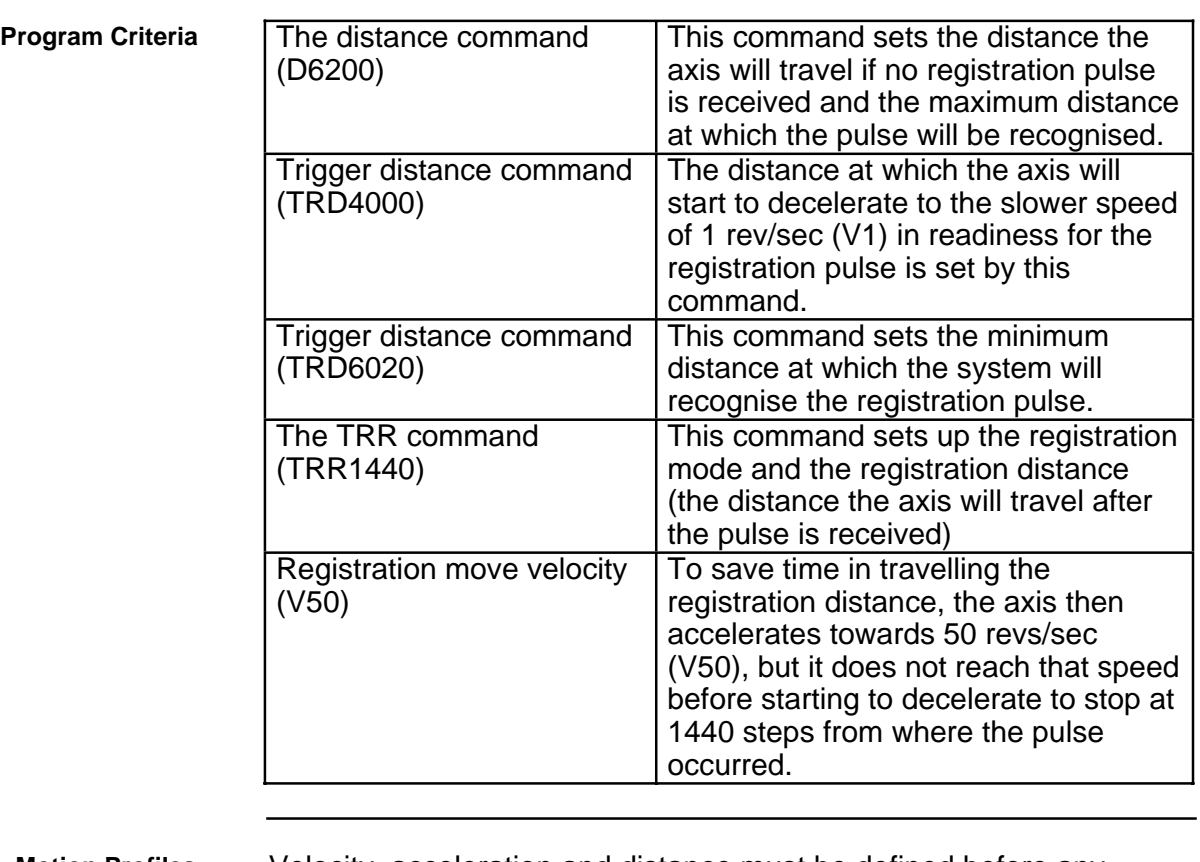

**Motion Profiles** Velocity, acceleration and distance must be defined before any preset move can be executed. The value of these parameters determines the type of motion profile as either triangular or trapezoidal.

**Triangular Profile** A triangular profile will result when the velocity and acceleration are set such that the designed velocity is not attained before half of the specified distance has been travelled. This results from either a very low acceleration or a very high velocity or both over a relatively short distance. For example, if the acceleration is set to 1 rev/sec/sec, velocity is set to 5 revs/sec and distance is set to 16000 steps (2 revs), a triangular motion profile will result. This is because by the time the motor shaft has reached a velocity of 2 revs/sec, it will also have travelled half of the defined distance due to the acceleration setting of 1 rev/sec/sec. The motion profile for this move would look like this.

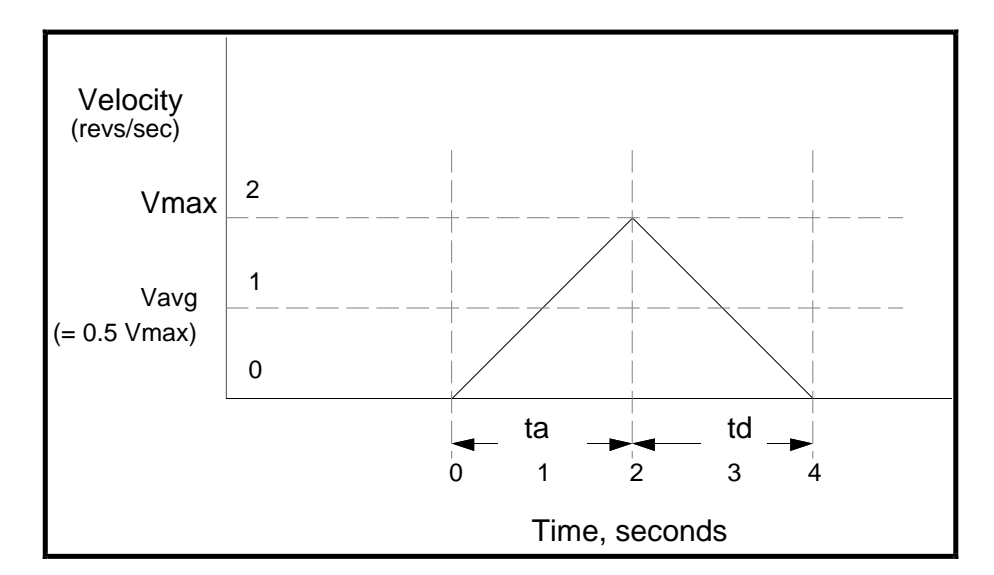

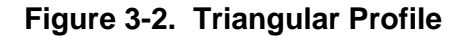

**Trapezoidal Profile** A trapezoidal move profile results when the defined velocity is attained before the motor shaft has moved half of the specified distance. This is due to a defined velocity that is low, a defined acceleration that is high, a move distance that is long, or a combination of all three. For example, if the acceleration is set to 10 revs/sec/sec, velocity is set to 1 rev/sec, and distance is specified as 20000 steps (5 revs), the resulting motion profile would look like this:

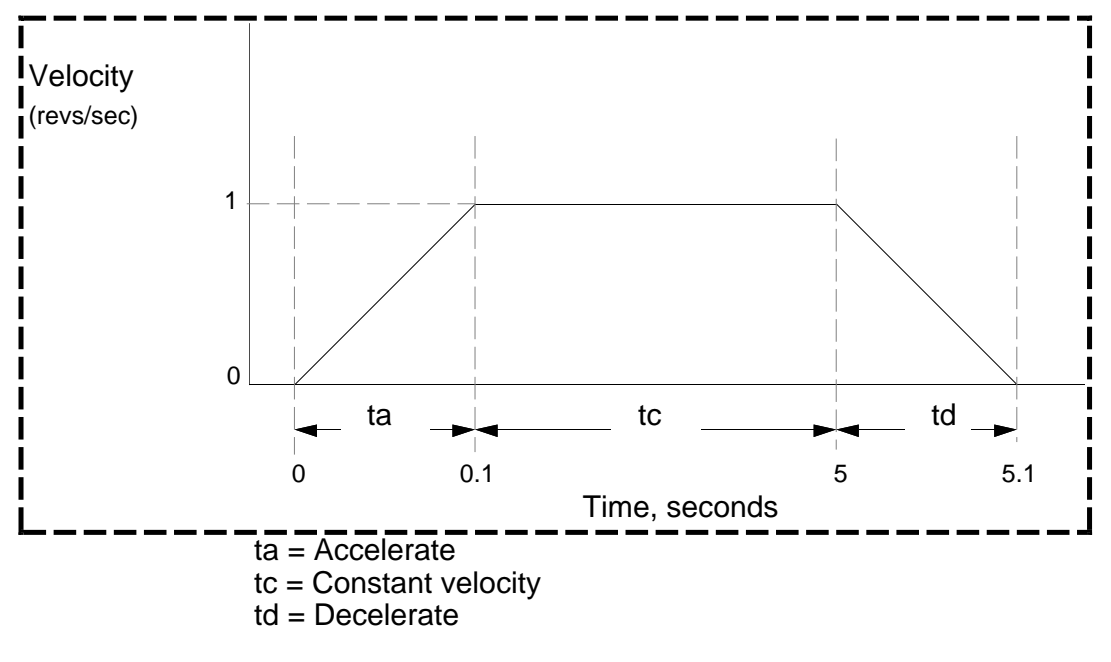

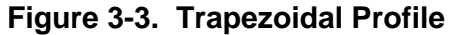

**User Profiles** The user may define a move profile using the MC command to
establish the continuous mode. Velocity can be programmed on the fly by the V command. Sending commands to the positioner in rapid succession allows smooth profiling which will allow circles and arcs to be traced using a two-axis system, or allow smooth (low jerk) motion by virtue of S-curve acceleration rather than straight ramping as with triangular and trapezoidal moves. Once a sequence of commands is found to trace the correct profile, the profile will be very repeatable. This may require some trial and error to establish the correct sequence of V commands. The V commands can be combined with time delays in a sequence buffer to create a very complex move profile.

The positioner also has a mode MQ, which is like the preset move mode in that the move distance is pre-defined, but it is possible to change speed in the middle of the move as required based on a distance, input or time delay trigger.

**Encoder Following** The commands SIM and CCS may be used to allow the motor of one axis to follow the encoder of another axis or an externally-generated clock and direction signal. When the control module is to be used in following mode, the input from the encoder to be followed should be connected to the terminals marked CLK+, CLK-, DIR+ and DIR- on the motherboard. These inputs can be configured using the CCS command as an encoder input (x1, x2 or x4) or as a clock and direction input. For encoder input, connect:

> $CHA+$  to  $ClK+$ CHA- to CLK-CHB+ to DIR+ CHB- to DIR-

The SIM command may be used to select:

- a) Normal control module operation (SIM0), used for reverting to normal operation by overiding previous SIM commands
- b) Encoder following with control module motion commands inoperative (SIM1).
- c) Encoder following with motion control commands operative (SIM 2), allowing the superimposing of indexer moves.
- d) Software scaled encoder following (SIM3).
- e) Software scaled encoder following with direction reversal (SIM4).
- f) Preset following index mode (SIM 5).

For SIM1 and SIM2 operation the motor output rate follows the encoder input, using hardware scaling, at a ratio of 1 or less.

**Hardware Scaling** This is the scaling of the second encoder input when using the SIM1 and SIM2 commands to achieve following at a ratio of 1 or less relative to the following input. Scaling is achieved using a hardware rate mutiplier, the division ratio of which is set by the RAT command, at a resolution of 16 bit or 24 bit operation determined by the OSJ command.

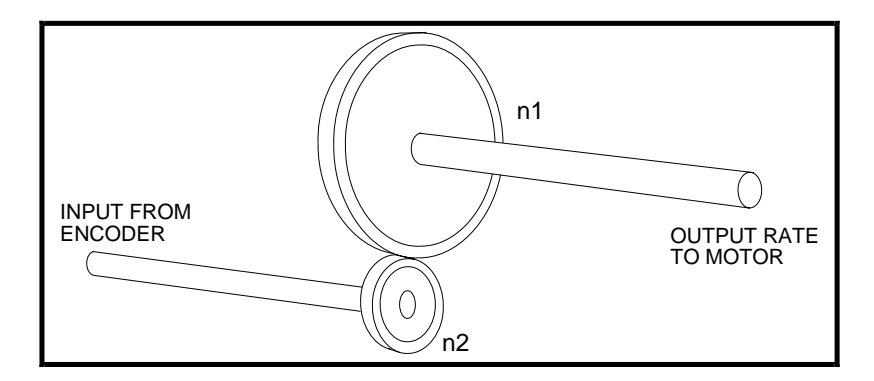

**Figure 3-4. Simple Gearbox**

The operation of the rate multiplier can be compared to that of a simple gearbox (see Figure 3-4), where the ratio of output revolutions to the input revolutions (always less than or equal to 1) is determined by the number of teeth on n2 divided by the number of teeth on n1. If the number of teeth on n1 is fixed, but the number of teeth on n2 is allowed to vary (up to a maximum of n1 teeth), the gearbox will provide a variable output rate which is always a fraction of the input rate. The resolution of the gearbox, that is how fine a gear ratio can be set, will be determined by the number of fixed teeth on n1. In the rate multiplier the RAT value sets the number of teeth on n2, and the resolution (n1 teeth) can have one of two fixed values determined by the OSJ command.

Using hardware scaling the output motor rate is determined by :

Output Motor Rate = input rate x 
$$
\frac{n}{65536}
$$
 for OSJ = 0

or

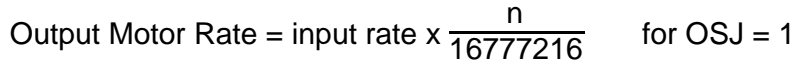

Where  $n =$  the RAT value

**NOTE**: RAT now controls the division ratio, and the direction will be determined by the sign of the RAT value.

As the resolution (set by OSJ) is a large number, very fine adjustment of the ratio can be set by choosing a suitable value for the RAT command.

A limitation of binary hardware scaling is the lack of certain exact following ratios that can be obtained. Since the division ratio can only be a binary fraction it is impossible to choose an exact ratio such as 1:3, although it could be closely approximated if you were to choose a RAT value of 5592405 with 24-bit resolution selected.

Summary of hardware scaling :

The scaling ratio is determined by the RAT value. Resolution is fixed at 16-bit or 24-bit , determined by the OSJ command.

Non binary fraction exact division ratios cannot be obtained.

**Software Scaling** This is the scaling of the encoder input when using the SIM3 or SIM4 commands to achieve following at a ratio greater or less than 1. Unlike hardware scaling, exact following ratios can be achieved by controlling both the numerator and denominator parts of the fraction used to set the scaling ratio, thus ratios such as 3:1 can be obtained.

> The scaling ratio is set using the CMR command value divided by the CUR command value to give :

Motor Output Rate = 2nd input rate  $x \frac{\text{CMR}}{\text{CUR}}$ 

Software scaling works by calculation, allowing the motor to run 255 times faster than the encoder or 255 times slower. But because the the processor is always busy calculating pulse rates, it is not able to superimpose indexer moves on the motion.

Both CMR and CUR can take any value up to 32,767 but you must be able to write the CMR/CUR ratio as a fraction using numbers less than 255. If you cannot achieve this, the indexer will not accept it as a valid ratio and the following error message will be output:

#70 "255 reduced ratio exceeded"

For example, a motor has 4000 steps/rev, and the following source is a 500-line encoder giving 2000 counts/rev. We want the motor to move one rev for every 5 revs of the encoder, in other words 10,000 encoder counts should produce 4000 motor steps. The speed ratio must be 4000/10,000.

So CMR =  $4000$ , CUR =  $10,000$ . We can reduce the CMR/CUR fraction to 4/10, so both numbers are within the 255 limit. This ratio would be OK.

Consider a second example where the motor is still 4000 steps/rev, but this time the encoder has a binary output with 4096 counts/rev. We want one rev of the encoder to produce 20 revs of the motor, so the ratio is  $80,000/4096$ . Dividing each by 4 will give CMR =  $20,000$ and CUR = 1024, so both values are less than  $32,767$ .

The ratio 20,000/1024 can be further reduced to 625/32, but no further using whole numbers. So this ratio will not work because 625 is outside the 255 limit.

In general it's better to try and make the following encoder resolution the same as the motor resolution, or at least a simple ratio of it. This will give the widest choice of valid following ratios.

When using SIM3 or SIM 4 operation for short moves it is possible to predict the number of steps the motor will take using the formula :

Number of motor steps to move =

INT  $\left(\textsf{CMR} \text{ x no. of pulses received + } \frac{\textsf{prev. remainder}}{\textsf{CUR}}\right)$ 

where INT means "take the integer part of", with the value rounded towards zero whether positive or negative. The controller can repeatedly apply this formula to establish an iterative calculation. In situations where short moves have been programmed the ratio of CMR/CUR may only approximate the number of steps the motor is required to move, but since the remainder is carried forward no steps are lost. This allows the CMR/CUR value to better approximate the following ratio in subsequent moves.

In summary, short moves may only approximate the defined following ratio, but no positioning accuracy is lost in later moves.

**Buffered Clock** SIM3 or SIM4 work in a buffered clock mode, which allows the

**Mode** controller to buffer an unprofiled following-input pulse stream until the output velocity equals the following input velocity. The controller accelerates the output velocity to match the input velocity using an exponential acceleration profile, the time constant of which is set using the CAG command. The default time constant value of CAG is 1.00ms to maintain compatibility with earlier software issues, and to accept already profiled follower inputs.

> The input pulses are buffered (or stored) at the input resolution, the actual number being stored at any particular instant being termed the following error. This can lead to input pulses being lost above a maximum speed, due to excessive following error.

The maximum number of input pulses that can be buffered is

+/-32767 which requires CAG to be less than  $\frac{32767}{\text{input pulse rate}}$  to prevent following error overflow.

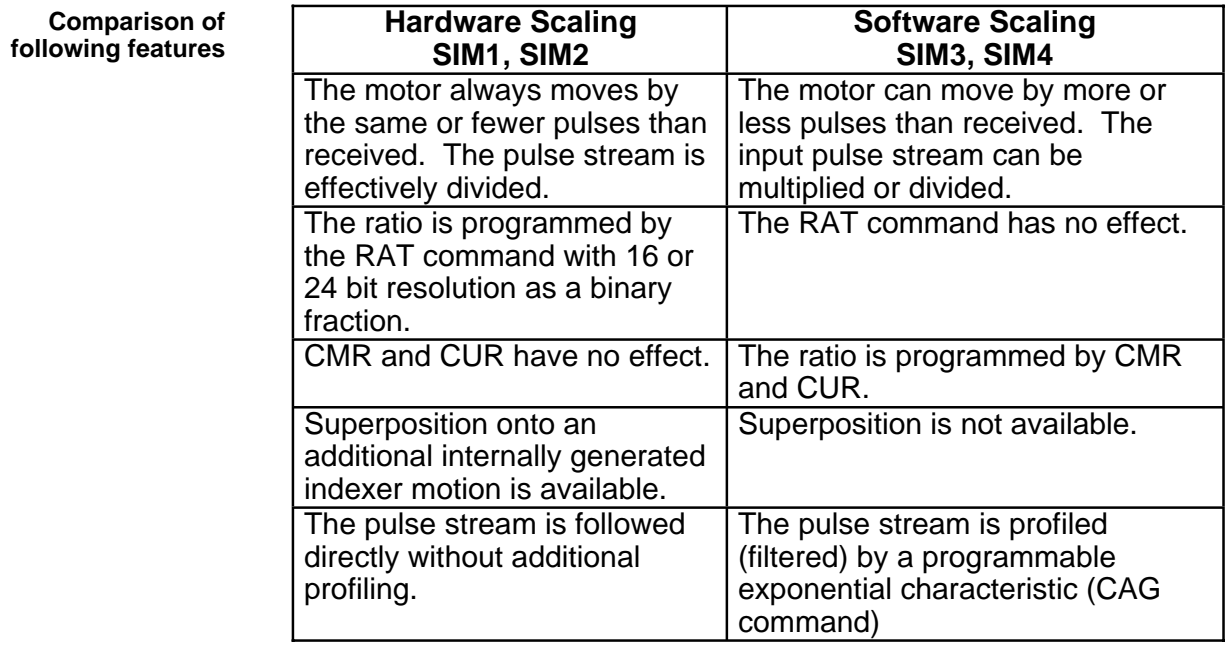

#### **Preset Following Index Mode**

The following mode SIM5 selects indexing at a speed determined by the external input. In this mode the controller sets the motor velocity to a speed in rps determined as a percentage of the following input speed in rps. The percentage following factor is set by the FOL command which can be varied between 0.0 and 5000.0%.

When using this mode the acceleration is fixed to whatever is defined by the A command, and the V command value has no effect since the FOL command percentage value will now control the velocity.

The velocity is dependent on the user resolution (CUR value) and the motor resolution (CMR value). CUR and CMR set the encoder / motor resolution ratio so that the input shaft speed will match the output shaft speed with FOL set to 100%.

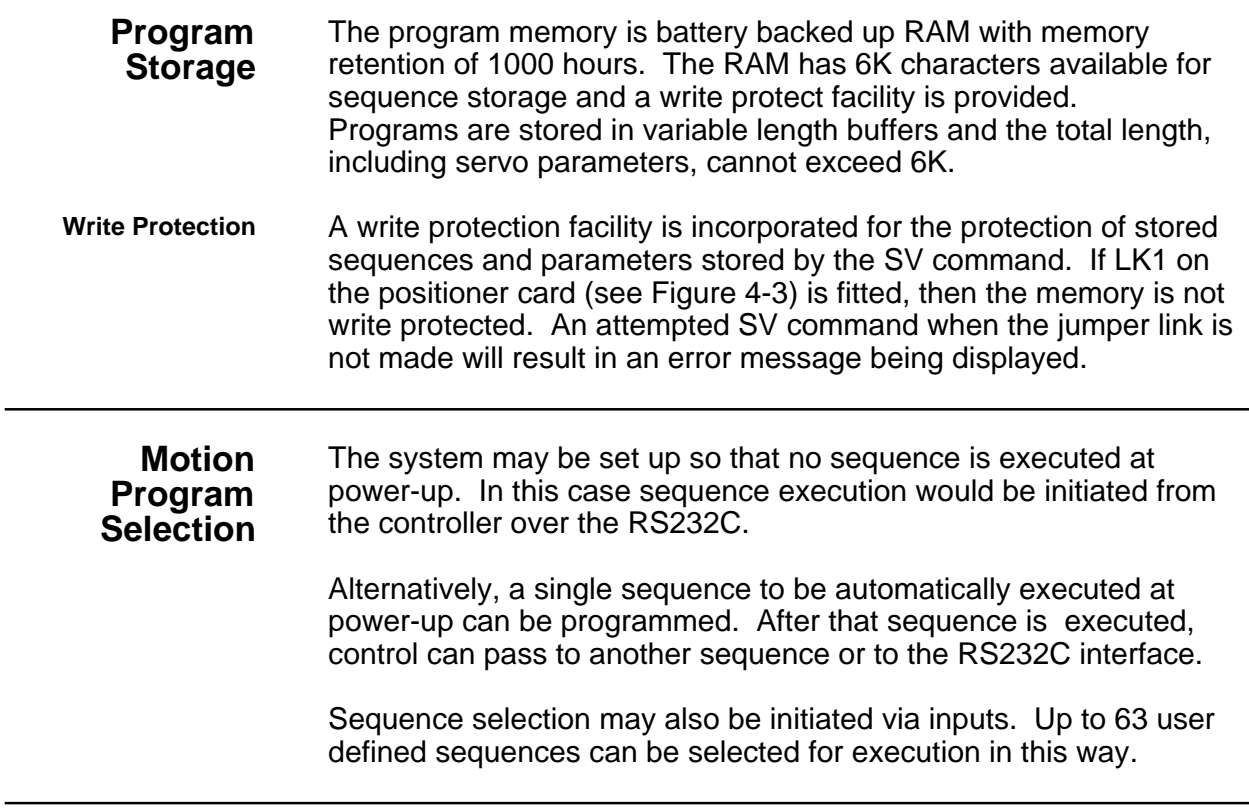

## **Parameter Ranges**

Table 1-3 gives the internal arithmetic positioner limits based on 4000 encoder steps/rev. These parameters apply only to the positioner and the motor/drive combination will not necessarily be able to respond to the full ranges stated:

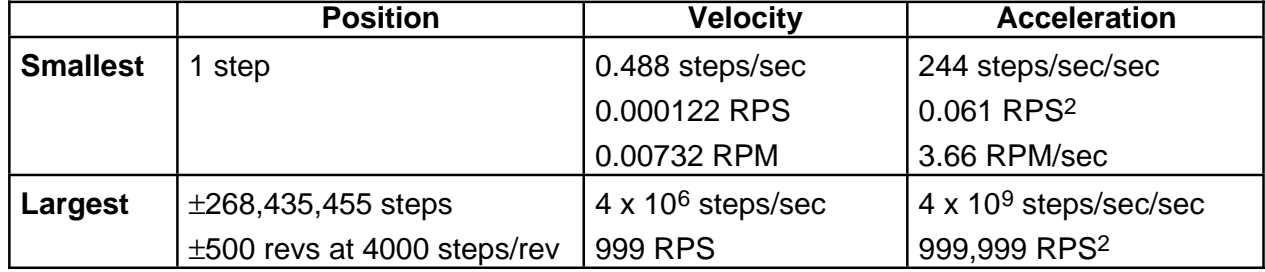

### **Table 3-2. Parameter Ranges**

**NOTE:** Longer distances than 268,435,455 steps can be achieved using a sequence of incremental moves or continuous motion mode.

Additional flexibility is possible using false motor resolutions (e.g. 2,000 steps/rev instead of 200).

# **Chapter 4. COMMUNICATING WITH THE POSITIONER**

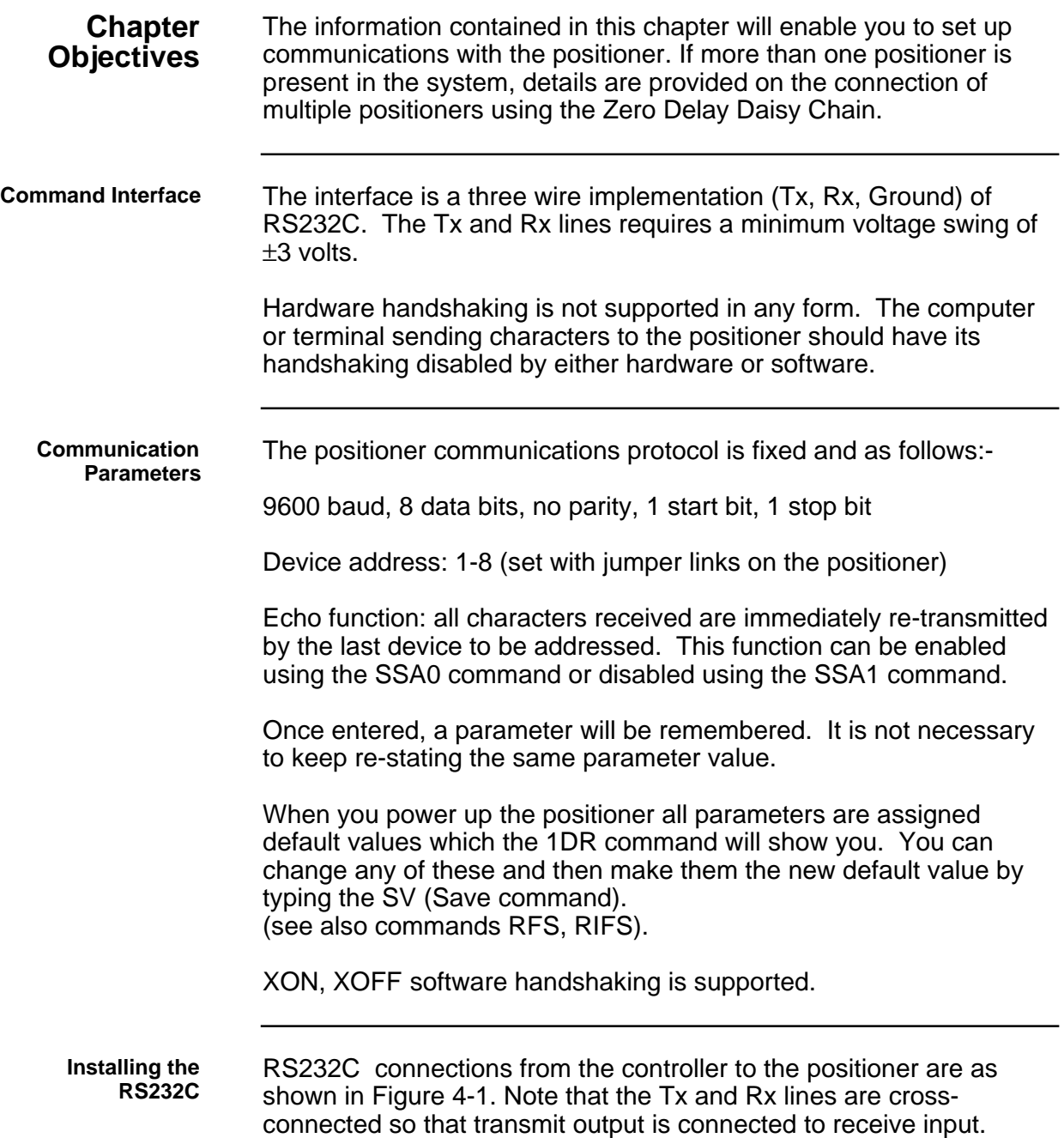

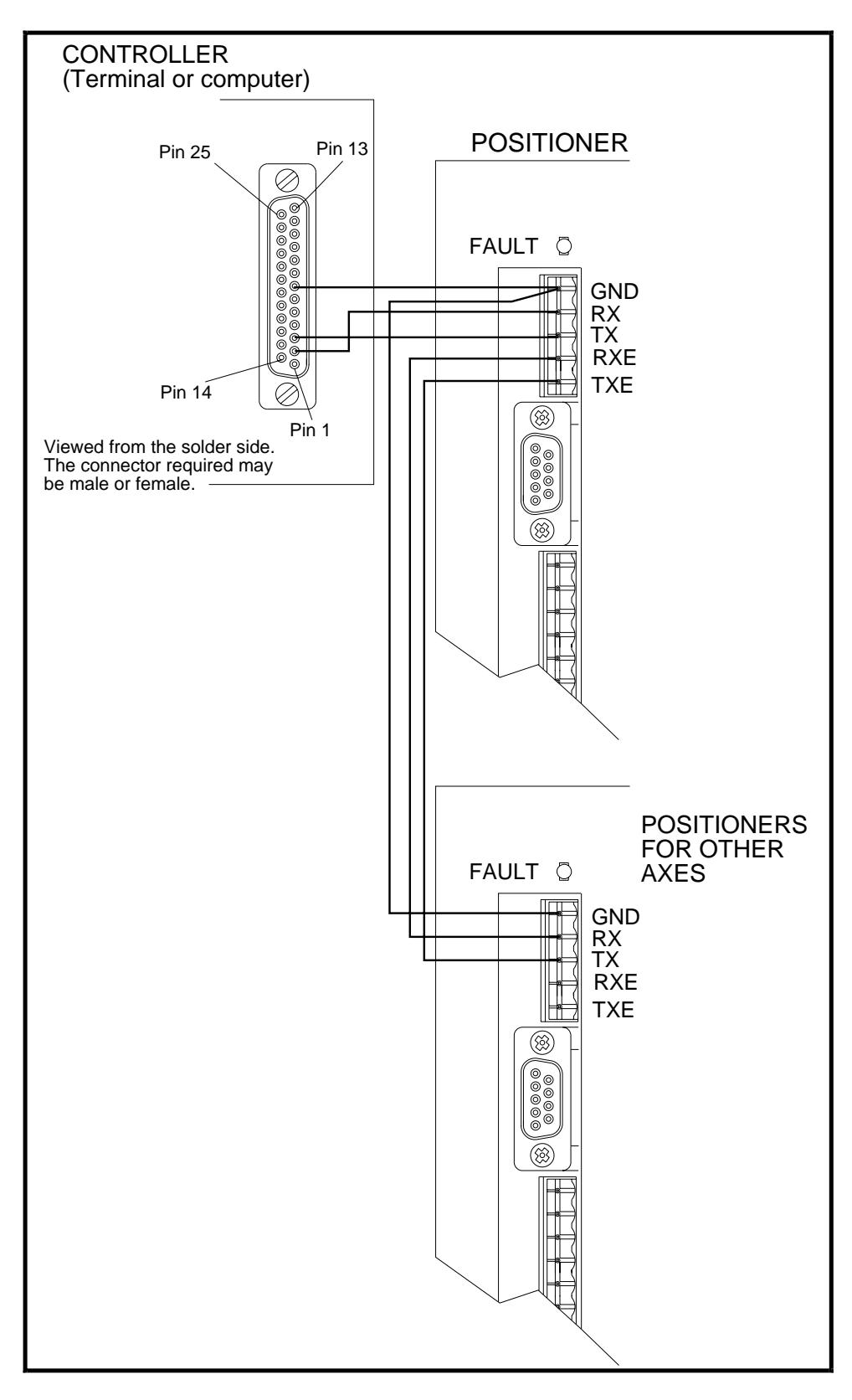

**Figure 4-1. Controller to Positioner Connections**

A cable suitable for this connection is available from Digiplan. Its part number is 7967.100. The connections RXE and TXE are for connection to other positioners in the system using the ZDDC as shown.

#### **ZDDC (Zero Delay Daisy Chain)** The Zero Delay Daisy Chain is used to connect up to eight positioners to the controller and keep propagation delays to a minimum. Characters sent by the controller to the positioners are echoed back to the controller to verify that the character has been correctly received. In the ZDDC, for practical purposes, all devices are connected in parallel. To avoid confusion of data on the return line, only the addressed positioner performs the echo back.

Universal commands will be echoed back by the last positioner to be addressed; this function defaults to device no.1 at power-up.

Each positioner is equipped with an additional RS232C receiver and transmitter to enable successive positioners to be linked together.

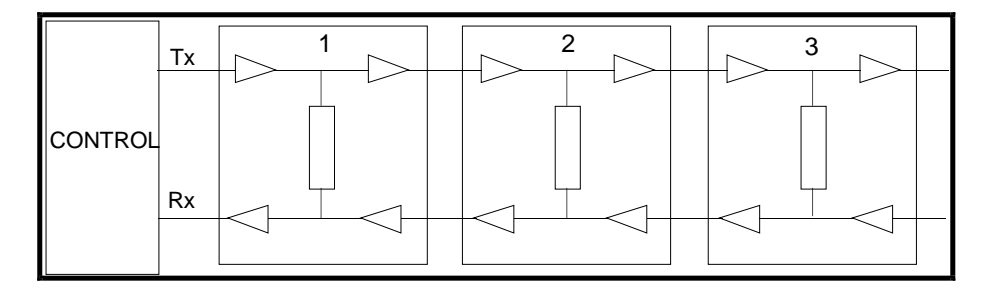

**Figure 4-2. Zero Delay Daisy Chain**

**Positioner Address Jumper Linking** A unique address must be assigned to each positioner in the chain. Normally positioner 1 will be the first in the serial communication link. The positioner address is assigned by configuring jumper link 6, 7 and 8 on each positioner in a binary pattern as shown in Table 4-1.

The device address should ideally be set before the system is installed. Changing the address setting will cause the positioner to loose the drive definition, so it will need to be re-defined (see RFS command). This is done to minimise the risk of unexpected movement following an address change.

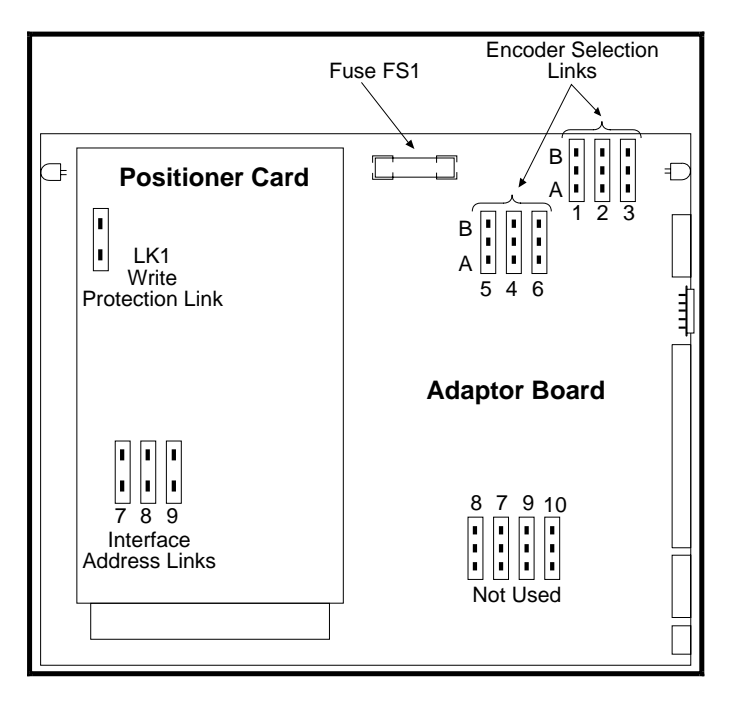

With jumper links 1 to 6 on the adaptor board in position B, the positioner accepts signals from the encoder wired to the Motor Feedback socket on the drive. With these jumper links in position A, the positioner accepts signals from a separate encoder connected to the 9-way Encoder socket on the adaptor board.

Links 7 to 10 on the adaptor board are not used and must be left in position A. Links 2 to 6 on the positioner card are not used.

|                  | Jumper Link 7 | <b>Jumper Link</b> | Jumper Link 9 |
|------------------|---------------|--------------------|---------------|
| Interface 1      |               |                    |               |
| Interface 2      |               |                    |               |
| Interface 3      |               |                    |               |
| Interface 4      |               |                    |               |
| Interface 5      |               |                    |               |
| Interface 6      |               |                    |               |
| Interface 7      |               |                    |               |
| Interface 8<br>. | .             |                    |               |

**Figure 4-3. Positioner Jumper Link Locations**

 $1 =$  link fitted  $0 =$  no link

### **Table 4-1. Interface Address Jumper Links**

**Drive Configuration** The BL or BR drive should normally be configured as a torque amplifier when the positioner option is included. Please refer to the drive User Guide for information on setting up as a torque amplifier.

> Configure the positioner to suit the drive by typing RFS4 (for a BL 16 or 23-size motor), followed by the SV command to save. Refer to the Command Listing for further information on these commands.

#### **Using Windows™** Microsoft Windows™ comes with a terminal emulation program which can be used in place of XWARE. The terminal emulation program is configured as follows:

Run the terminal program.

From the FILE menu select NEW.

From the SETTINGS menu, setup the following options:

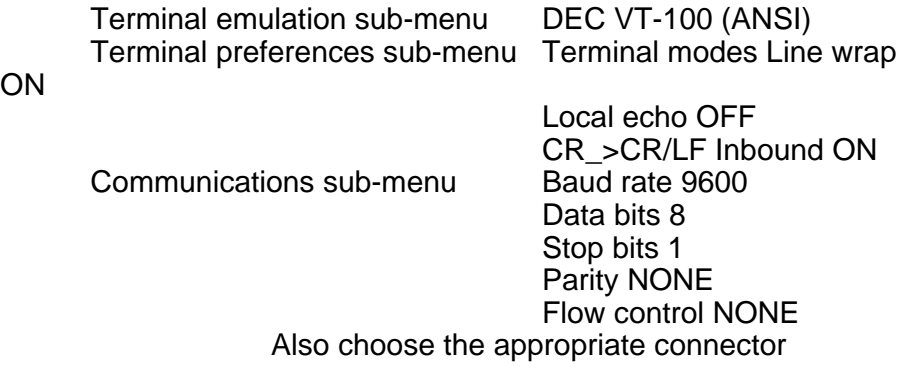

These basic configurations will allow operation with the terminal only.

# **Chapter 5. PROGRAMMING**

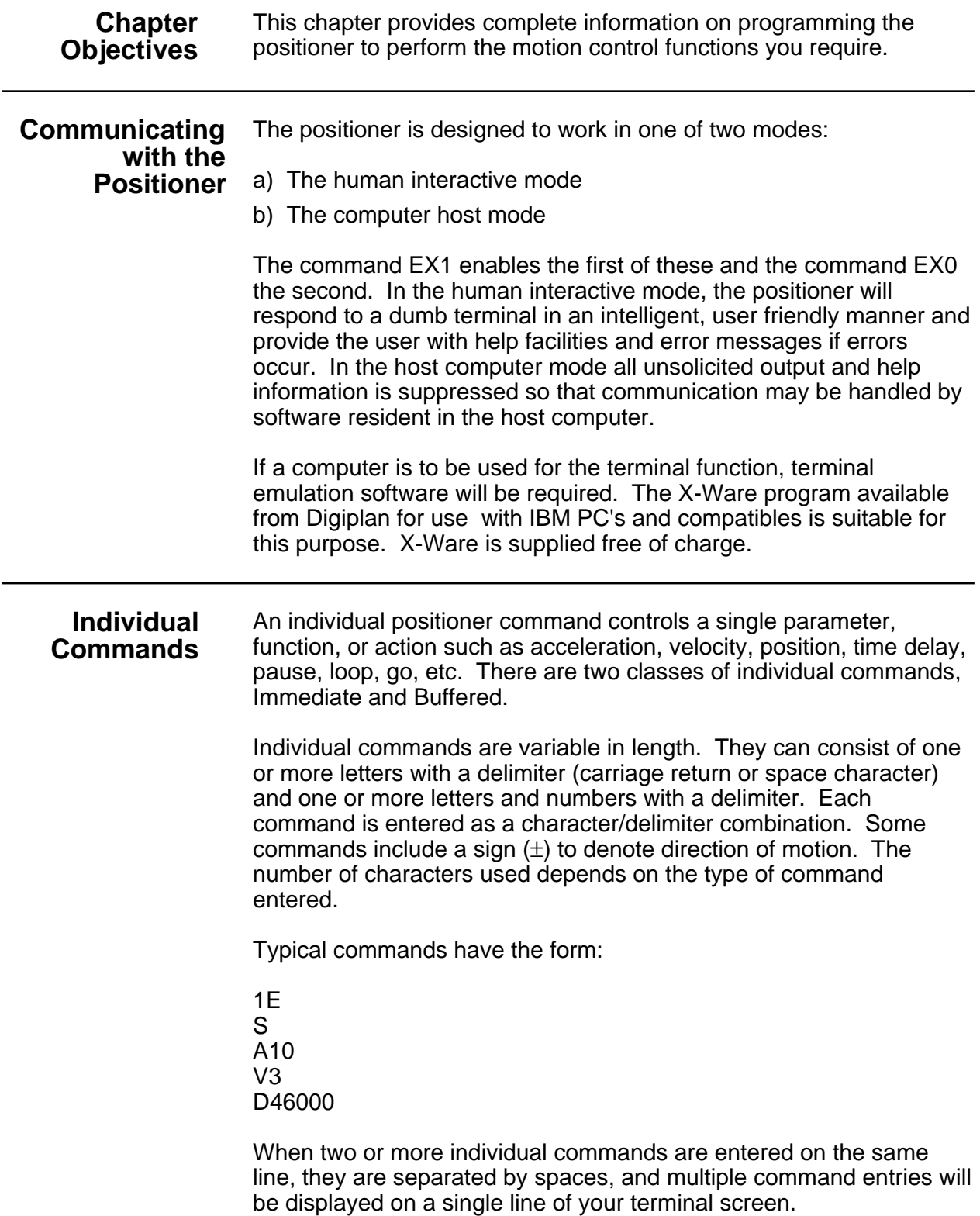

The example below shows a set of individual command entries with space delimiters on the same line:

MN A10 V2 D25000 L10 G N

If spaces are used as the delimiter and a large number of multiple command entries are made, you could exceed the ability of your terminal to display characters as a single line (80 characters per line is a typical value). When the carriage return is used as a delimiter, the cursor returns to the beginning of the next line.

**NOTE**: The Positioner will normally echo carriage return with carriage return line feed in terminal mode. If you get double line spacing you need to turn off the auto line feed facility on your terminal. In computer mode (EX0) only the characters received are echoed.

The example that follows shows the effect of using carriage return as the delimiter when the terminal is not in auto line feed.

MN A10  $V2$ D25000 L10 G

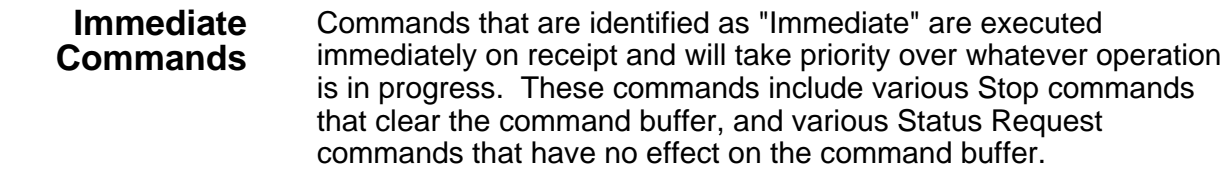

**Buffered Commands** Commands that are identified as "Buffered" are received by the positioner and stored (in the command buffer) if the positioner is not free to execute them. Stored commands are executed as soon as the positioner gets to them, in the order that they were received.

**Buffer Capacity** Any combination of individual commands and command groups can be entered in the buffer until the total number of characters currently stored (including the delimiters) equals 2000. The positioner uses a first-in-first-out serial buffer. As the commands are read from the buffer, additional commands can be entered to replace them. Therefore, the possibility exists that a command set could actually consist of more than 2000 characters. Examples of command sets that might be used for different applications are presented later.

The sequence buffer is different from the command buffer in that it can be copied to battery backed up RAM using the SV command, while the command buffer is not battery backed up, so its contents are lost on power down.

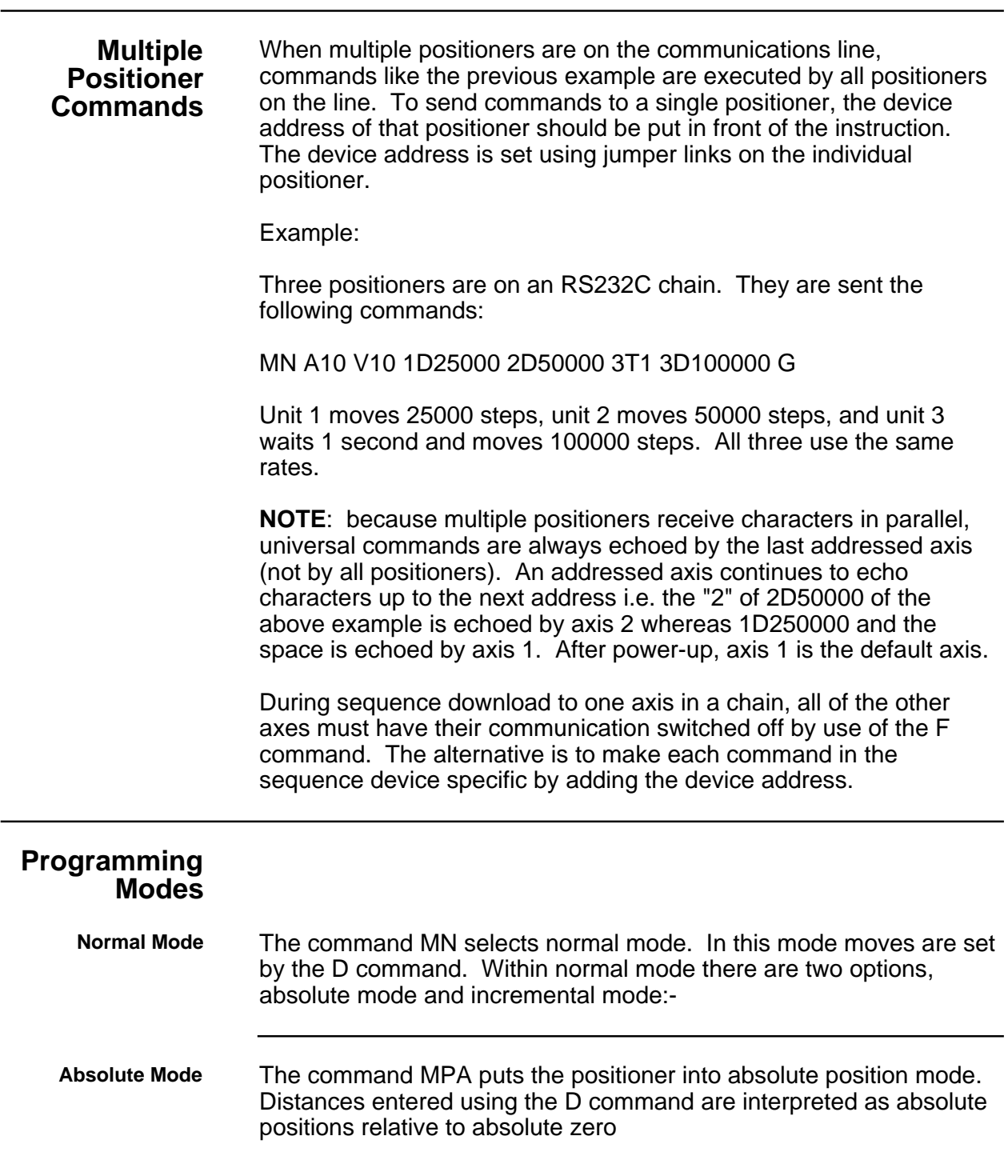

Example:

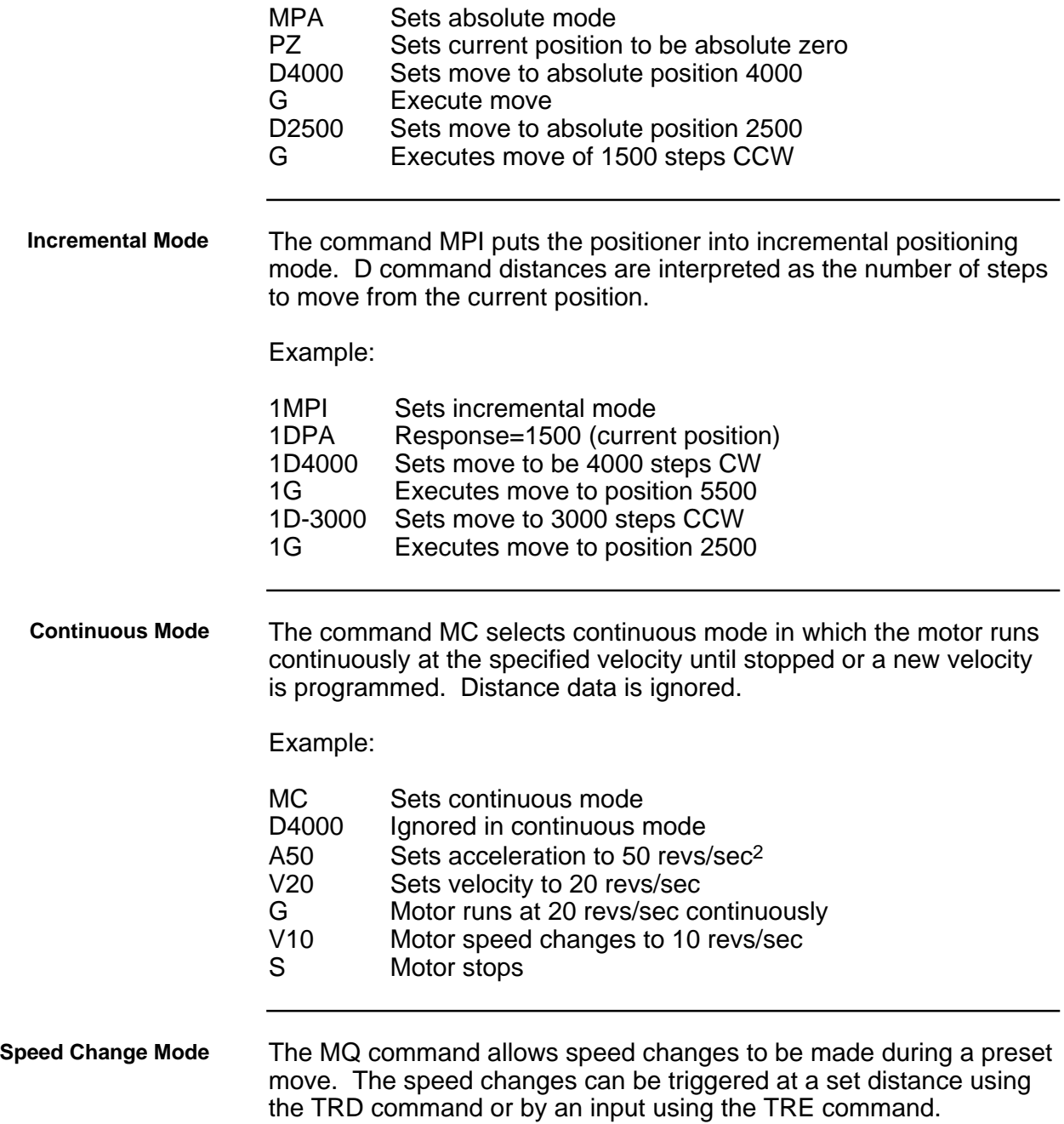

Example:

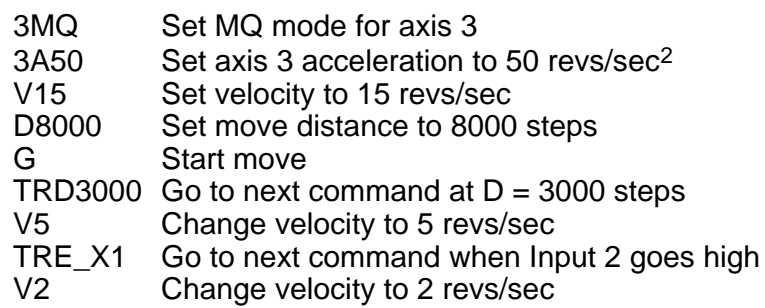

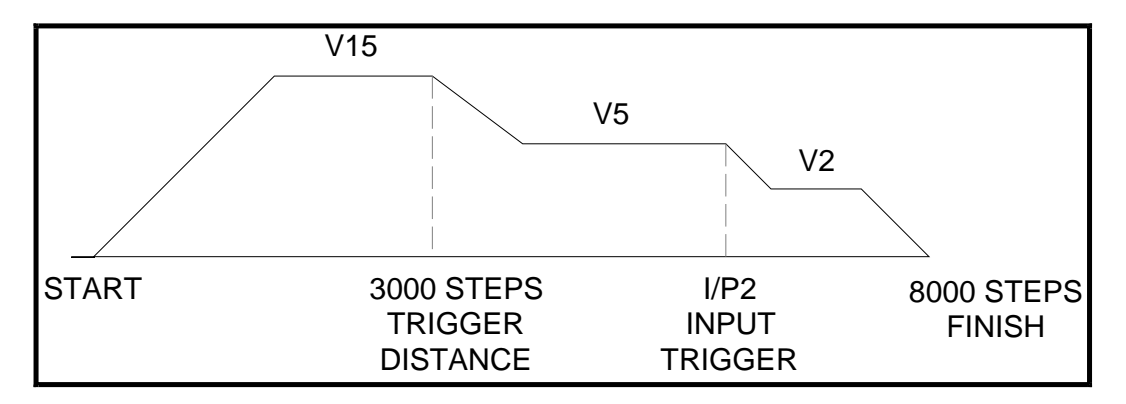

### **Figure 5-1. Speed Change Mode**

## **Command Types**

**Start Move Commands** The positioner reads and stores individual commands in the order they are entered. Each command is read and executed before the next command is read. The GO command "G" is the principal buffered command that initiates shaft motion. When the buffer reads a GO command, the motor will then move in accordance with the move parameters that reside in the positioner at the time the Go command is read.

When the Go command is read, the positioner will incorporate any motion parameter command that was encountered prior to the Go command. For example, the "A " command would be combined with the Go command to change the acceleration value as follows:

A123 G

This command instructs the Positioner to change the acceleration value to 123 rev/sec/sec and then execute the move using the last mode, velocity, and distance values that were previously entered.

When the RS232C positioner is initially activated, a series of commands of the form " MN An Vn Dn G " is required. These command sets up the initial operating conditions for the positioner. After the positioner has been initialised, single move parameter commands can be used.

If only "G " is entered, the positioner will repeat the previous motion pattern. For example, a string of Go commands:

G G G G

would instruct the positioner to move the motor the same way four times.

There is no need to re-enter all the shaft motion commands to change one of the variables. If one or more of the motion parameters is changed by a command entry and the Go command is then entered, the prior pattern will be repeated using the new motion parameter(s) that were entered prior to the latest GO command.

For example:

A14 G V2.6 G D-27634 G

would change acceleration to 14 and move, then change velocity to 2.6 and move with 14 as the acceleration value, then change position and move again using 14 and 2.6 as the acceleration and velocity values.

The CONTINUE command "C " is used following execution of a PAUSE command, "PS " or "U ". CONTINUE will allow execution of the next command waiting in the command buffer (if any command is stored).

**Loop Commands** The LOOP command allows a cycle to be repeated continuously "L" or a given number of times "Ln" up to 65535. The END-OF-LOOP command "N" indicates where the loop ends. The END-OF-LOOP command can be used to indicate that the positioner should proceed with further commands after the designated numbers of loops have been executed, or in combination with the "Y" command to indicate where execution is to stop. The "U" command may be used to temporarily halt Loop execution, the C command will then cause the loop to resume execution.

**Stop Move Commands** The STOP MOVE commands are presented in order of severity of response. SOFTWARE RESET "Z" command is the most abrupt and severe stop command you can use. The STOP AT END OF CURRENT LOOP command "Y" is the least abrupt and severe stop command.

**Stop at End of Current Loop Y** Also the 'stop sequence' command.

> This command will not halt processing until command processing reaches the character N at the end of the command loop. At that time, the Positioner will execute the next command in the buffer after N, if any. The command loop cannot be restarted without re-entering the commands.

**Controlled Stop command S** In the PRESET or CONTINUOUS mode this command will decelerate the motor to a stop at the last used acceleration rate.

> An "S " command will always cause a deceleration to velocity zero at the last used acceleration.

> The "S " command clears any remaining commands in the command buffer unless prevented from doing so via the SSH command.

> **NOTE**: Normally, the motor is decelerated to a stop at the same rate as it was accelerated. A different deceleration rate may be programmed in CONTINUOUS mode only by calling for a velocity of zero rev/sec with a new acceleration and executing a V0 rather than an "S " command.

Example:

" MC A1 V10 G .... A100 V0 G "

**Controlled Stop command LS** The LS or 'Limit Stop' command will decelerate the motor to a stop at the deceleration rate defined by the LA or 'Limit Acceleration' command. This will guarantee a quick stop for any move.

**Kill Command K** This command stops positioner commands to the motor. In addition it terminates a loop, ends a time delay, and aborts a command sequence download in progress (XD command). The command buffer is also cleared.

**Software Power-on Reset Z** The "Z " command is equivalent to cycling the AC power to the Positioner; that is, it disables the communications interface and returns all internal settings to their power-on values. The command buffer is cleared. Like the "K " command, "Z " causes an immediate cessation of output pulses to the motor. Z also de-energises and resets the drive ready for re-initialisation at power up.

> **NOTE**: When the "Z " command is used, the Positioner is busy for up to 2 sec and will ignore any commands.

**Pause Commands** There are four types of pause commands available as follows:-

Pause and wait for continue command C to continue. A common use of the Buffered Pause PS is to hold execution of individual commands in a Command Loop until the entire loop has been loaded.

- **Tnnn** Pause in processing commands for a given number of seconds and then continue.
	- **U** Hold (pause) now and wait for continue. This is an immediate command.
- **TRE** Pause in processing commands until the designated TRIGGER input pattern is present.

Triggers are used to synchronise positioner operations with external events. They can be used to implement a "handshaking" function with other devices. See command details for exact syntax.

#### **Status Request Commands** All status request commands result in data being returned to the controller from the positioner. To prevent multiple positioners from all responding at once, the status request commands are given the classification "Device Specific" meaning that the device address of the responding positioner must be placed in front of the command. No positioner will execute a Device Specific command without its device number.

The use of status request commands must be conducted in an orderly fashion. Commands should only be issued when the host is ready to read the response. New commands should not be sent until the response is received. In particular, after a buffered status command, an immediate status command should not be sent until the response has been received by the host. If this procedure is not followed, the command responses will be intertwined, rendering the information useless.

There are two status commands that can be used to request position.

The DPA Command will report how many steps the motor has moved relative to the absolute zero position. This position is calculated by summing the total number of moves commanded since the positioner was at the absolute zero position. If position reports are needed that are relative to the beginning of each individual move, the PR command should be used.

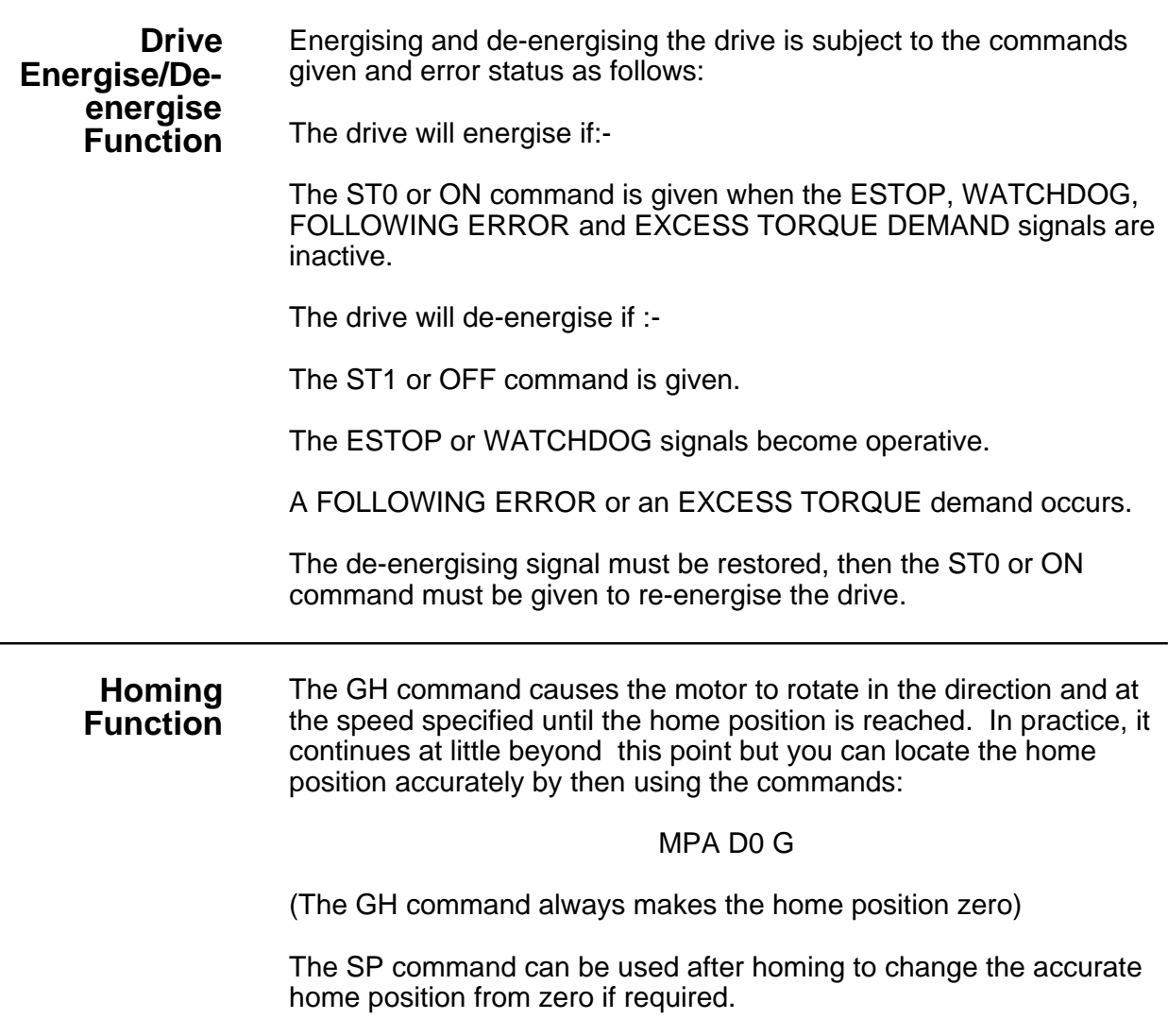

If the home position is not found in the direction given in the GH command, the limit switch position will be reached and the switch will be operated. The motor will then reverse and seek the home position in the opposite direction. For recognised home detection, the home switch must always be activated from the direction specified in the command (shown by the arrow in Figure 5-2), so as illustrated in this figure, a limit switch reversal will take place if the direction given in the GH command is away from the home position (GH+ in the illustration).

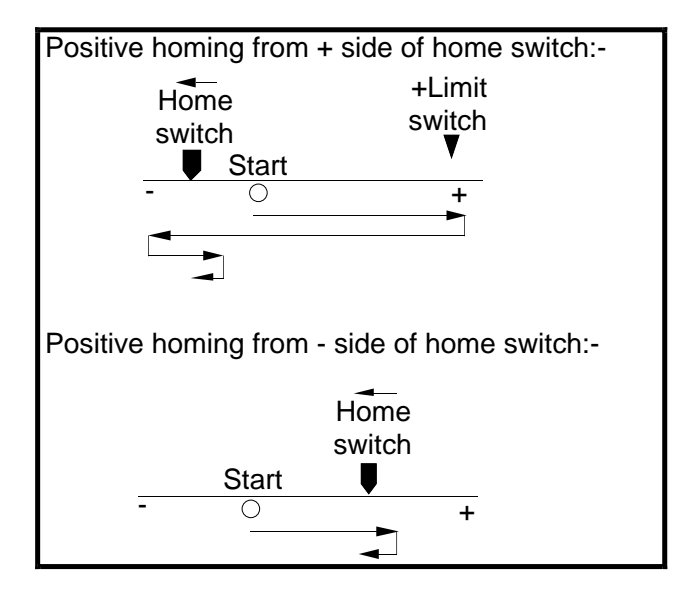

**Figure 5-2. Positive Homing**

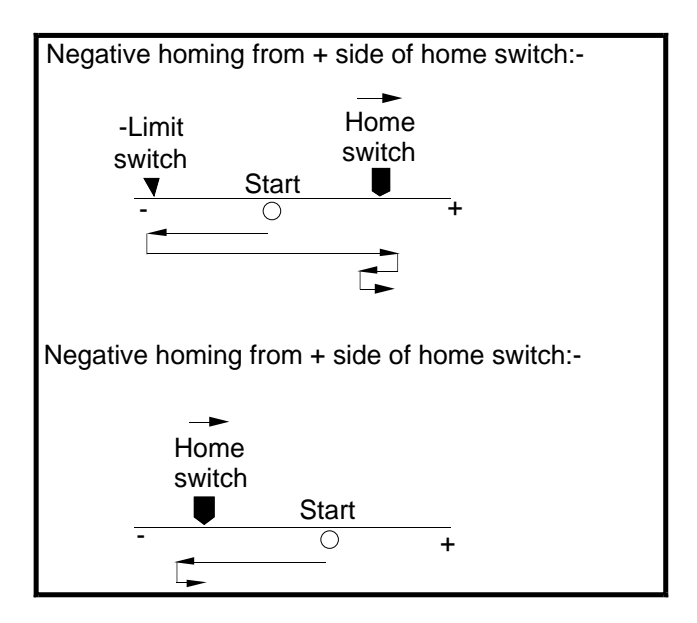

**Figure 5-3. Negative Homing**

For servo systems fitted with an incremental encoder with an index track, option OSA enables homing to an encoder index mark within the home proximity range, as opposed to the home switch edge. The mark is always approached from the specified direction. Using an index mark to determine the stopping point results in the home position remaining fixed even if there are small variations in the operating point of the home switch. The final home position will be the leading edge of the first index pulse following detection of the home switch edge.

## **Basic Programming Guide**

This section uses examples of simple programs as an introduction to programming. If you are unfamiliar with the system, after reading Chapter 1 a study of this section will give you an insight to the usage of the command language.

The system configuration is a brushless servo motor with a 500 line/rev encoder. 4X decoding is used and the user resolution has been set to 200 steps/rev. Tuning the servo loop is dealt with in the section headed "Servo Tuning", so we will assume that it has been completed. The positioner jumper links have been set for unit 1 addressing. The motor starting position is 400 steps CW from the home position.

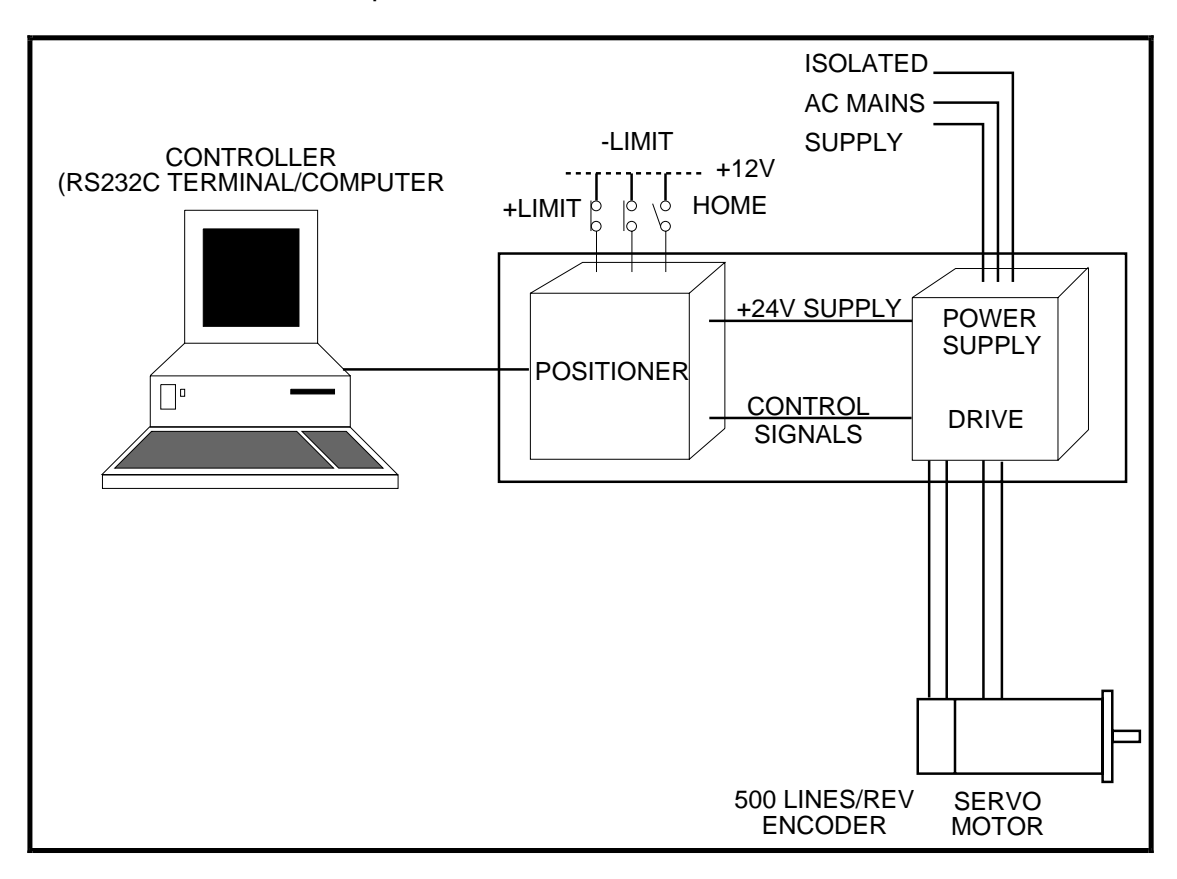

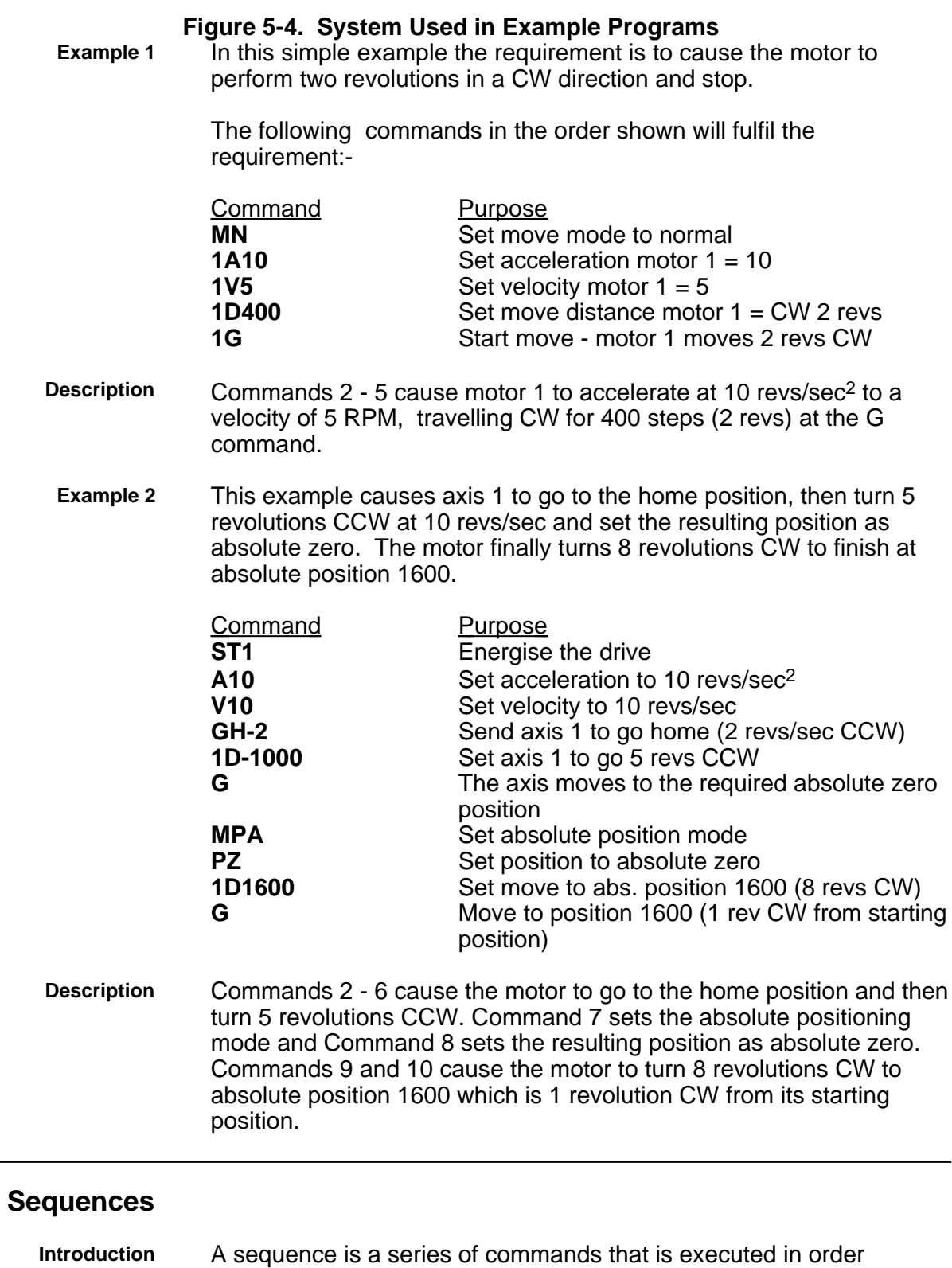

whenever the sequence is run. Immediate commands cannot be stored in a sequence since they cannot be stored in the command buffer. The only "sequence legal" commands are buffered

commands.

The positioner has a section of non-volatile RAM totalling 6400 characters allocated for storing up to 63 sequences. The sequence buffers are of variable length, so they can store long sequences of up to 6400 characters or several shorter ones, provided that the total length of all sequences does not exceed the allocated 6400 character space.

During normal operation a command can specify the execution of any sequence stored in memory.

Sequence identifiers: number from 1 - 63.

When a sequence is programmed, the positioner automatically calculates a checksum for the sequence and stores the length of the sequence and its checksum in an internal directory.

The command XSS can be used to verify the existence of a sequence.

If a power-on sequence is used, the sequence and its sequence number are stored in the non-volatile RAM. A power-on sequence execution failure will be indicated by flashing the LED.

**Programming Sequences** Sequences are programmed by first sending a special start command XD, which clears the command buffer. All subsequent commands are stored in the command buffer (but not executed) until an end of sequence command (XT) is received. Any condition which prevents proper recording of the sequence is saved and can be accessed with the status command XSD. The programmed sequence can be tested with the run sequence command XR, which executes any specified sequence.

The XU command can be used to read back the entered sequence.

To begin the programming of a sequence, the XD command immediately followed by sequence identifier number (1 to 63) and a delimiter must be entered. An XT command ends the sequence. The save command SV should be used to store the sequence into the positioner's non-volatile memory.

The commands entered after the XD command and before the XT command will be executed in the order in which they were entered when the sequence is run.

Example:

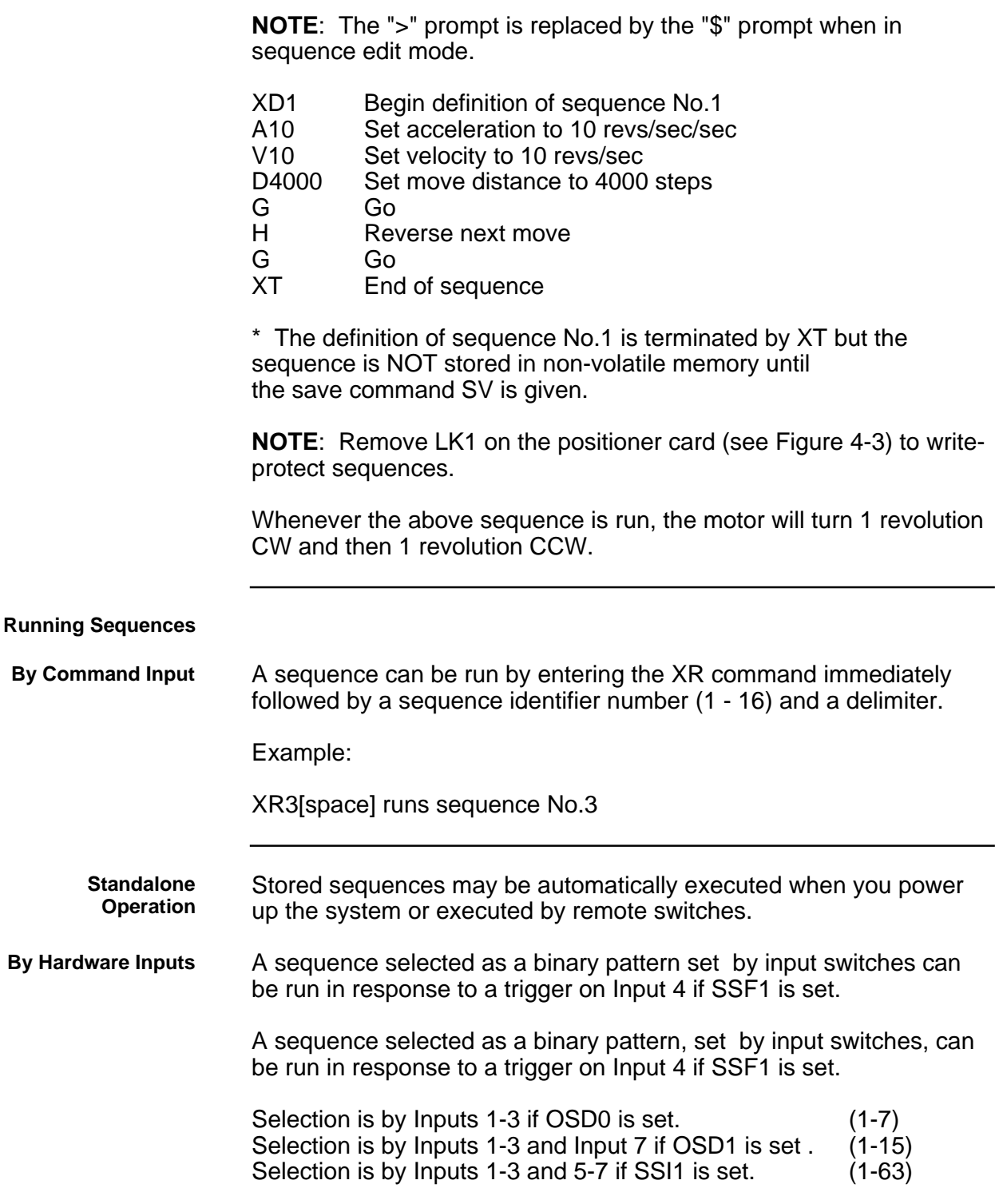

Table 5-1 shows how the binary sequence number can be setup using inputs I1 to I7 (I4 being used as an input strobe line). D5 is the most significant binary bit and D0 the least. Sequences 1-7, 1-15, or 1-63 can be selected depending upon what options are set using SSI, OSD and SSF.

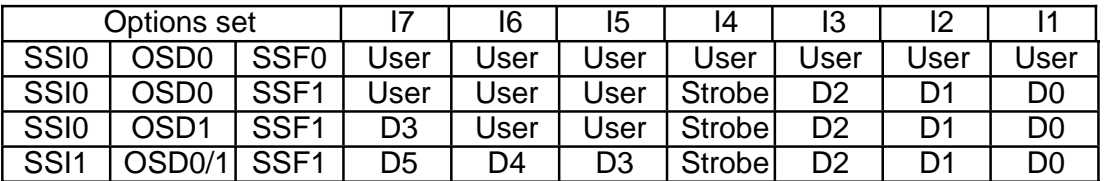

### **Table 5-1. Sequence Selection**

Example:

Set SSF1 and set Inputs 1-3 and Input 7 as follows:

Input  $1 = 1$ Input  $2 = 0$ Input  $3 = 0$ Input  $7 = 1$ 

On an Input 4 transition from low to high level, sequence number 9 will be executed if OSD1 and SSF1 have been set. The Input 4 trigger will not be accepted if the axis is busy. When a PLC is used, it is recommended that an output (O3 for example)is set at the beginning of a sequence to indicate to the PLC that the axis is busy. A command could then be added at the end of the sequence to reset the output and indicate to the PLC that the axis is ready to receive a new trigger.

**Power On Sequence** One of the stored sequences can be designated to be executed when the device is powered up. The sequence to be executed can be selected by prior RS232C command (XP1-16). The single sequence specified is executed once; control then passes to the normal command processor loop. Alternatively, power-on execution can be disabled with either the XP0 or XZ commands.

> It is possible to have the positioner execute a sequence on power up by defining the commands within a sequence using the XD, XT and XP commands. To define sequence No.1 the operator enters:

> > XP1 XD1 MN A10 V5 D40000 G XT

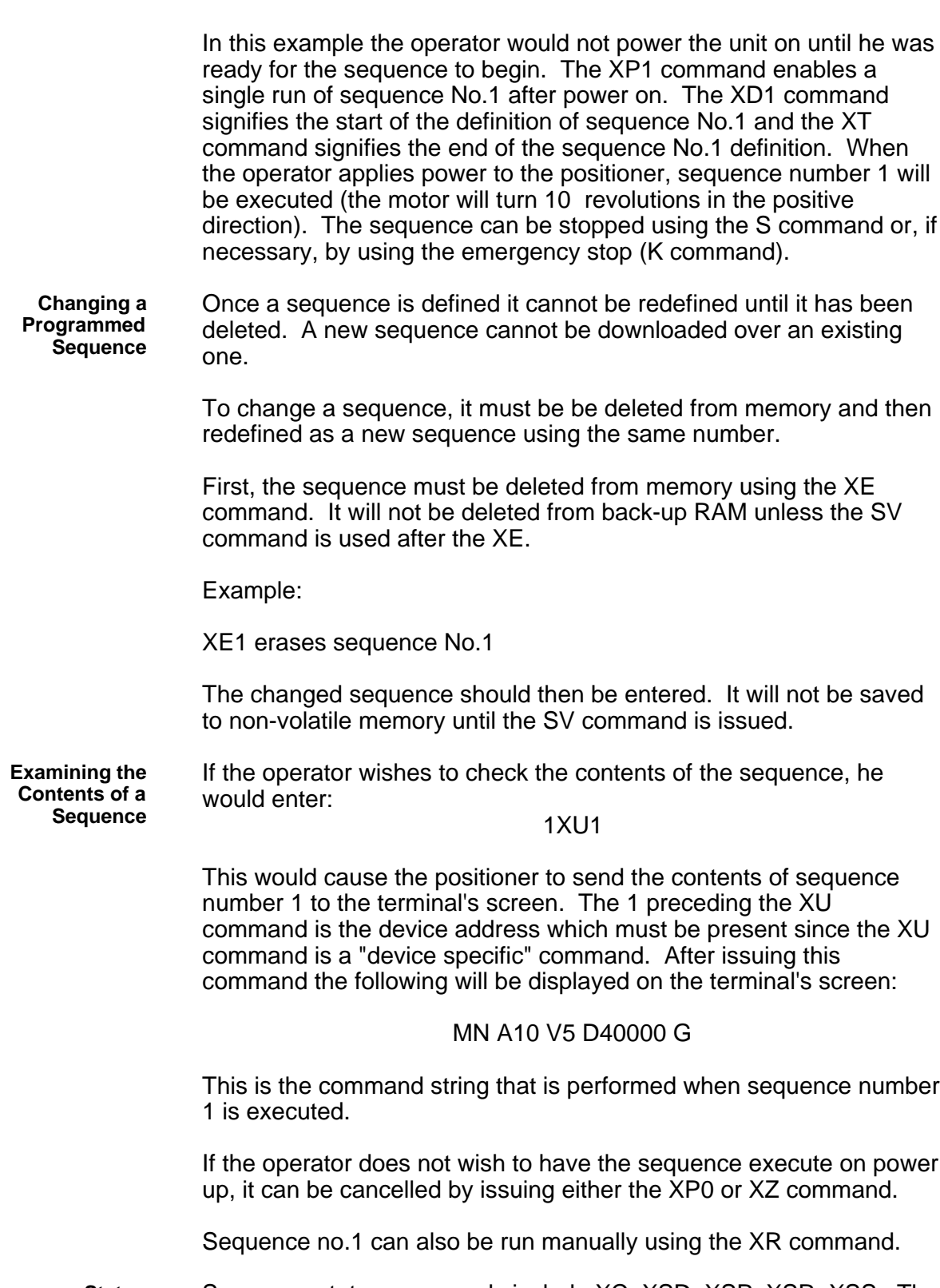

**Sequence Status Requests** Sequence status commands include XC, XSD, XSP, XSR, XSS. The XC command can be used to verify that the memory in the back-up

RAM has not been corrupted in any way since last power down. The XC command will cause the positioner to send a checksum in the form of three decimal digits (000 - 255) to the terminal. The checksum may be recorded when sequences have been defined, so that it may be used for comparison later, such as each time the positioner is powered up.

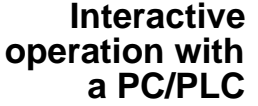

To create a reliable, trouble free interactive RS232 communications control program between a PC/PLC and the serial interface you should note the following points :

- Use the X-WARE package for terminal emulation on an IBM<br>PC or equivalent computer system. or equivalent computer system.
- The interface should only be operated in computer mode to suppress error messages and extended text output.
- The program should operate the interface with a response check during critical processes, such as sequence download. The response check will need to detect :
- No response at all
- Incorrect characters
- More characters than expected
- Less characters than expected
- Control characters such as EOF caused by errors
- Correct response

The response expected should be either echoback, or character returned by interrogation commands, or the sequence of the two.

- If there is no check for echoback on each character, you should include a delay of up to 1ms between each character sent . This may require characters to be sent individually rather than as strings.
- You should not use the simple BASIC INPUT statement as this 'hangs' the link without time out if an error causes no carriagereturn character to be received from the interface.
- Interpreted BASIC should not be used, as it is too slow for most applications.
- Interrupt error handling, such as the BASIC 'ON ERROR" statement, should be enabled.
- Commands such as SV, Z, RFS and RIFS take several seconds to execute. This also applies to status commands like DR and HELP. It is recommended you insert a suitable delay after these commands to allow them to fully execute their intended function

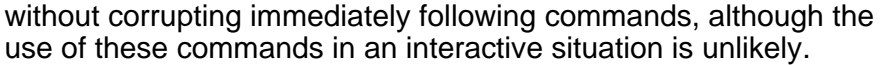

- If problems arise the communications error responses actioned by the R command will help diagnosis. In some cases a recovery can be attempted by sending the command again (such as the R command itself). But this may not always be appropriate, for example LD3 altered to L3 would not be fully corrected by simply sending LD3 again.
- A routine that breaks some of these rules may appear to work satisfactorily, but is not necessarily safe. The worst case communications response condition may involve a number of coincidences, such as sending a status request just as the interface hits a limit, just as it starts decelerating or just as the servo is responding to a load change. Any motion control requirement explicitly takes priority over communications under these circumstances, and can therefore cause a communications problem unless you wait for echoback. Also different issues of software may have different execution time characteristics which can make a routine based on delays work at one software issue, and not another.

Accurate defensive programming is required if safety constraints are to be met and possible damage to hardware prevented.

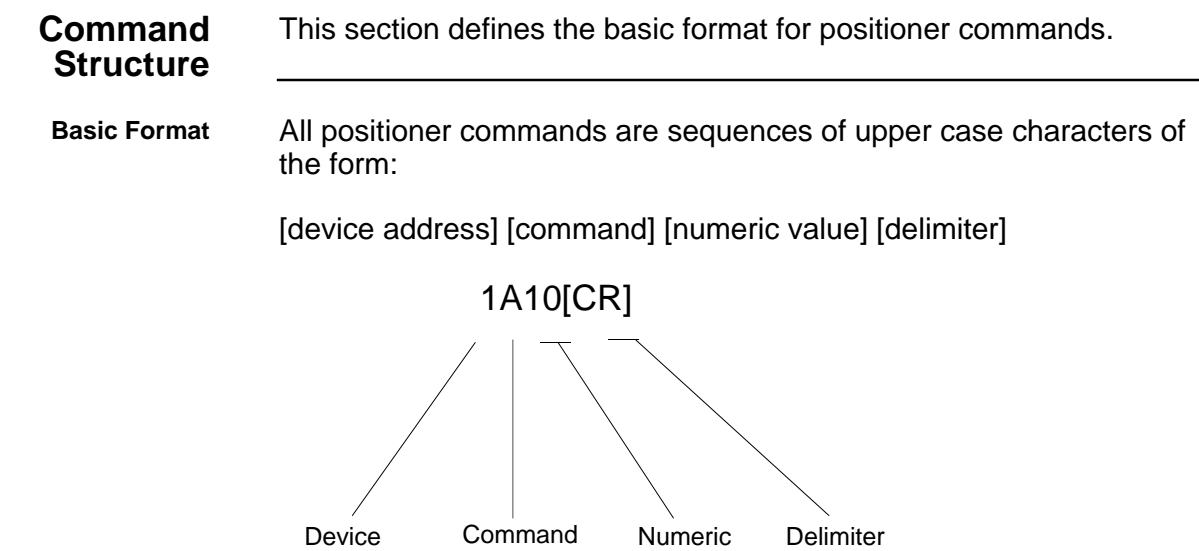

Value

(space or carriage return)

Address

where:

**device address** - is a single digit from 1 to 8. It determines which device will receive the command. Its value will be between 1 and 8 since up to 8 positioners may be present in a system. If the device address is omitted, the command applies to all positioners.

**command** - up to four characters beginning with an uppercase ASCII letter

**numeric value** - a number defining the value to be programmed, such as the number of steps to move

**delimiter** - is a SPACE or CARRIAGE RETURN

All individual commands end in a delimiter that signifies that the command is complete. A delimiter serves the same function as the space between words in a sentence. The delimiter, which is part of the command, is a space character (entered with the keyboard space bar) or a carriage return [CR].

The format for each individual command is given by the **syntax**, for example:

#### <a>GH<s>n

- <a> is the device address
- GH is the command
- <s> is the sign, indicating direction of travel
- n is the numeric value, in this case the speed in revs/sec

Characters inside <> are optional.The direction is taken to be positive if no sign is included.

 $Sign < s$ >  $s = sign (+ or -)$ 

The sign placed before the numeric value indicates the required direction of travel for a move. If the sign is omitted, a positive value is assumed.

**Numeric Value n** The value of n may be expressed as:

an Integer (a whole number such as 40)

a decimal number such as 10.25

a scientific E notation number such as +12.3840E-04 etc.

**NOTE:** All commands which take a value, such as a velocity command like 1V5, will return the current programmed value if none is sent. So sending 1V[CR] will result in the positioner responding with a message such as  $*V = 5$  revs/sec.

**Defaults** Command parameters have default or factory setting values which are listed for each command. The value given is the general product default (corresponding to the commands RFS0 followed by RIFS). See commands RFS and RIFS for further information.

#### **Command Attributes** All commands are either Immediate or Buffered and Universal or Device Specific, as explained below.

**Immediate** (I): Executed immediately upon receipt.

**Buffered** (B): Stored in the command buffer and executed in sequential order.

**Universal** (U): Commands that are intended for all positioners in the system. They do not require a device address. Any universal command can be made device specific by including a device address.

**Device Specific** (D): Commands that are intended for one positioner only and therefore require a device address for execution. All commands that request data to be transmitted back to the host are device specific. This includes position report backs and status requests. All 'Universal' commands can be made 'device specific' by including a device address, except the 'Z' (reset) command.

### **Buffered/Immediate Commands**

All commands annotated with \* can be prefixed by the character B, in which case they become buffered rather than immediate commands.

**WARNING**: Although every effort is made to ensure that the default values of parameters are harmless and conservative, there can be problems when the unit is connected to non-standard servo drives or loads. Under these circumstances follow the tuning procedures starting with low servo gains as described.

## **DETAILED COMMAND LIST**

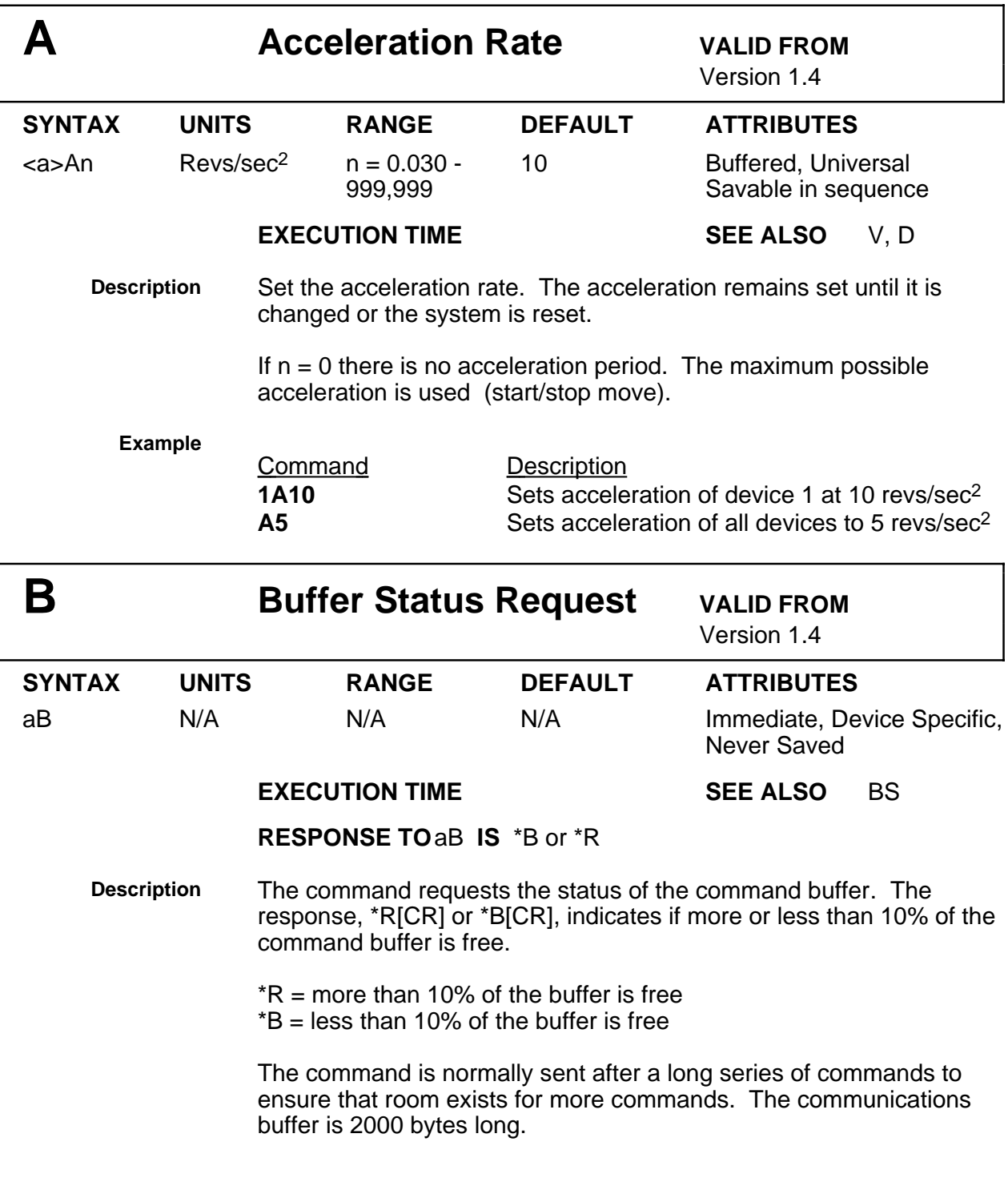

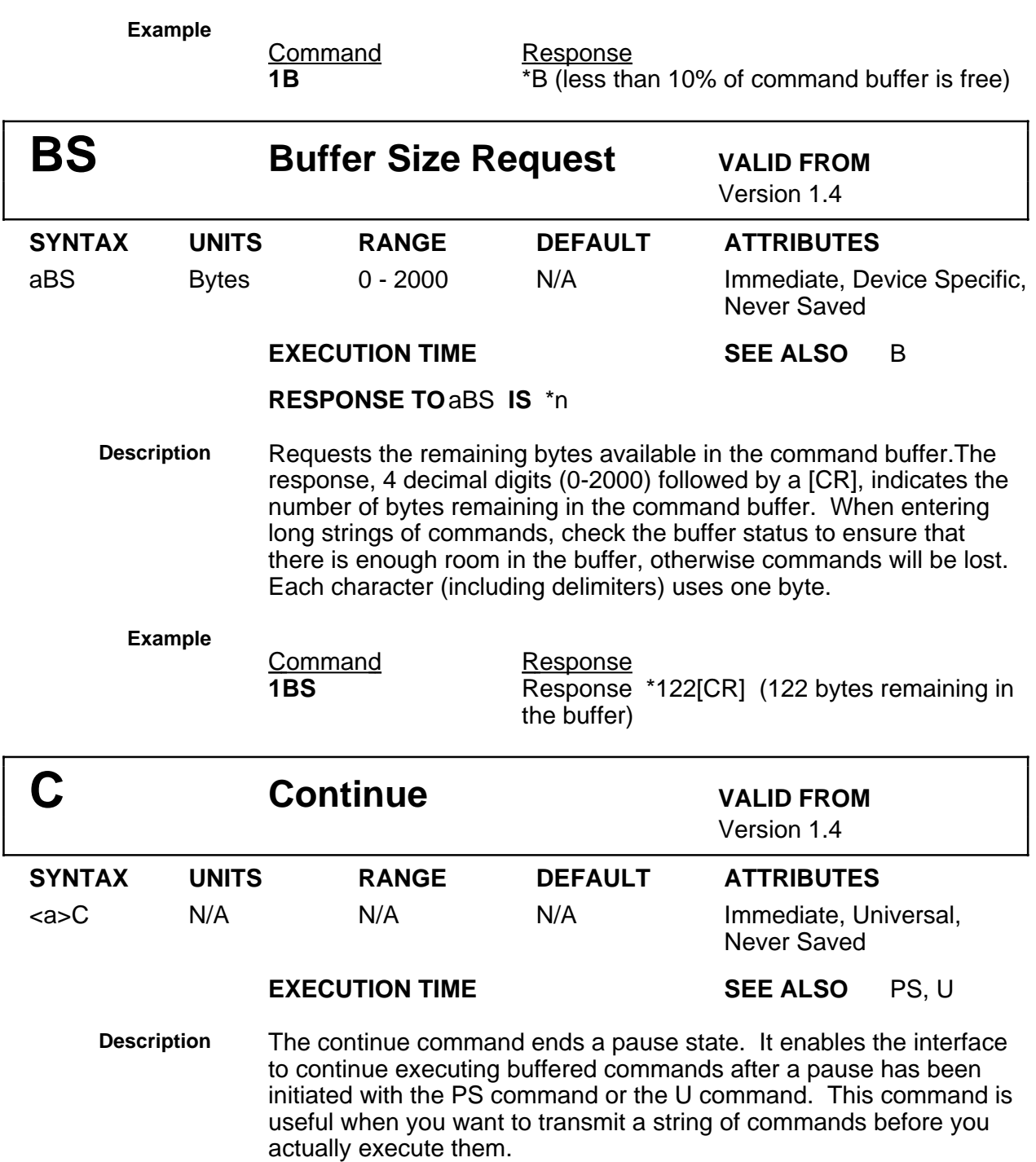
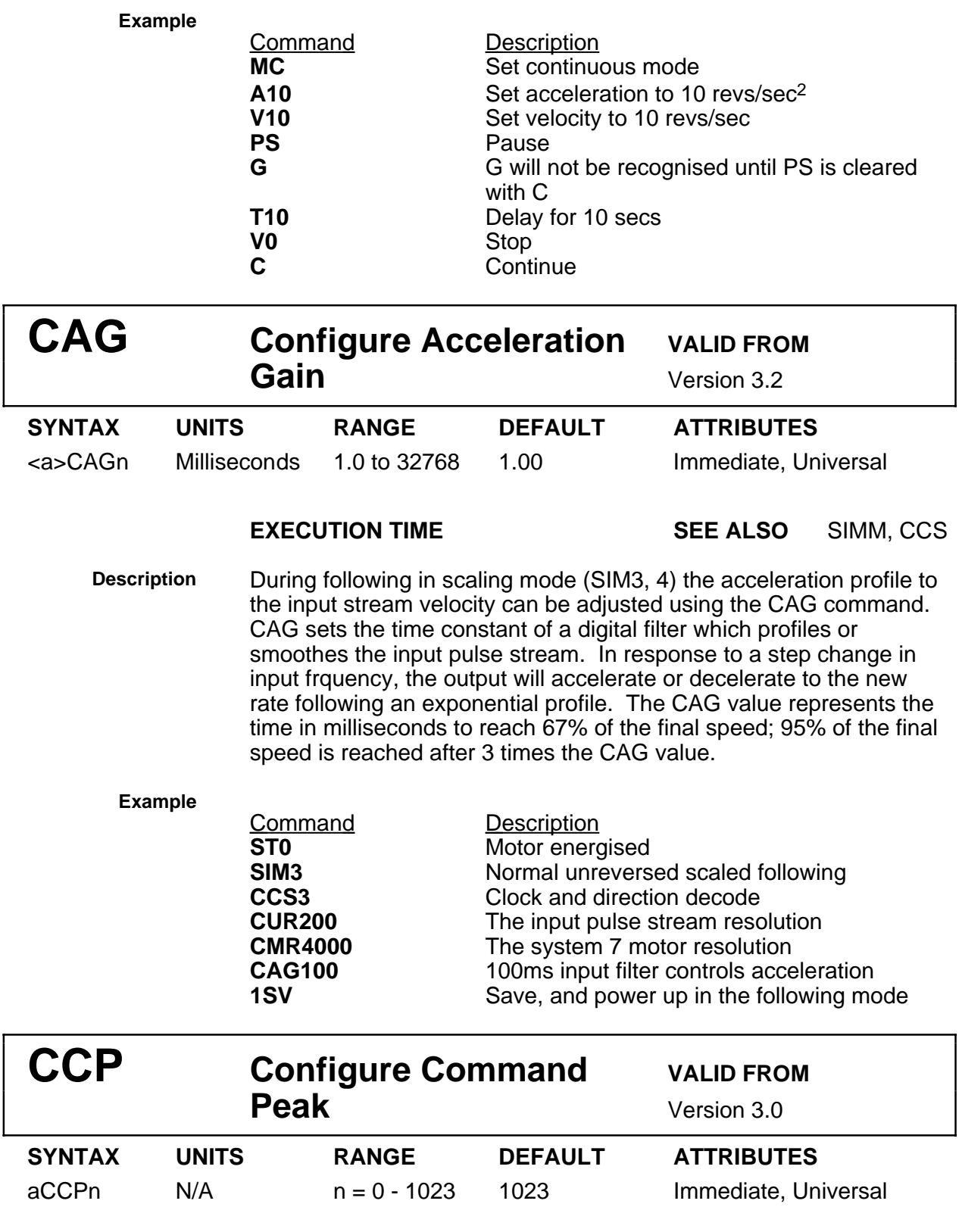

**Description** This command can be used to limit or clamp the maximum value of the output demand to a value less than the full range of -1023 to +1023. Since the drive is configured as a torque amplifier, CCP serves as a torque-limiting function.

### **Example**

**Command Description**<br> **1CCP102** Limit the int Limit the interface output to -102 to +102 i.e. 10% of full scale

This clamping action is the last to take place before the control signal is output, therefore a command such as CCP0 would block any output signal to the drive.

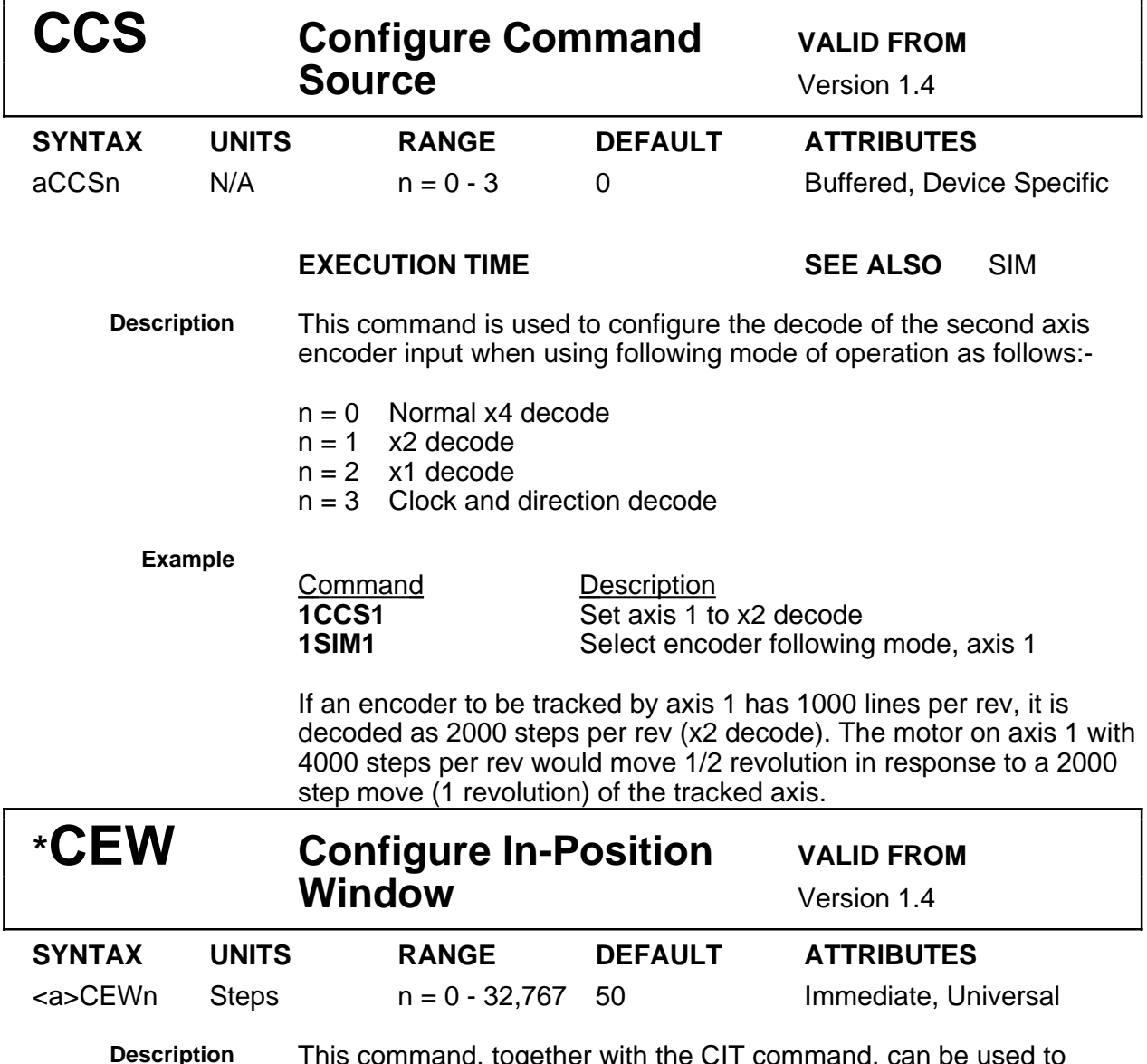

**Description** This command, together with the CIT command, can be used to configure an in-position window, which in its turn can be used to

indicate that the preceding index has terminated. Output 02 can be configured with the SSC command to reflect the state of the inposition detector, thus allowing the user to trigger external hardware from the in-position condition. The in-position condition is met when:-

- a) The indexer algorithm has finished (no input position command)
- b) The CEW condition is met i.e. the following error is less than that specified by CEW
- c) The above condition has been true for the length of time specified by the CIT command

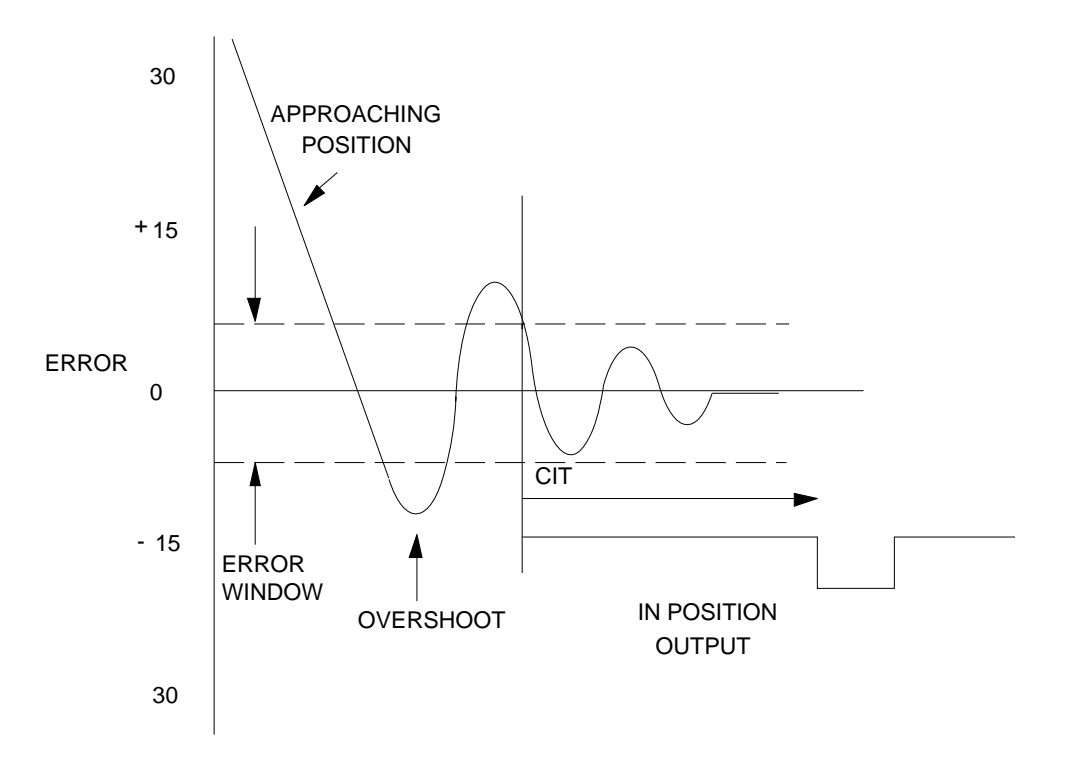

**Figure 5-5. Final Positioning**

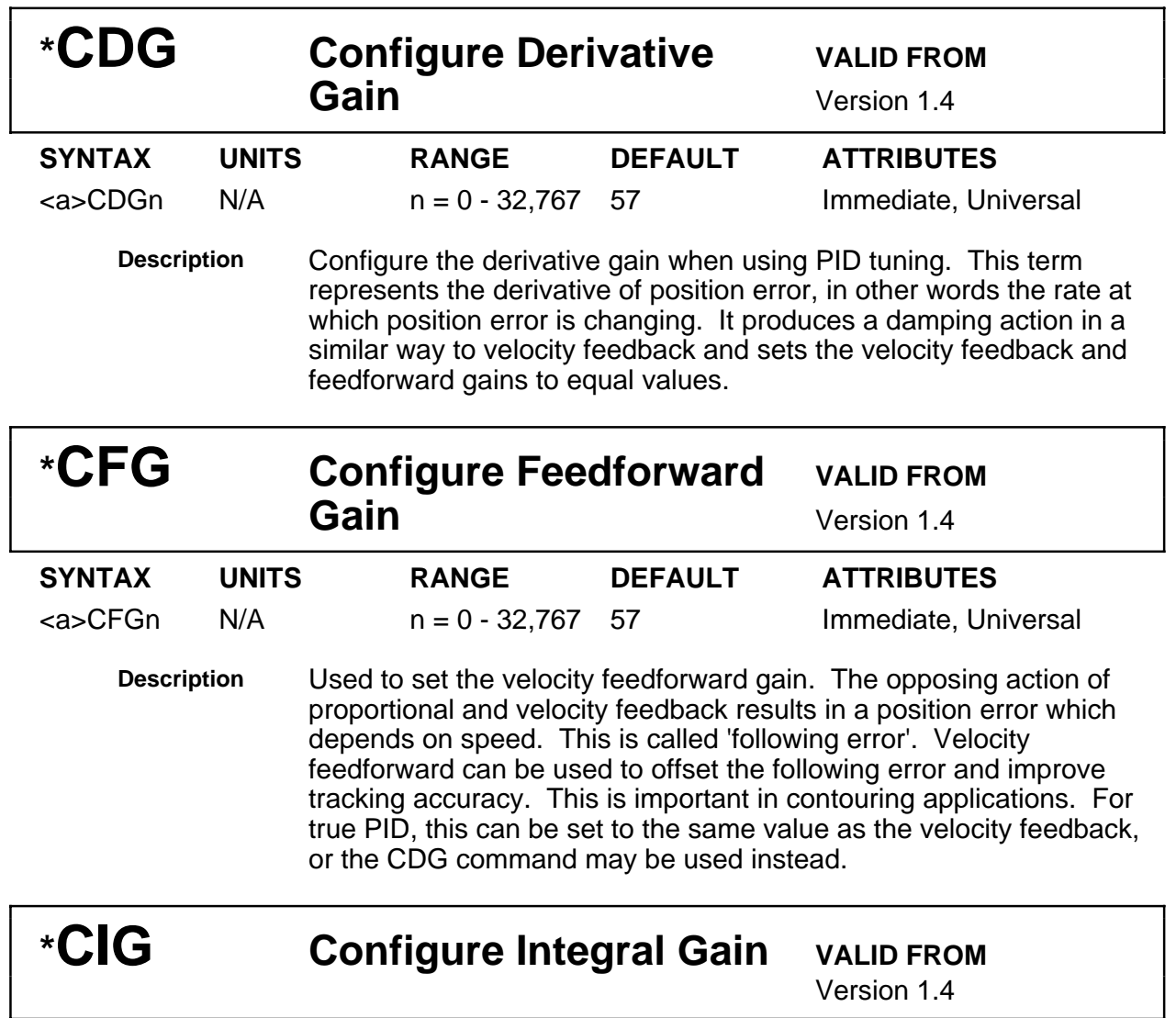

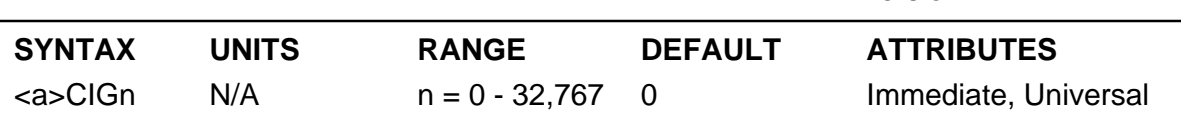

**Description** Used to set the integral gain. If proportional feedback is insufficient to overcome static position errors due to friction, integral action accumulates a steady-state position error until sufficient torque is applied to move the load to reduce the error. It improves overall positioning accuracy, but low frequency oscillation may occur around the commanded position.

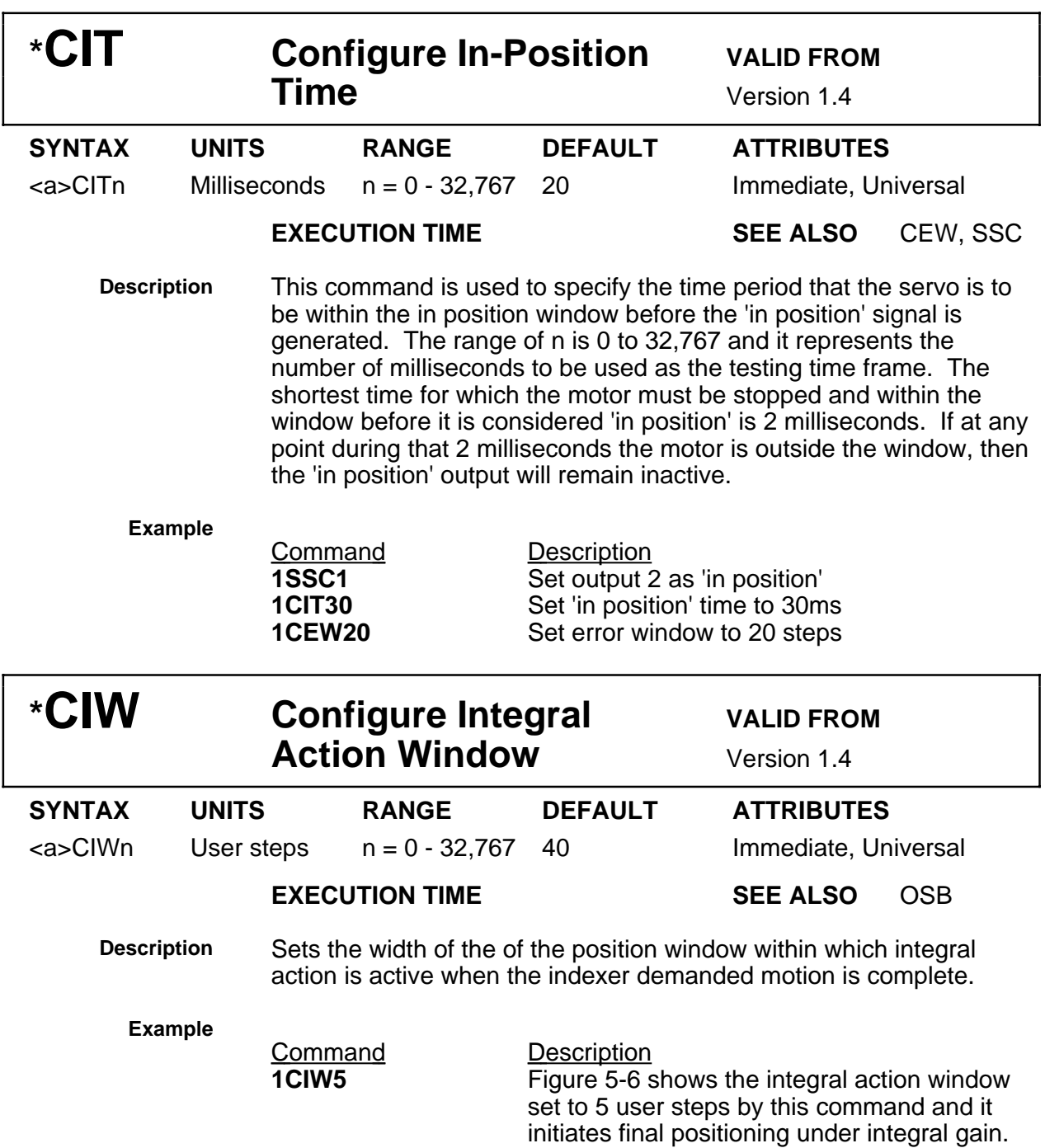

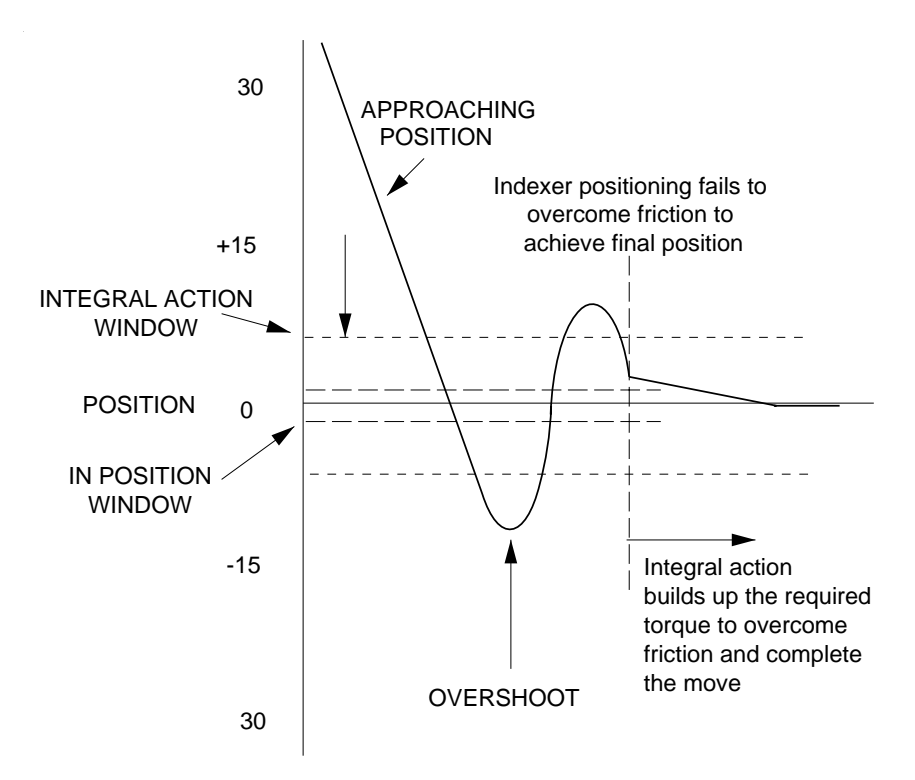

**Figure 5-6. Integral Action**

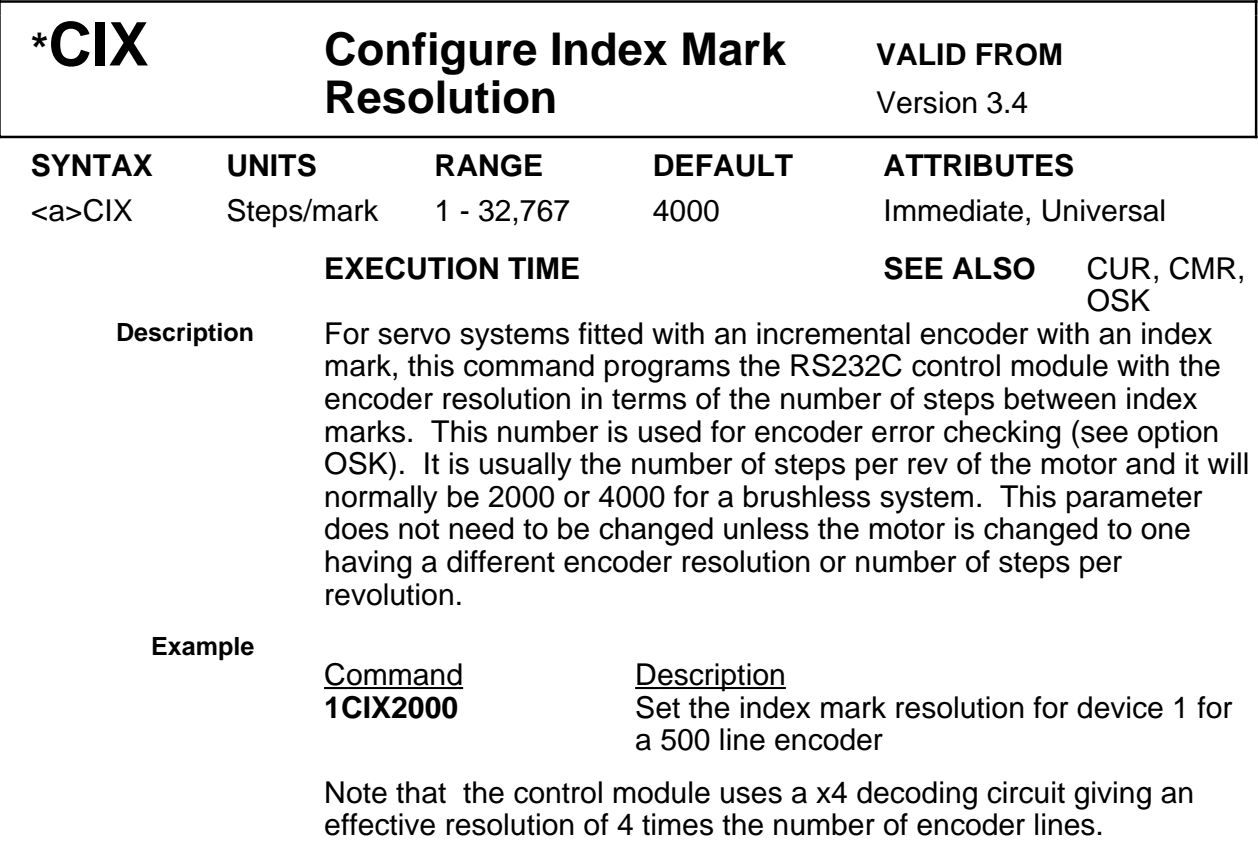

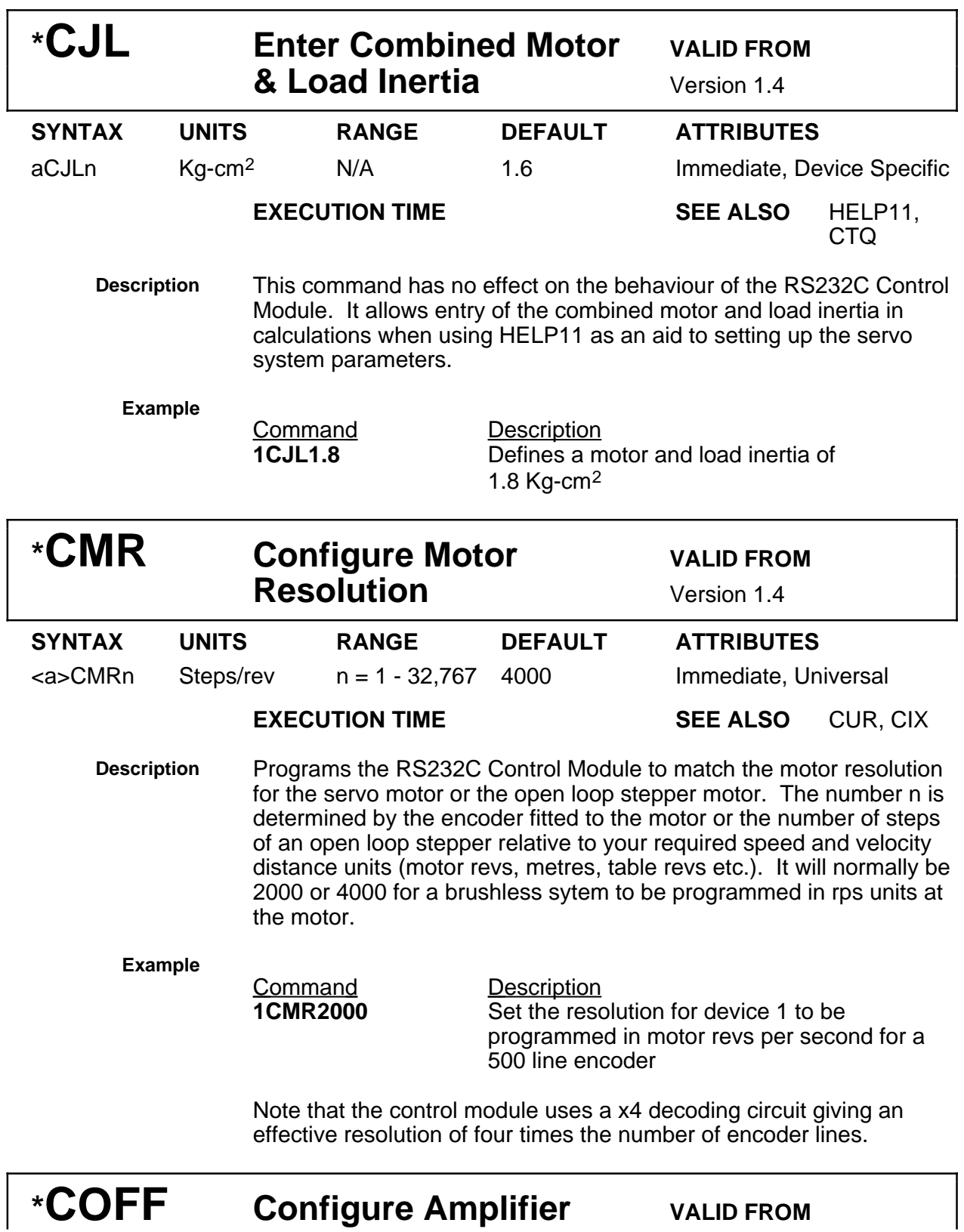

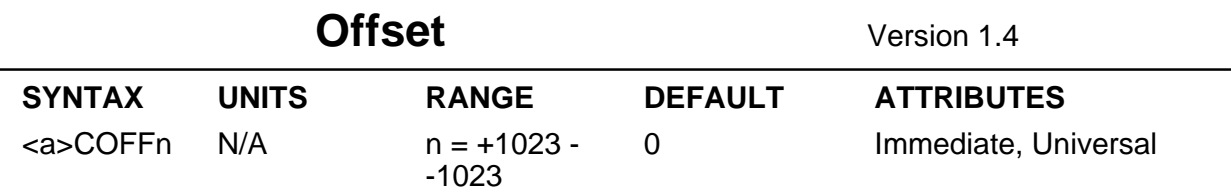

**Description** This command can be used to cancel the effect of an offset in the torque amplifier. An excessive offset error can sometimes be the cause of movement at power up, but it is unlikely to affect the closed loop operation unless it is very large. The value should be chosen such that at standstill, position demand equals actual position. It can be set by opening the loop (make CPG, CVG, CIG all zero) and adjusting COFF for zero drift, or reading back the position using the DPE command and setting COFF for the smallest error.

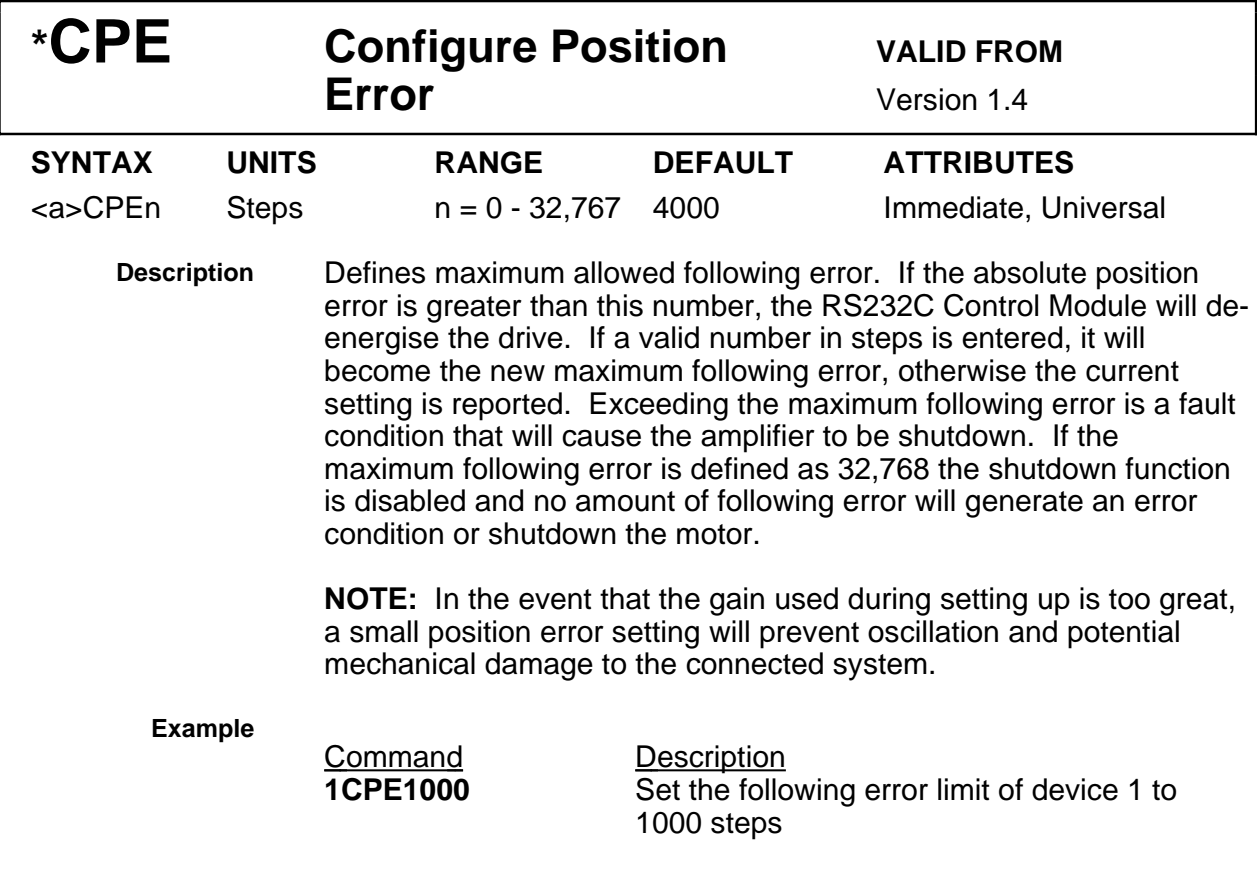

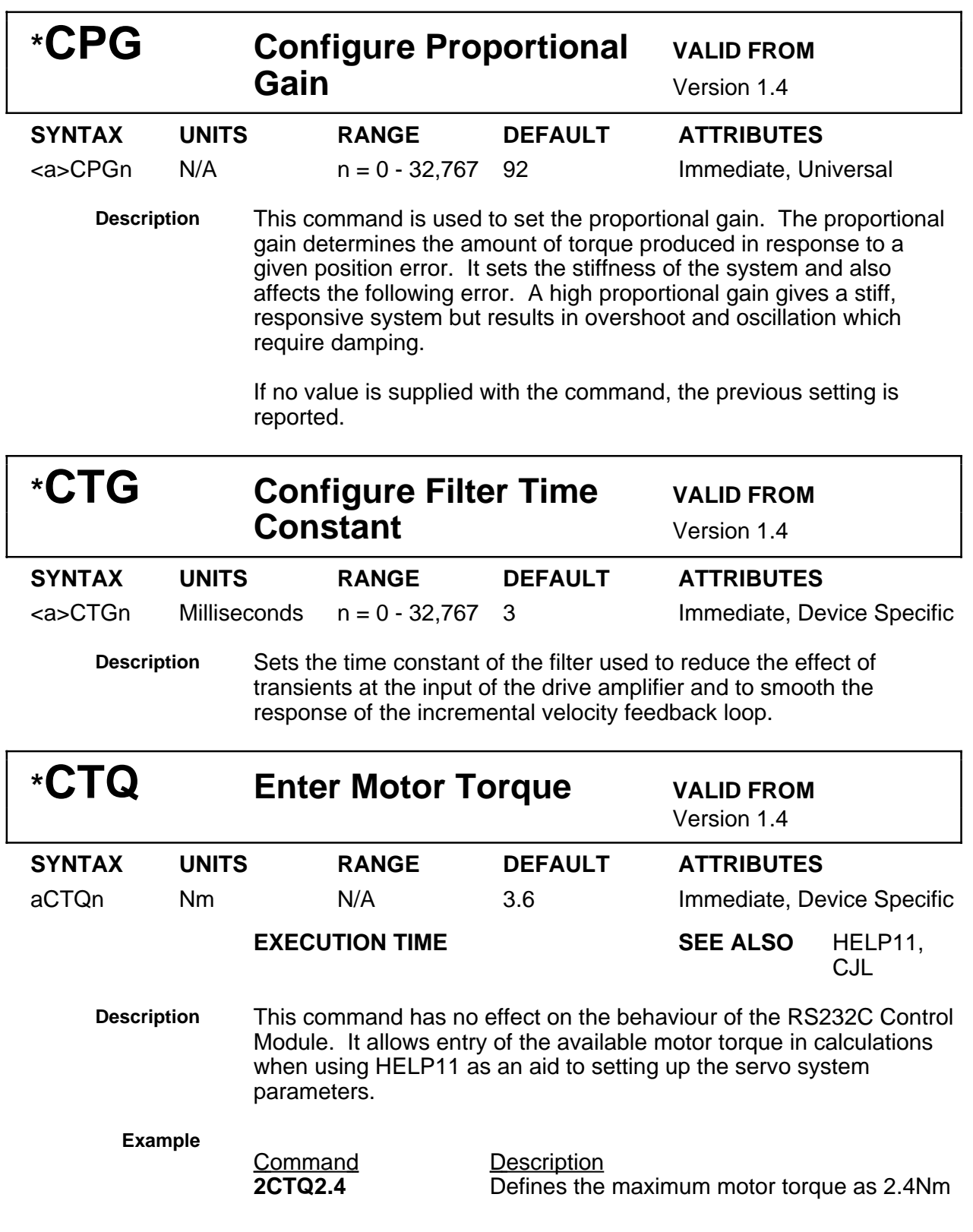

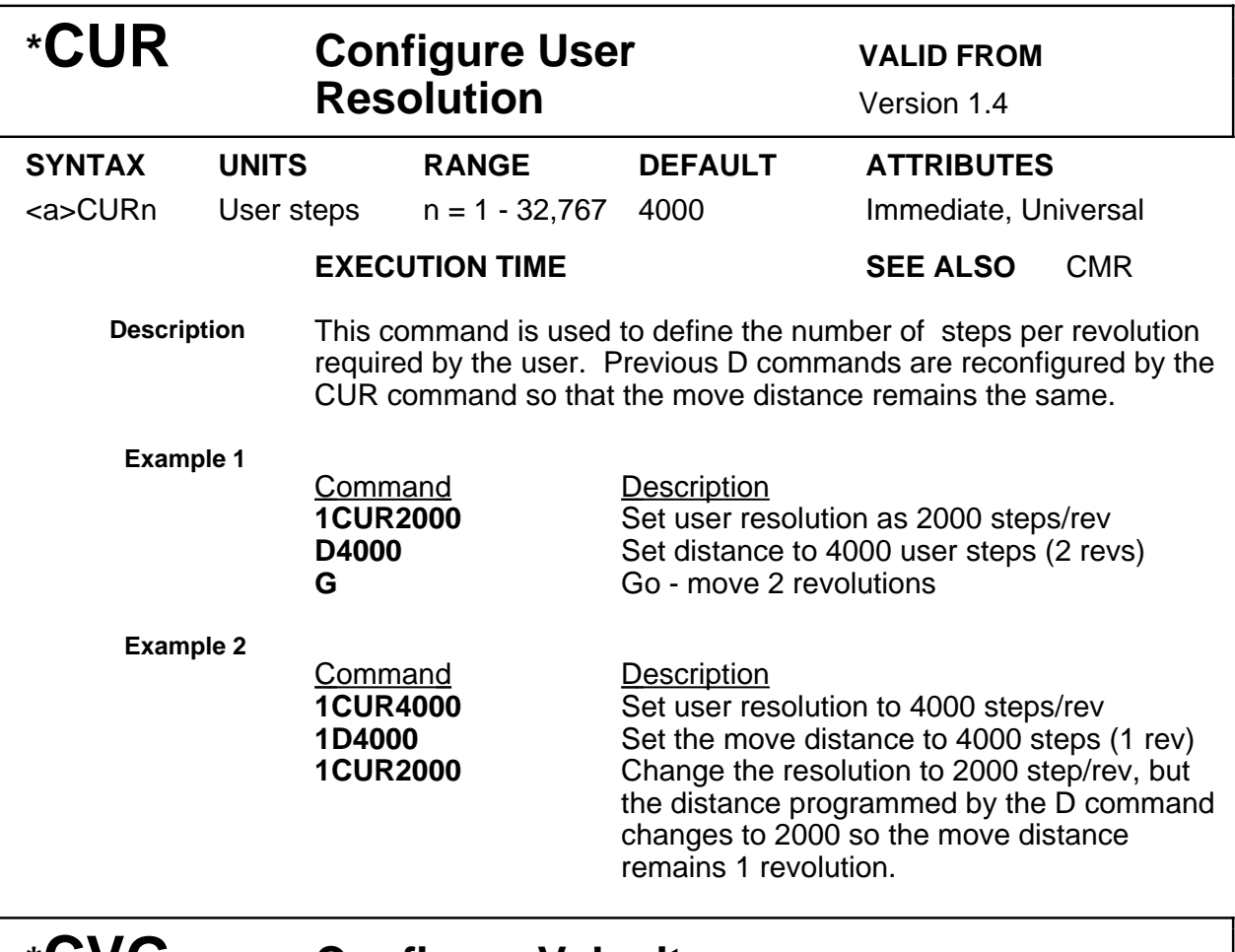

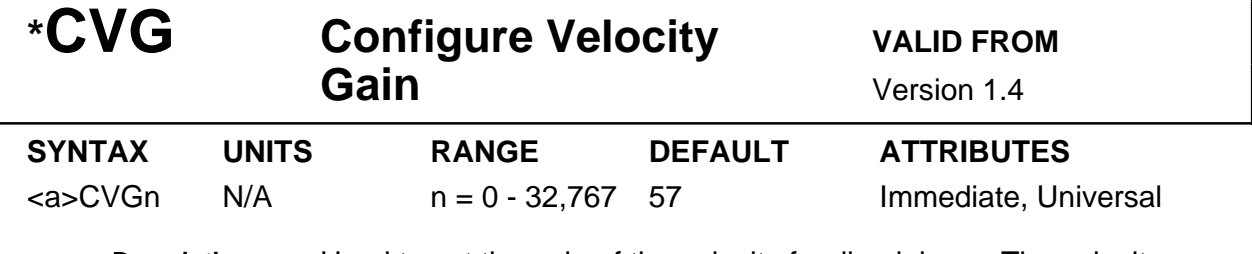

**Description** Used to set the gain of the velocity feedback loop. The velocity feedback is a signal which increases with shaft speed. It acts in opposition to proportional feedback to stabilise the motion. This setting is generally used to damp vibrations in the servo response, allowing a higher proportional gain to be used. See 'Setting Up Servo Parameters' in Section H for further details

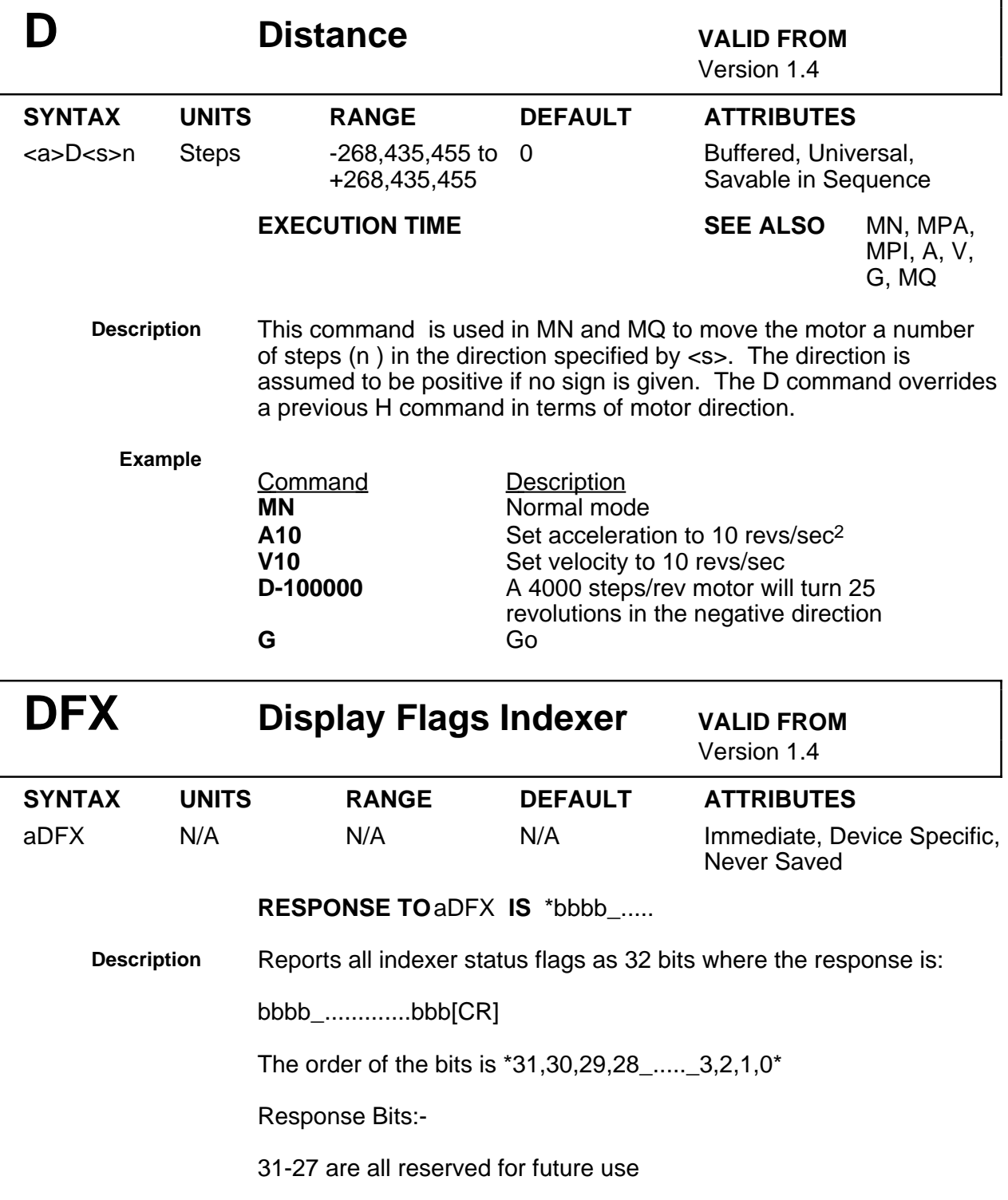

- 26 1= Paused by PSY command
- 25 1= Paused waiting for SYNC input
- 24 1= Paused waiting for registration trigger
- 23 1= Run sequence on power up
- 22 1= Executing a sequence
- 21 1= Paused, waiting on in-position
- 20 1= Paused, waiting on distance trigger bits
- 19 1= Paused, waiting on trigger bits
- 18 1= Paused by U command flag, waiting on a C (continue)
- 17 1= Paused by PS command, waiting on C (continue)
- 16 1= Performing a wait
- 15 1= Homing 2nd leg, low speed move back to home limit
- 14 1= Homing 1st leg of home move, high speed to home limit
- 13 1= Go home move to encoder position
- 12 1= Home limit switch has been hit
- 11  $1=$  +limit switch has been hit
- 10  $1=$  +limit switch has been hit
- 9 1= Jogging is enabled, we are jogging
- 8 1= Skip next buffered command
- 7 1= Set if continuous move direction is negative
- 6 1= Set if current move direction is negative
- $5 1 =$  Set if we want to change velocity
- 4 1= Set if in continuous mode,clear if in preset mode
- 3 1 = Set if in absolute mode, clear if in incremental mode<br>2 1 = Performing a variable speed move
- 1= Performing a variable speed move
- 1 1 = Performing a preset move
- 0 1= Performing a continuous move

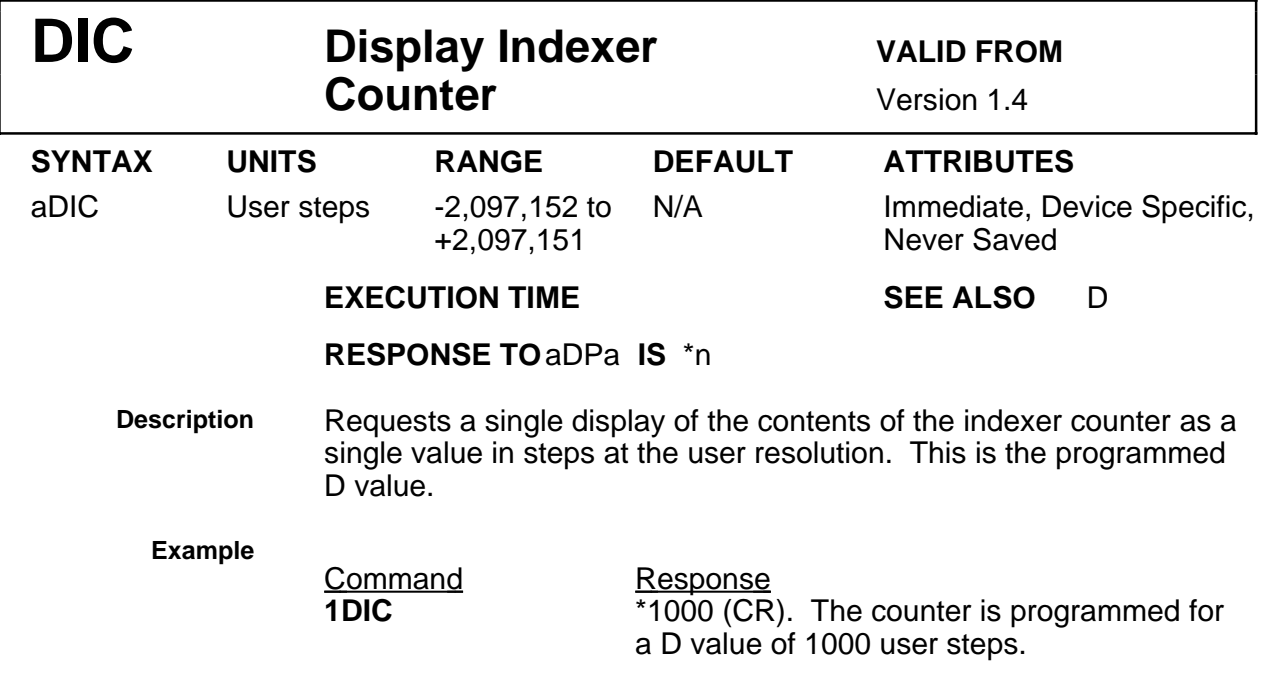

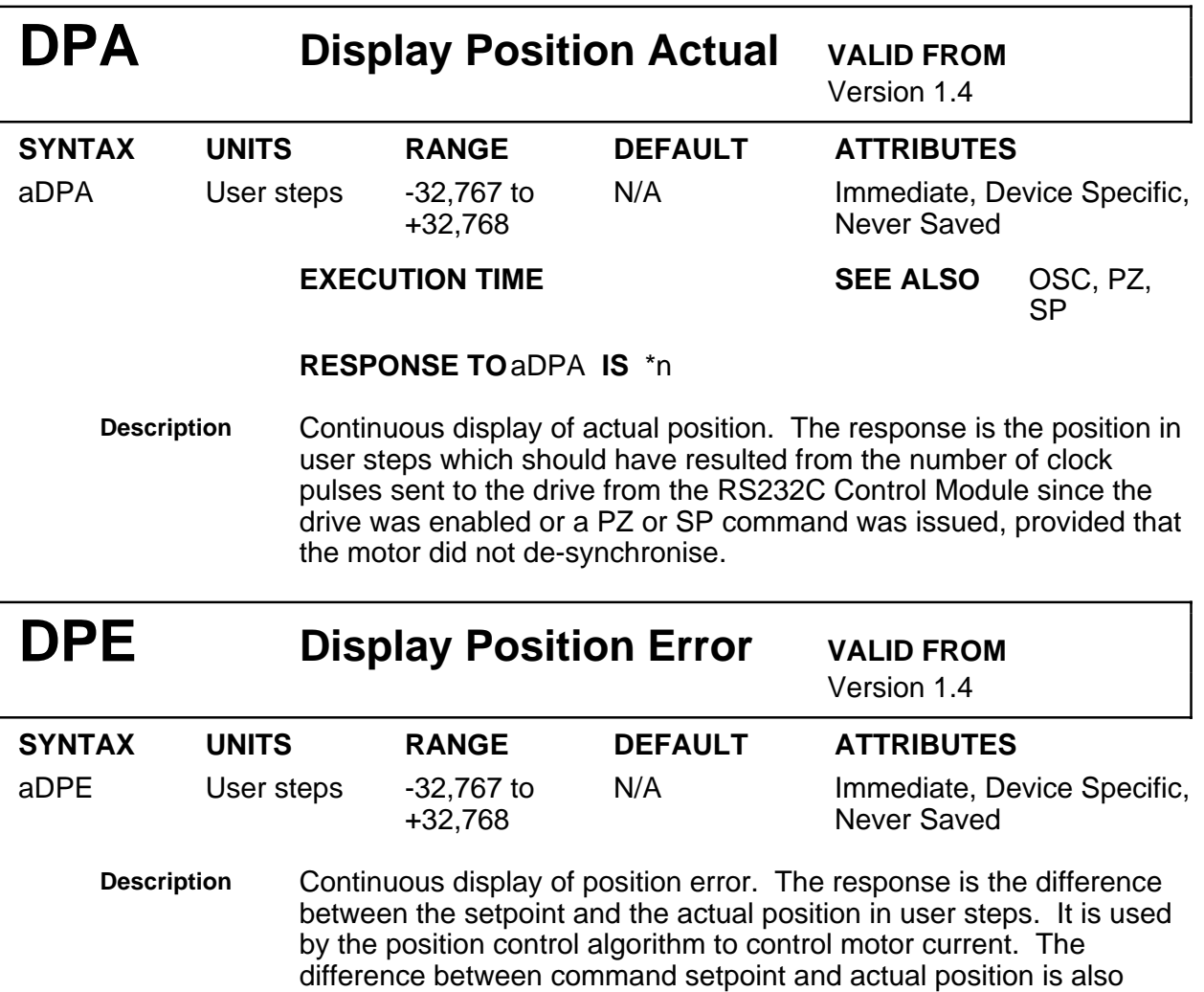

used to determine if the motor is within the deadband specified by the CEW command. The response is a single instantaneous value reported at 150ms intervals until the return key is pressed. See also OSC command.

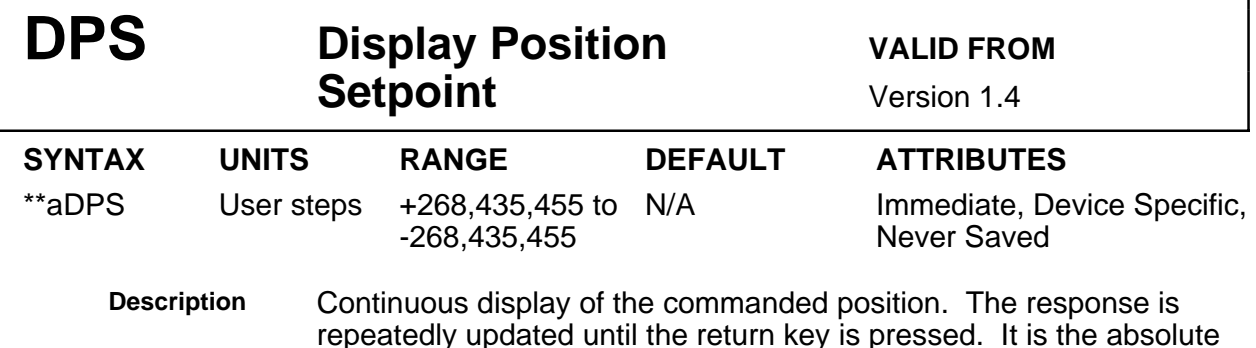

repeatedly updated until the return key is pressed. It is the absolute number of pulses sent to the drive from the interface since the drive was enabled (or reset). See also OSC command.

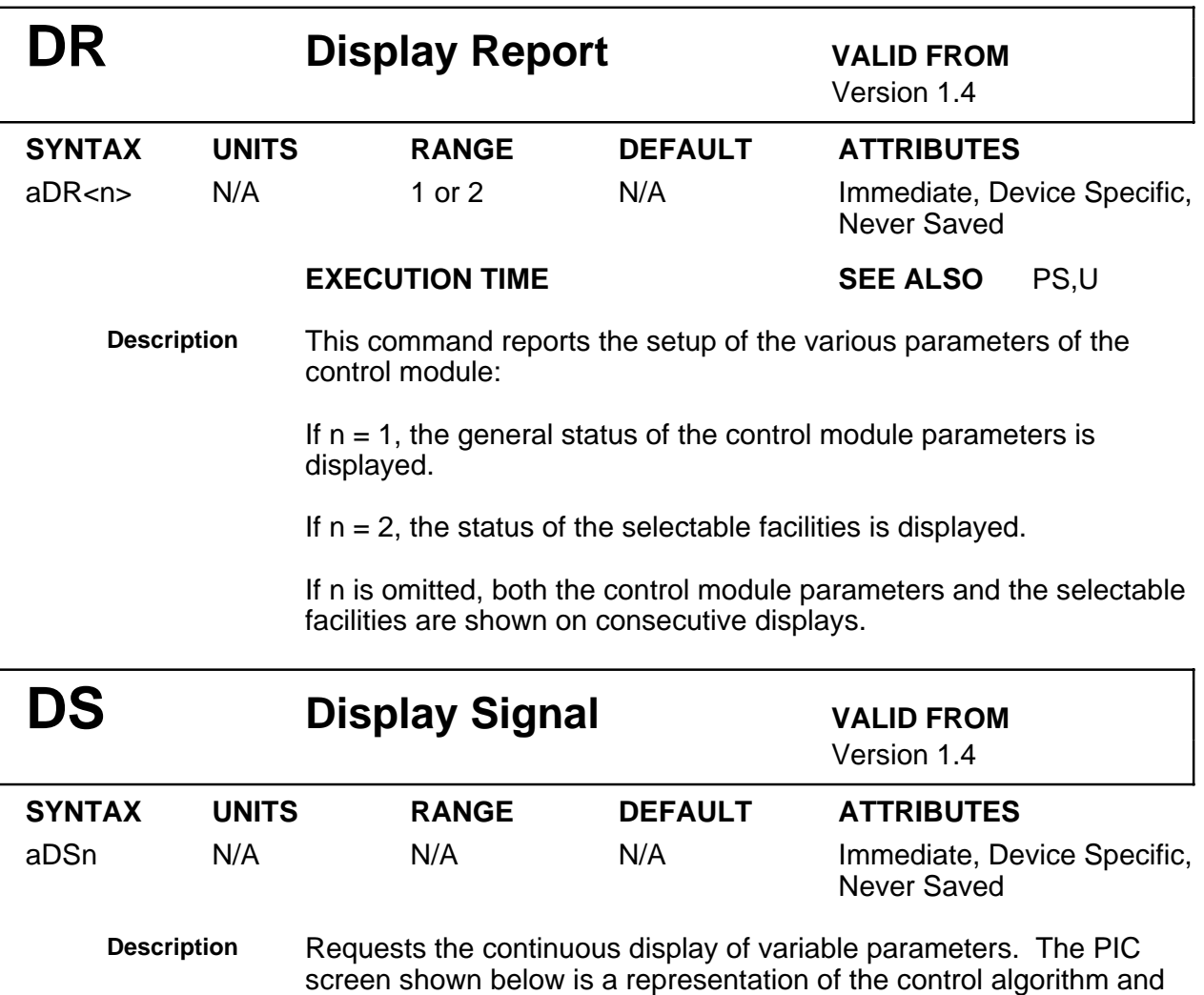

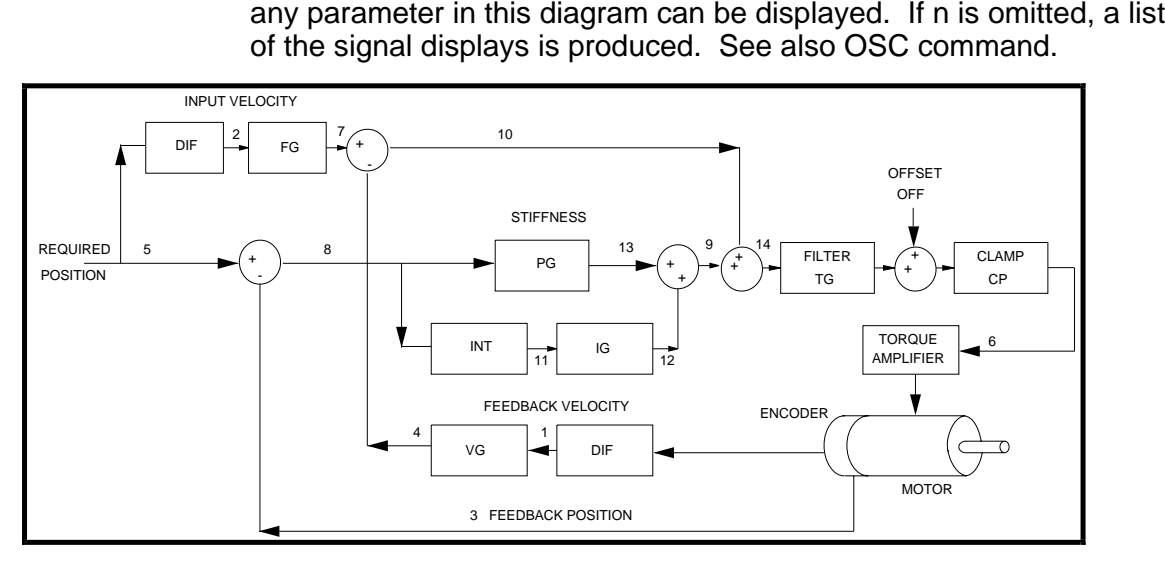

**Figure 5-7. Servo Control Loop**

The individual parameters are:-

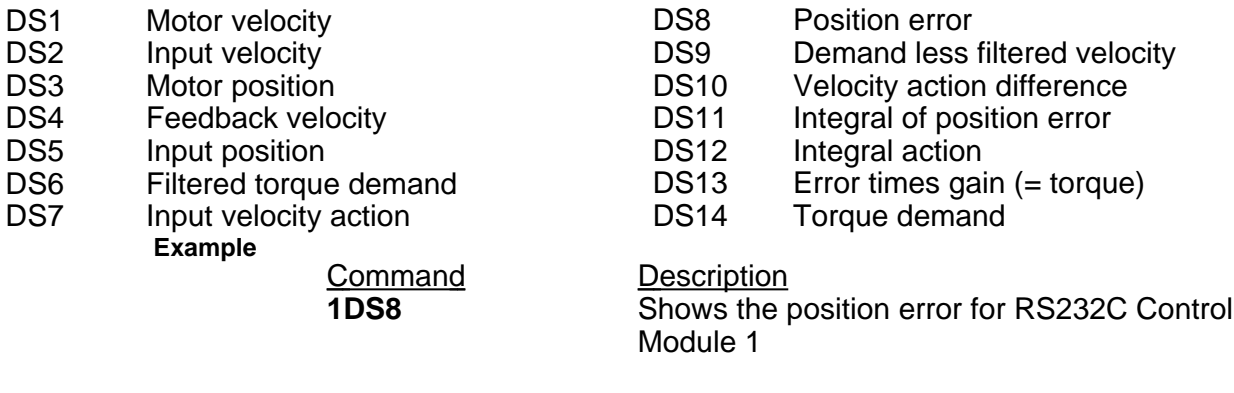

The significance of the numbers displayed will vary with the signal point chosen. Input and motor velocities are expressed in encoder edges per 500µS period, with a maximum value of +/-255. All other parameters have values between +32767 and -32768, except the torque demand which covers the range +1023 to -1024 for full torque. A continuous display of the maximum value indicates saturation.

# **\*DTA Set Dither Amplitude Not used in System 7,**

**PS7X, BLX**

**\*DTF Set Dither Frequency Not used in System 7,** 

**PS7X, BLX**

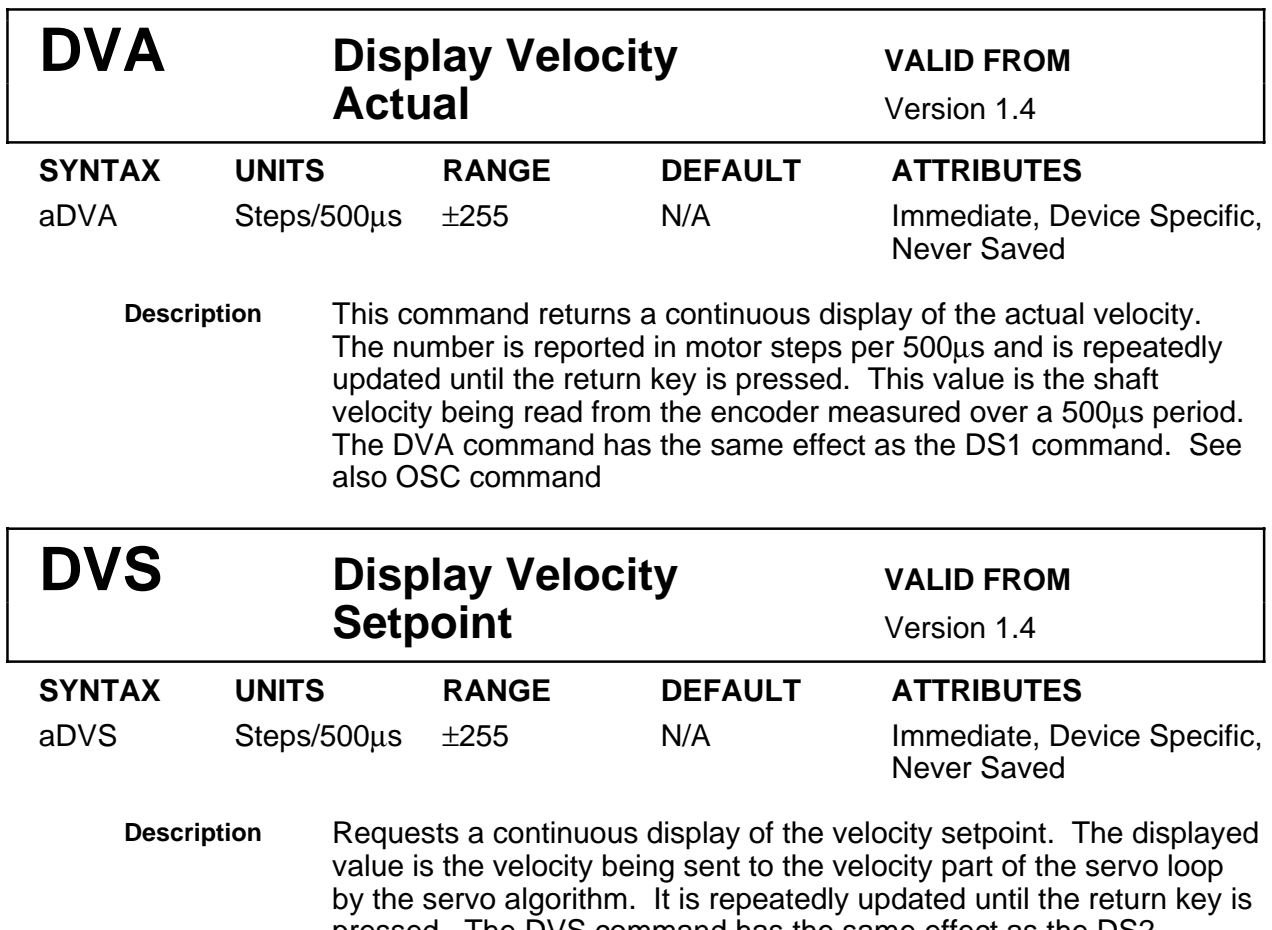

pressed. The DVS command has the same effect as the DS2 command. See also OSC command.

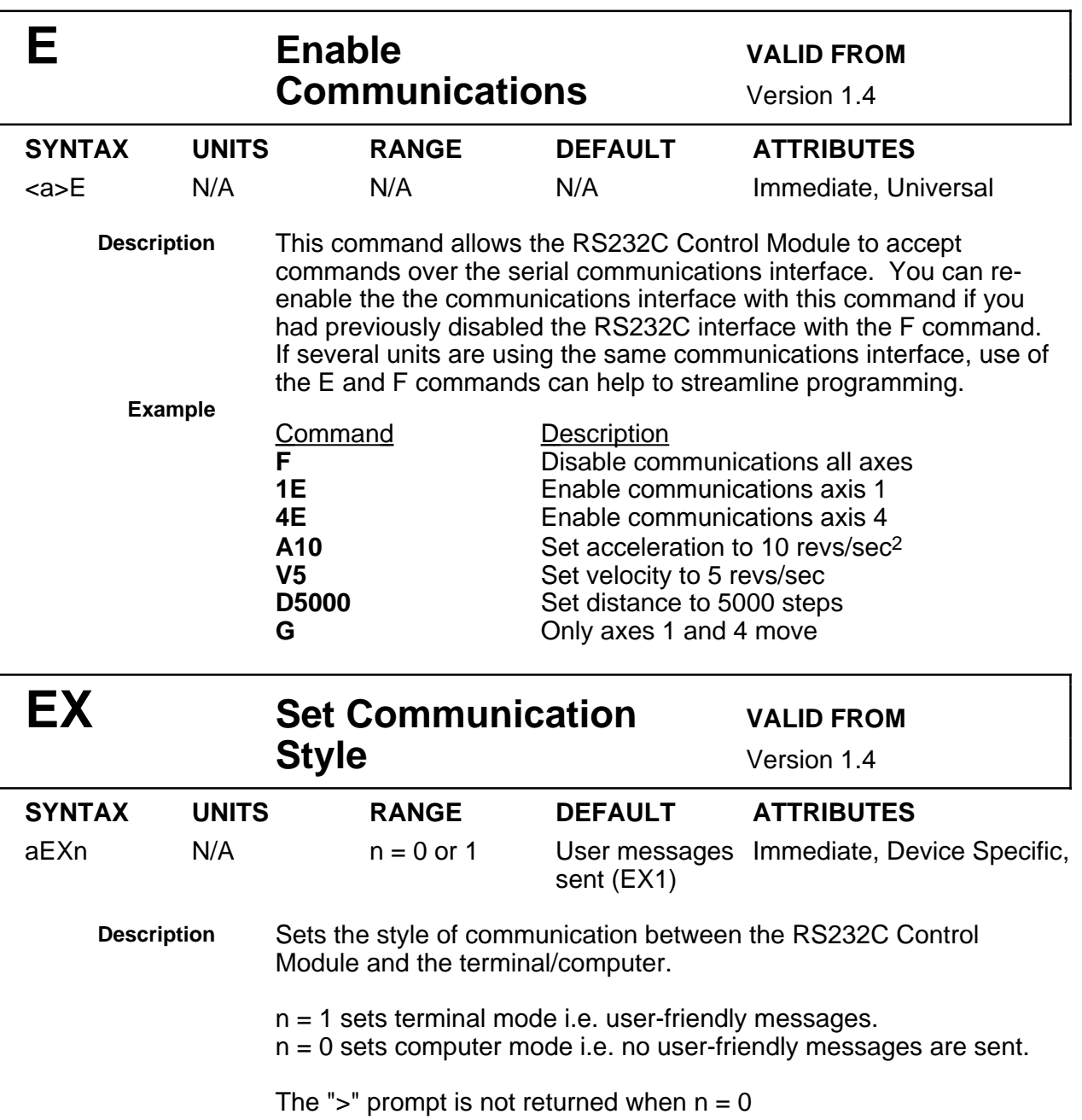

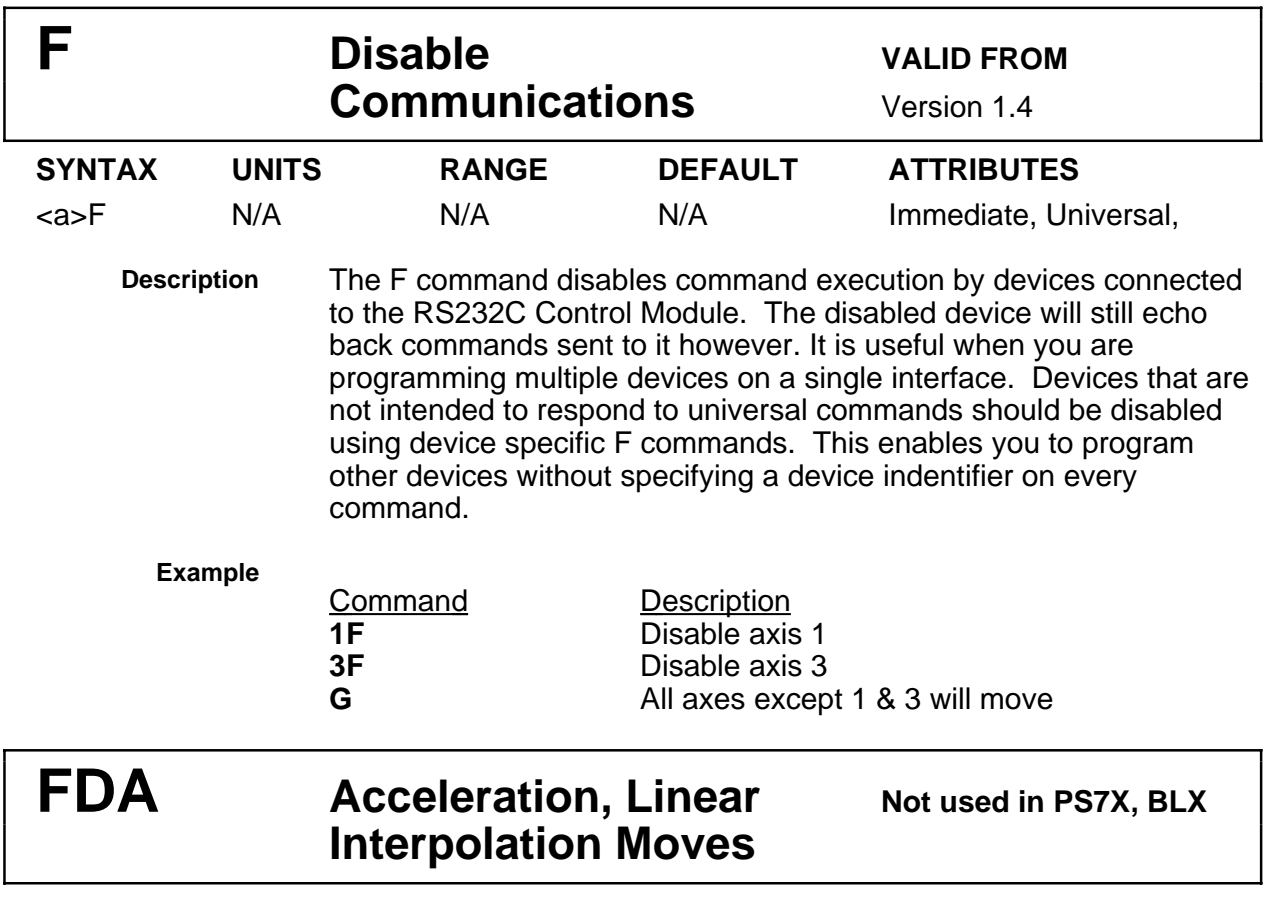

## FDV **Velocity, Linear** Not used in PS7X, BLX **Interpolation Moves**

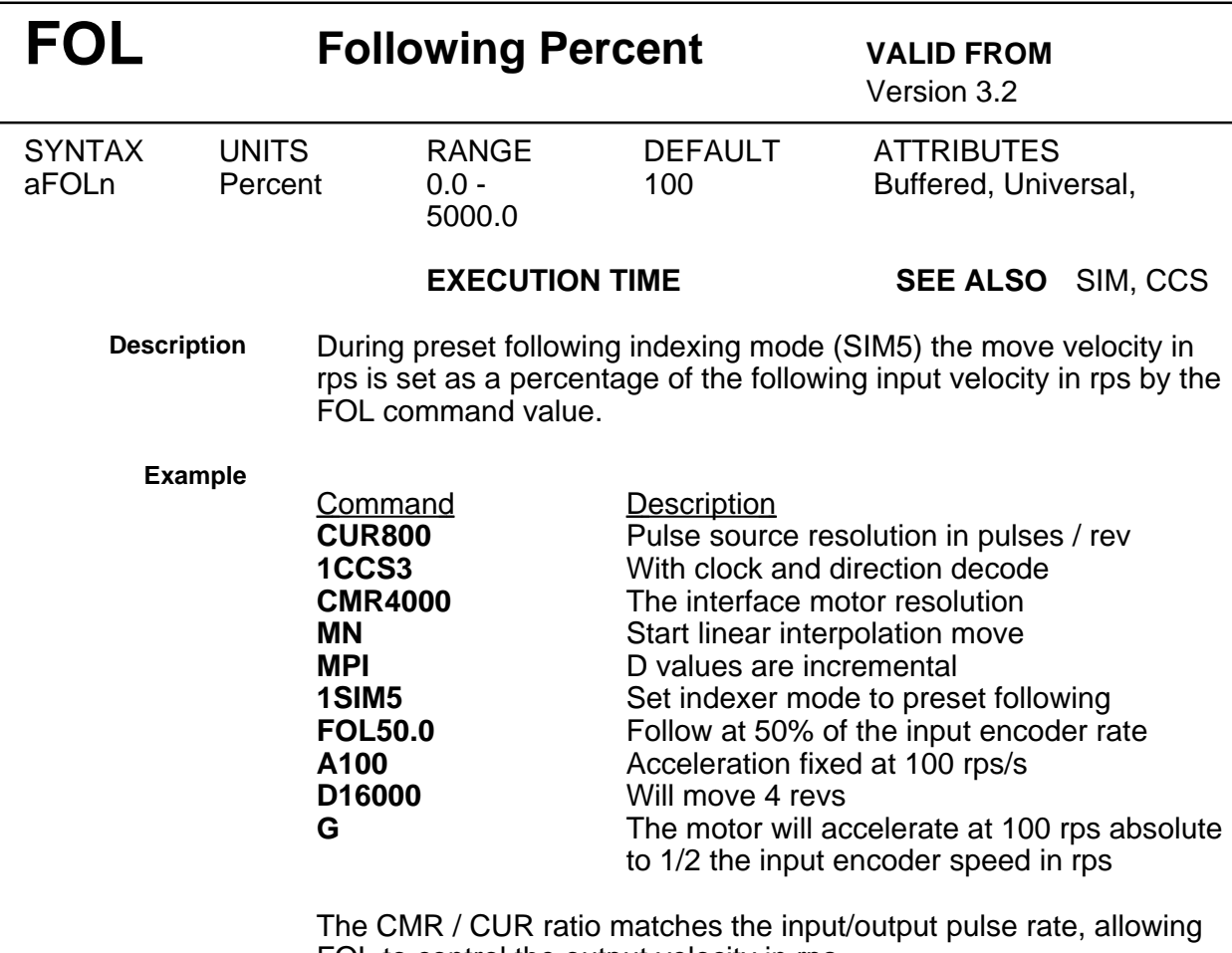

FOL to control the output velocity in rps.

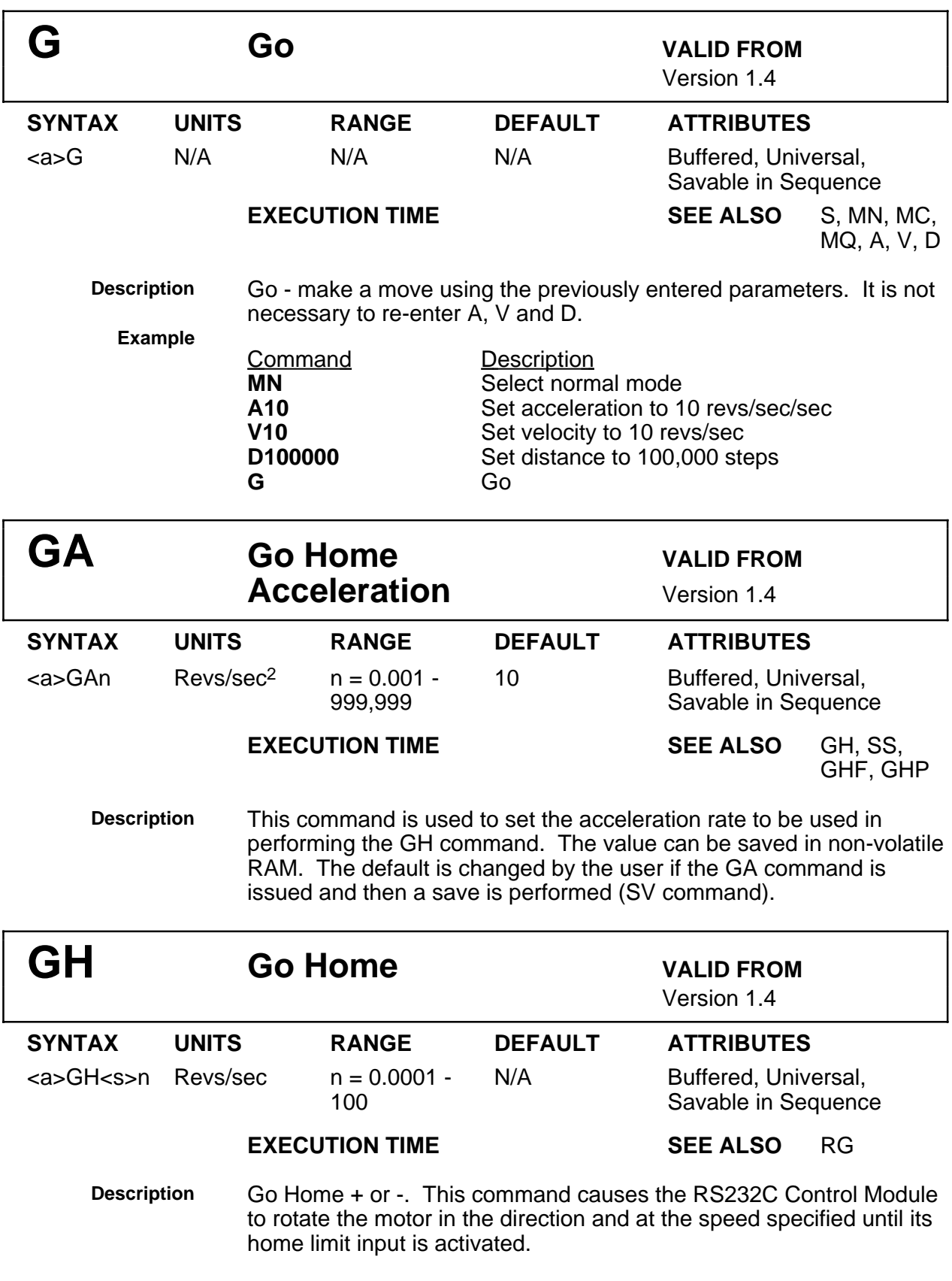

The GH+2 command causes the controller to seek the home position at 2 revs/sec. The sign is optional (a "+" or positive is assumed if omitted). The controller will reverse direction if a limit is activated and it will cease the attempt to go home if the second limit is also activated.

Note that the GH command will reset the absolute position counter to zero. If you want to set the counter to another value, use the SP command after the GH is complete.

**Example**

<u>Command</u> Description<br>**GH-2** Motor will tu **GH-2** Motor will turn negative at 2 revolutions per second and look for Home limit input to go active. It will then stop, reverse and finally stop completely when the home switch is hit for the second time.

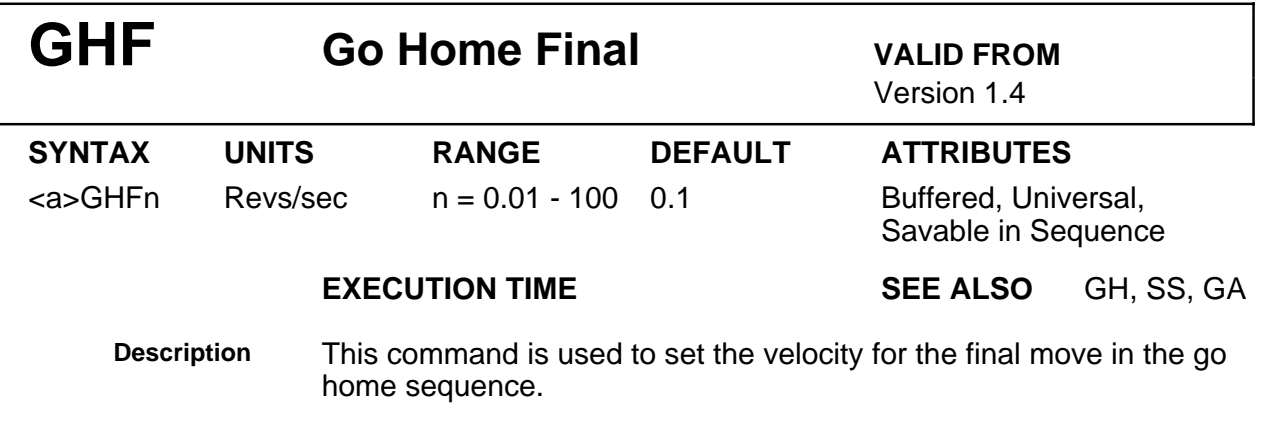

The value can be saved in battery backed up RAM.

GL Go, Linear Mode Not used in PS7X, BLX

GLD **Go Linear Define Not used in PS7X, BLX** 

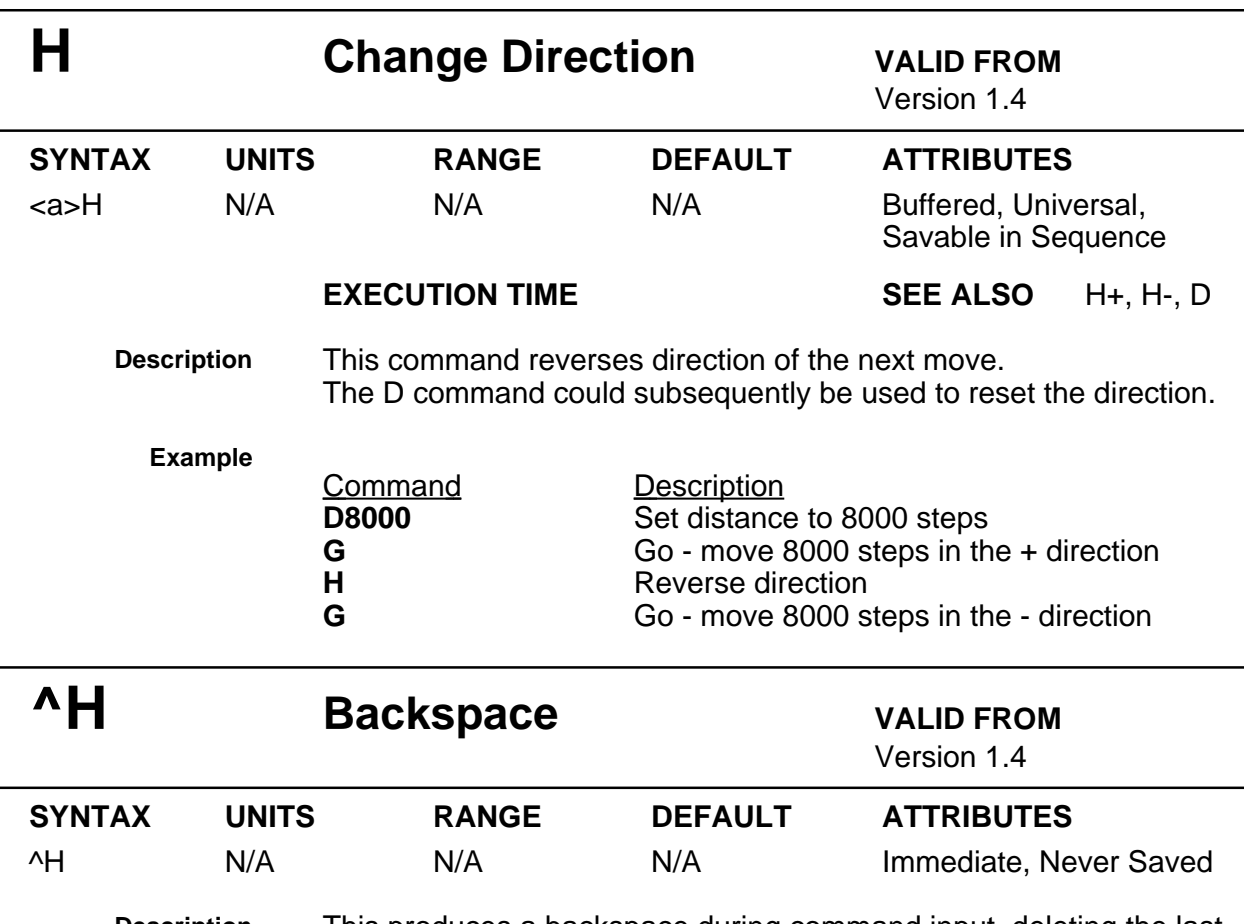

**Description** This produces a backspace during command input, deleting the last

character. It will not prevent the execution of an immediate command.

The ^H command (^H indicates that the CONTROL or CTRL key is held down when the H key is pressed) backspaces one character provided a delimiter has not been sent. A new character may be entered at that position to replace the existing character. The effect of this command character is to cause the RS232C Control Module to back up one character in the command buffer regardless of what appears on the terminal. On some terminals pressing the BACKSPACE key will produce the same character.

Because the RS232C Control Module processes each command upon receipt of the delimiter, it is not possible to backspace once the delimiter is encountered. If you type a device address wrongly, you must re-type the whole command.

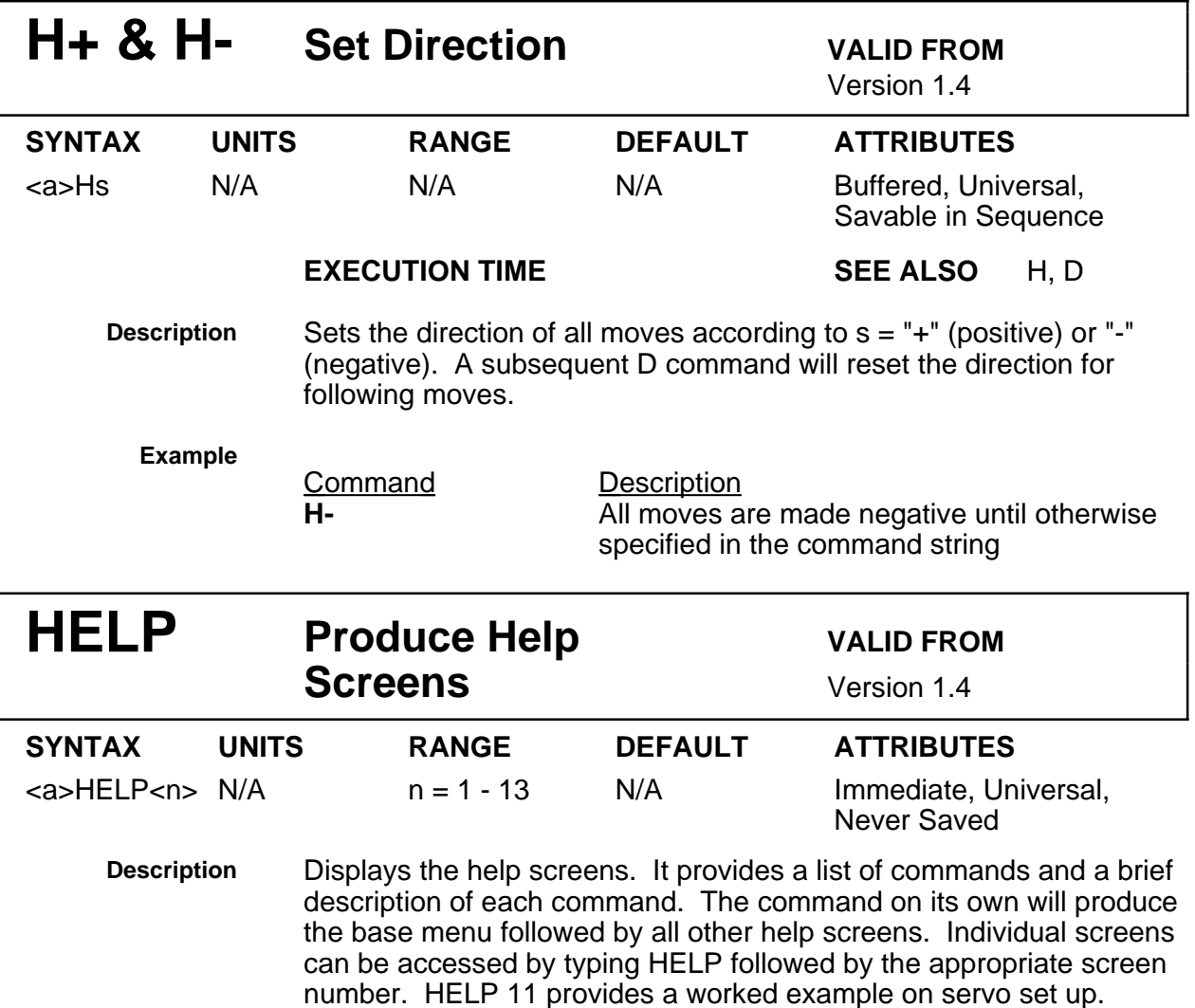

This is available in terminal mode only (see EX command).

The CR key will take you out of the help menu.

With the exception of HELP 11, all interfaces return the same help information, so no device address is needed. The gain values returned in HELP 11 relate to the torque and inertia figures programmed by the CJL and CTQ commands.

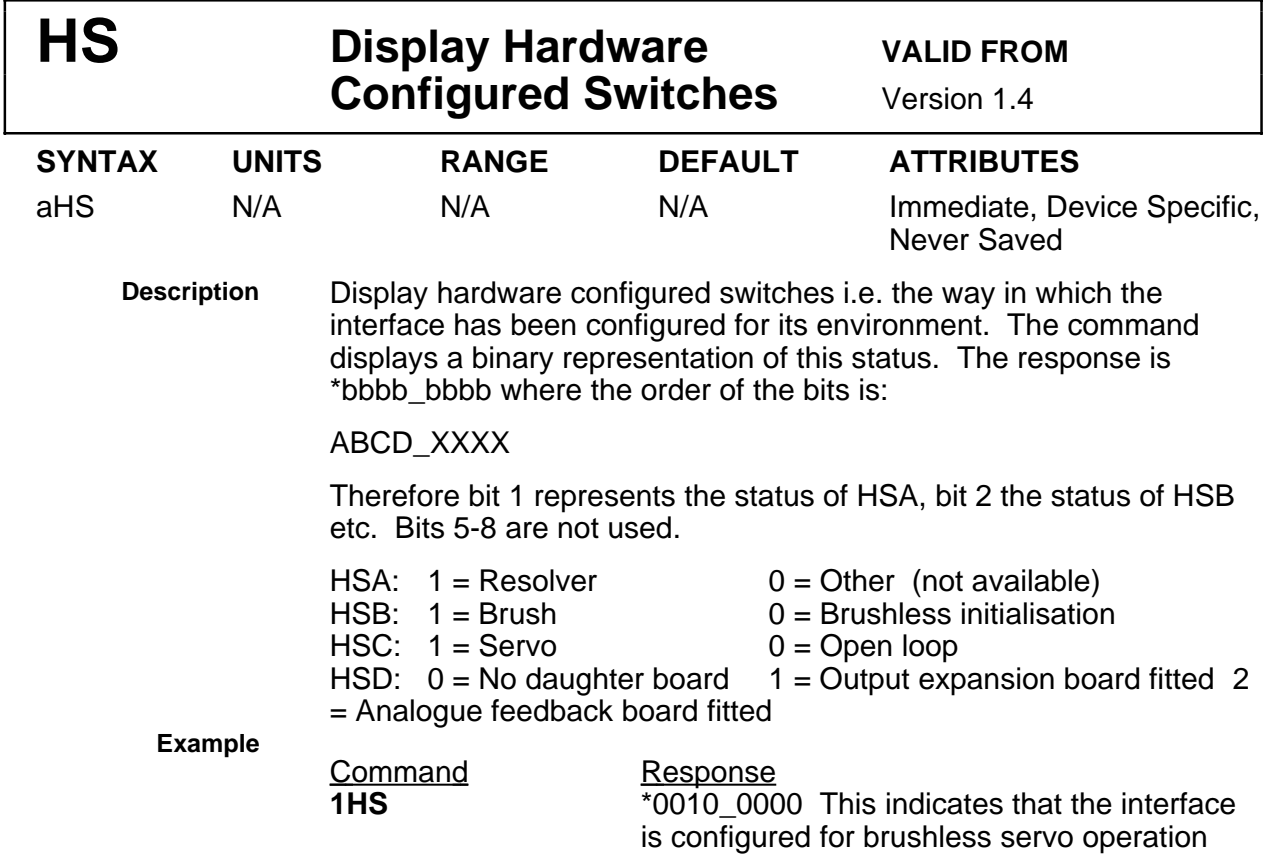

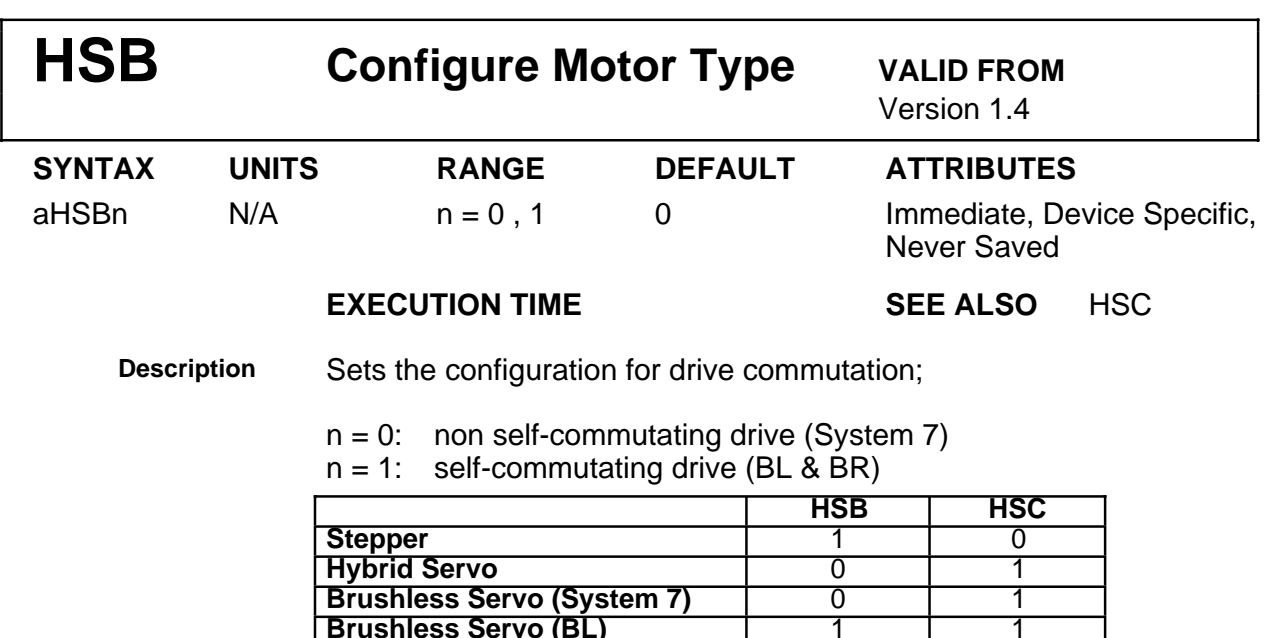

HSB & HSC Combined Commands

**Brushless Servo (BL)** 1 1

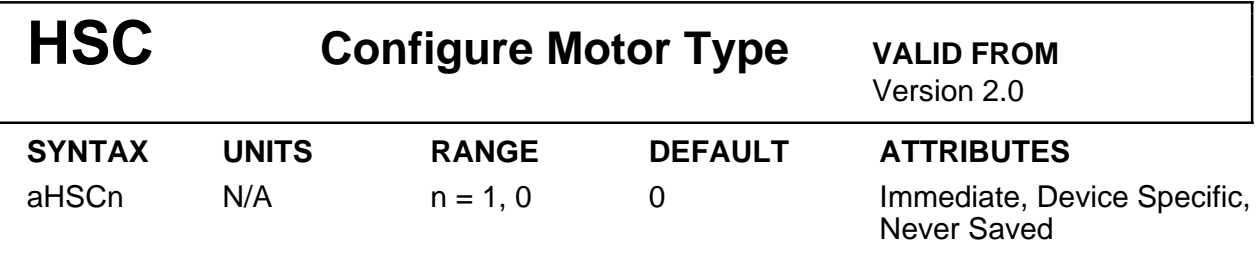

**DC Brush Servo** 1 1 1 1

## **EXECUTION TIME SEE ALSO** HSB

**Description** Sets the configuration for a stepper motor;

 $n = 0$ : open loop stepper

 $n = 1$ : other

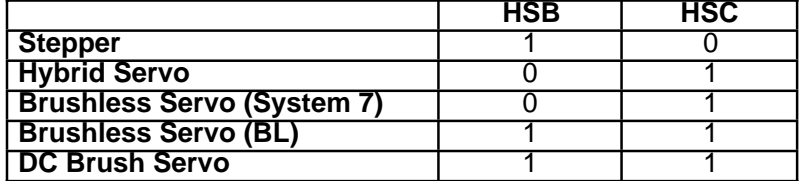

HSB & HSC Combined Commands

## **HSD Daughter Board NOT USED IN BLX Outputs**

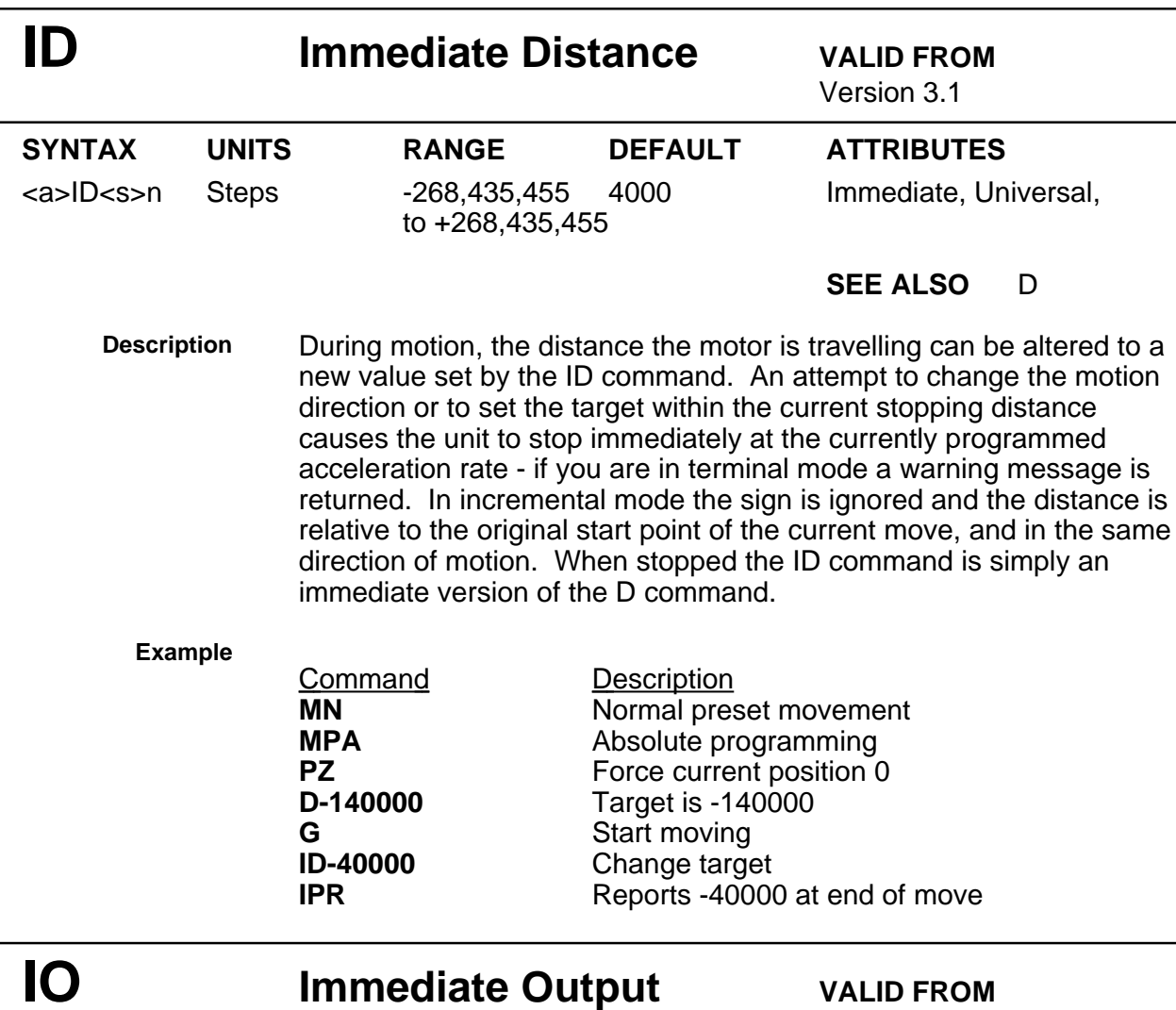

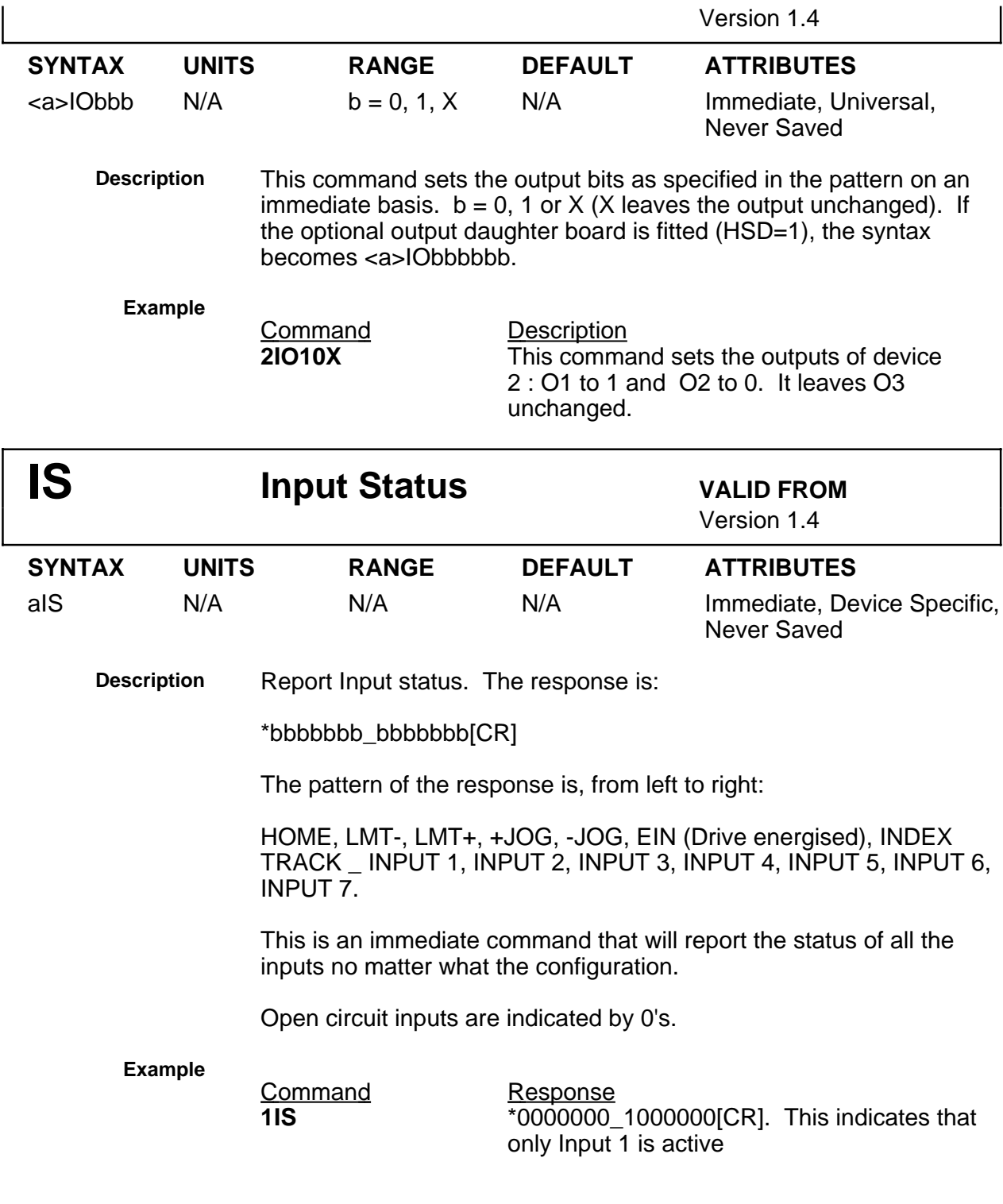

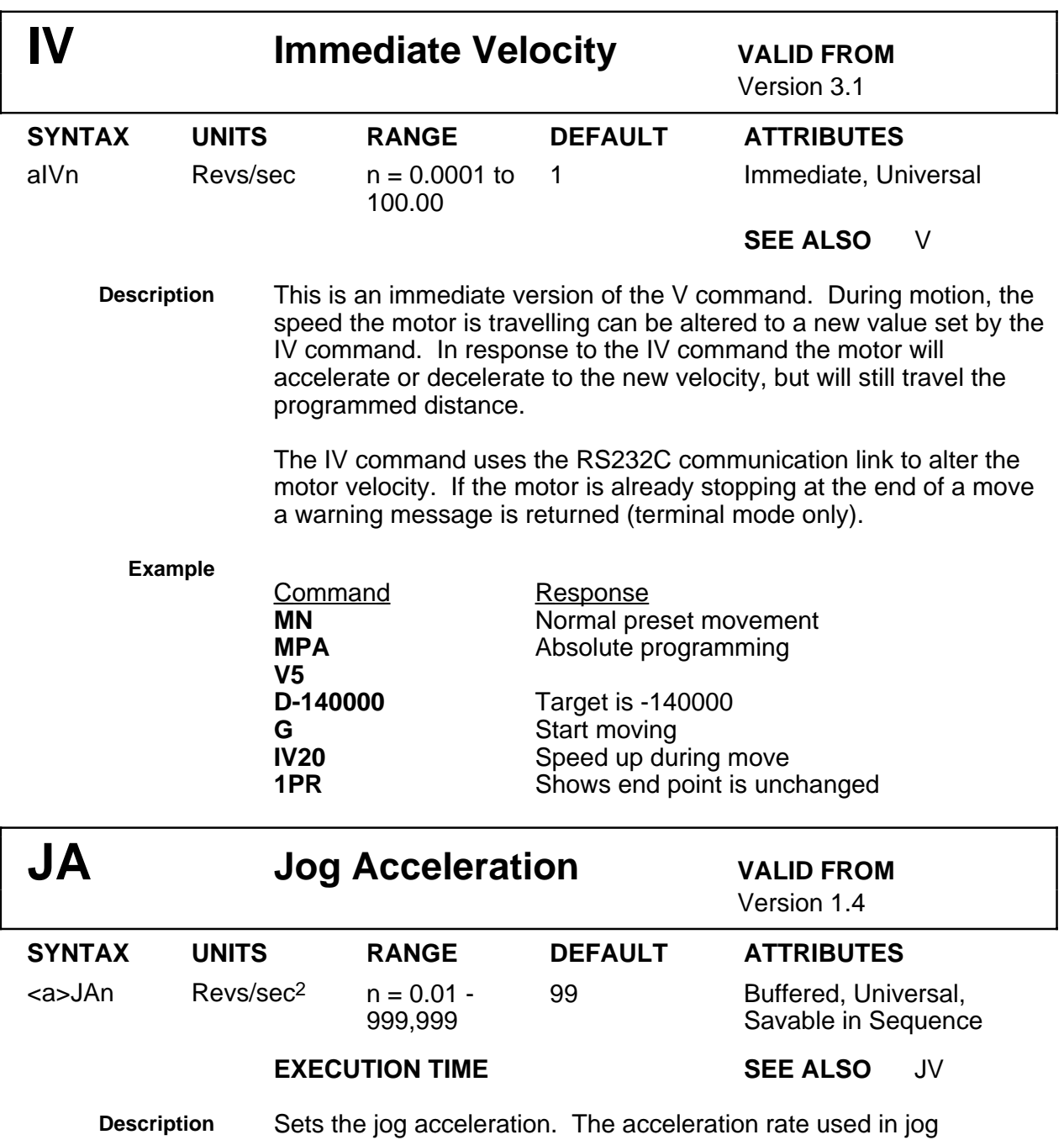

**Example**

operations is set by this command.

**Command Description**<br>**JV1.5** Set jog spee **JV1.5** Set jog speed to 1.5 revs/sec<br> **JA20** Set jog acceleration to 20 revs Set jog acceleration to 20 revs/sec/sec

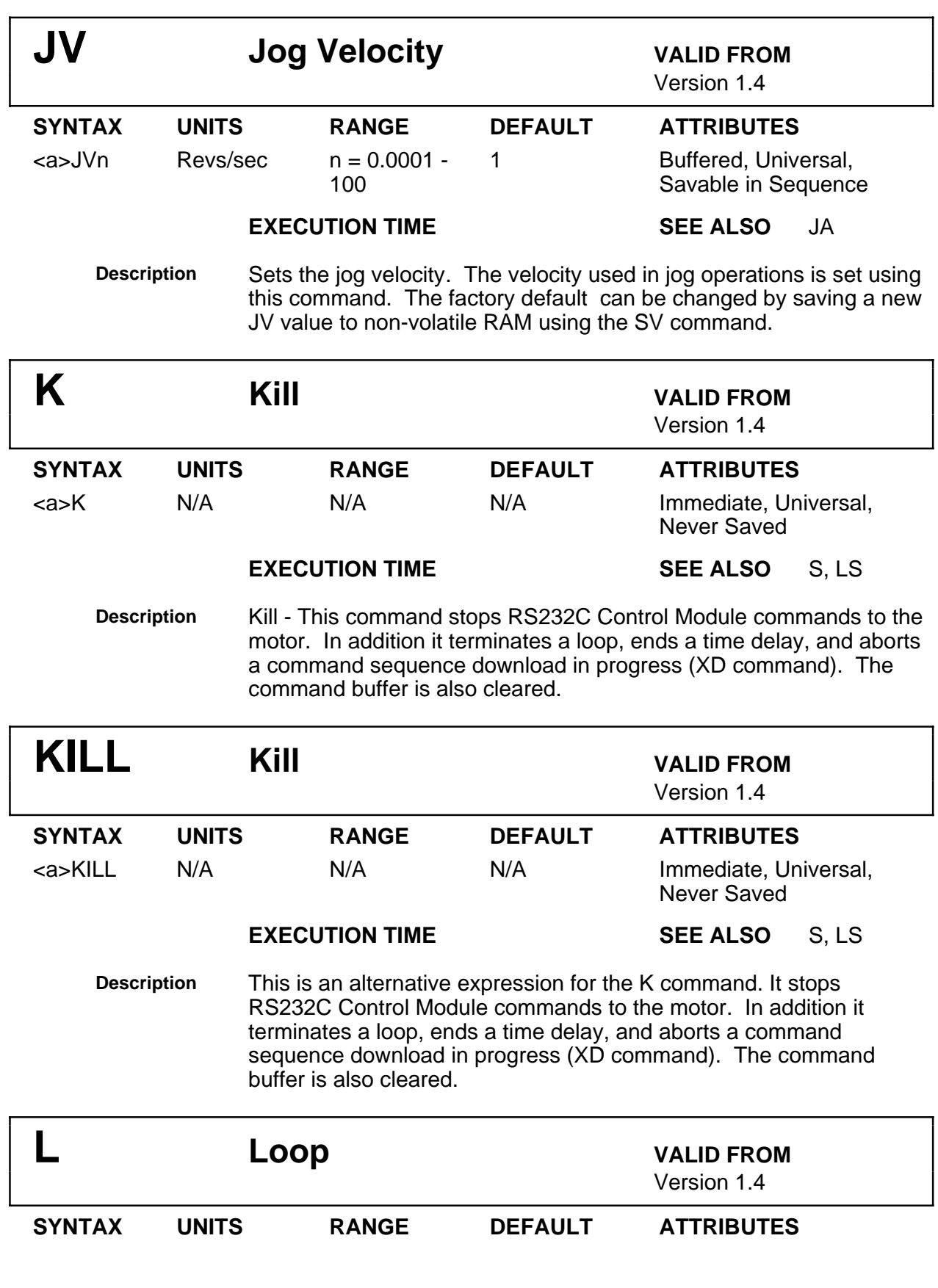

 $\epsilon$ a>Ln Times n = 0 - 65545 N/A Buffered, Universal, Savable in Sequence

### **EXECUTION TIME SEE ALSO** Y, N

**Description** When combined with the N command, the L command will cause all of the commands between L and N to be repeated the number of times indicated by n. If L is entered with no number following it or if n  $= 0$ , the commands will be repeated continuously.

> The END-OF-LOOP command (N) can be used to indicate that the RS232C Control Module should proceed with further commands after the designated numbers of loops have been executed, or in combination with the "Y" command, to indicate where execution is to stop. The "U" command may be used to temporarily halt loop execution, the C command will then cause the loop to resume execution.

> There should be a balanced number of loops and loop terminators inside a sequence. Starting a loop in one sequence and terminating it in another sequence is not allowed. Nested loops require complete closure before execution will begin.

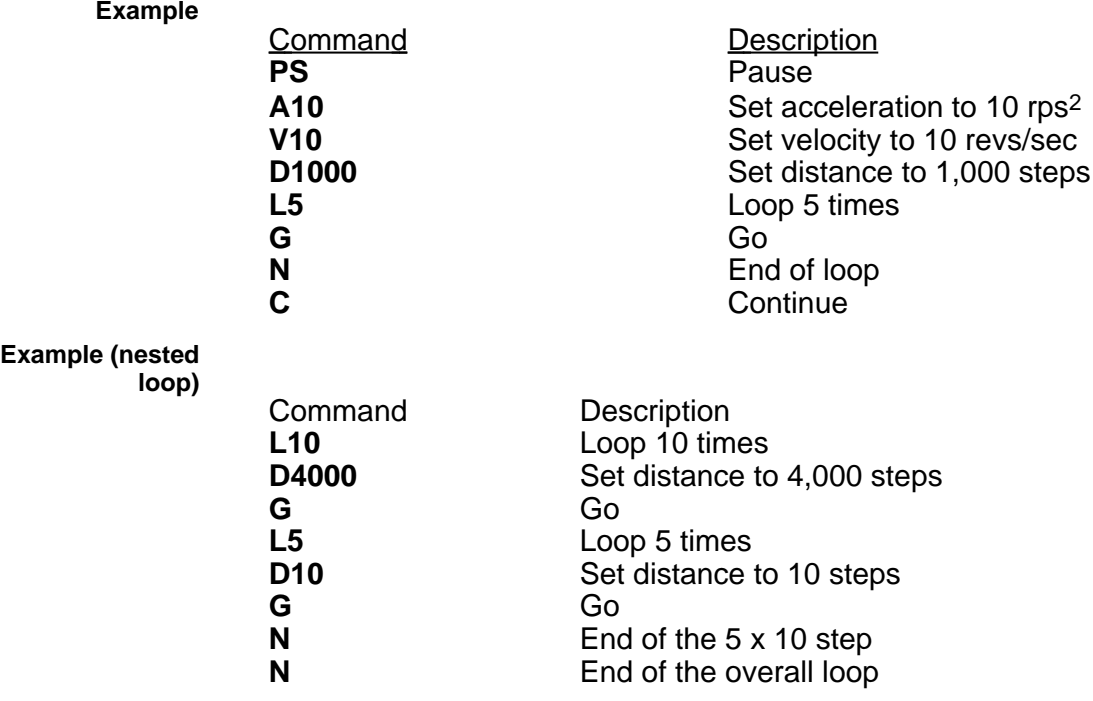

The commands L5 D10 G N form a nested loop.

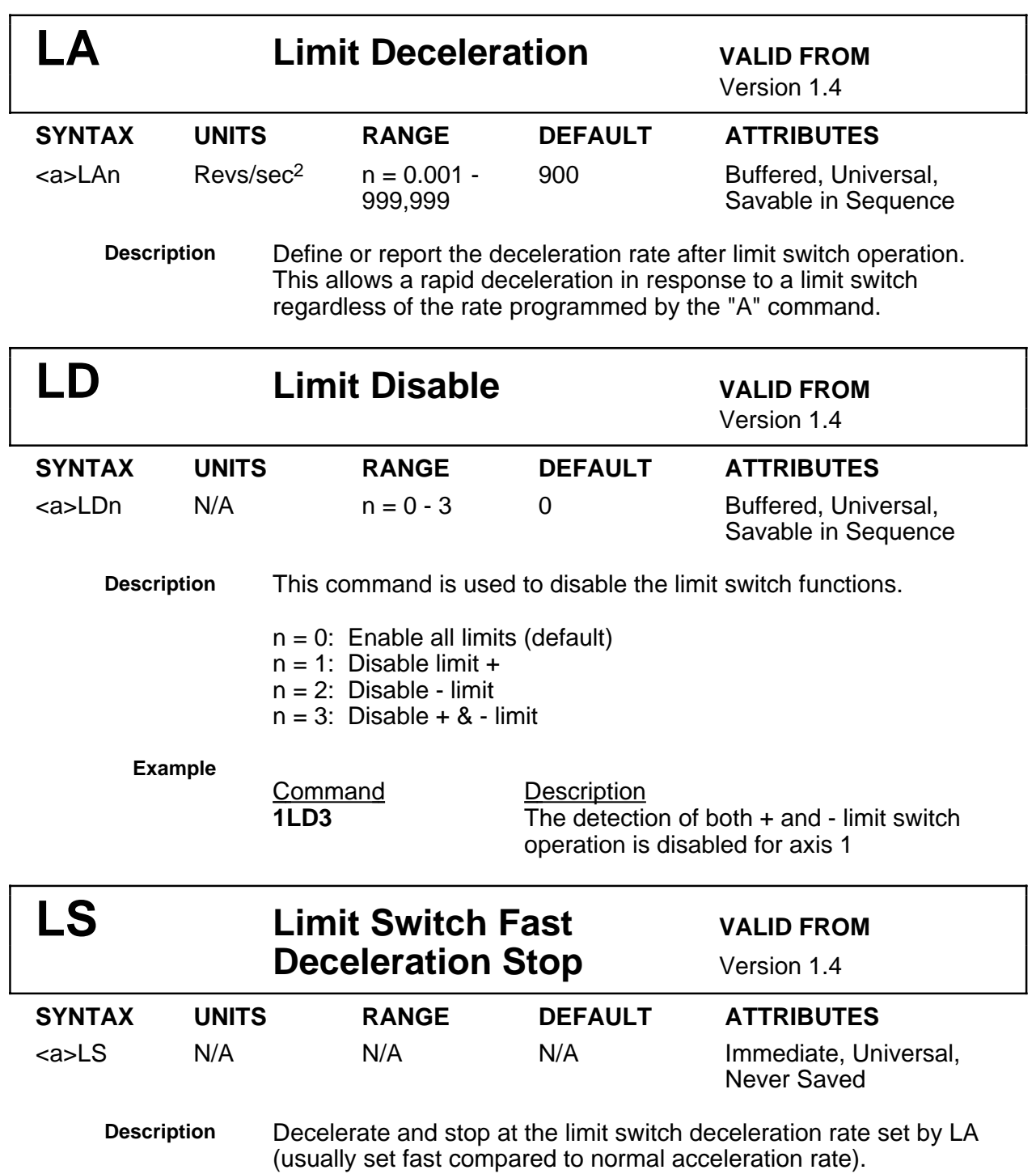

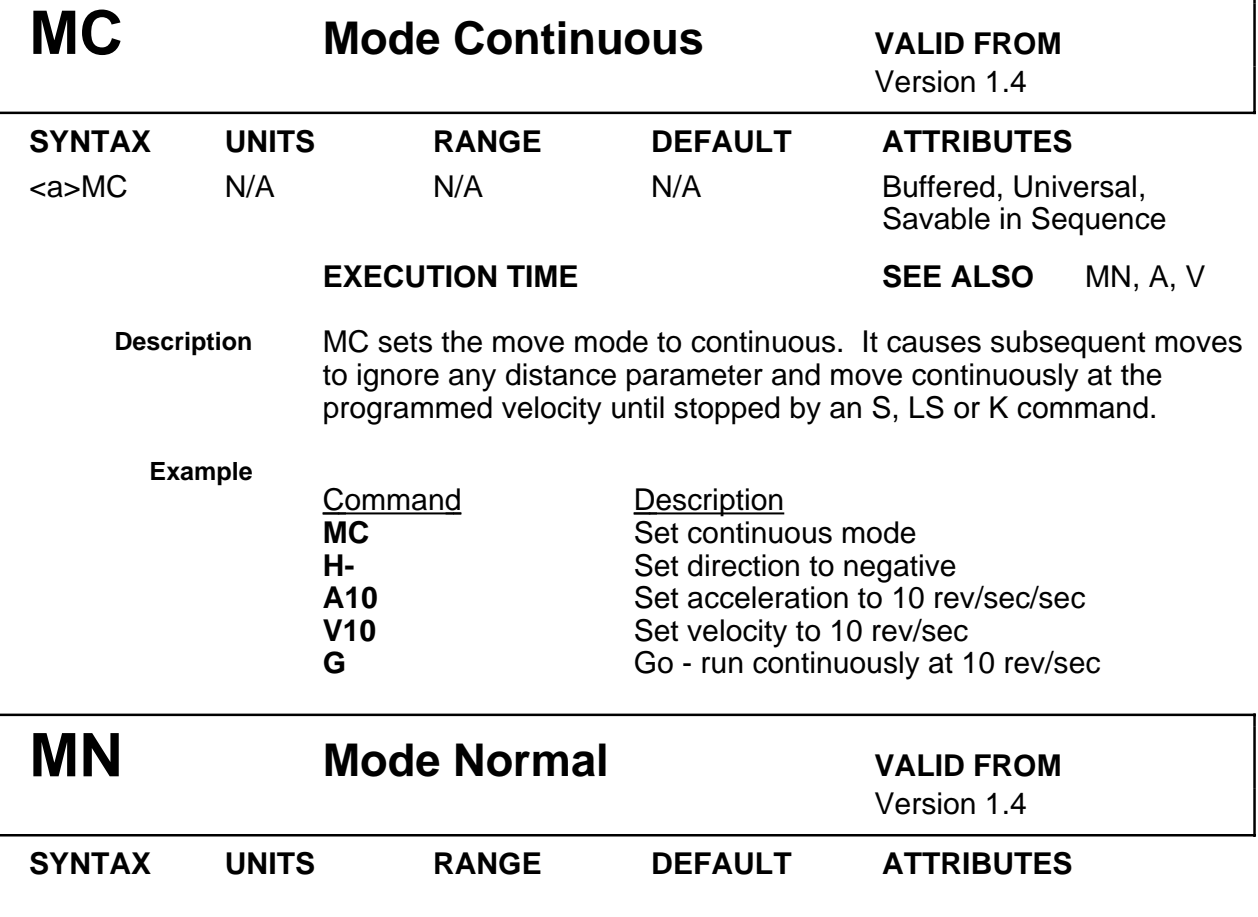

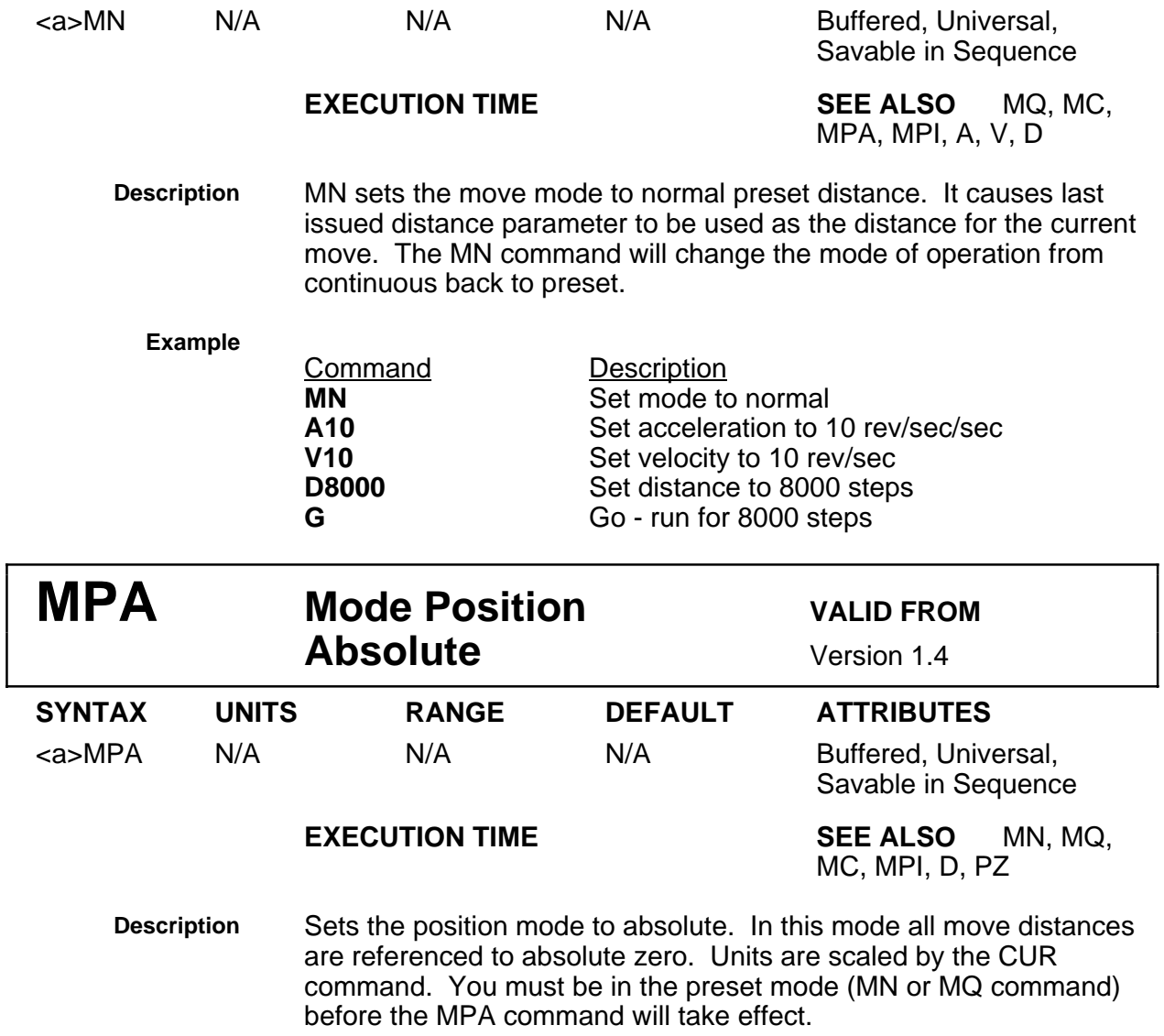

### **Example**

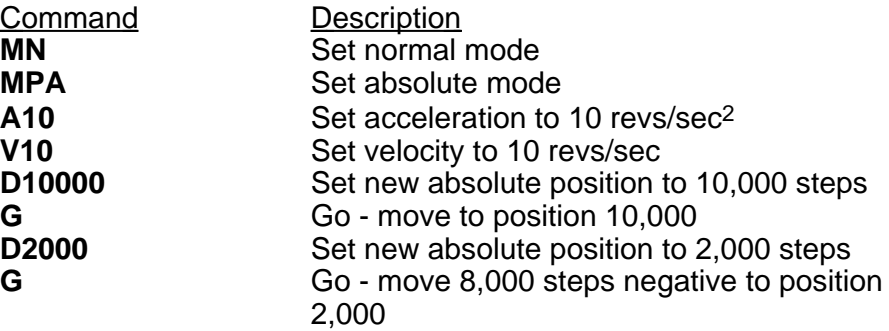

Note that in the absolute mode, giving two G (go) commands in succession will cause the motor to move only once as the motor will have achieved the desired absolute position at the end of the first move.

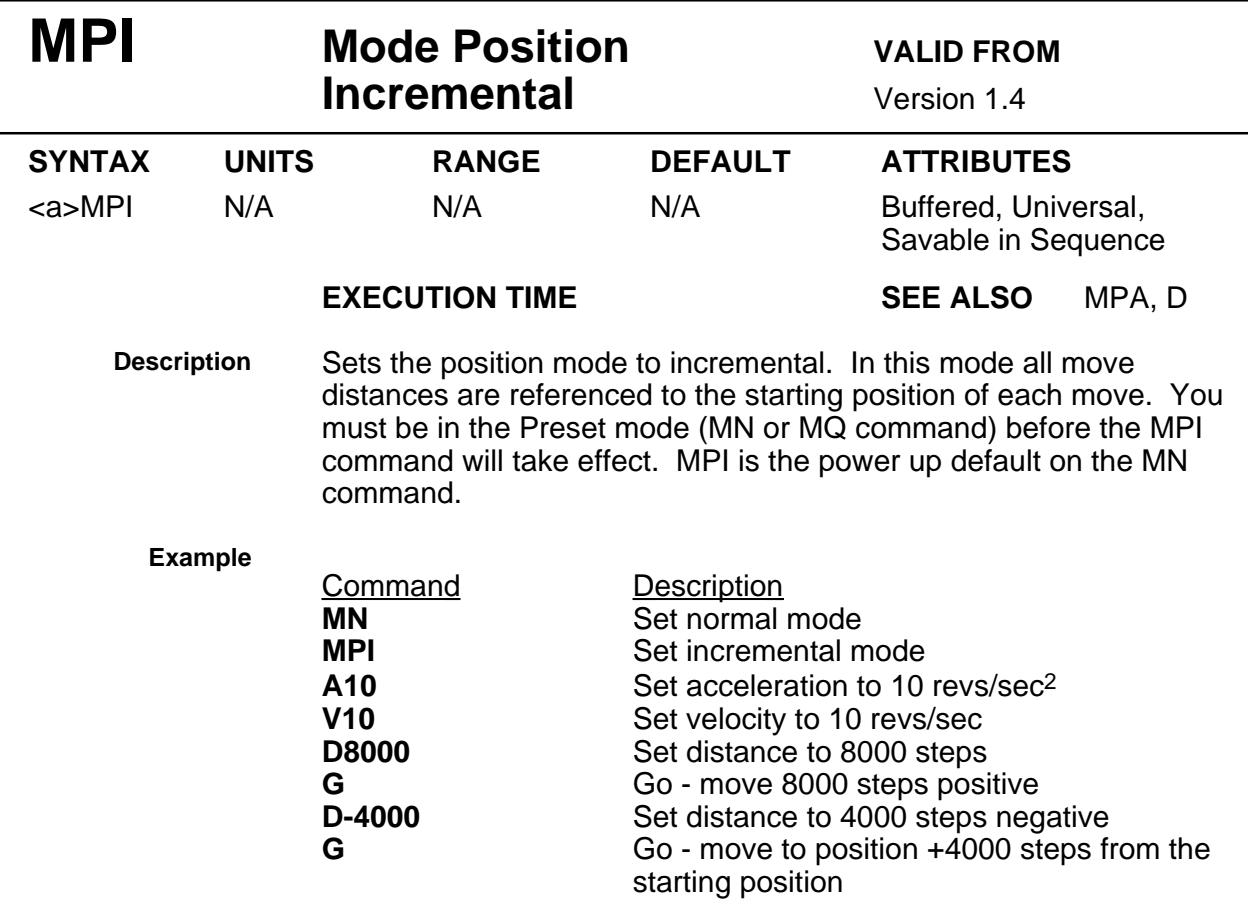

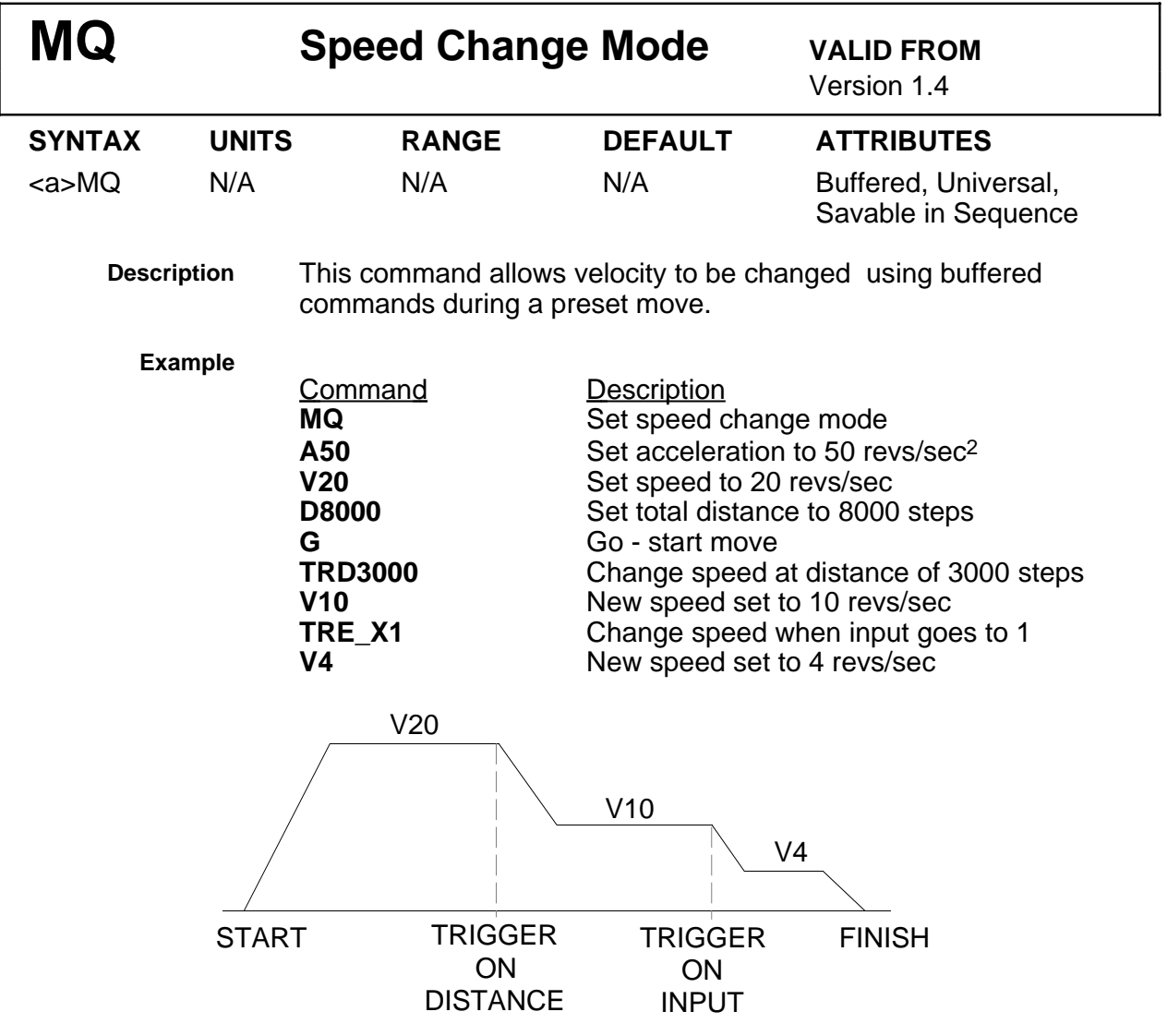

## **Figure 5-8. Complex Velocity Profile Using MQ Mode**

The motor accelerates at 50 revs/sec<sup>2</sup> to a velocity of 20 revs/sec. At a distance of 3000 steps the velocity changes to 10 revs/sec. When Input 2 is energised the velocity changes to 4 revs/sec until the programmed distance is reached at 8000 steps.
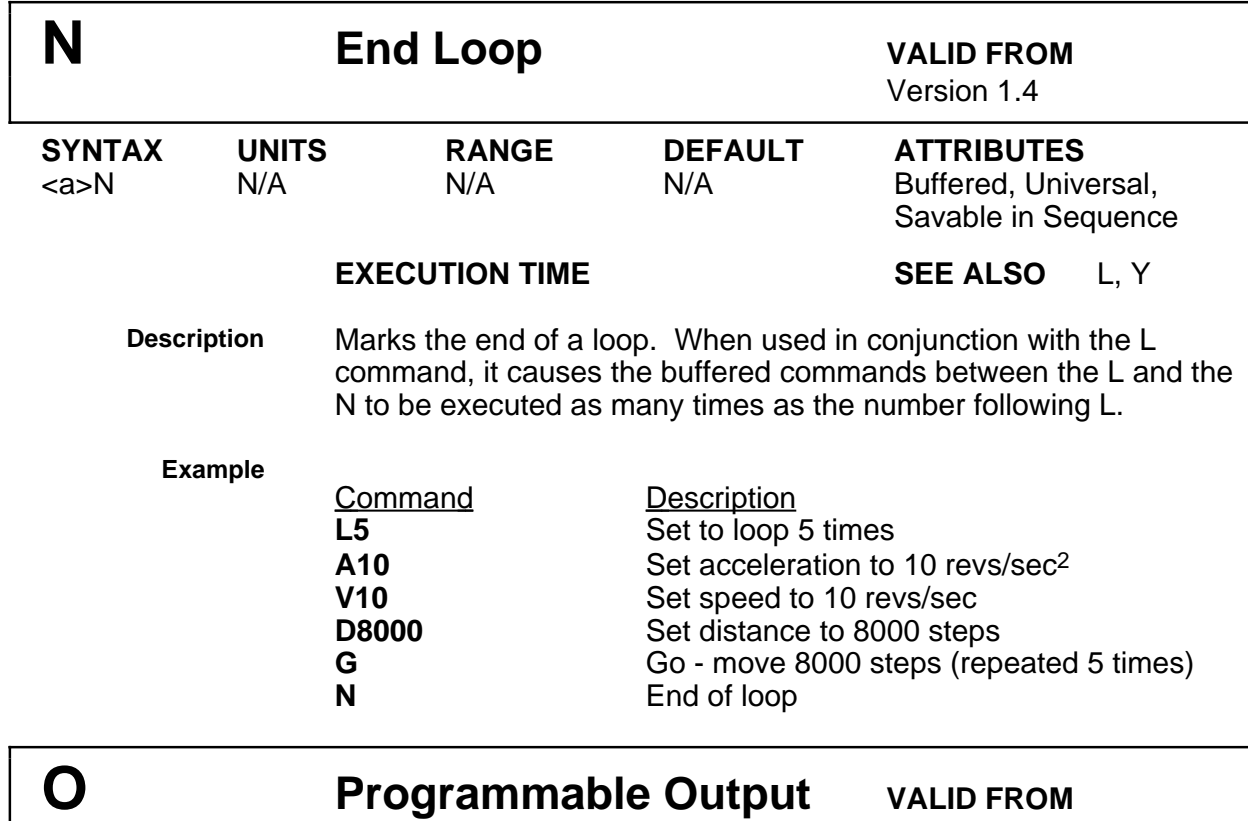

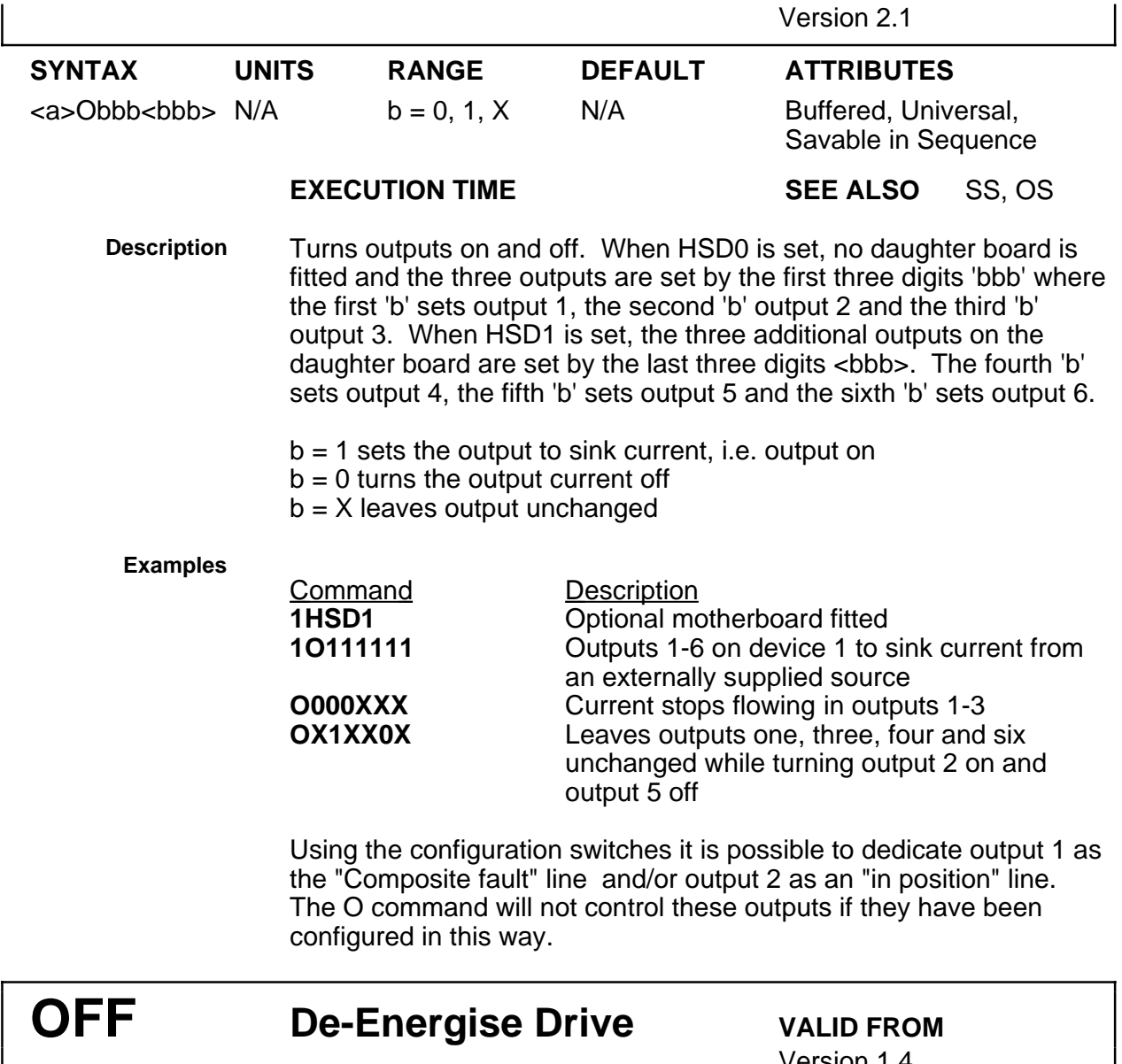

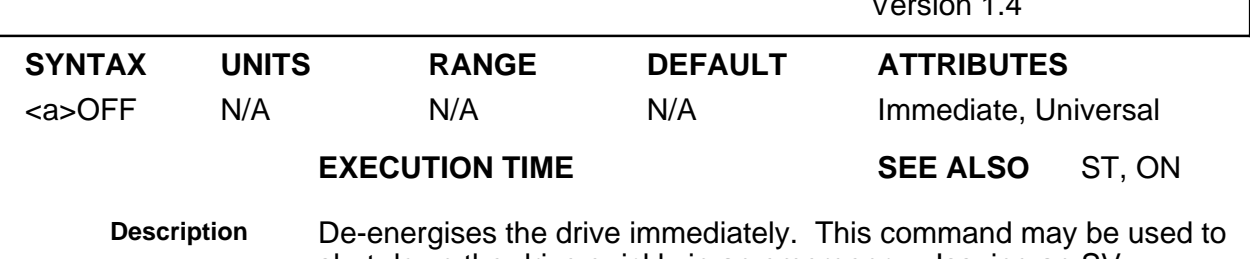

shut down the drive quickly in an emergency. Issuing an SV command after the OFF command will cause the drive to power up in the de-energised state.

**ON Energise Drive VALID FROM**

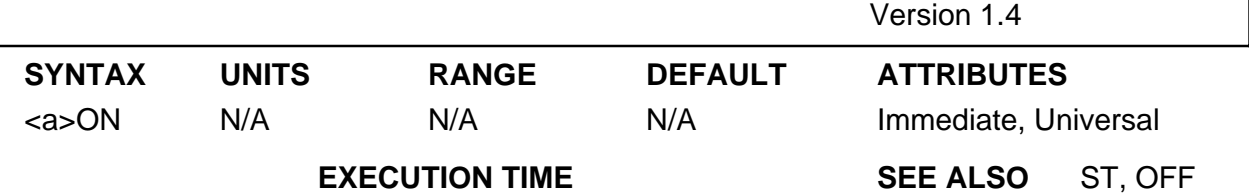

**Description** Starts up the drive immediately. This command may be used to reenergise the drive after a shutdown. Issuing an SV command after the ON command will cause the drive to power up in the energised state.

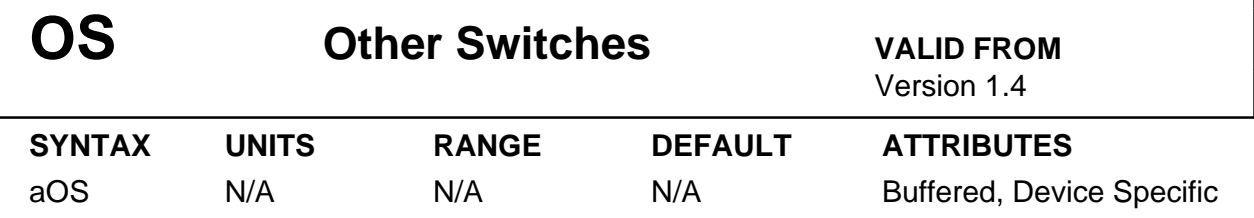

**Description**

The command OS will report the state of the OS switches with a response \*bbbb\_bbbb\_bbbb\_bbbb where the order of the bits is:

ABCD\_EFGH\_IJK(X)\_M(X)O(X)

 $(X)$  = not used. Therefore bit 1 indicates the status of OSA, bit 2 the status of OSB etc.

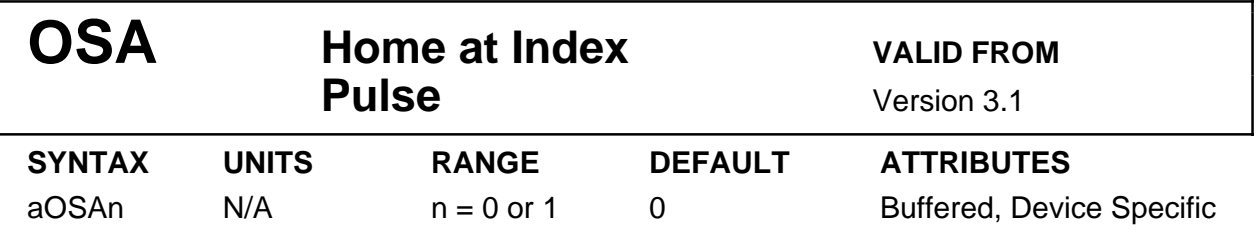

**Description** This command enables homing to an index pulse for servo systems fitted with an incremental encoder with an index track. On completion of the homing routine, the motor will stop on the first index pulse after the edge of the home switch is detected. This results in a highlyrepeatable home position which is not affected by small variations in the operation of the home switch.

> $n = 1$ : Home to index pulse within home switch range  $n = 0$ : Home at home switch edge

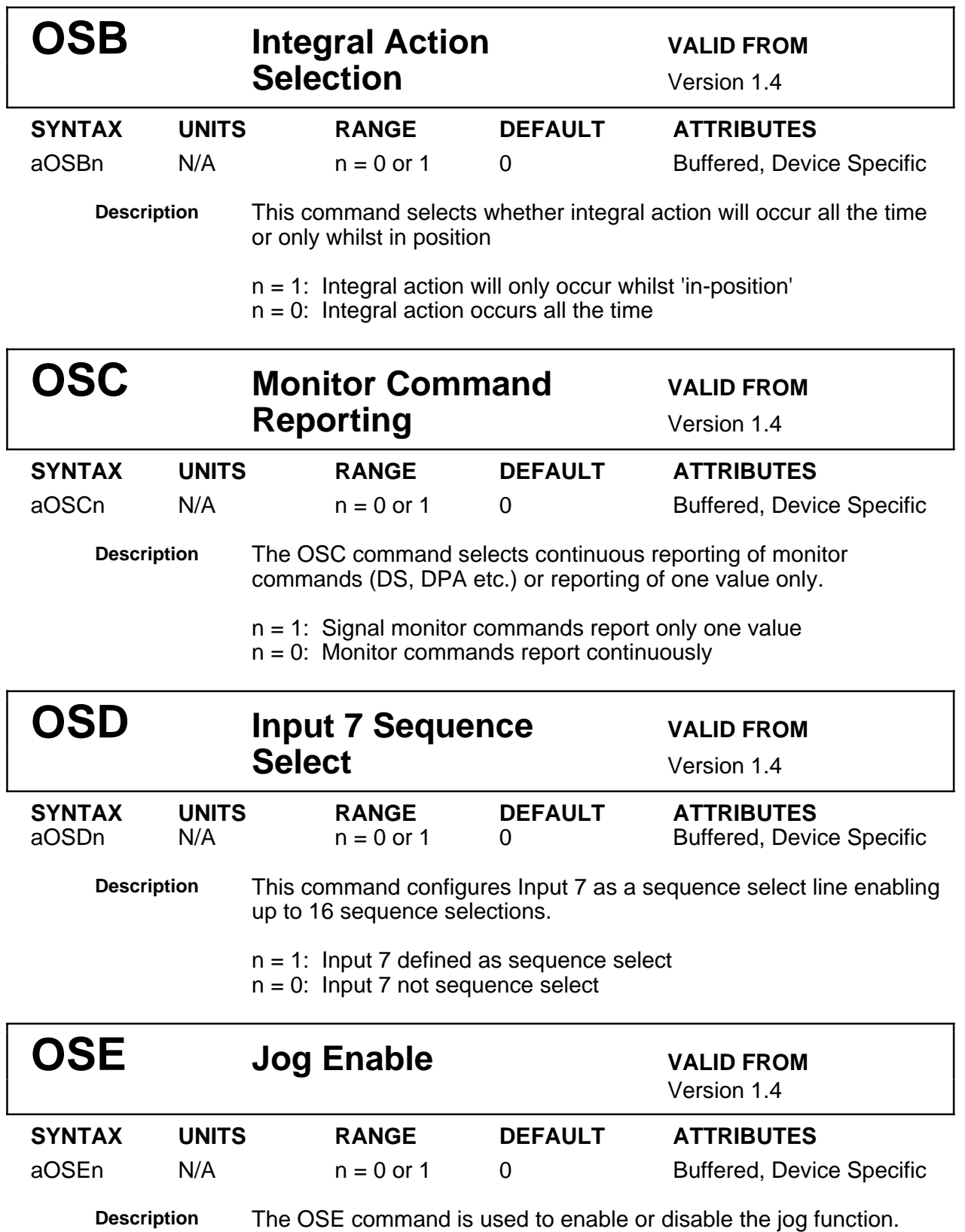

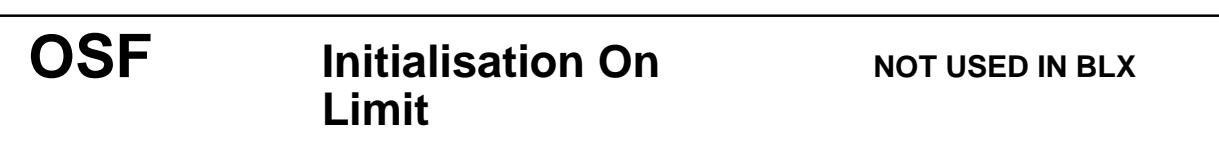

n = 1: Jog enabled n = 0: Jog disabled

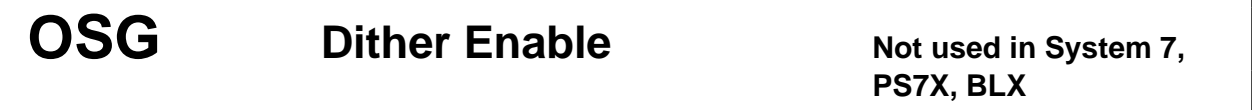

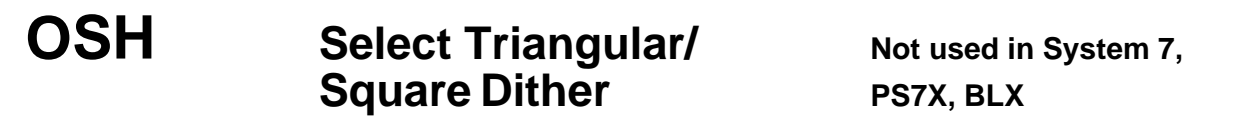

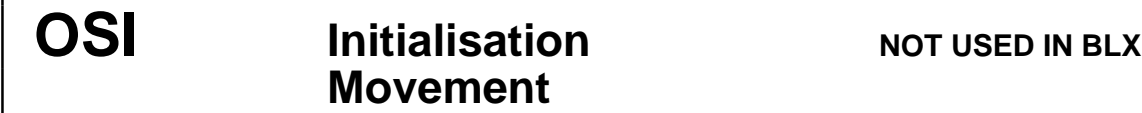

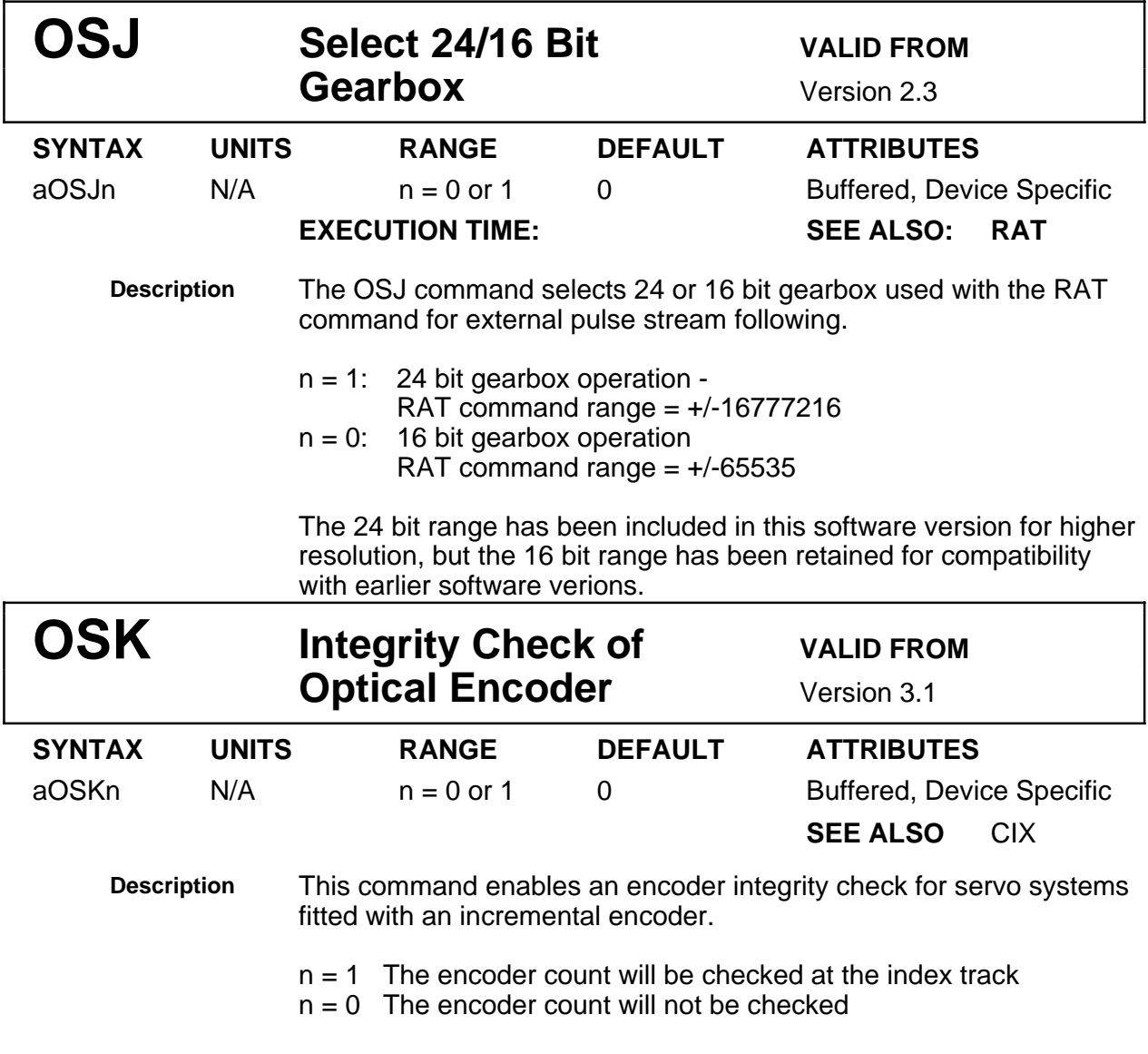

If a count error occurs at the index track with the OSK option enabled, the interface will de-energise the drive, and an RSE command will produce the message:

#90 Shutdown by <X> counts encoder error at index track

Bit 9 in the de-energise data will be set and the LED flash code will be set to 1.

The RE command will show the drive to be de-energised. This option requires the encoder to have an index pulse that is one pulse wide (when gated with the A and B encoder channels). The option also requires only one index pulse every time the actuator moves the number of pulses defined in the CMR command, i.e. generally, only one pulse per rev.

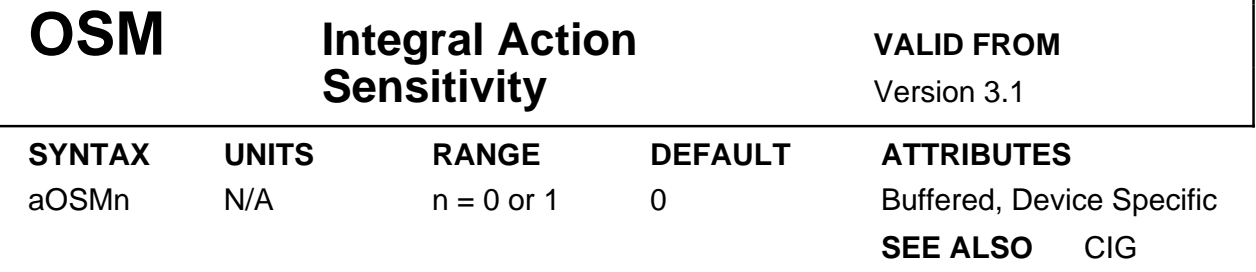

**Description** This command enables a fast, wide range version of the integral action capability.

n = 0 Accumulate at 20ms sampling to standard range

n = 1 Accumulate at 2ms sampling to a 256 times larger range

The default setting OSM0 is suitable for the majority of situations in which integral action would be needed, i.e. systems with a significant frictional load. Lightly-loaded systems using smaller motors may benefit from the OSM1 setting.

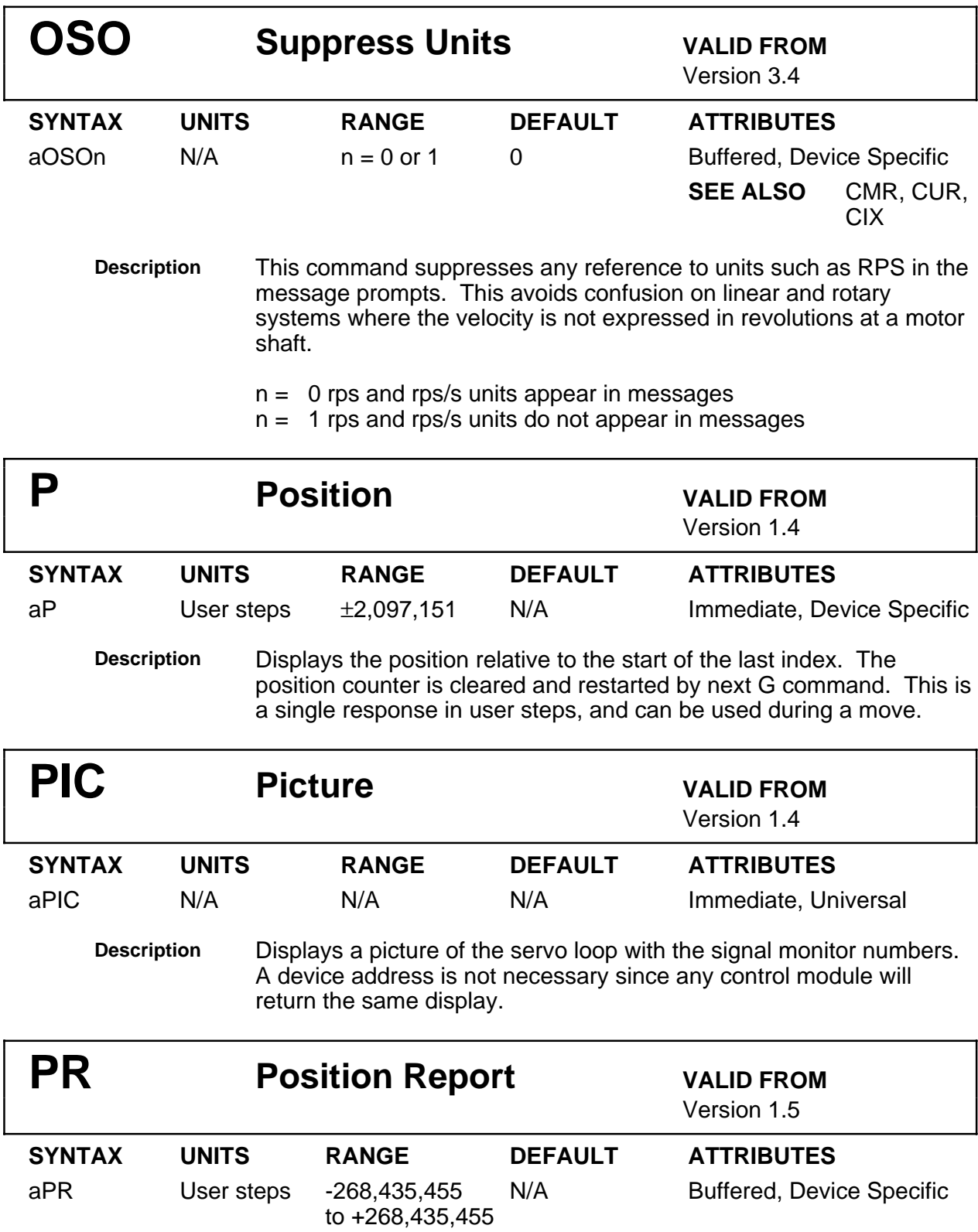

**EXECUTION TIME SEE ALSO** MPA, MPI,

## D, PZ, SP

**Description** Requests the current absolute position. The report is a number preceded by a sign and followed by a carriage return \*(s)n[CR]. The number represents the cumulative position in user steps (n) with respect to the position at power up or the last point at which an SP or PZ command was issued resetting absolute zero. The sign indicates which side of the absolute zero position the motor is on.

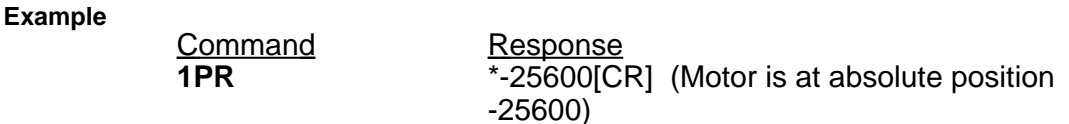

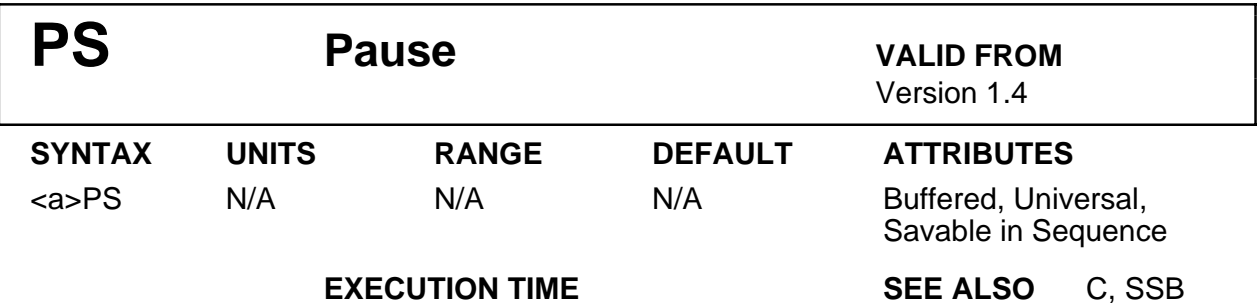

**Description** This command pauses the execution of the current command string or sequence. Execution will then be resumed after a C command (continue) is received. The command is used to allow the entering of a complete command string before the commands are executed.

### **Example**

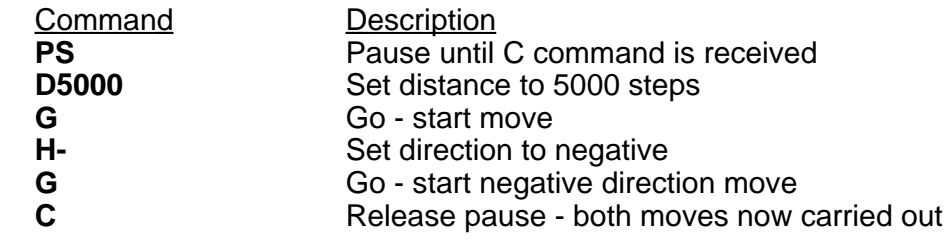

# **PSY Pause for PSY** Not used in PS7X, BLX **Synchronisation**

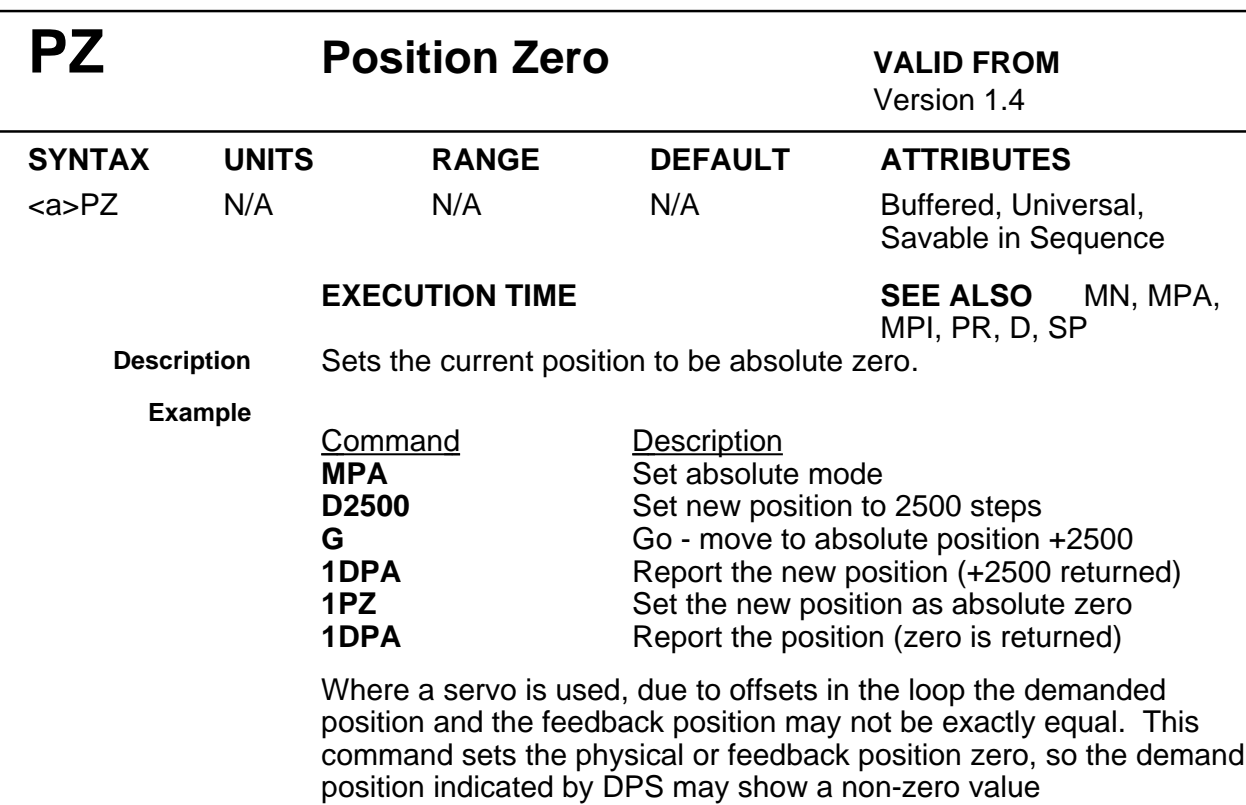

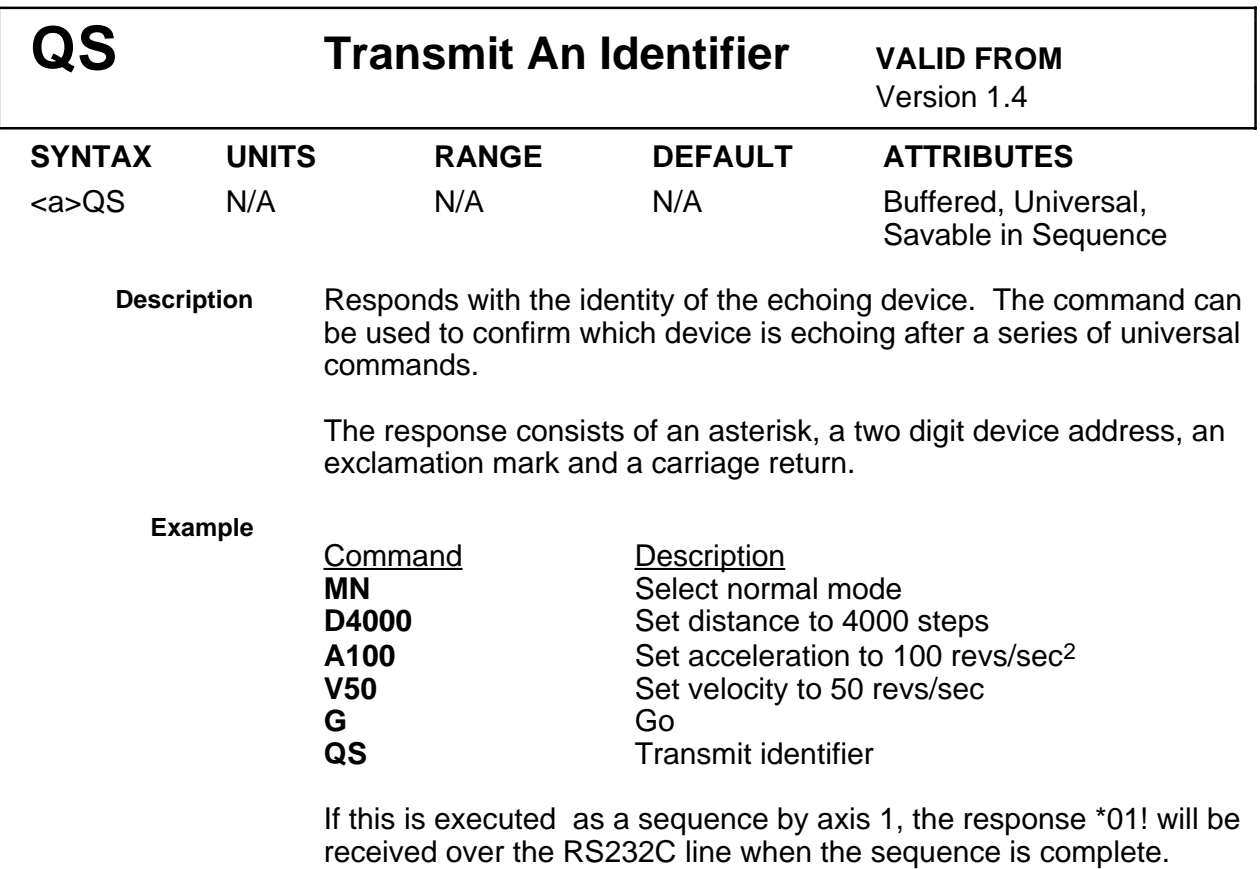

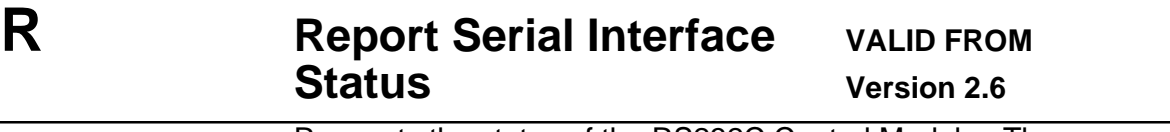

XSR,XSS,DF

S,DFX

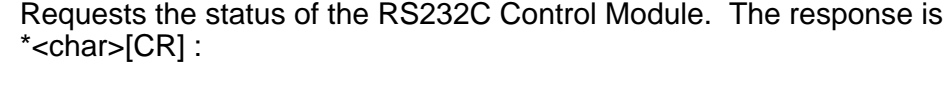

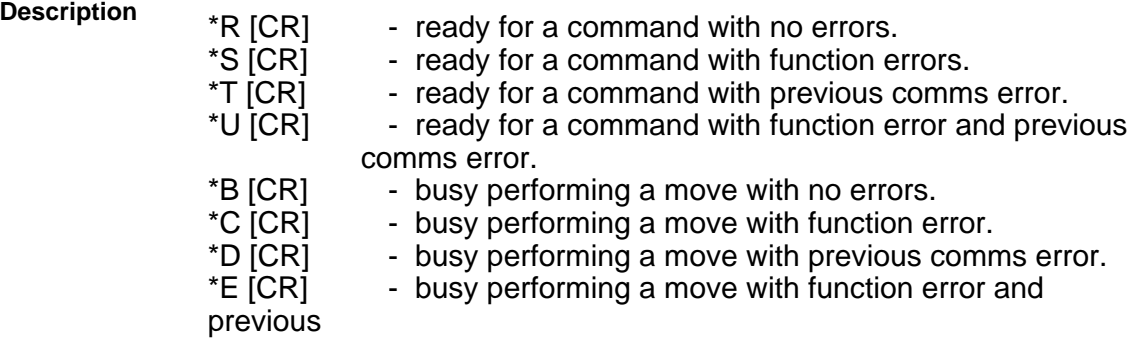

comms error.

In terminal mode a message apperars as well. The ready response means a buffered command will be executed immediately on receipt.

The RS232 communications is considered to have an error if:

A framing error occured (start / stop bits incorrect) An overrun error occured (new character received whilst previous one unread)

Reading the status clears an outstanding communications error.

\*A | YES | NO | NO | NO \*B NO YES NO NO \*C | YES | YES | NO | NO \*D NO NO YES NO \*E | YES | NO | YES | NO \*F NO YES YES NO \*G YES YES YES NO \*H NO NO NO YES \*I YES NO NO YES \*J NO YES NO YES \*K | YES | YES | NO | YES \*L NO NO YES YES \*M | YES | NO | YES | YES \*N NO YES YES YES \*O YES YES YES YES

**Example**

Command Response 1R \*R[CR] RS232C Control Module ready to accept a command. If it's a buffered command, it will be executed immediately.

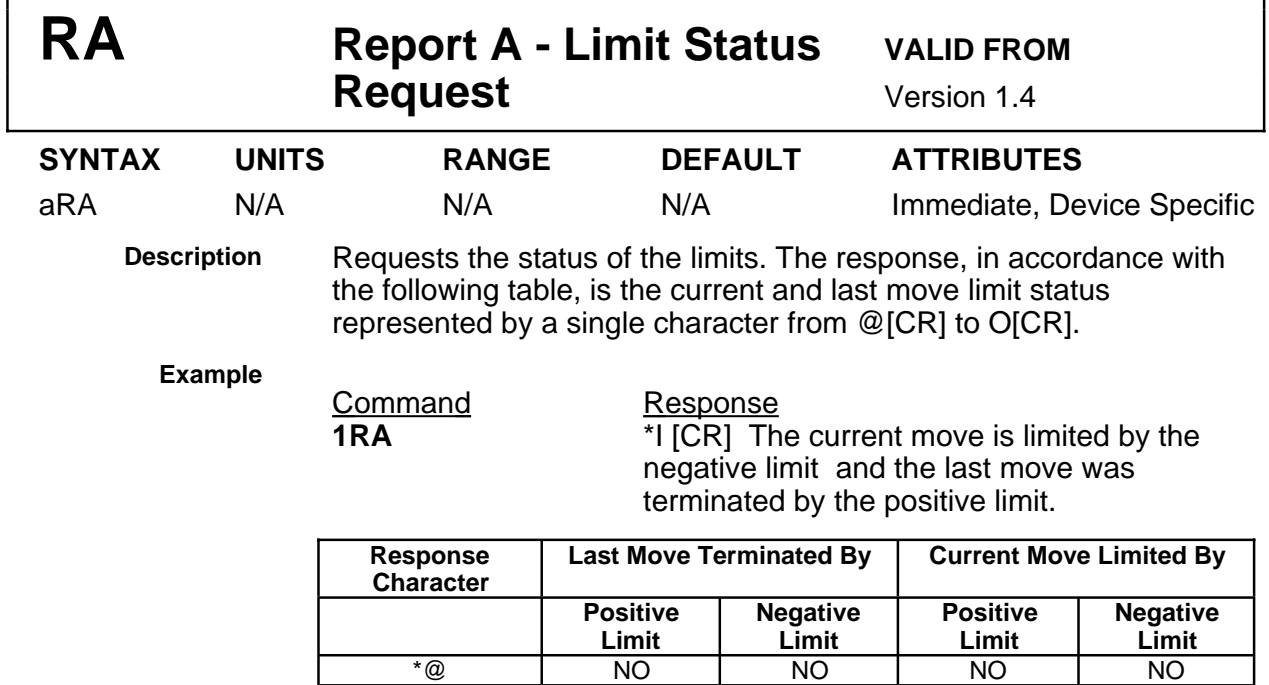

The RA command is useful when the motor will not move in either or both directions. The report back will indicate whether or not the last move was terminated by a limit switch activation and if the current move is disabled by an active limit.

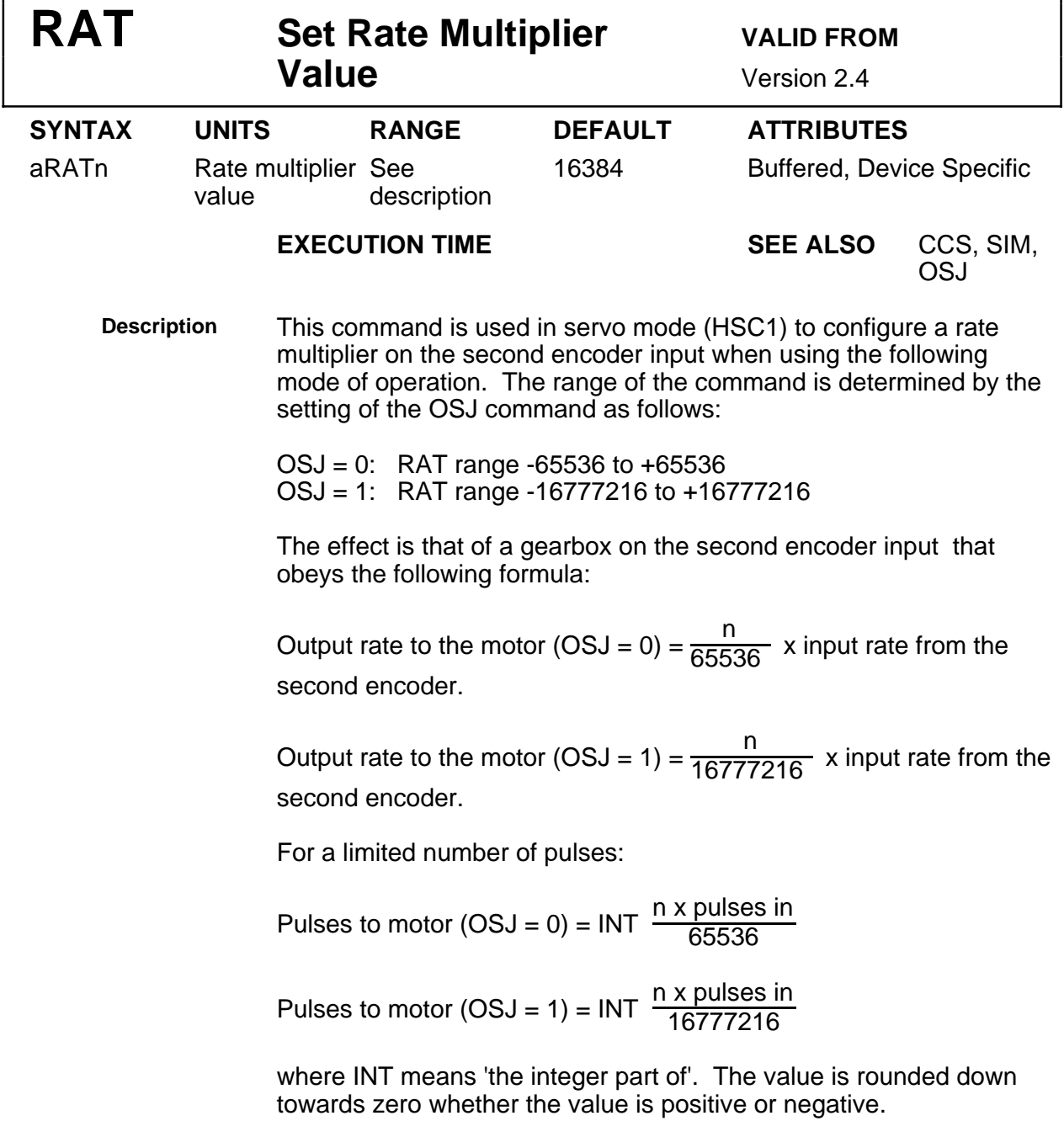

Negative values of RAT allow the direction of following to be reversed.

**NOTE**: The number of second encoder input pulses is also affected by the CCS command.

**Example** A 4000 step/rev motor is required to follow a 1000 line/rev encoder at half the encoder speed in the opposite direction. 1 revolution of the encoder produces  $1000 \times 4$  (CCS0 set) = 4000 pulses; -2000 pulses are required to produce a half revolution of the motor shaft in the opposite direction.

So n =  $\frac{65536 \times (-2000)}{4000}$  = -32768

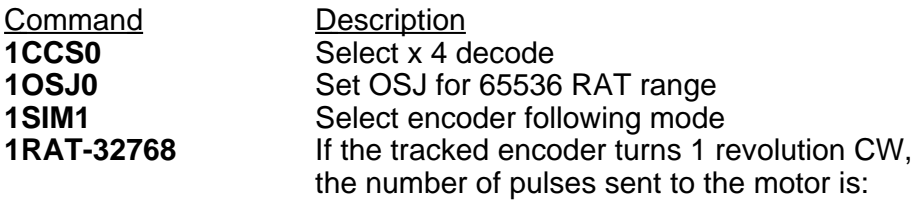

 $\frac{-32768 \times 4000}{65536}$  = -2000

The motor of axis 1 therefore turns a half revolution CCW.

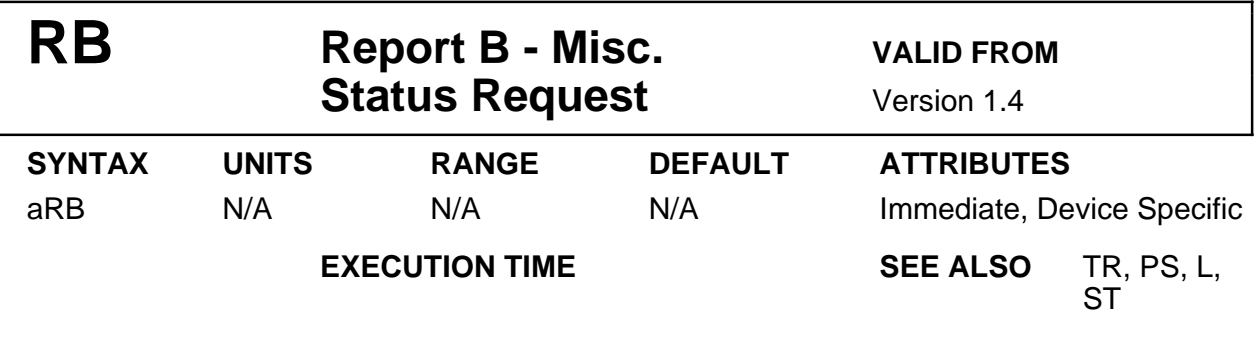

**Description** Requests the status of a loop, a pause, a shutdown or an input . The response is @ [CR] to O [CR] according to the following table.

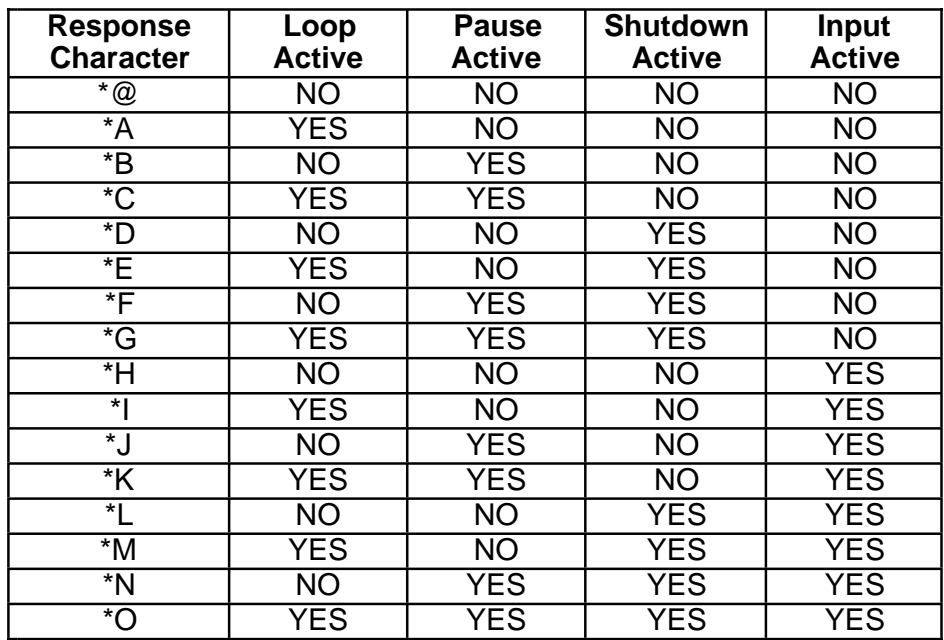

Loop active means that a loop is in progress.

Pause active means that buffered commands are not being executed and the RS232C Control Module is waiting for a C command.

Shutdown active means that the motor is shutdown.

Input active means that at least one input is active.

## **Example**

**Command** Response<br> **1RB** \*J[CR] The

\*J[CR] There is no loop active, pause is active, the motor is not shutdown and there is an input active.

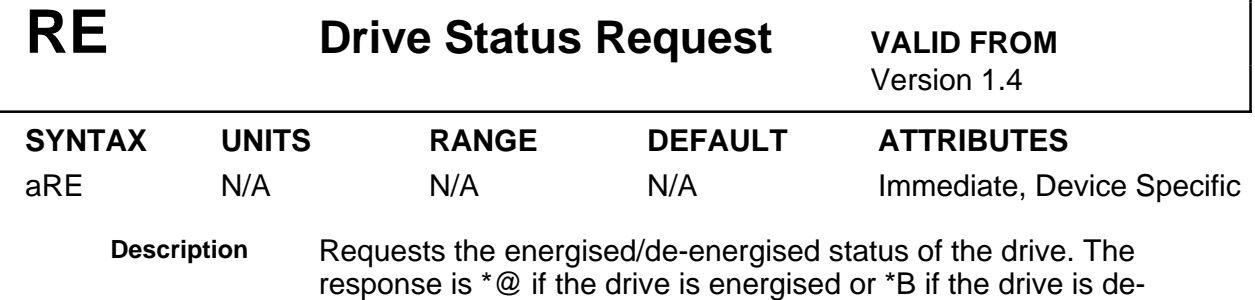

energised.

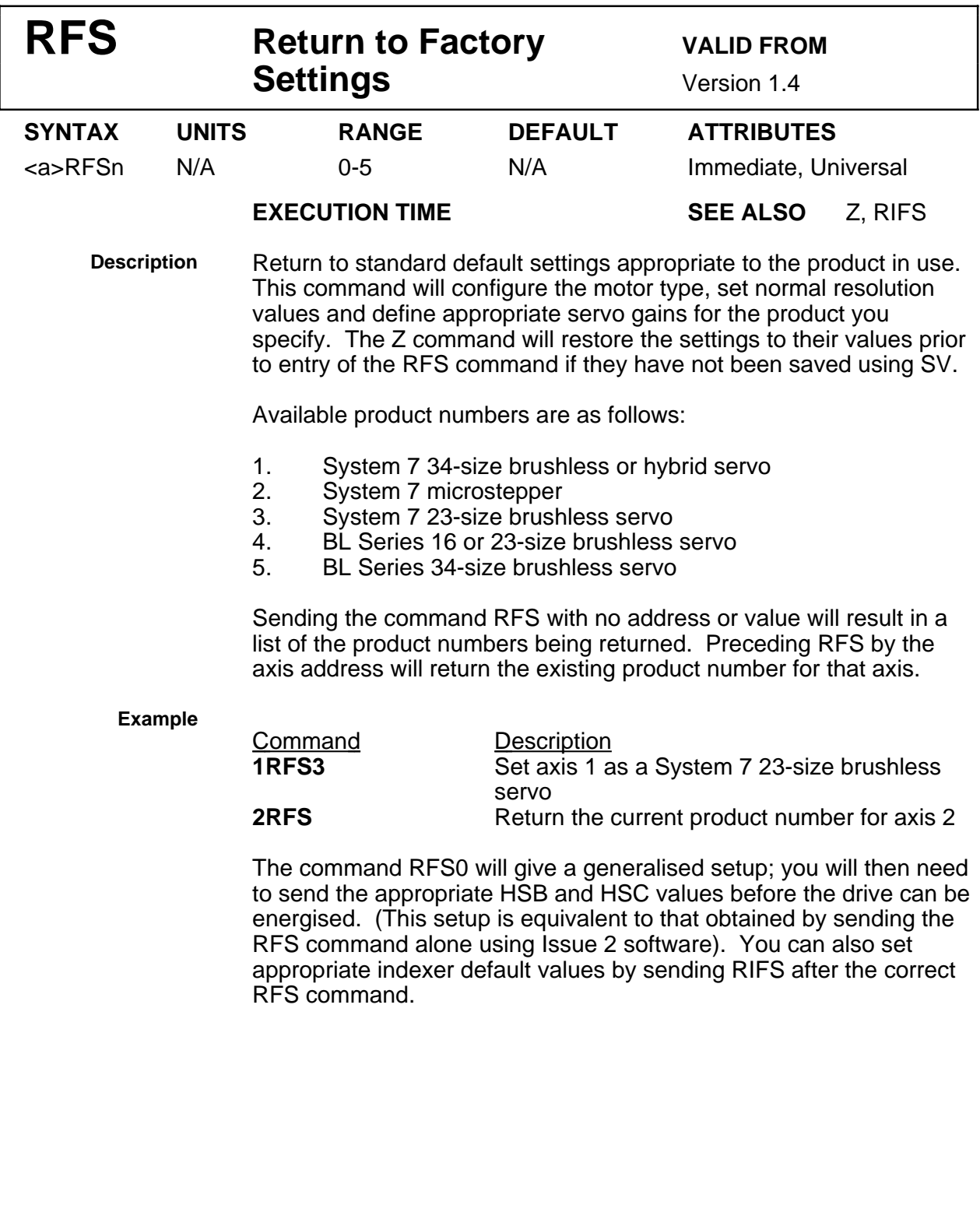

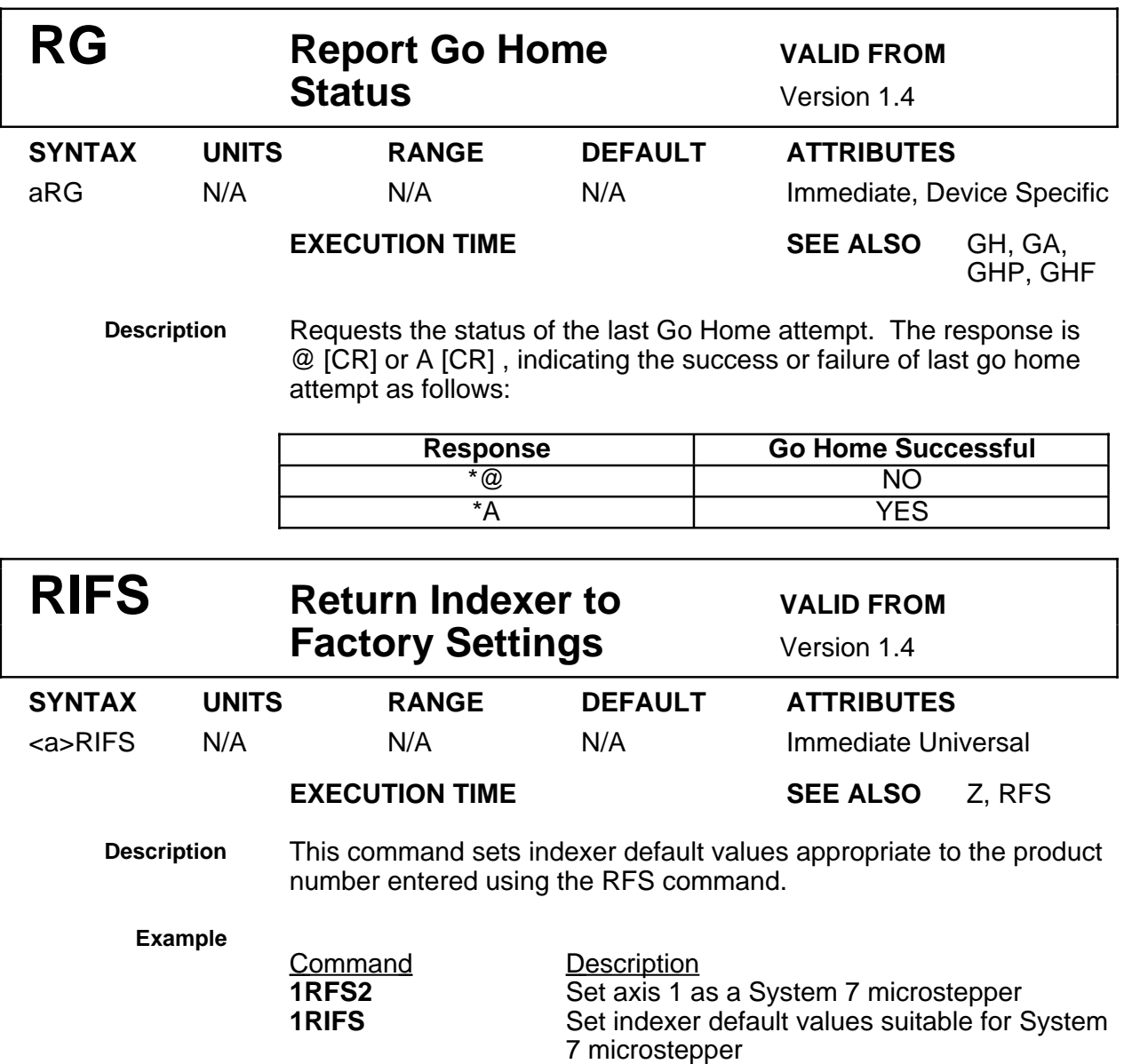

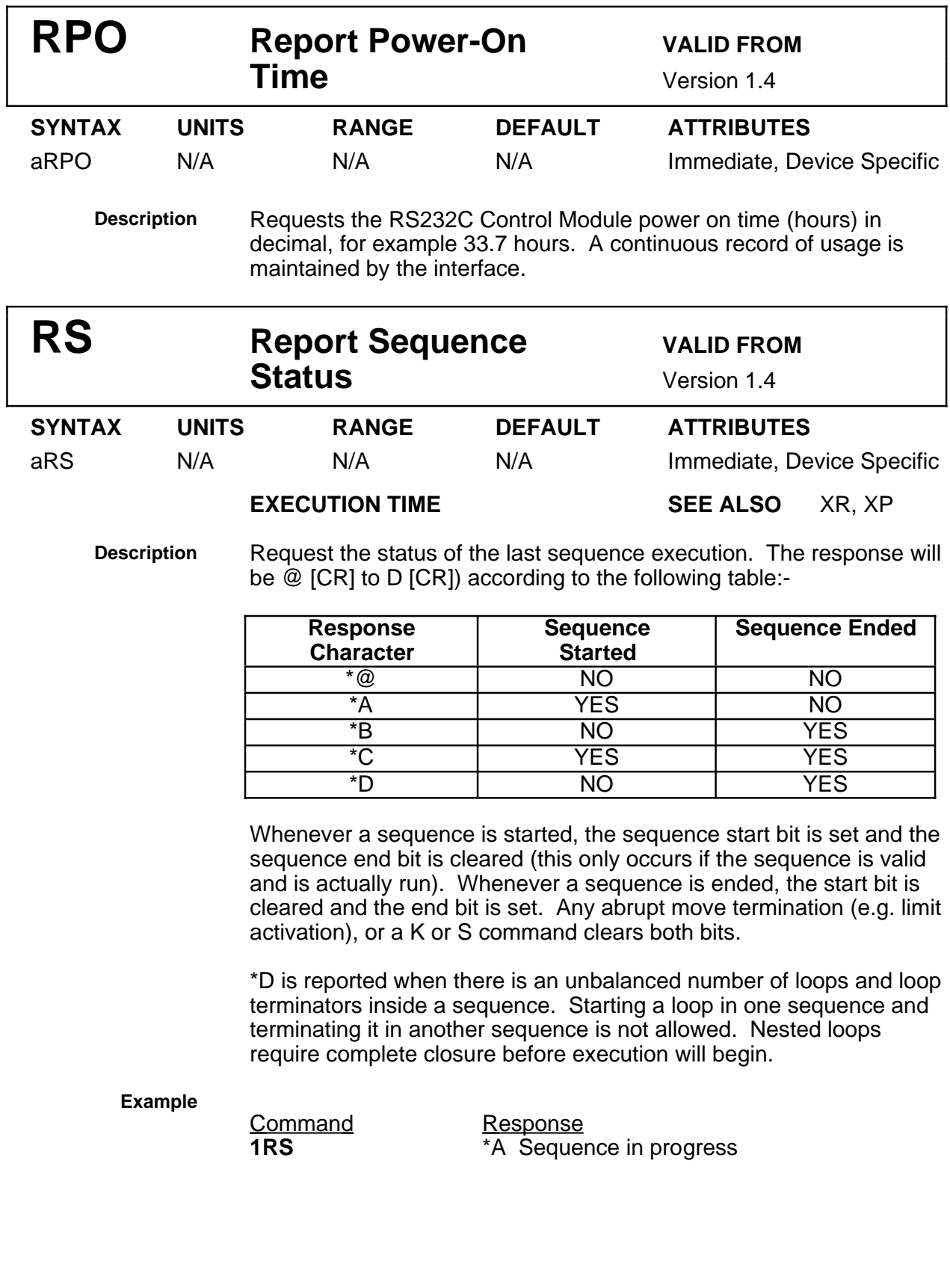

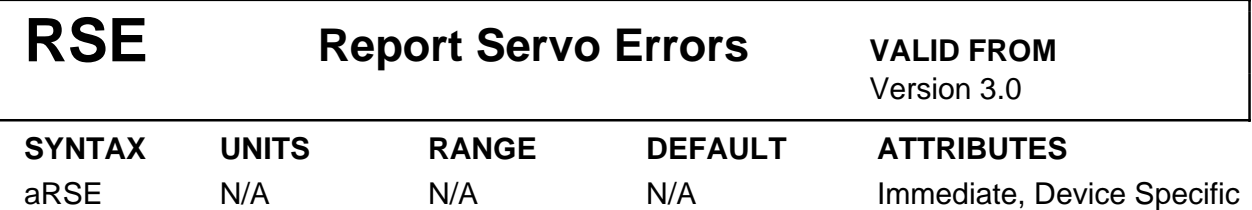

**Description** Returns all servo error flags as a set of messages to the terminal and as a bit pattern. The messages correspond with the drive Fault LED indications. The bit pattern sent is:-\*xxxx\_xxxx\_000x\_xxxx\_xxxx where the rightmost "x" bit is bit 0.

Possible messages include:

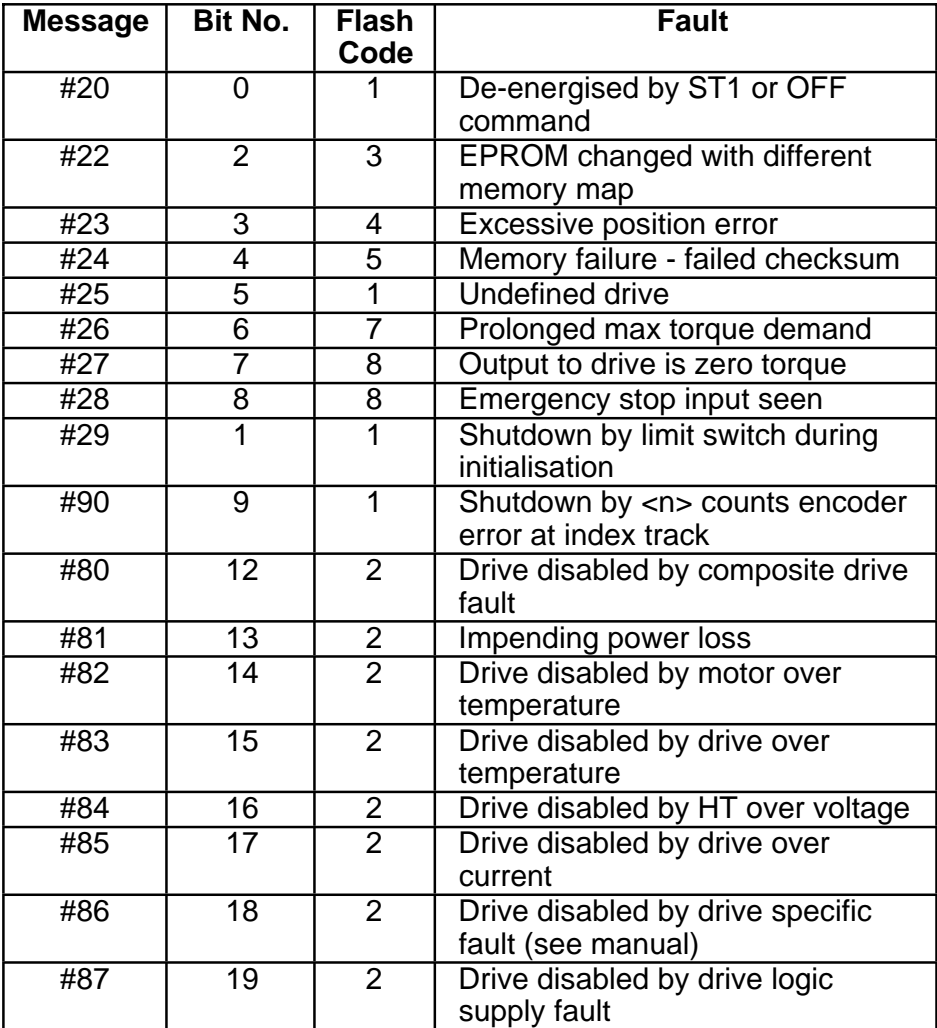

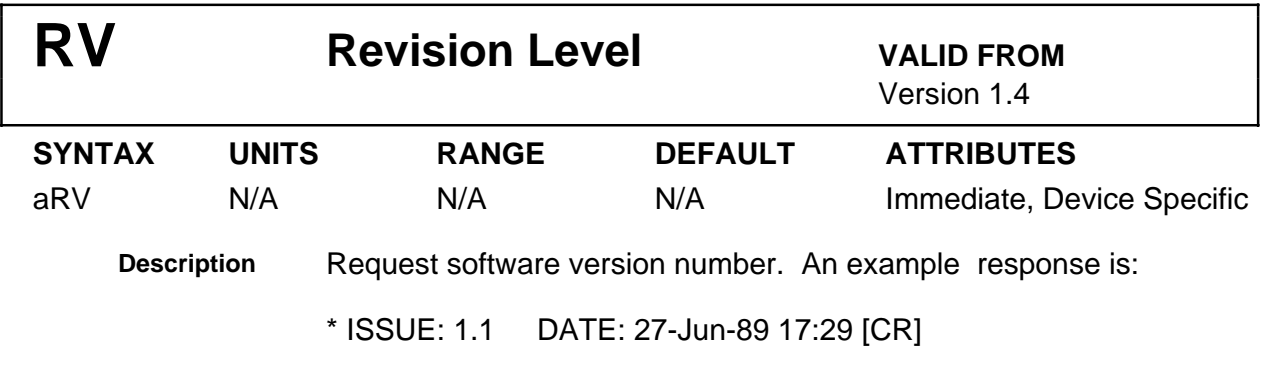

This is the software revision and the date and time of the revision.

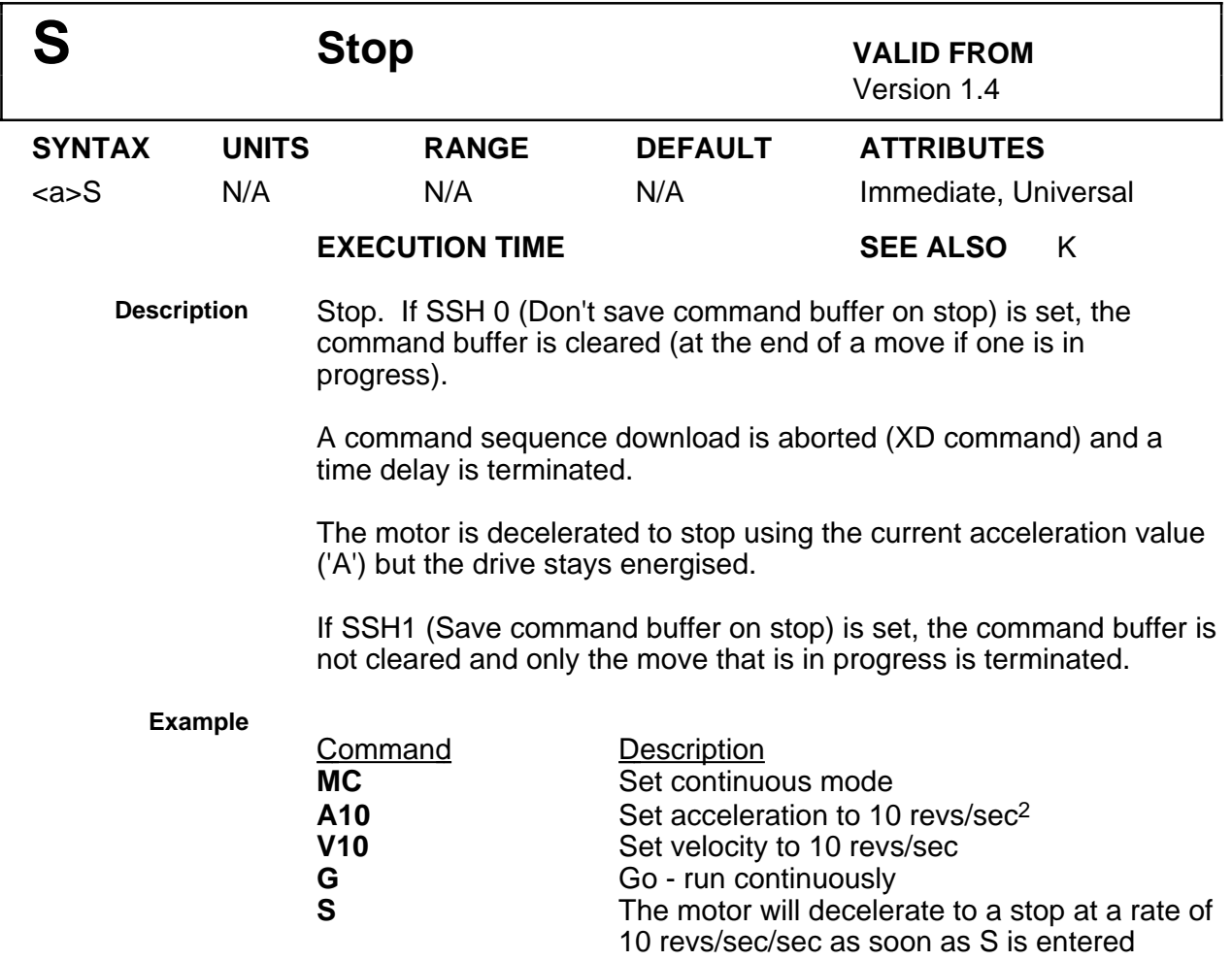

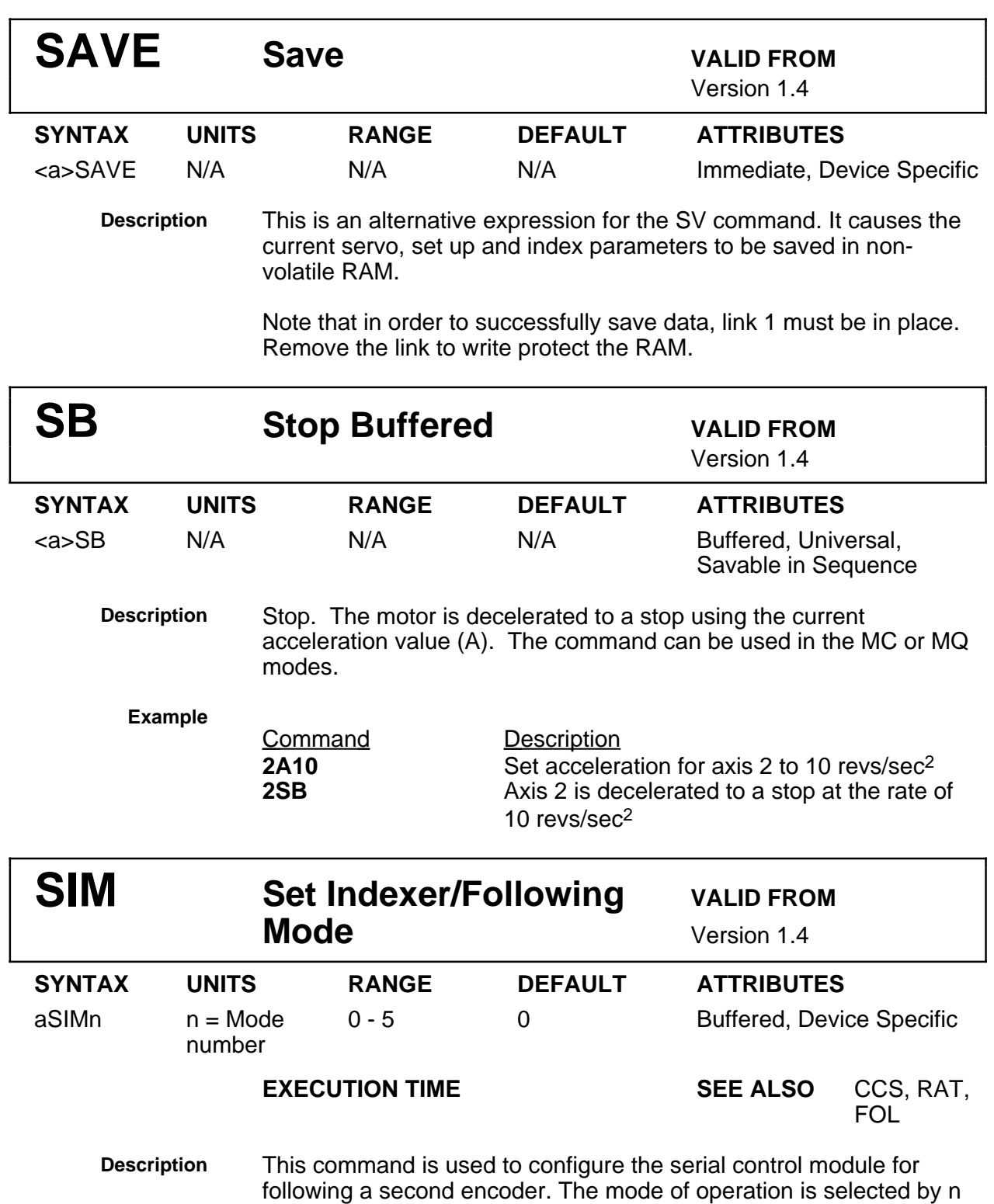

as follows:-

- $n = 0$  Normal control module operation. In this mode any pulses arriving at the second encoder input are ignored.
- $n = 1$  Encoder following operation. In this mode the position of the motor follows the pulse stream on the second encoder input and the control module motion commands are inactive.
- $n = 2$  Super position operation. In this mode both the incoming pulses from the second encoder and control module motion commands are active. The position of the motor is the sum of both motions.
- $n = 3$  Positive software scaled encoder following operation.
- $n = 4$  Negative software scaled encoder following operation.
- $n = 5$  Preset following index mode

**Note**: SIM1 and SIM2 can only be used in stepper mode with a 1:1 following ratio. The RAT command is not valid for stepper mode.

SIM3 and SIM4 provide a software scaled following capability which allows the input pulse stream to be multiplied or divided with a sign reversal if required. The scaling ratio is set by the CMR and CUR commands which define the motor and user resolutions. More information on encoder following can be found in Section H.

SIM5 selects indexing at a speed determined by the external input. The percentage following factor is set by the FOL command. More information on preset following index mode can be found in Section H.

**NOTE**: The stop command does not affect the second encoder input. Energise/de-energise commands are effective.

## **Example**

Command Description **1SIM0** Set normal control mode<br> **GH2** Go home **GH2** Go home<br>1SIM1 Set contro Set control by second encoder

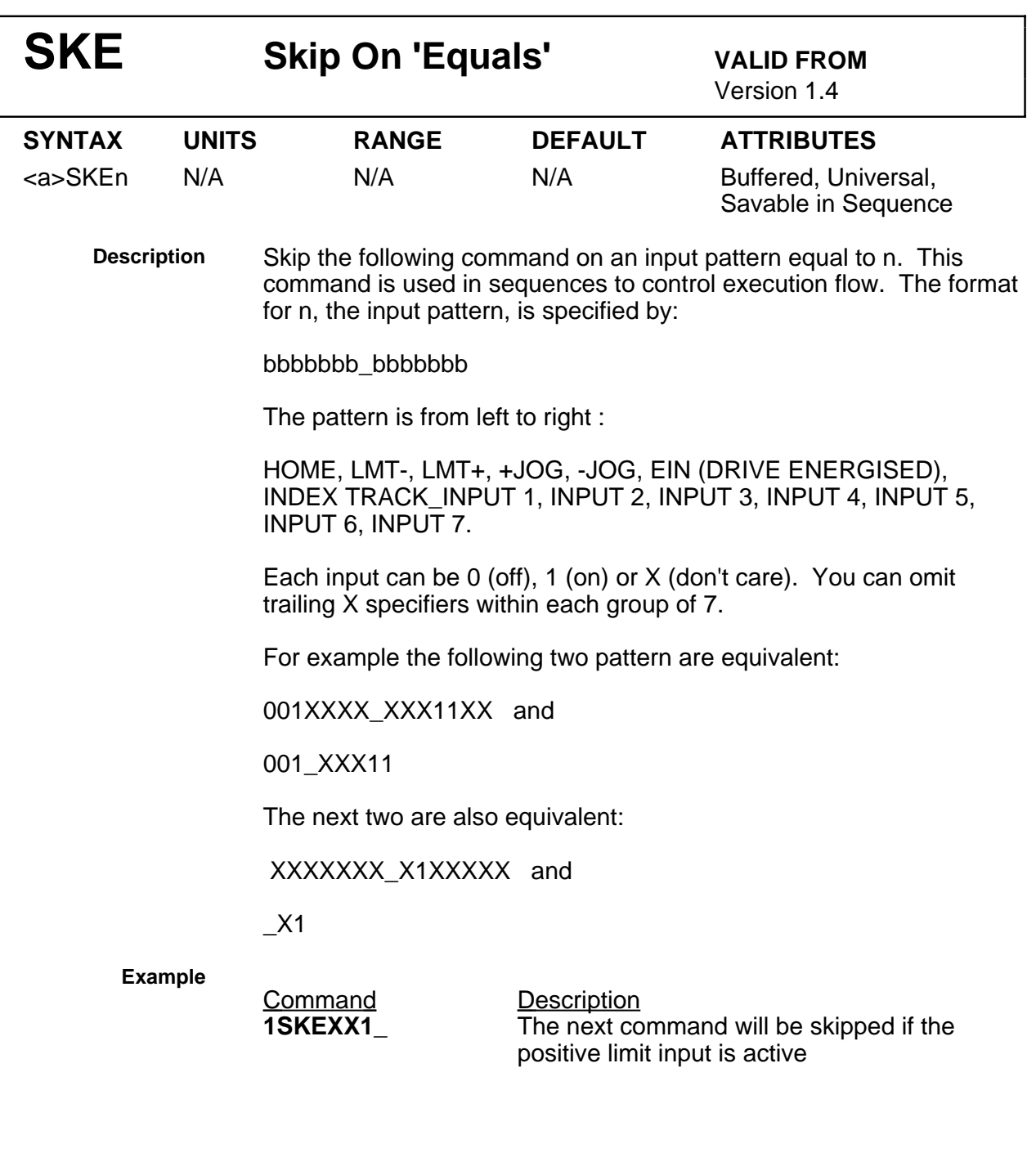

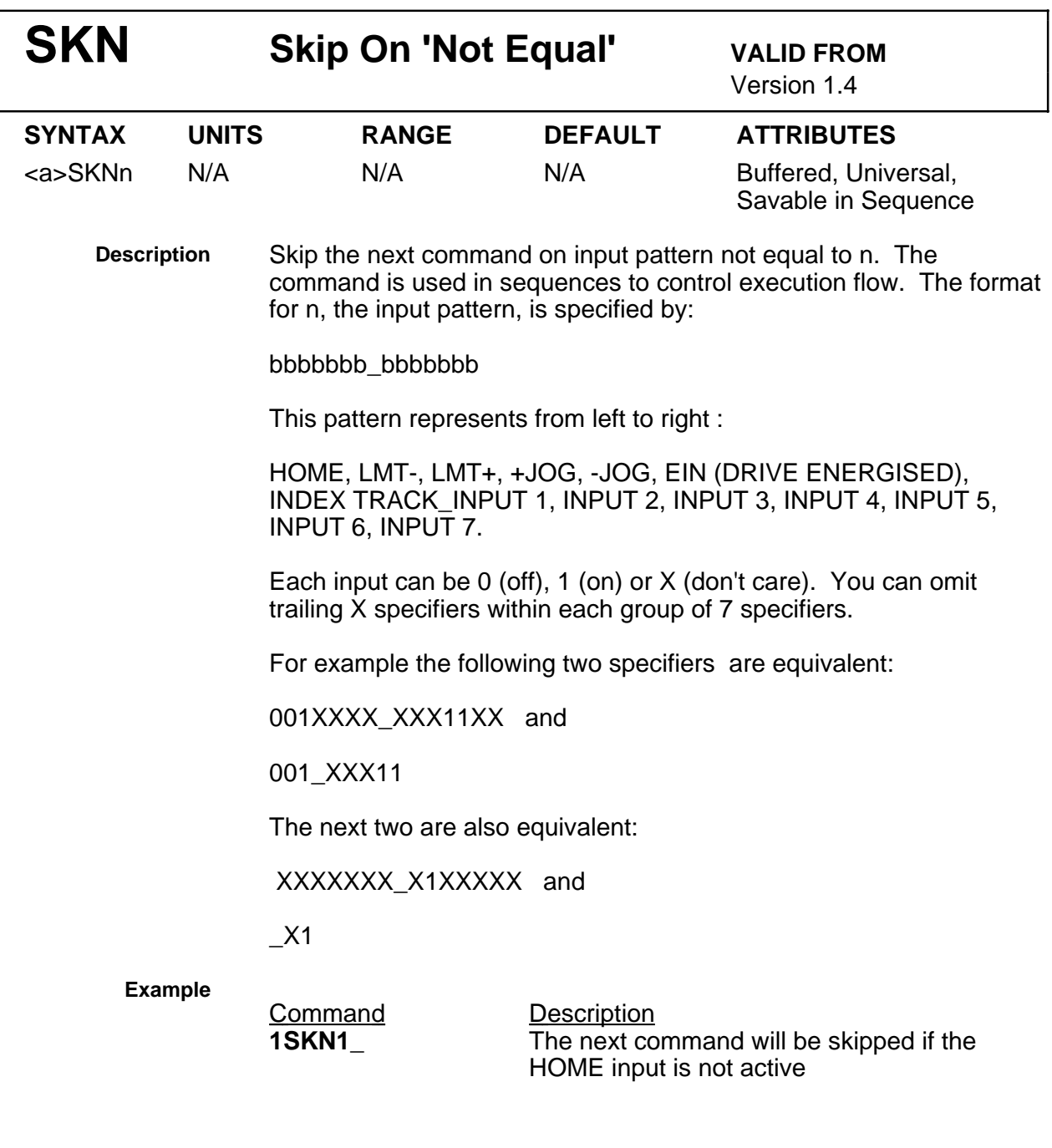

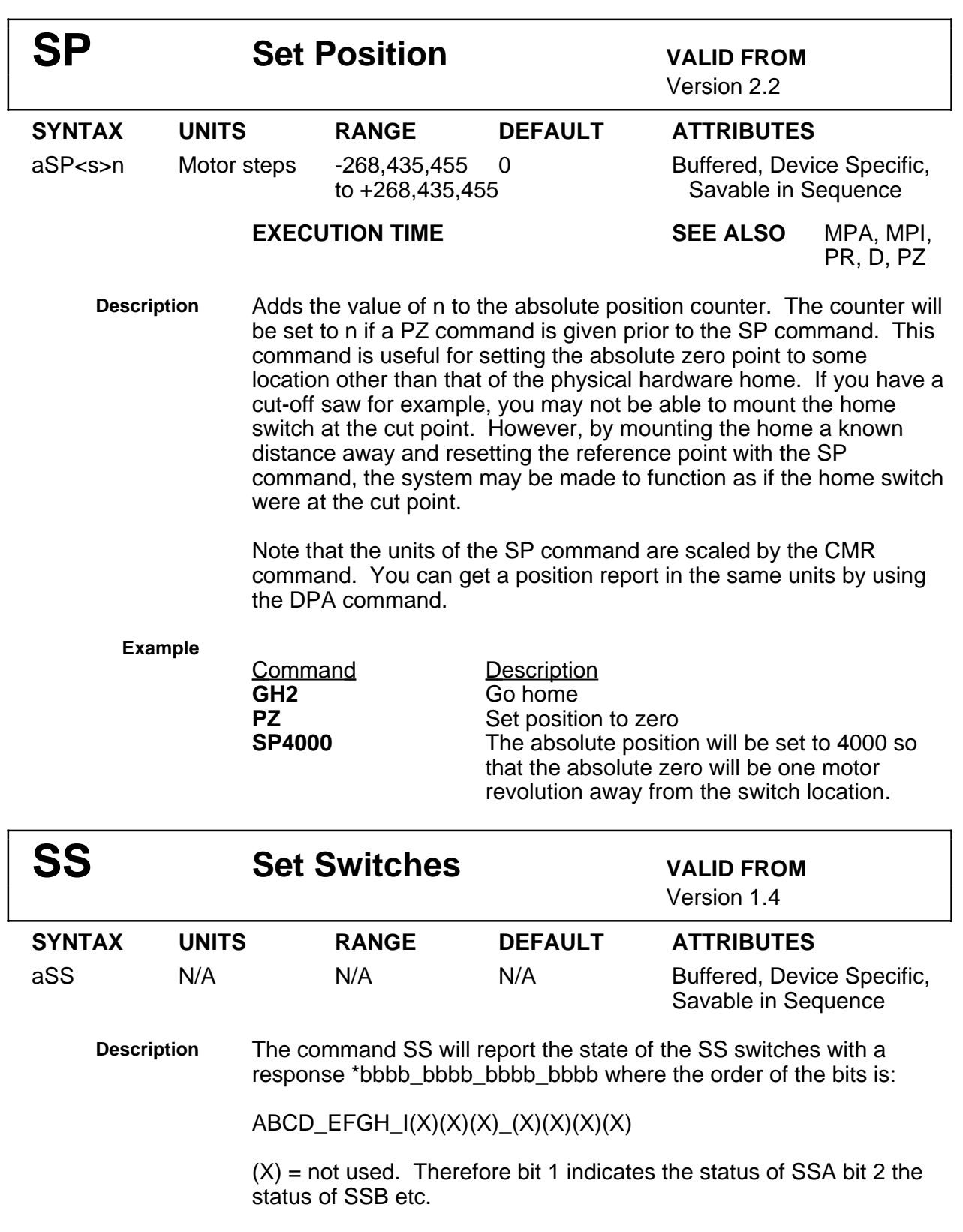

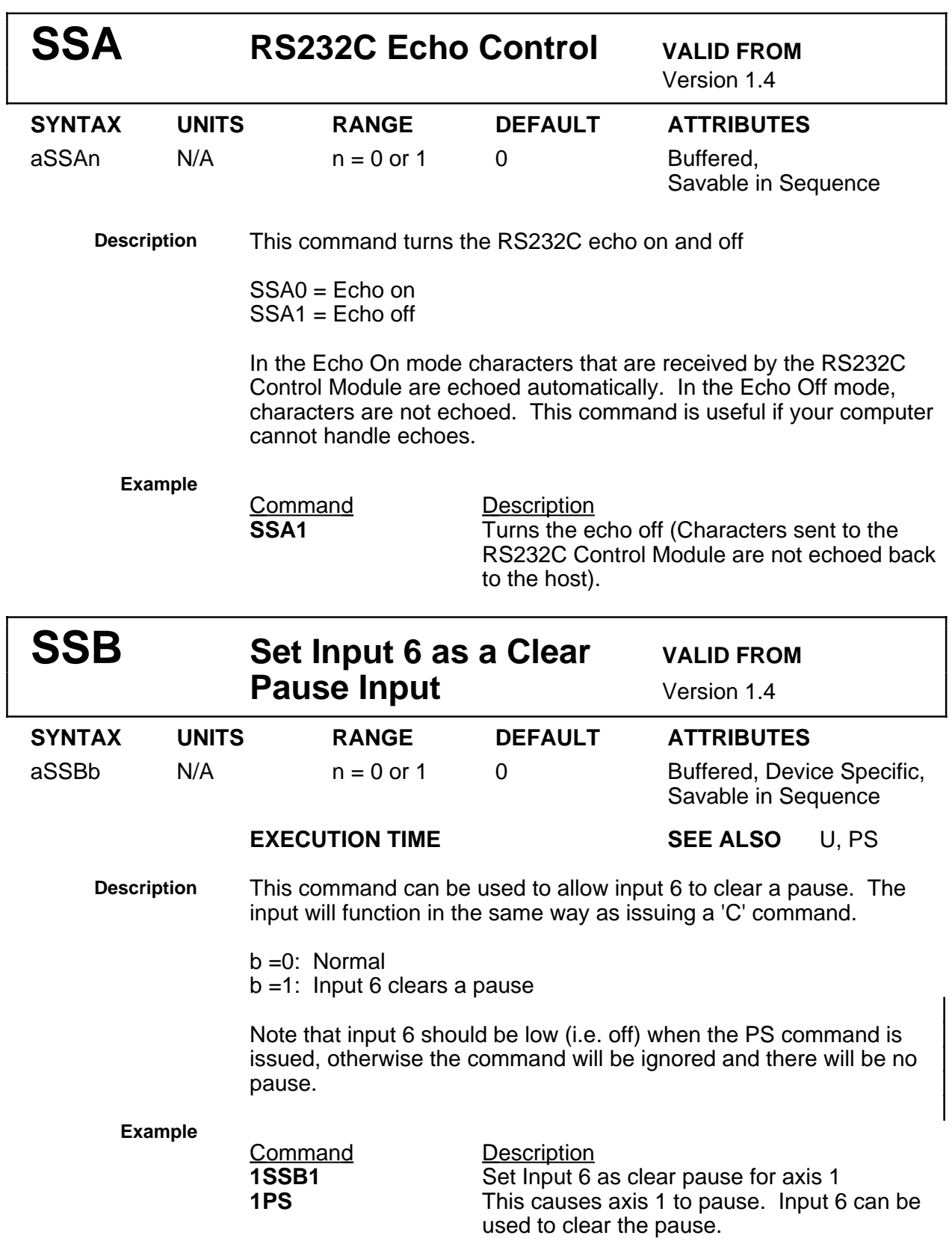

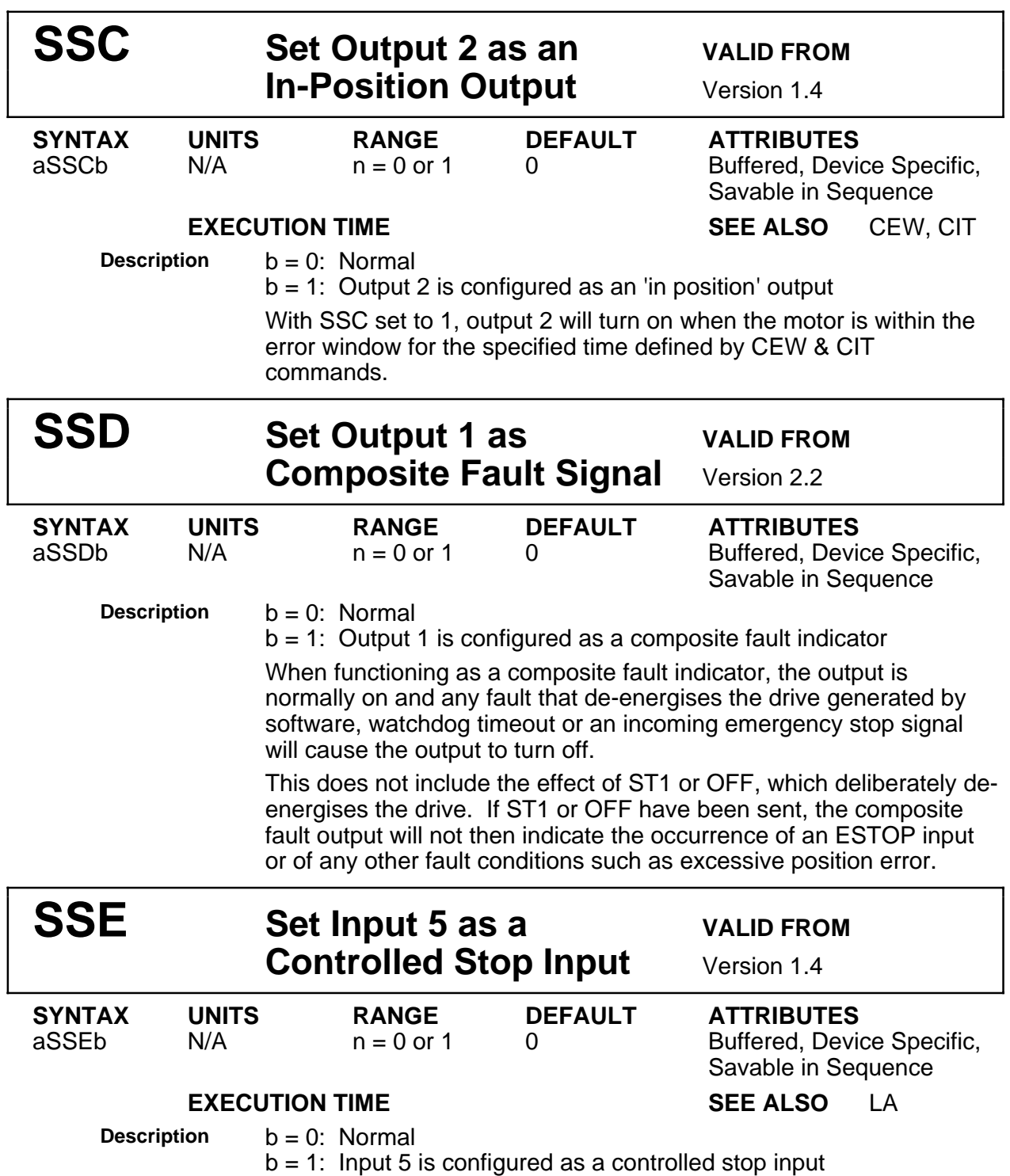

If the command SSE1 is given, a controlled stop at the limit deceleration rate (LA) will occur on an Input 5 transition to high level.

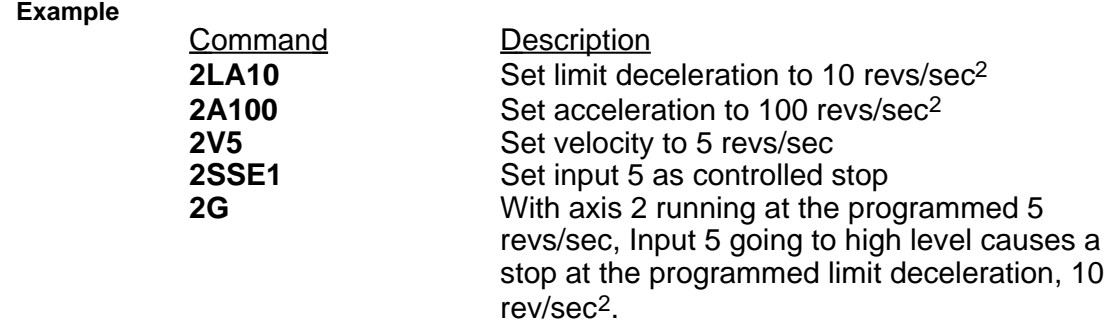

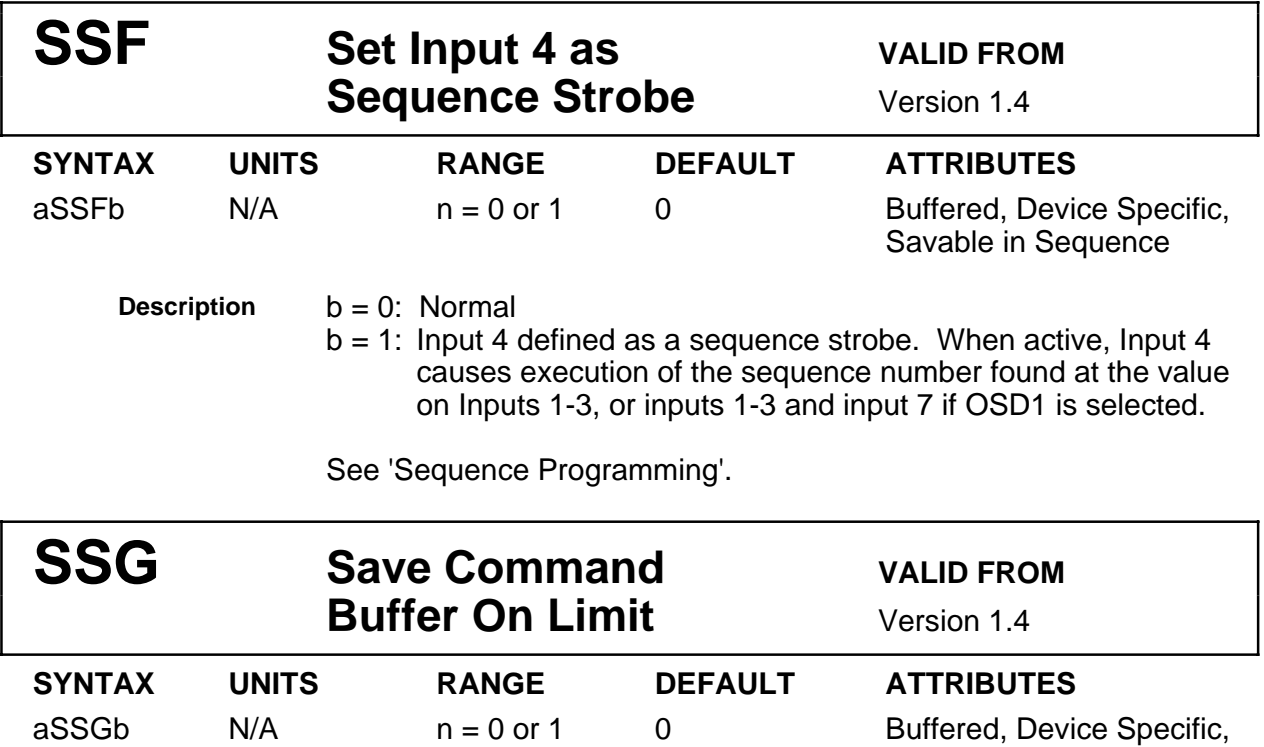

Savable in Sequence

**Description b** = 0: Normal

 $b = 1$ : Command buffer saved on limit

Normally, when a limit is hit, the current command buffer or sequence is scrapped thus preventing further execution. Setting this bit to 1 prevents this activity.

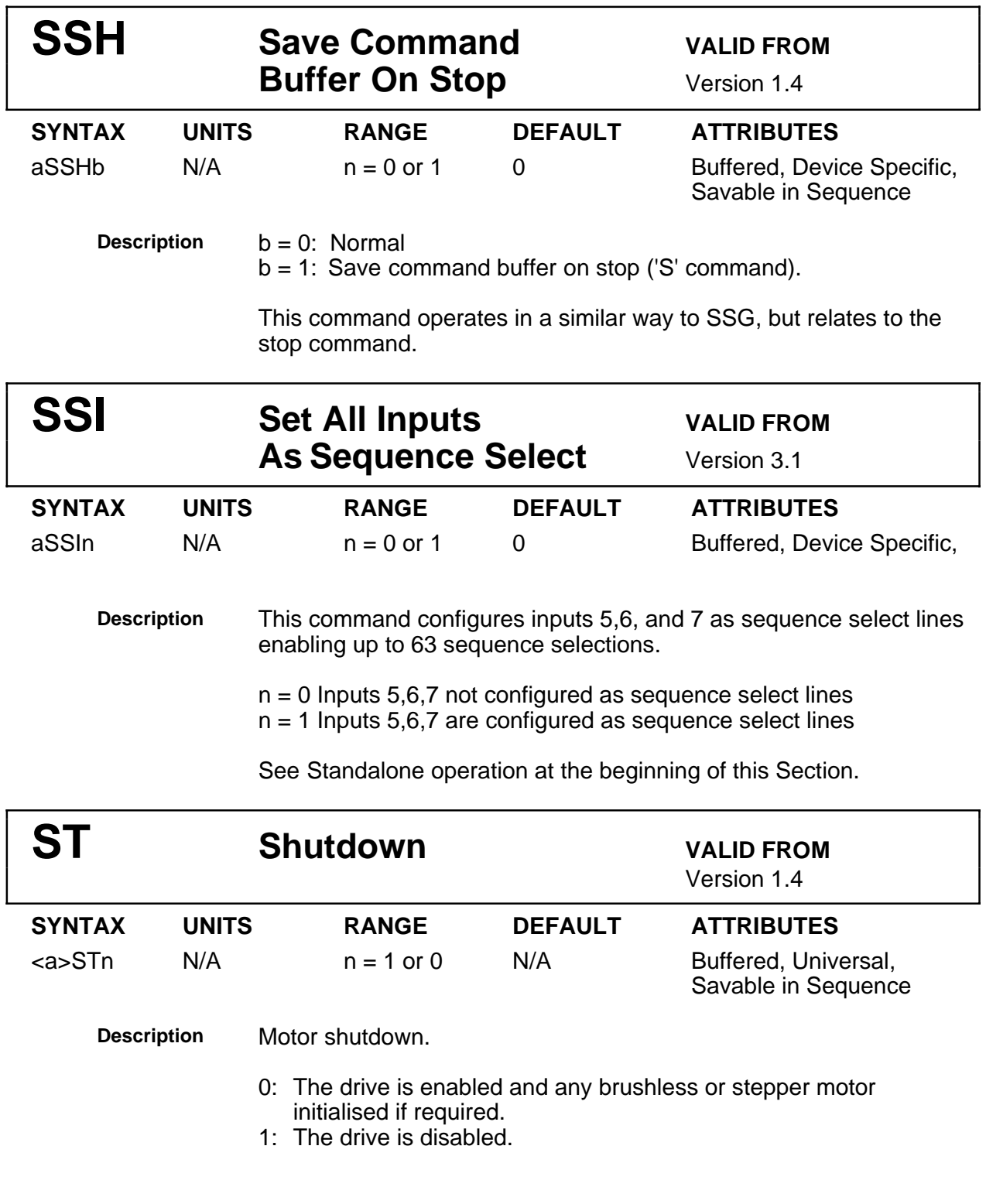

Any move commands given during motor shutdown will not be executed. ST0 ramps the currents up to normal level (at the position read upon execution of the ST1 command) and re-enables all move commands. This function is normally used to allow manual positioning of the load.

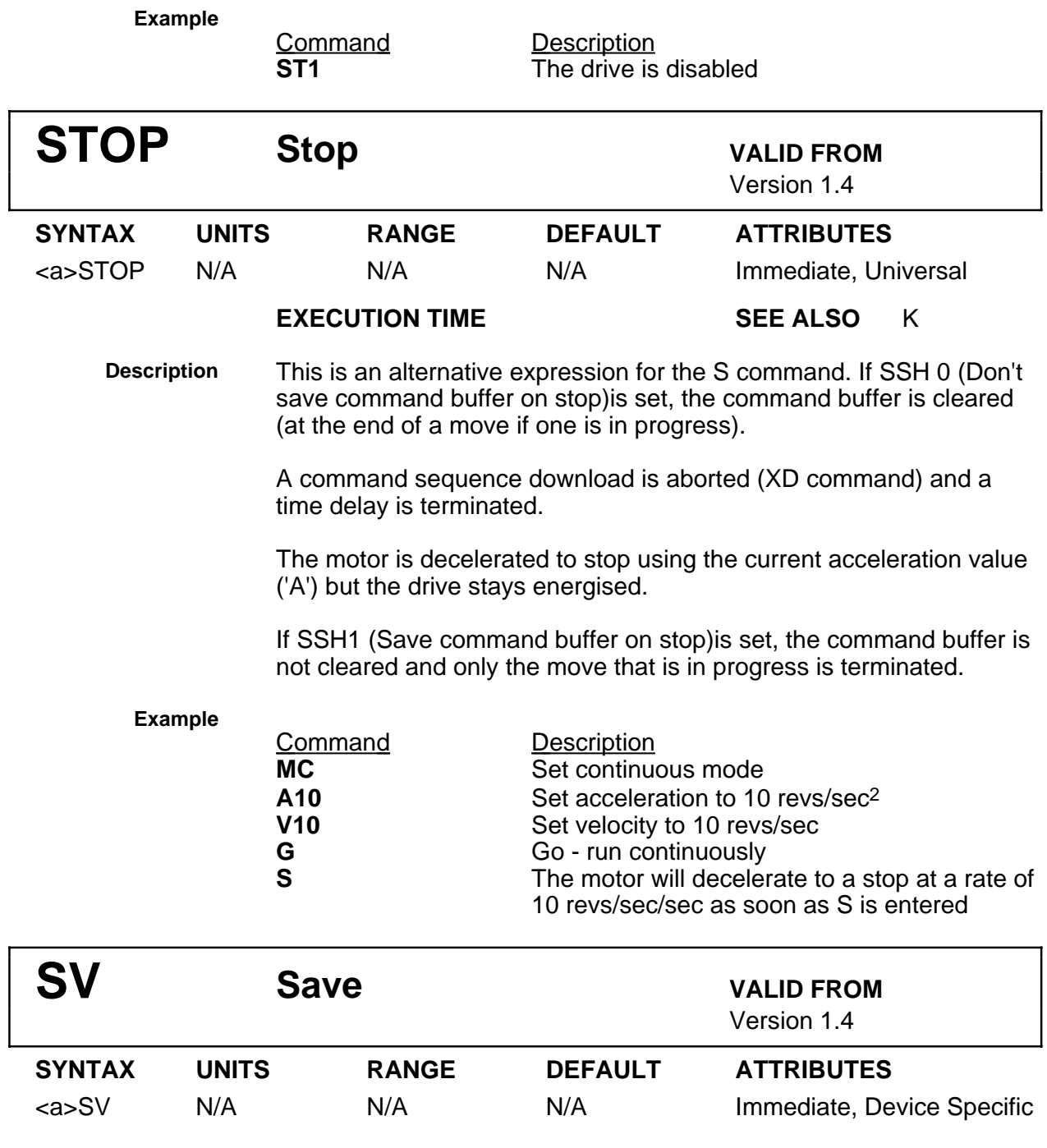

**Description** This command causes the current servo, set up and index parameters to be saved in non-volatile RAM.

Note that in order to successfully save data, link 1 must be in place. Remove the link to write protect the RAM.

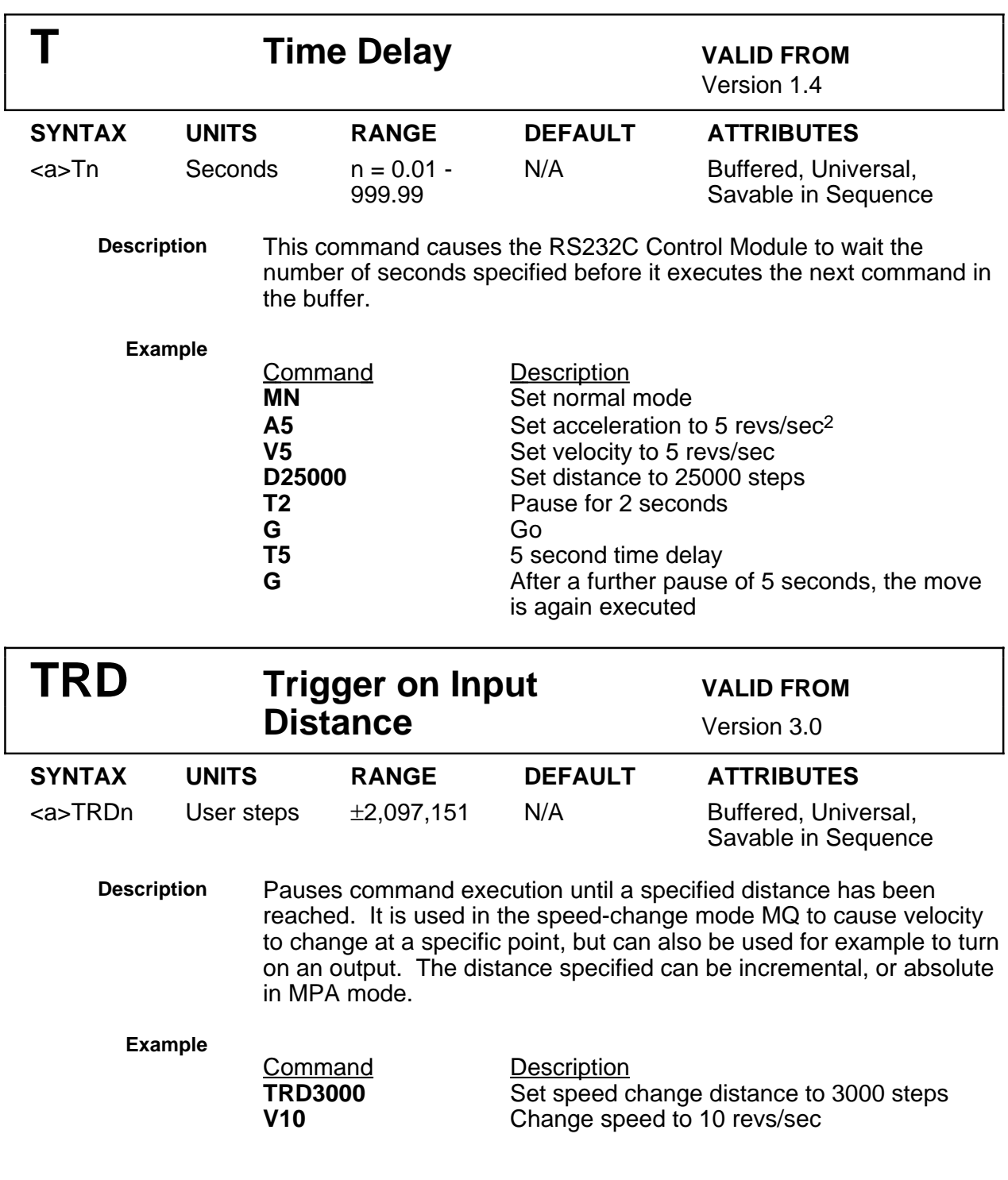

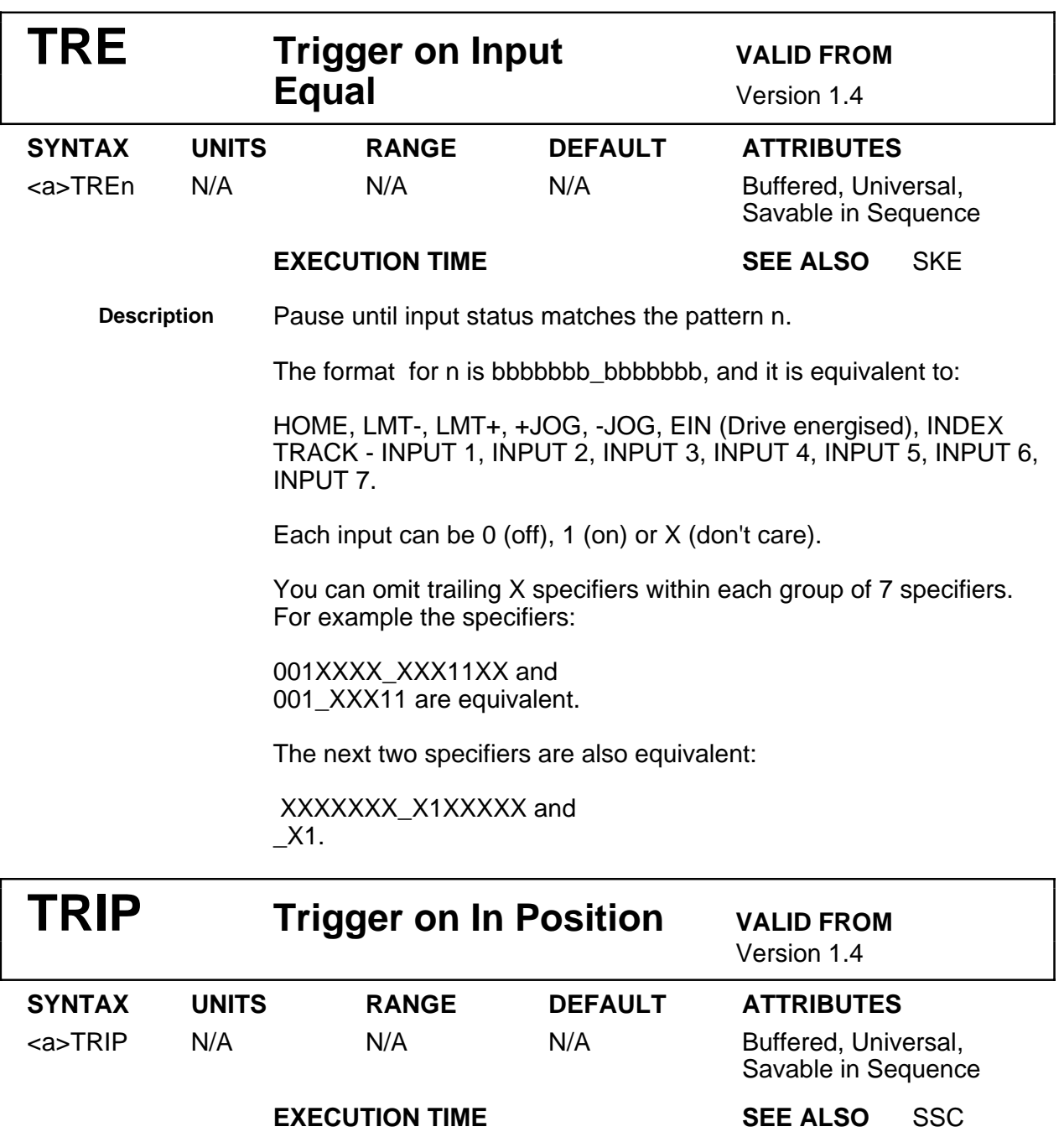

**Description** After use of this command, further buffered commands are not executed until the motor has stopped within the deadband region for the specified time. The TRIP command can be used in the MC or MQ modes.

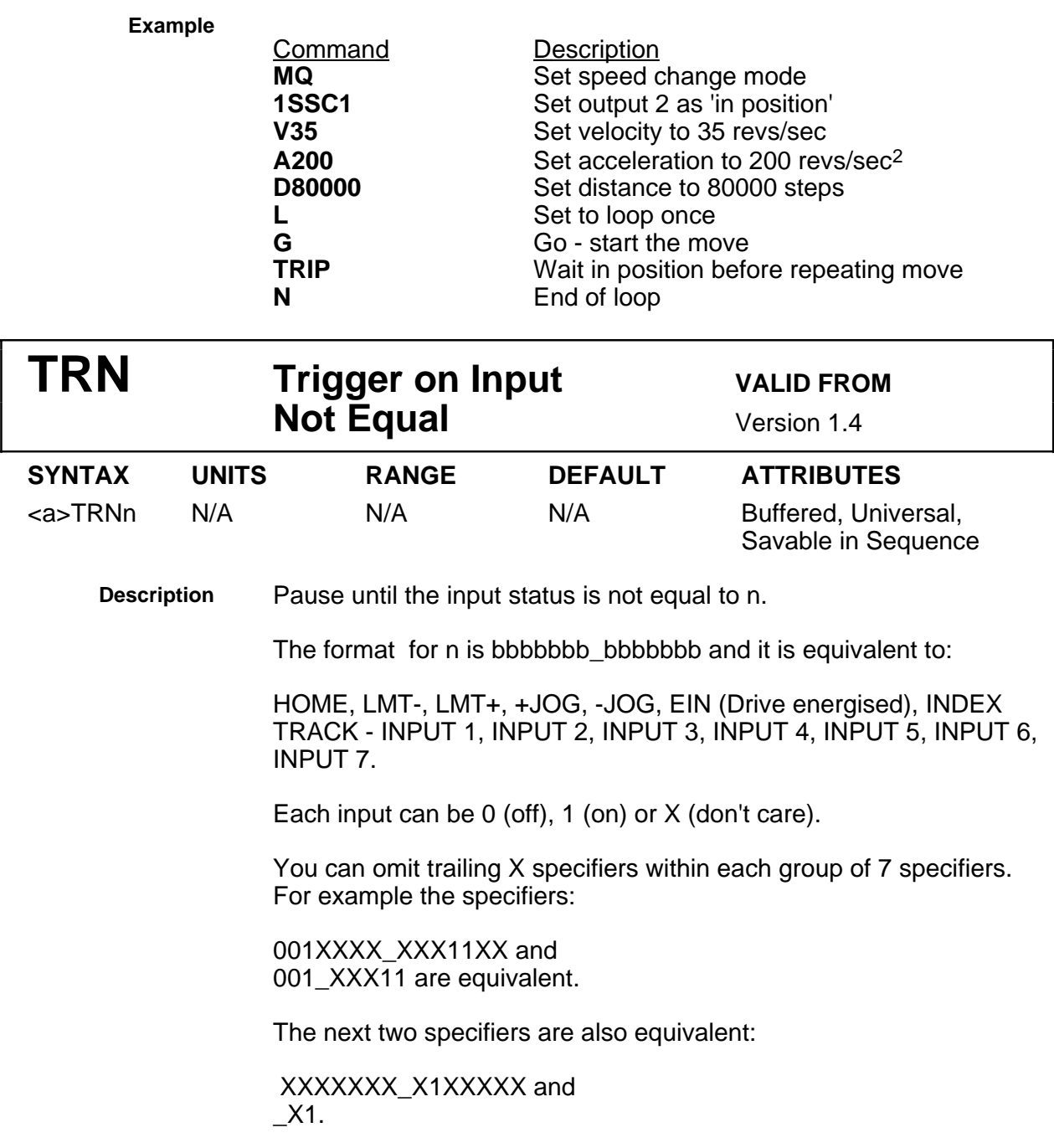

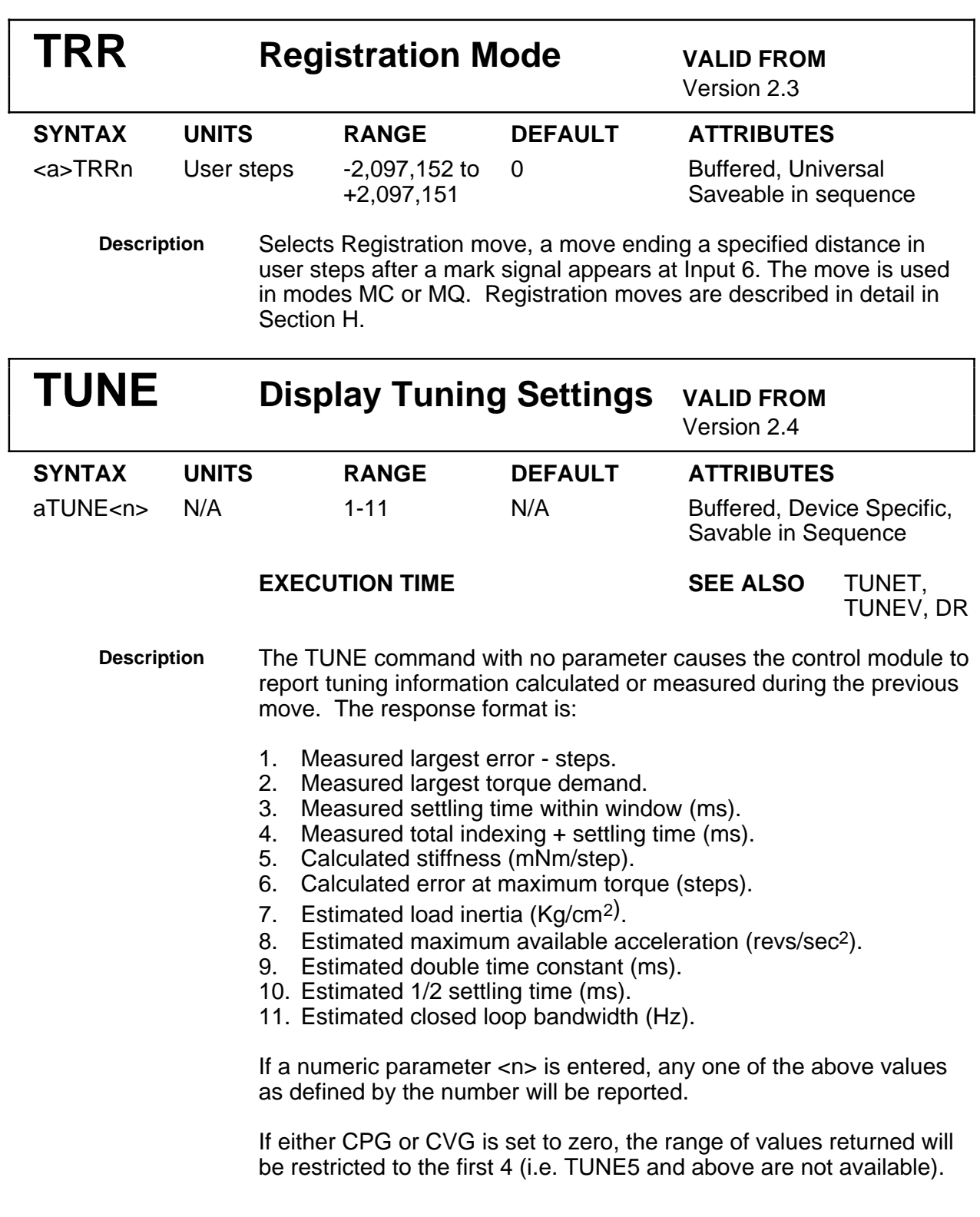

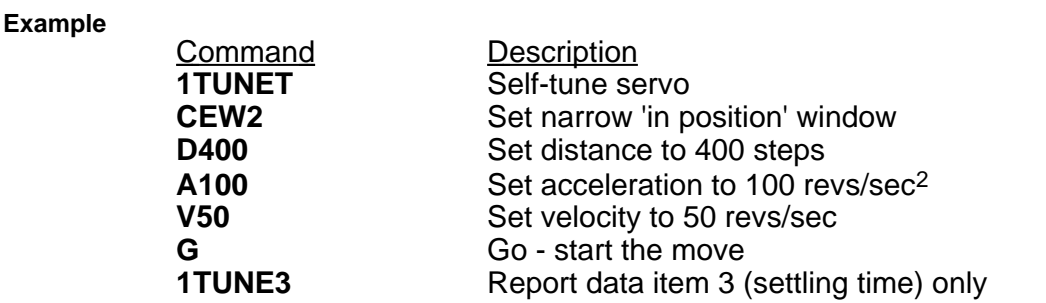

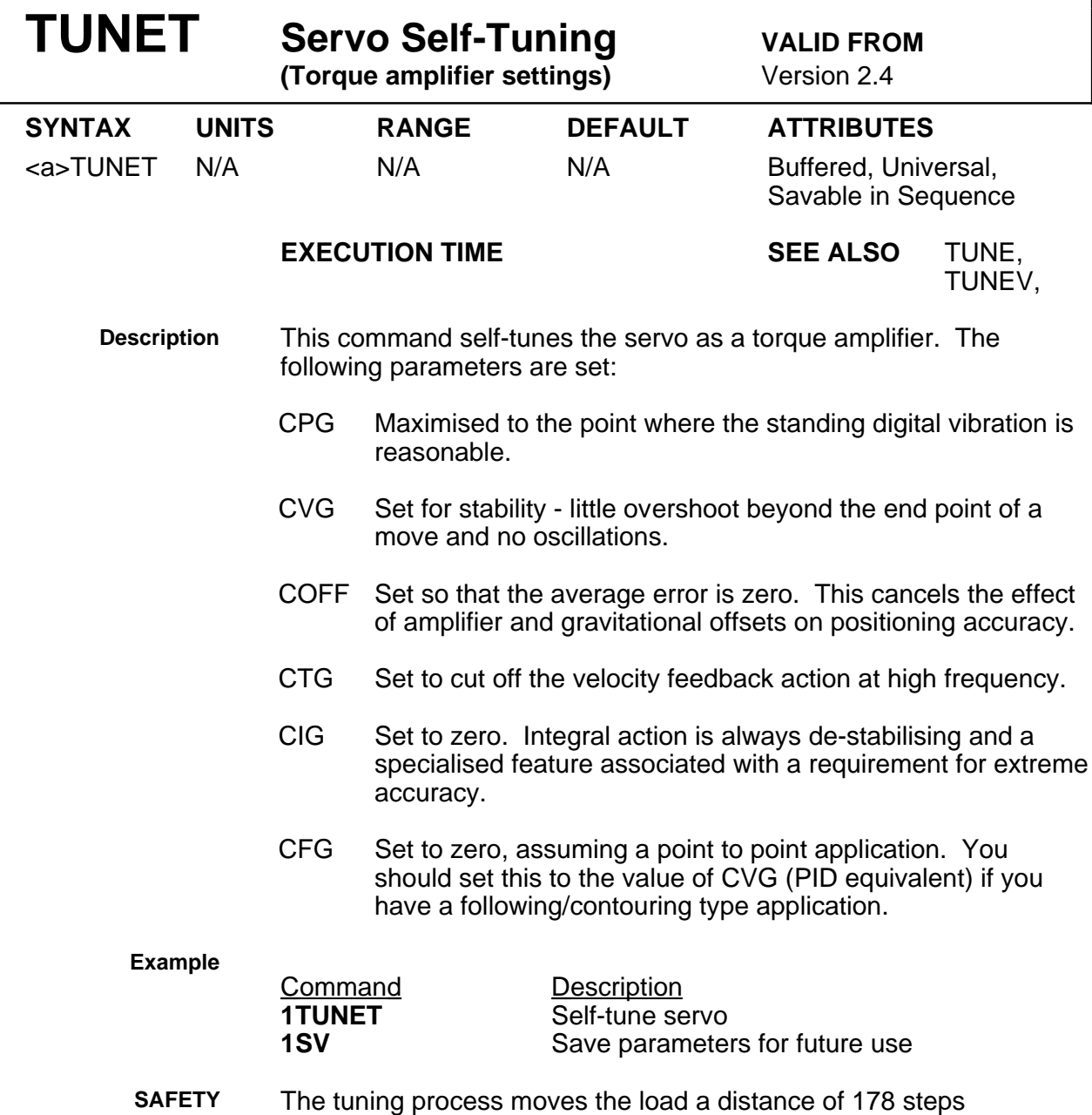

backwards and forwards using step changes of position demand that
result in about 50% of the maximum available motor torque being suddenly applied to the load. This process continues for up to 30 seconds depending on the load conditions. During this time buffered commands typed at the keyboard or pending in a sequence will not be executed. However, the unit will respond to immediate commands such as K, S or OFF, to enabled end of travel inputs, to an enabled Input 5 stop input and to the emergency stop input. If the tuning is interrupted in this way, the servo parameters will then be in an intermediate state and it may be necessary to cycle the power or use the Z command to restore them to a viable state.

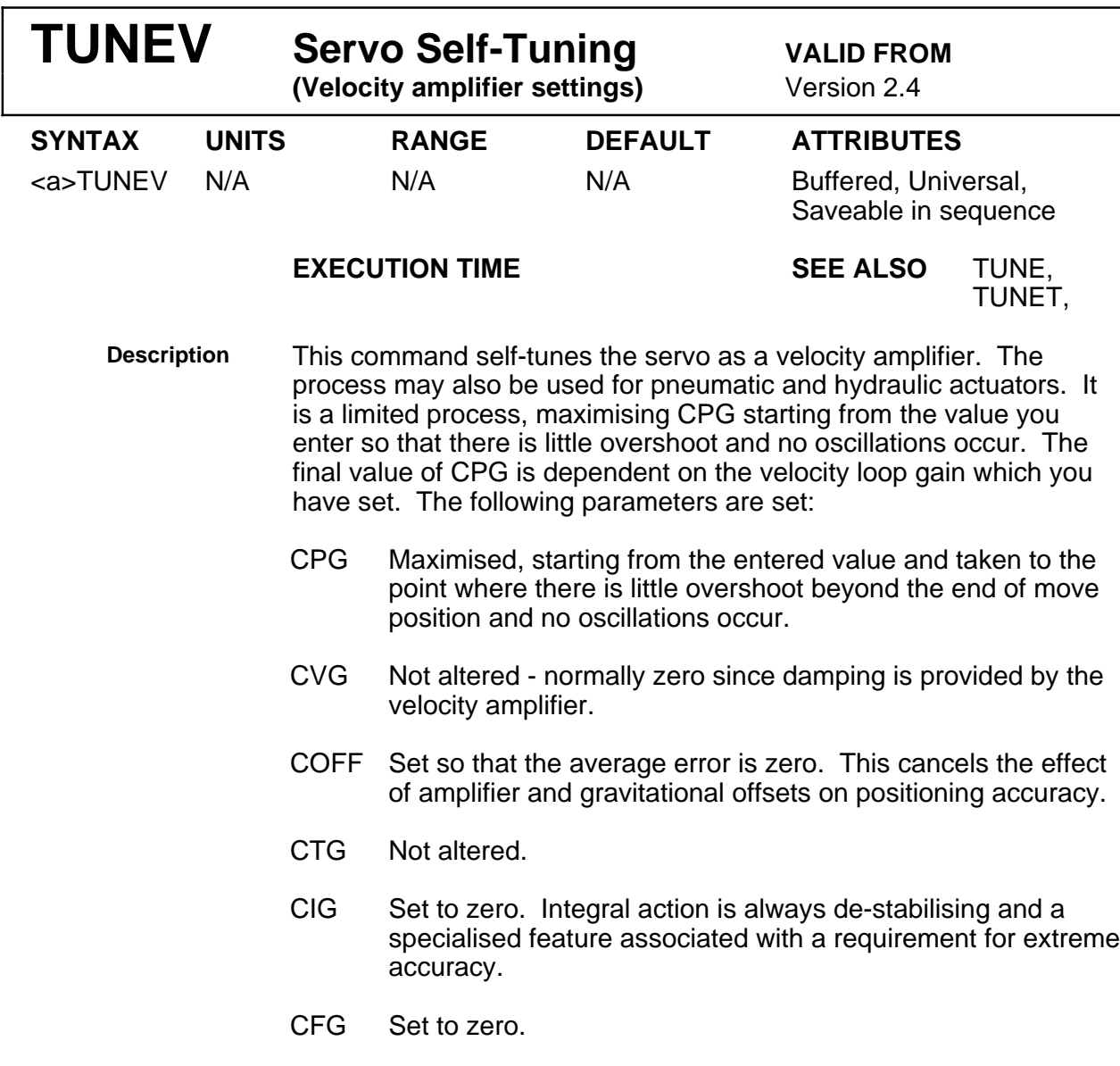

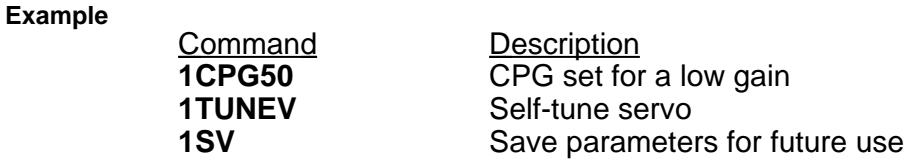

**SAFETY** The tuning process moves the load a distance of 178 steps backwards and forwards using step changes of position demand that result in about 50% of the maximum available motor torque being suddenly applied to the load. This process continues for up to 30 seconds depending on the load conditions. During this time buffered commands typed at the keyboard or pending in a sequence will not be executed. However, the unit will respond to immediate commands such as K, S or OFF, to enabled end of travel inputs, to an enabled Input 5 stop input and to the emergency stop input. If the tuning is interrupted in this way, the servo parameters will then be in an intermediate state and it may be necessary to cycle the power or use the Z command to restore them to a viable state.

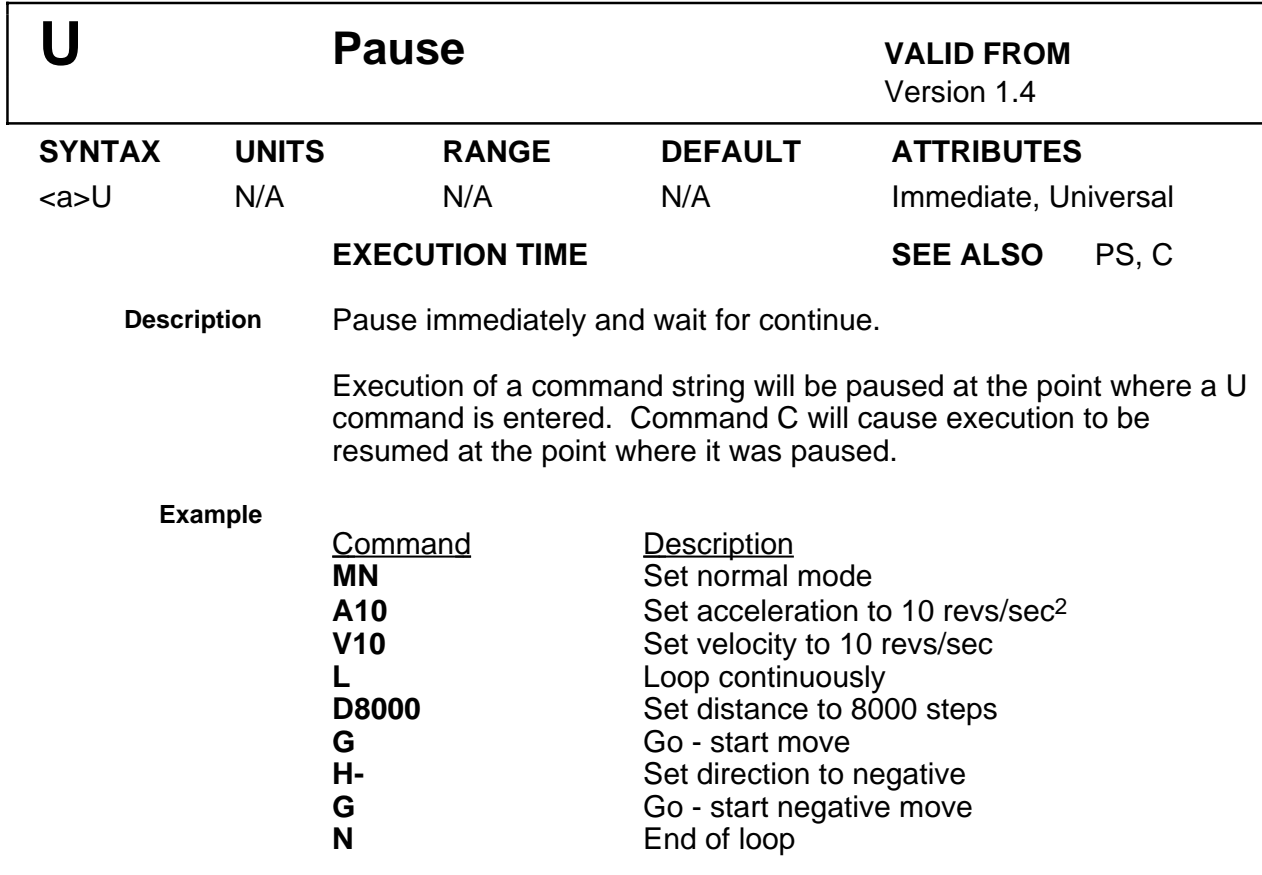

In this example the motor will turn 2 revolutions in the positive direction, then two revolutions in the negative direction in a continuous loop. If a U command is entered during the execution of the loop, the motor will stop at the end of its current move. On receipt of a C command, execution of the loop will be resumed from the point where it was paused.

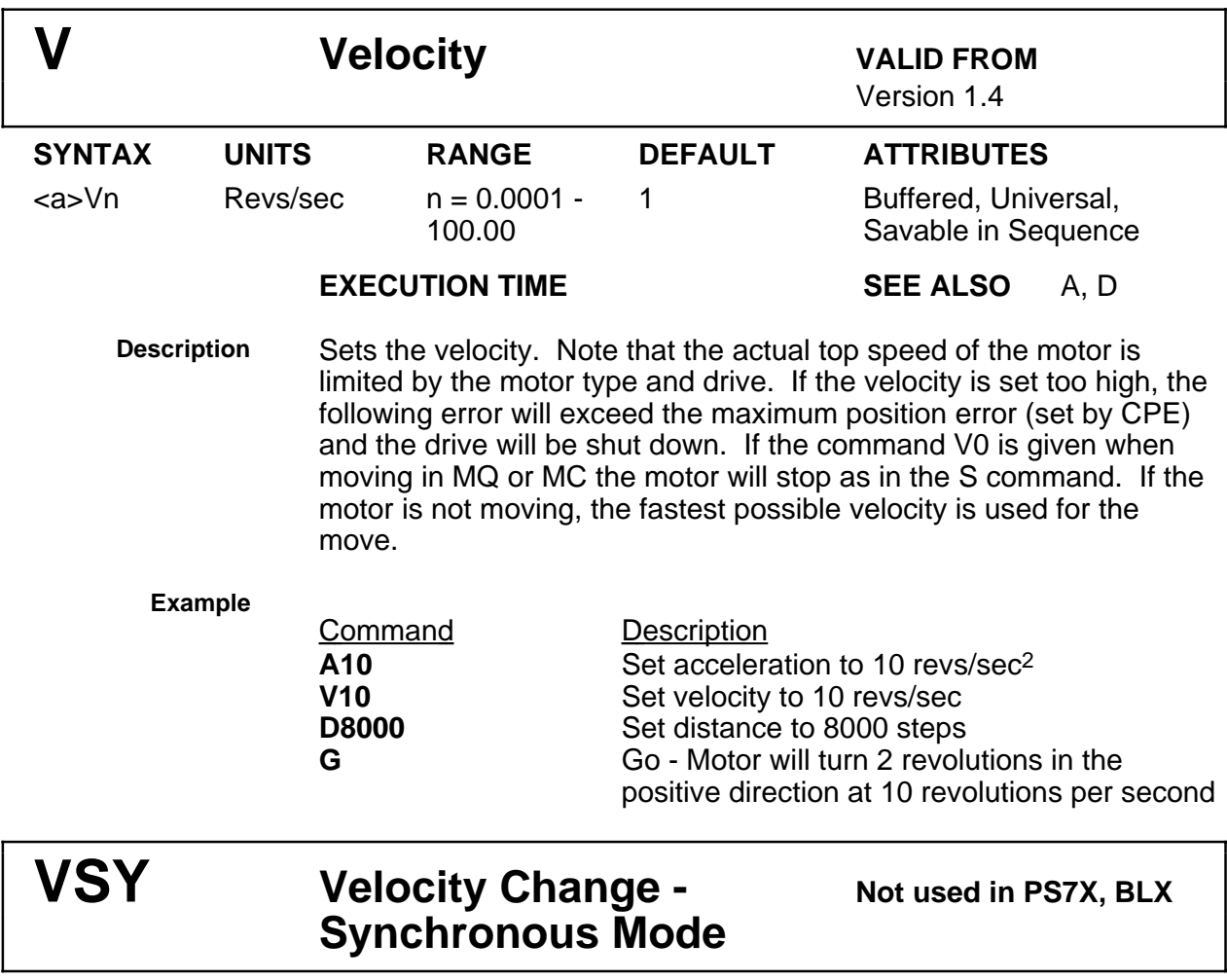

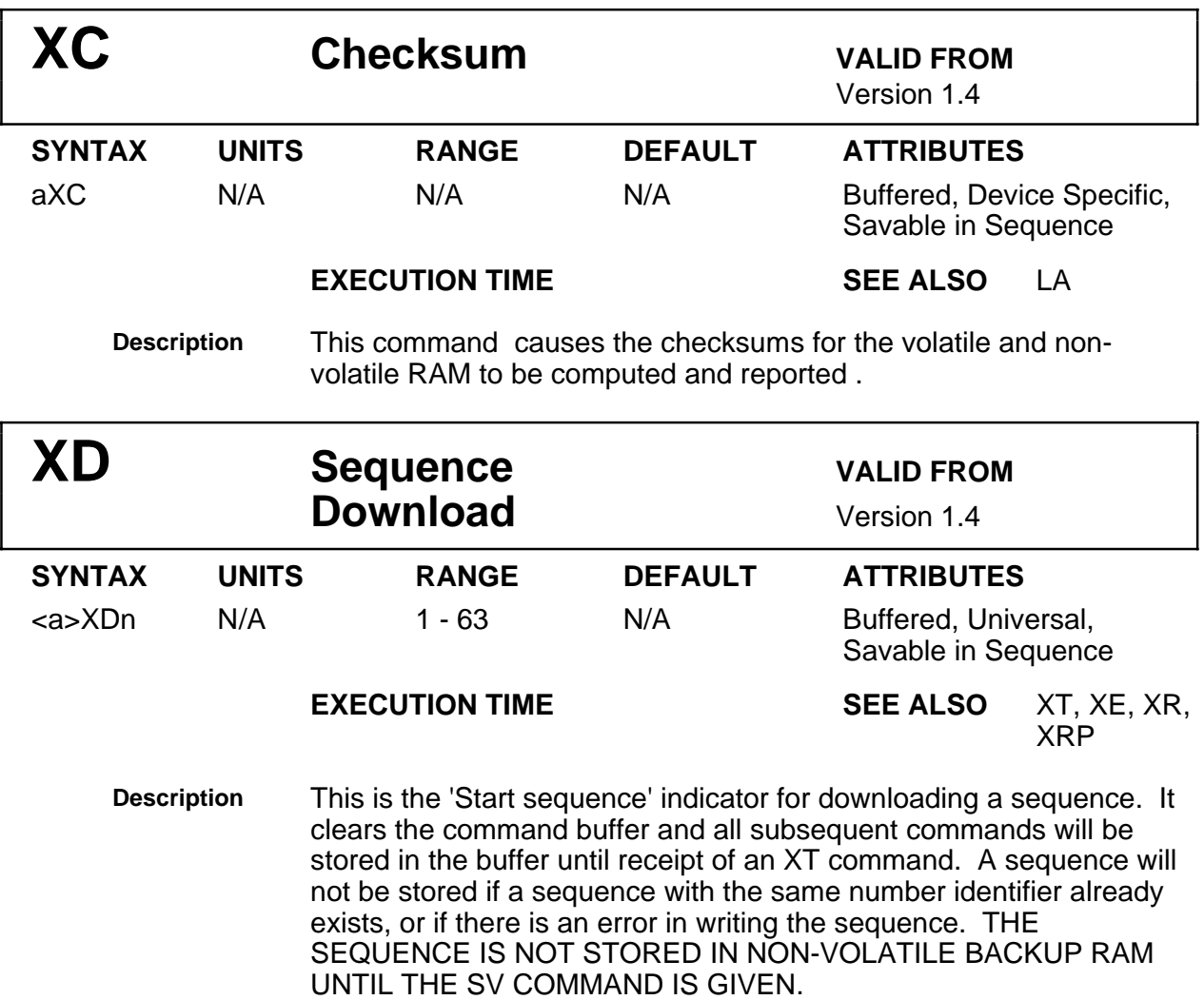

#### **Example**

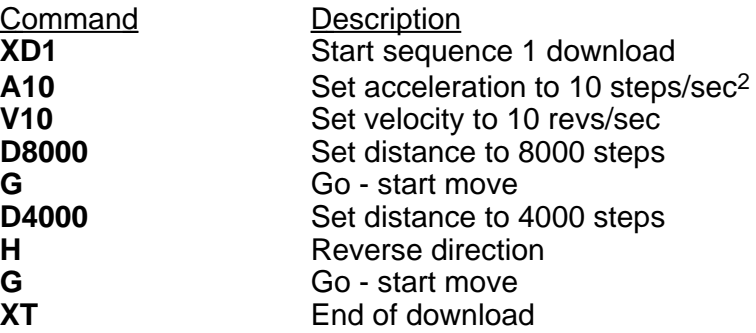

The sequence is defined as sequence No.1. Each time XR1 is entered the motor will turn 2 revolutions positive and then 1 revolution negative.

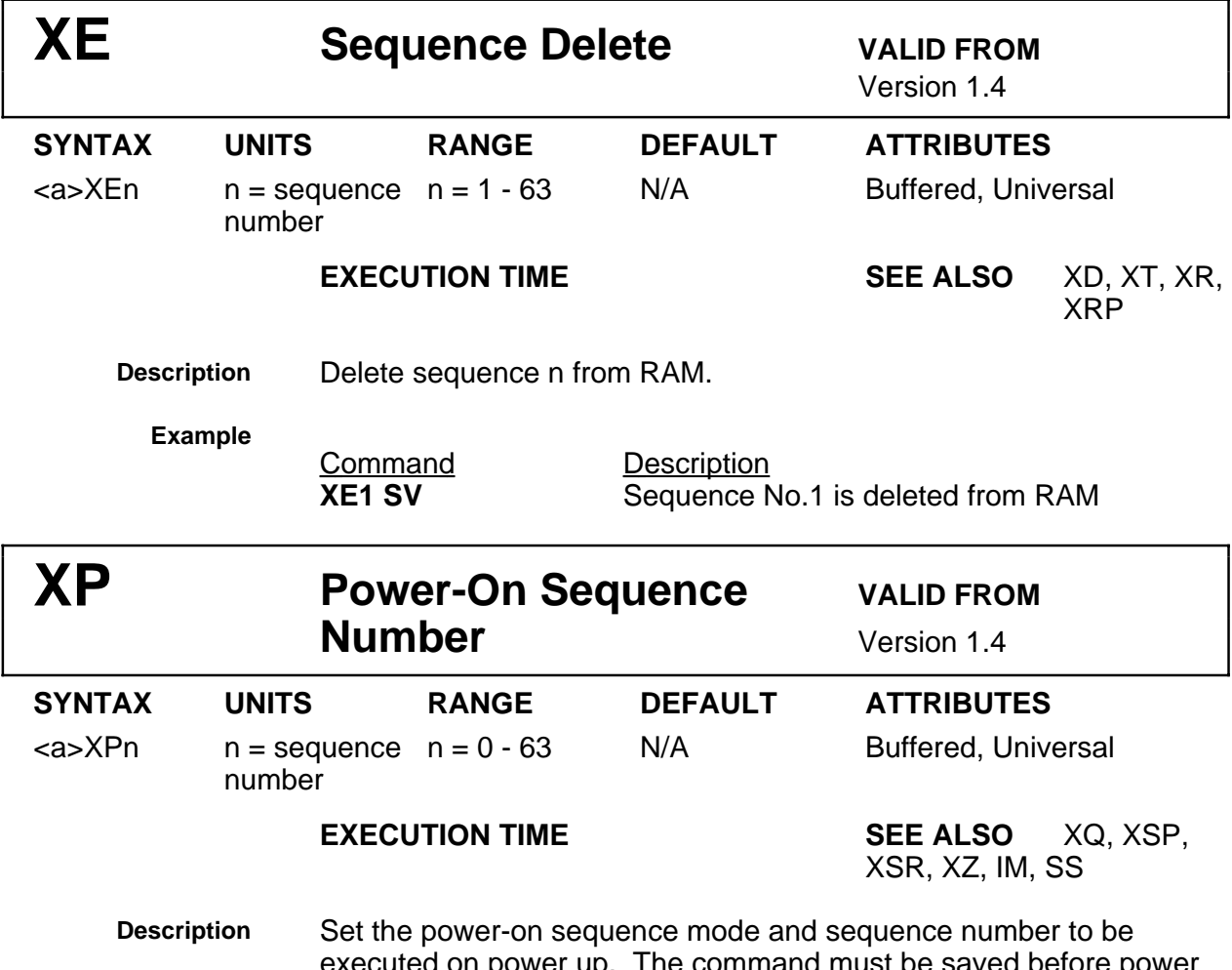

executed on power up. The command must be saved before power off to enable the sequence to be executed on power up. If the command XP0 is sent, no power-on sequence will be executed. This facility is normally used for stand alone operation.

**Example Command Description**<br> **XP1** Sequence N

**XP1** Sequence No.1 will be executed on power-up<br>
Sequence No.1 will be executed on power-up Save current setup

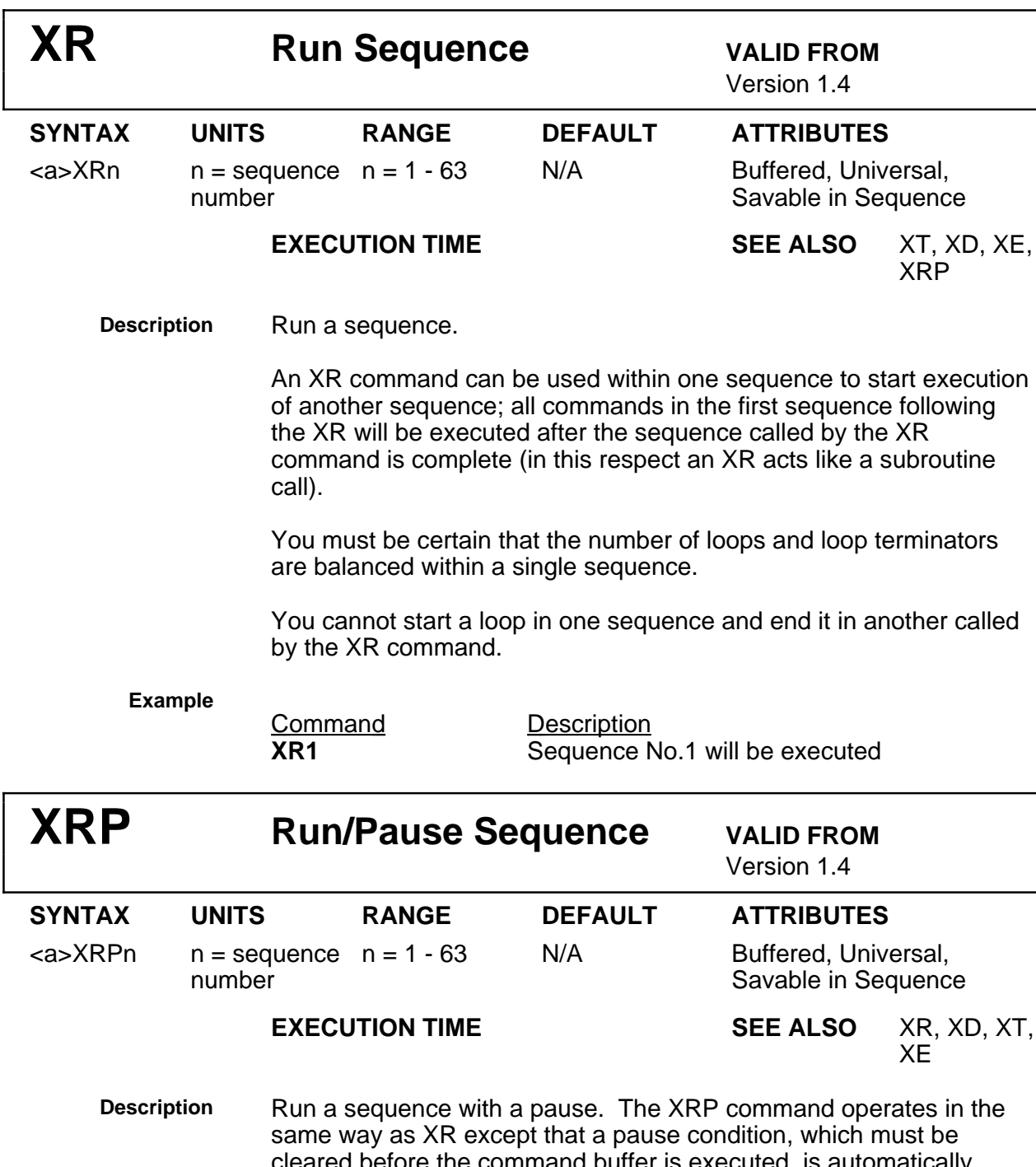

cleared before the command buffer is executed, is automatically generated . The pause condition is executed only if the sequence is valid and actually run

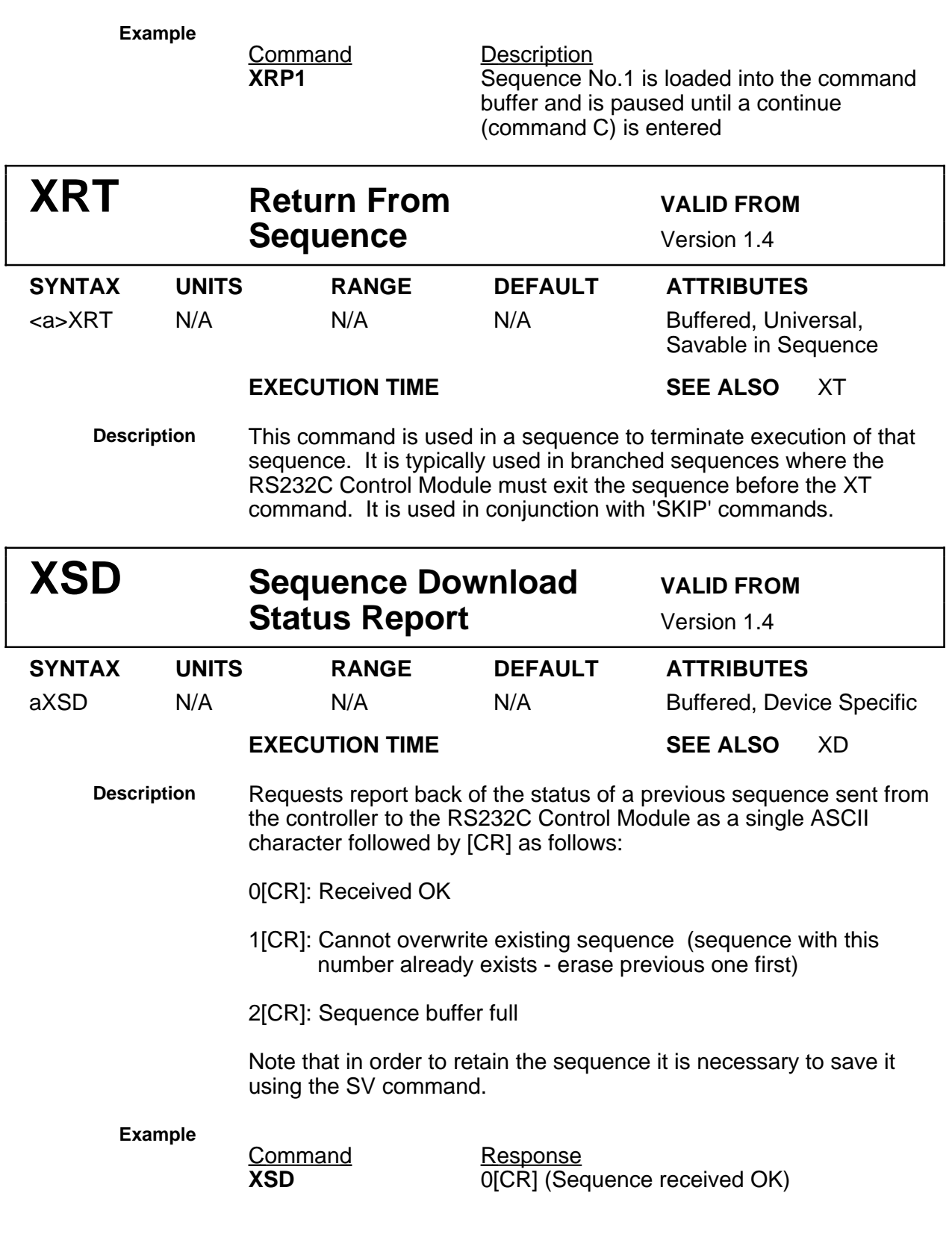

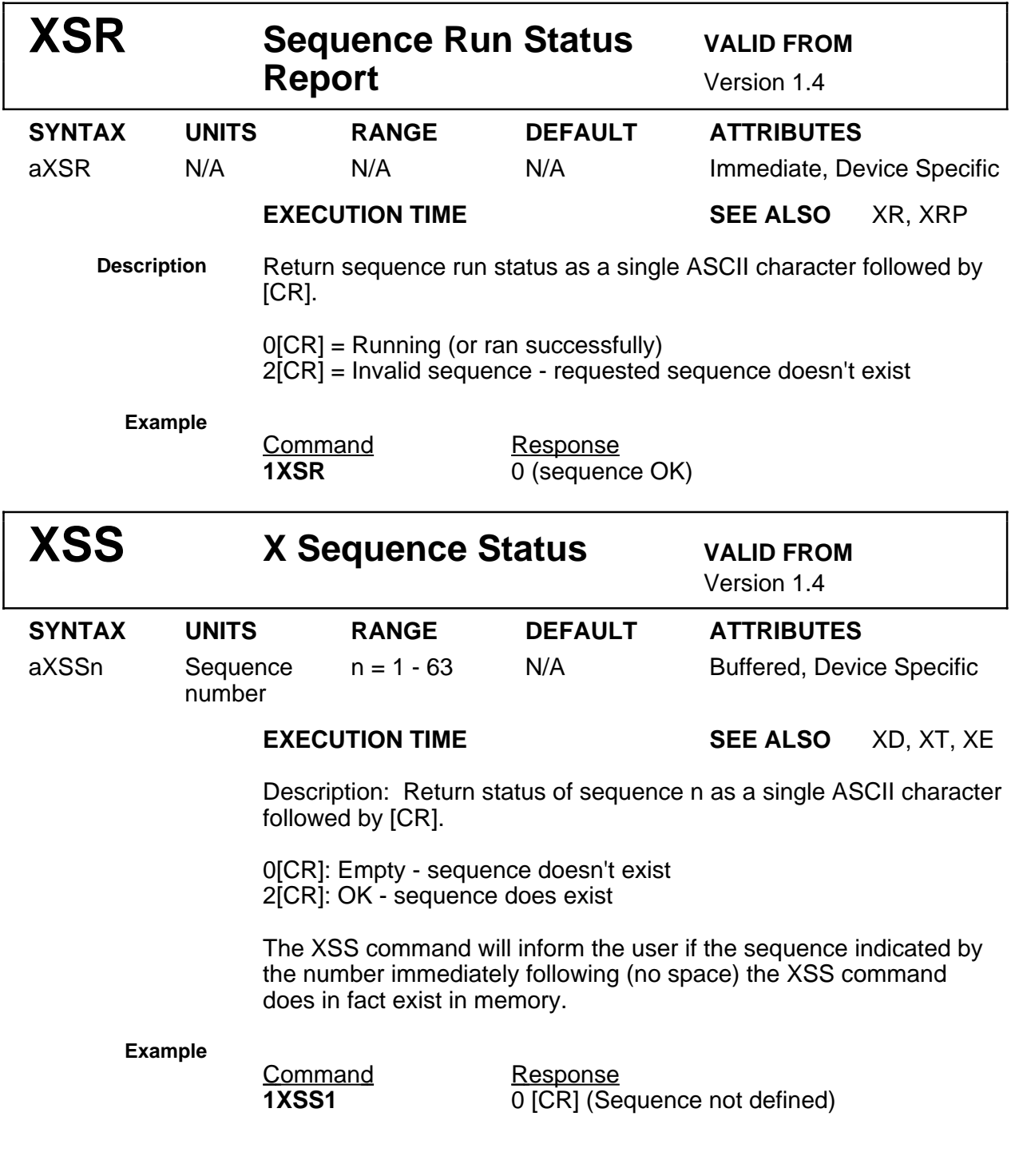

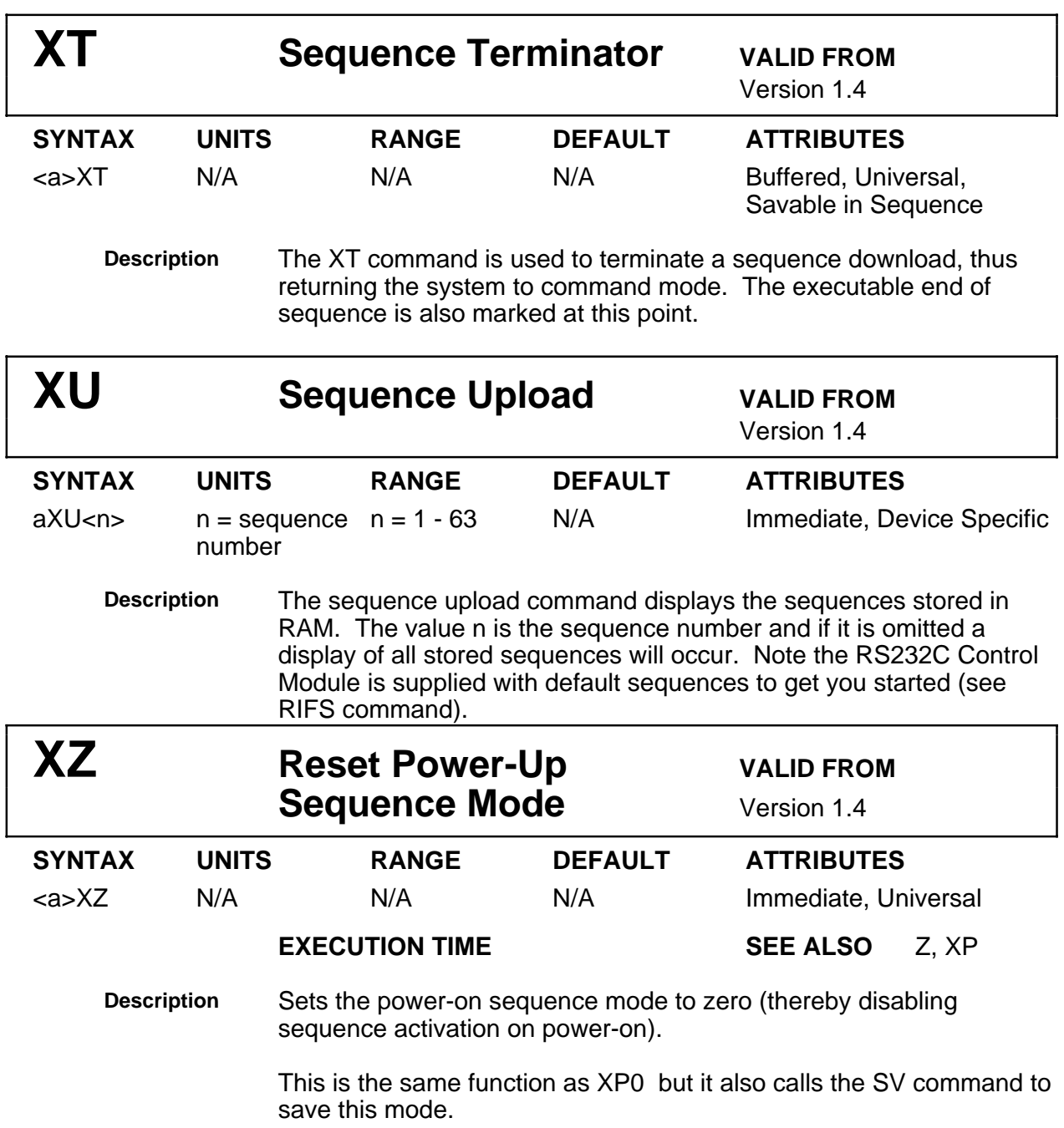

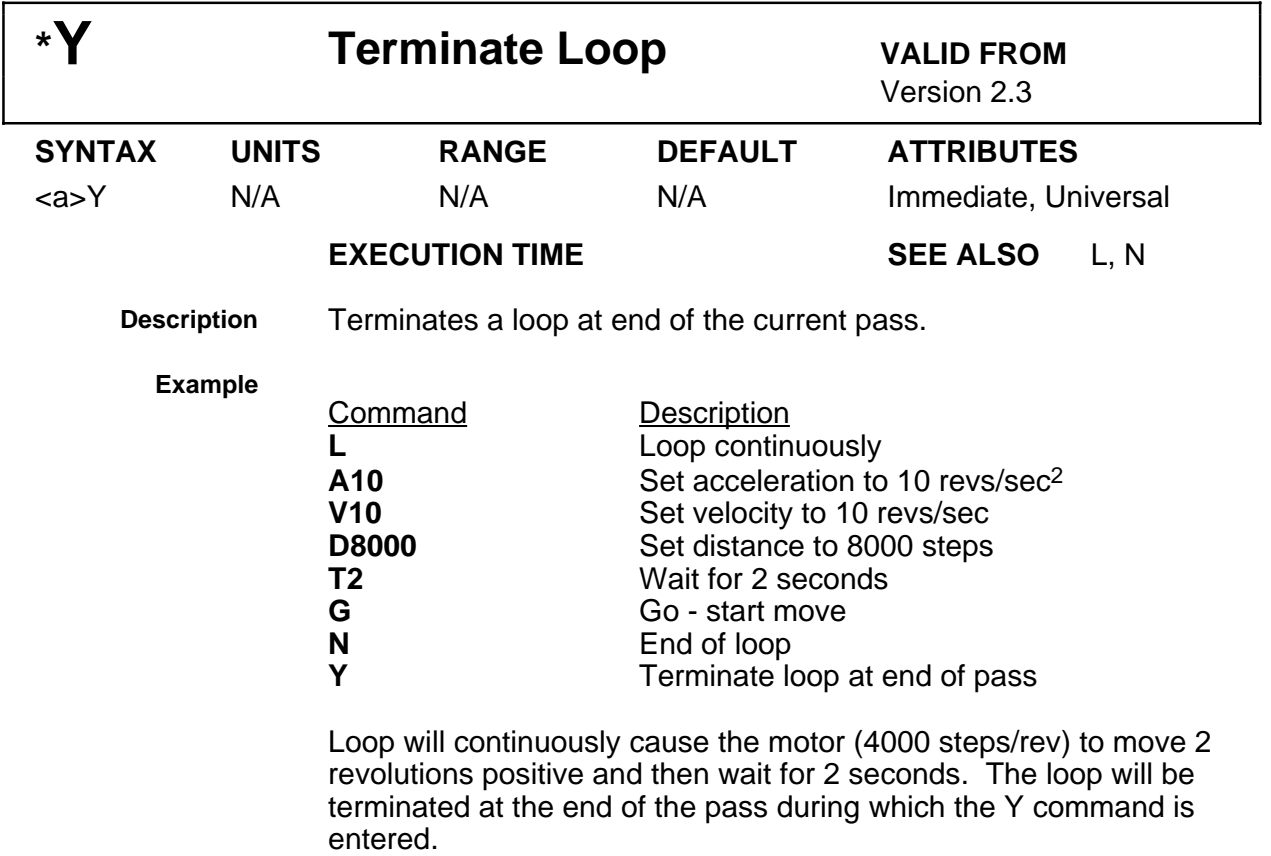

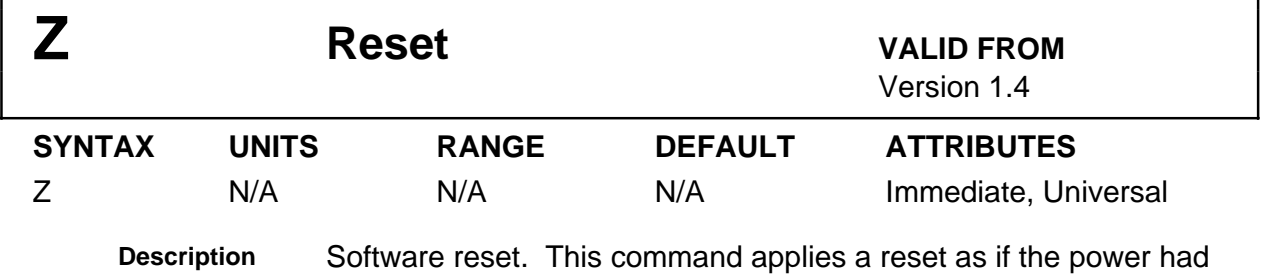

been switched off and then on again. The command is universal and it returns all axes to their last saved settings - it cannot be made device specific.

## **Command summary**

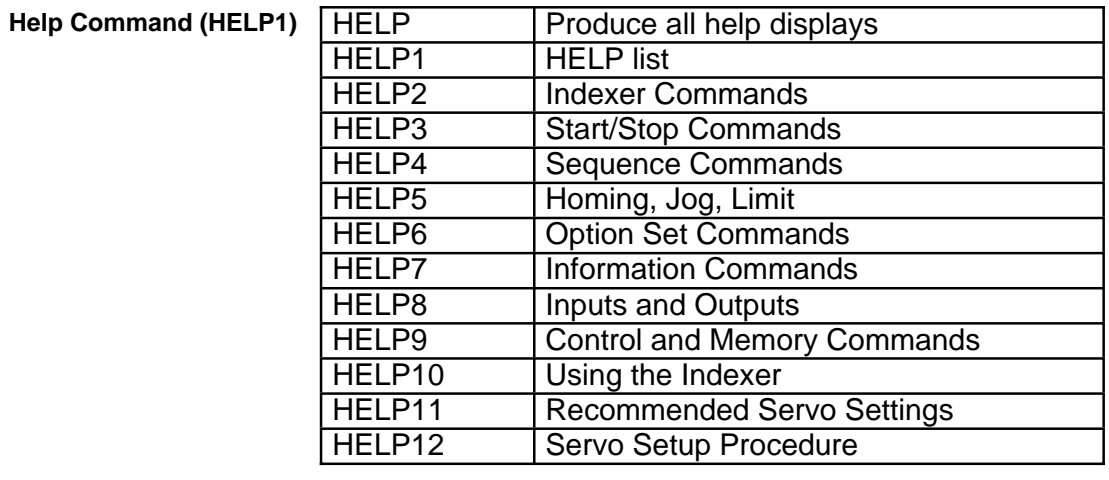

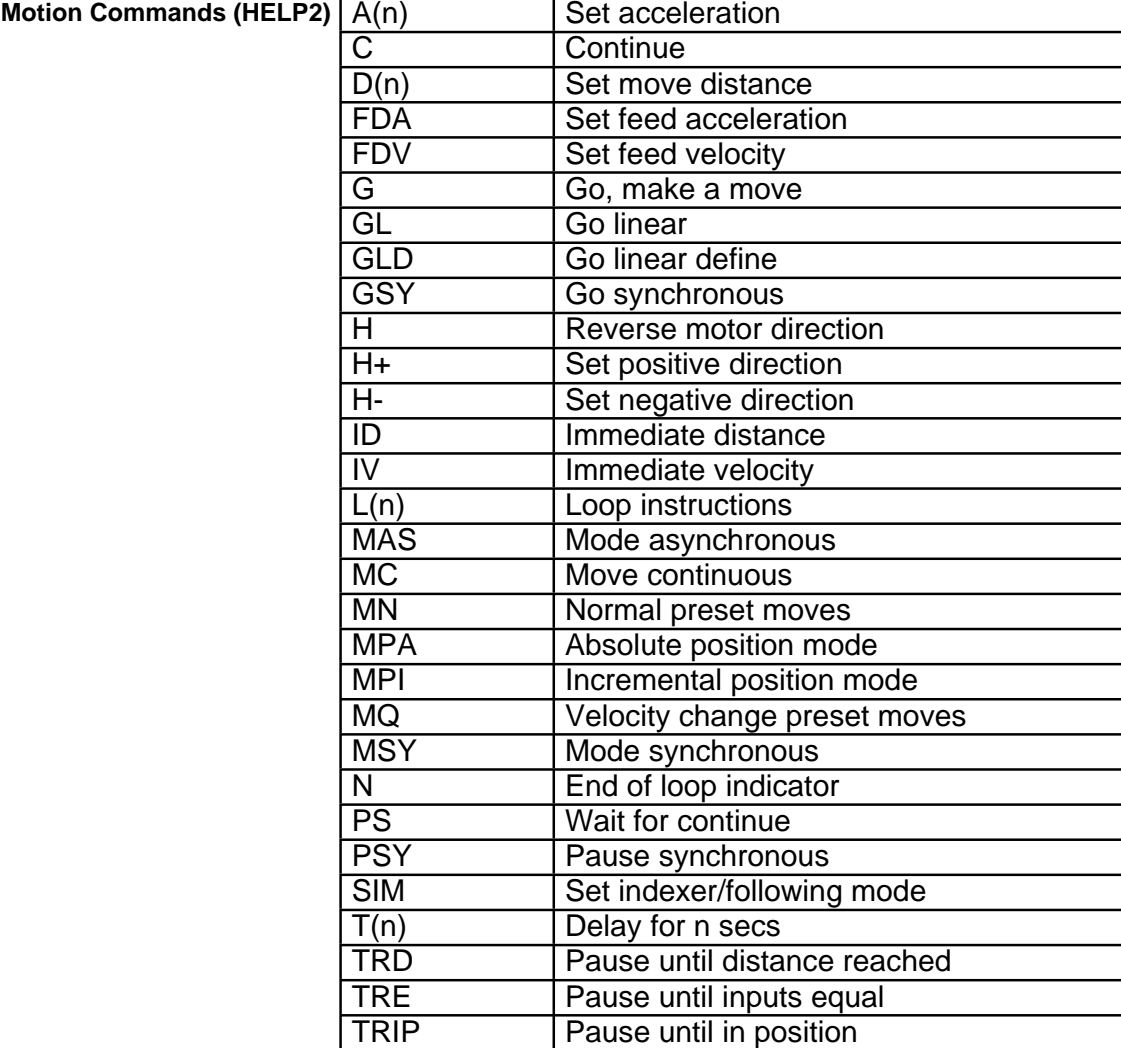

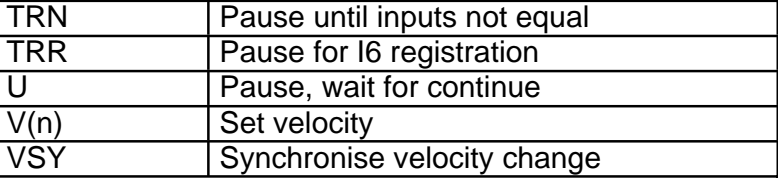

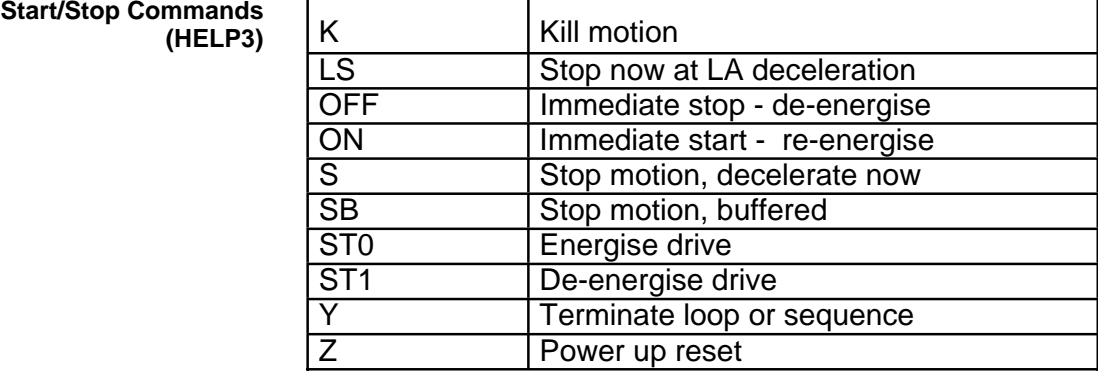

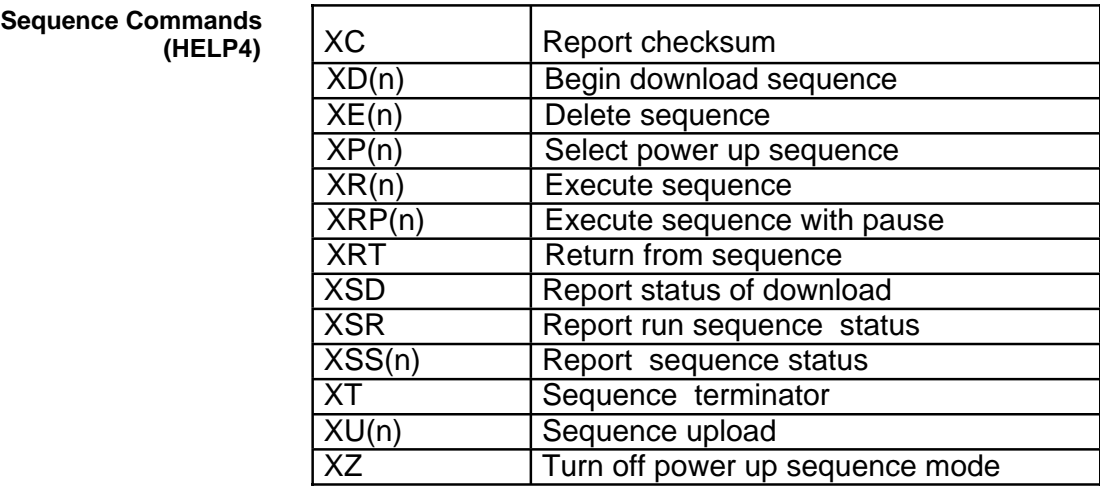

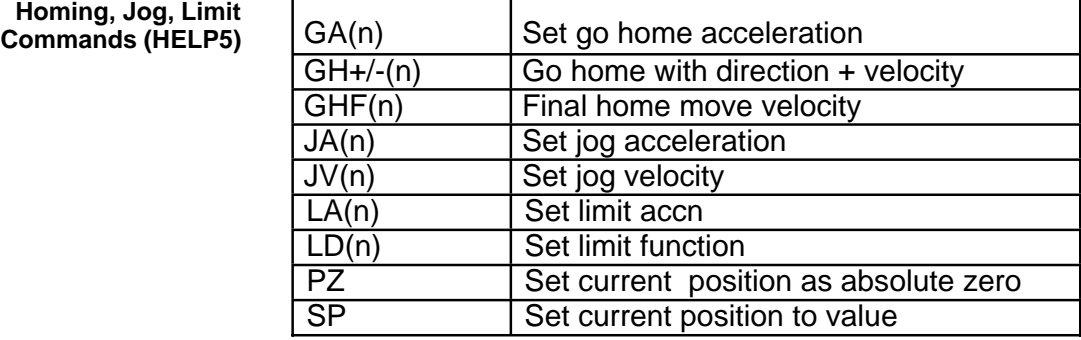

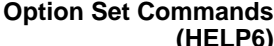

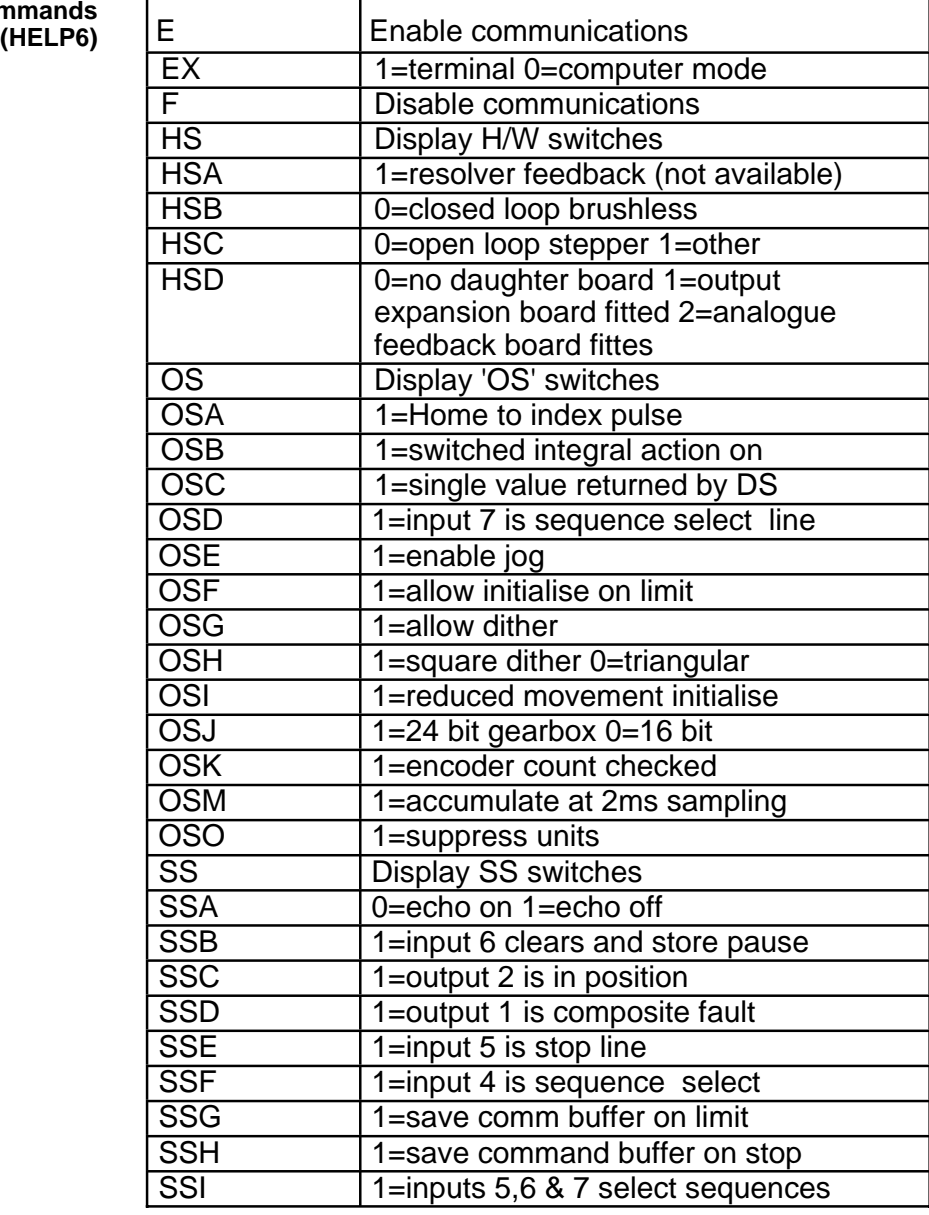

#### **Information Commands (HELP7)**

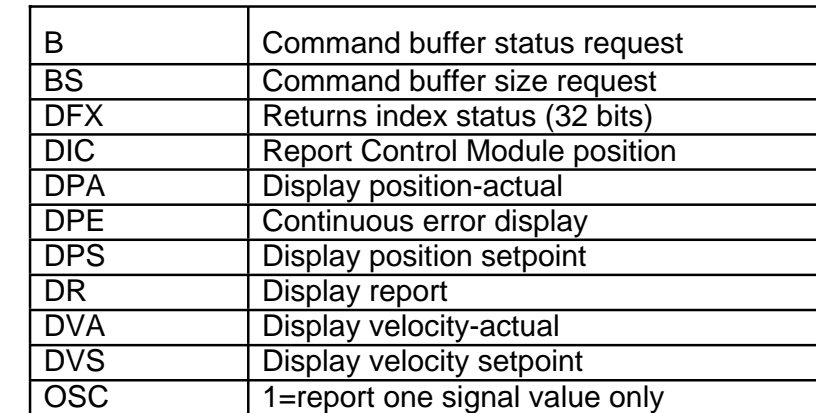

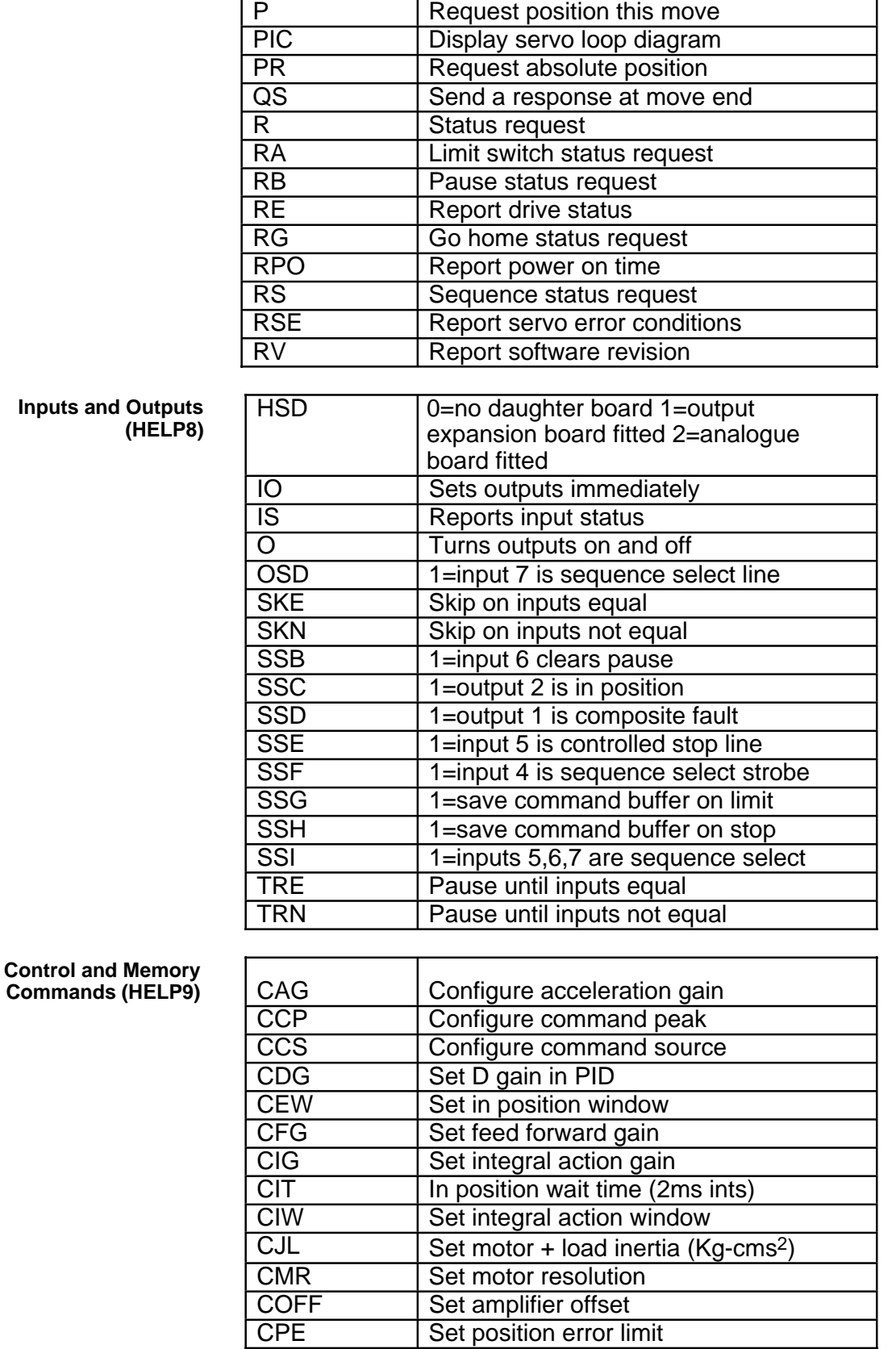

**Inputs** 

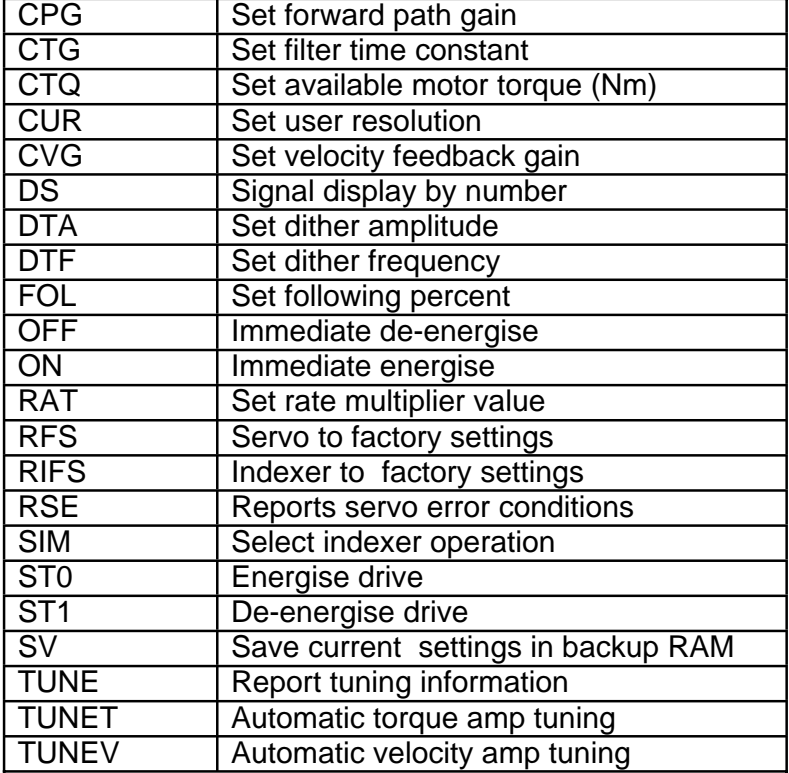

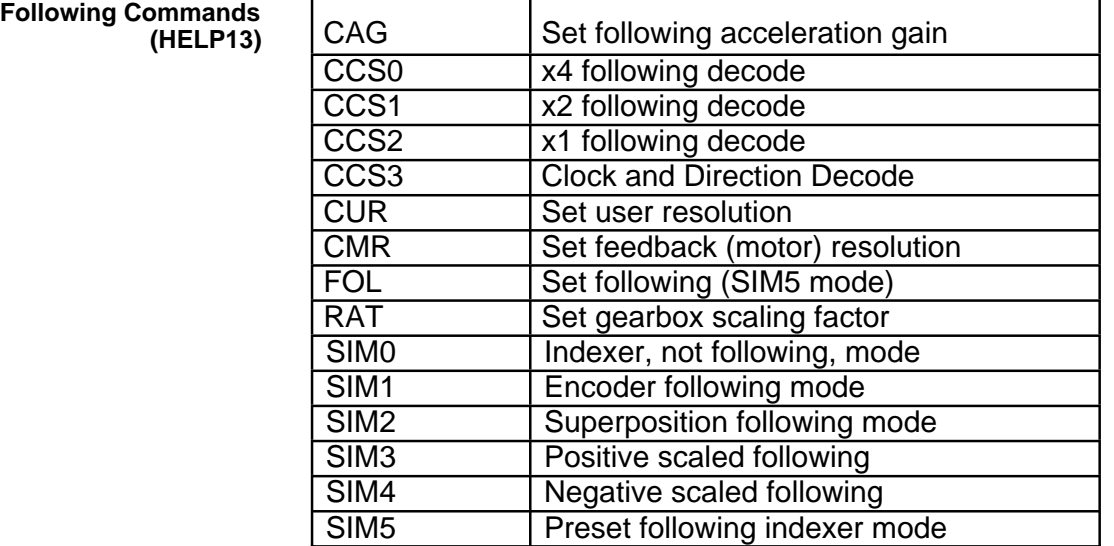

# **ALPHABETICAL COMMAND LISTING**

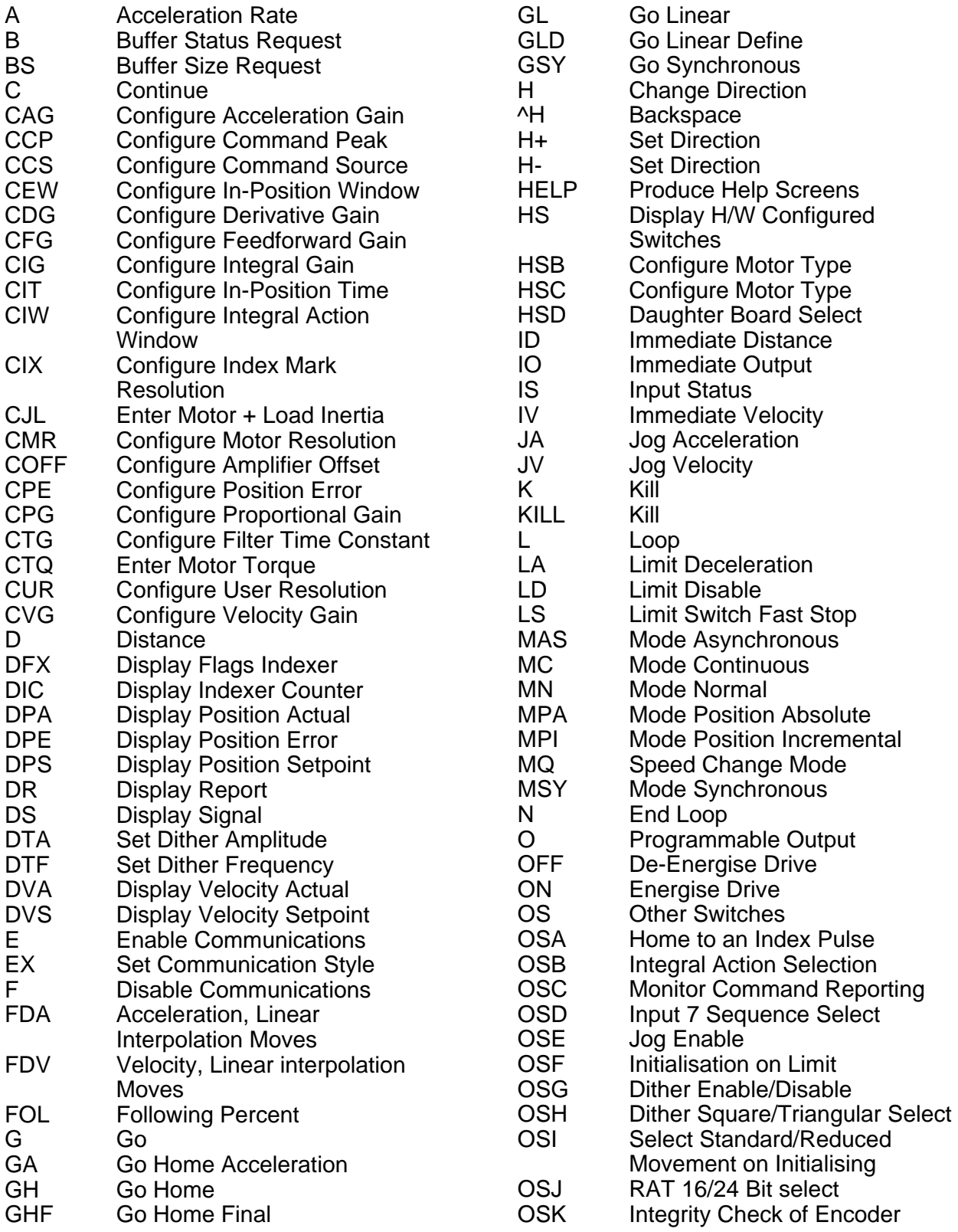

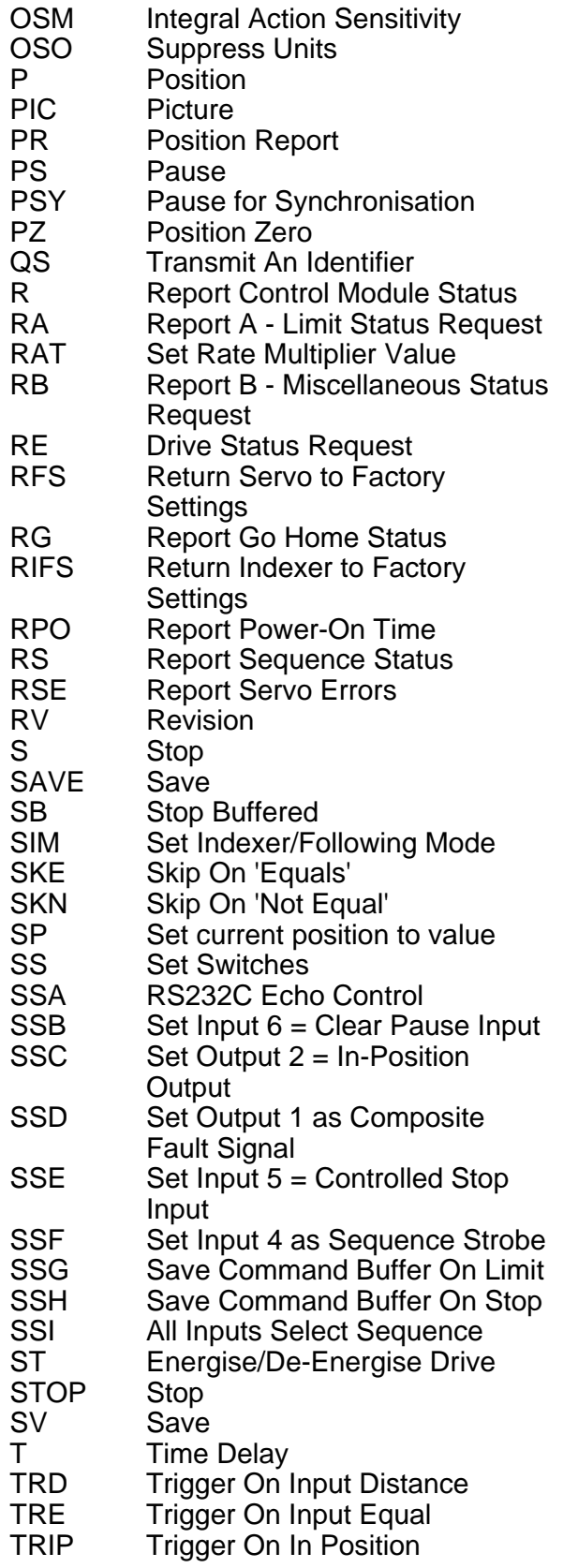

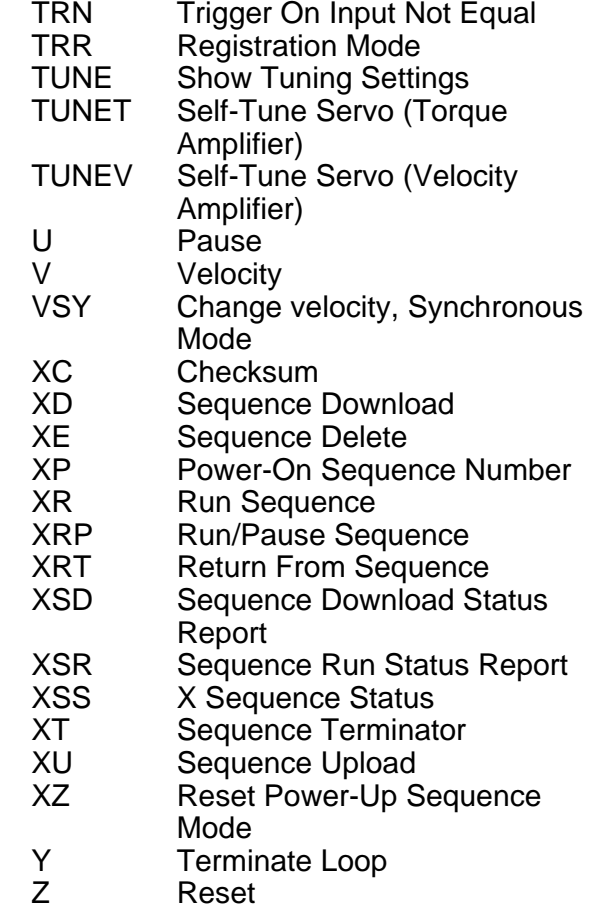

# **Chapter 6. SERVO TUNING**

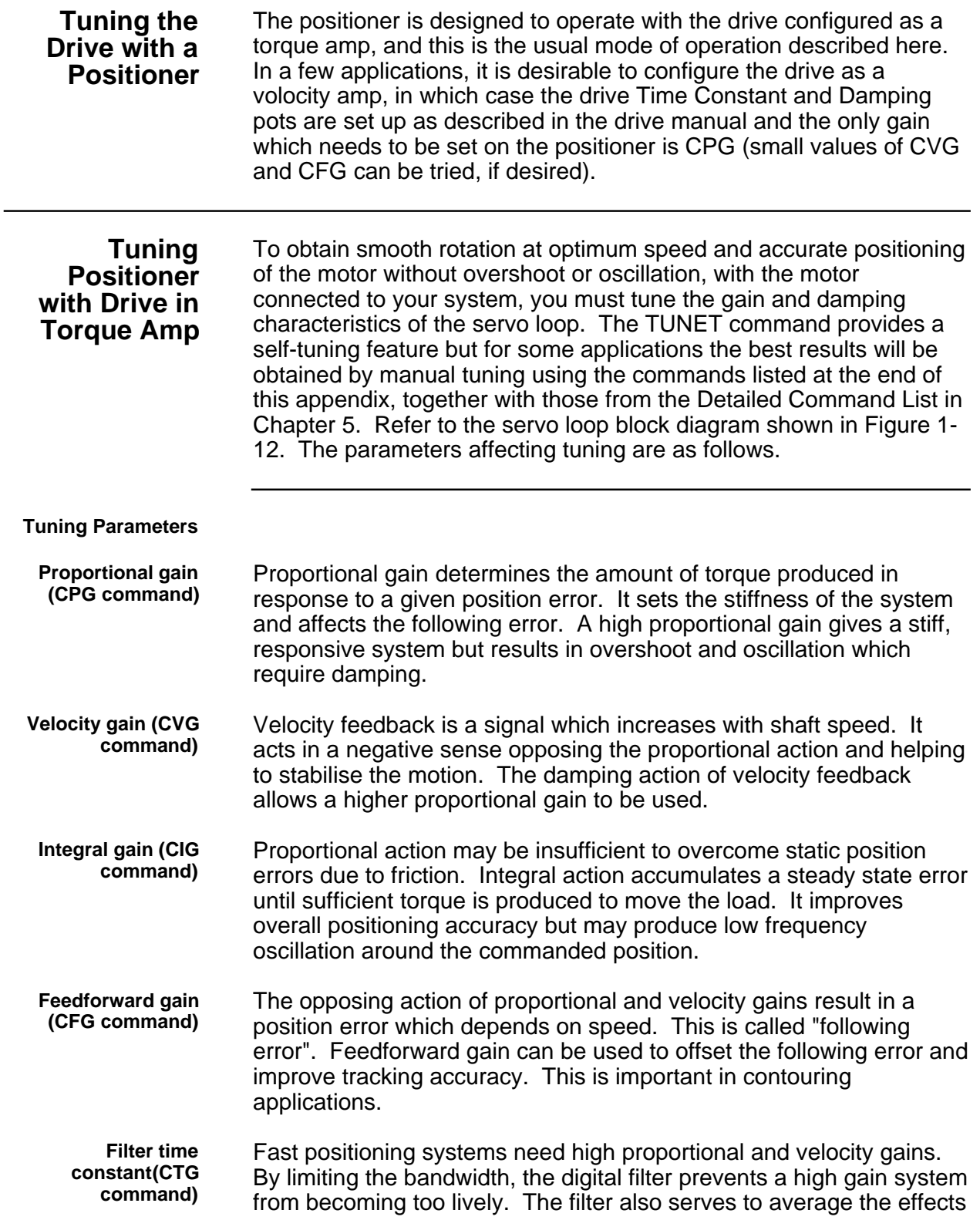

of the digital control loop, reducing the jitter at standstill and the audible noise. The value of CTG should be kept as low as possible.

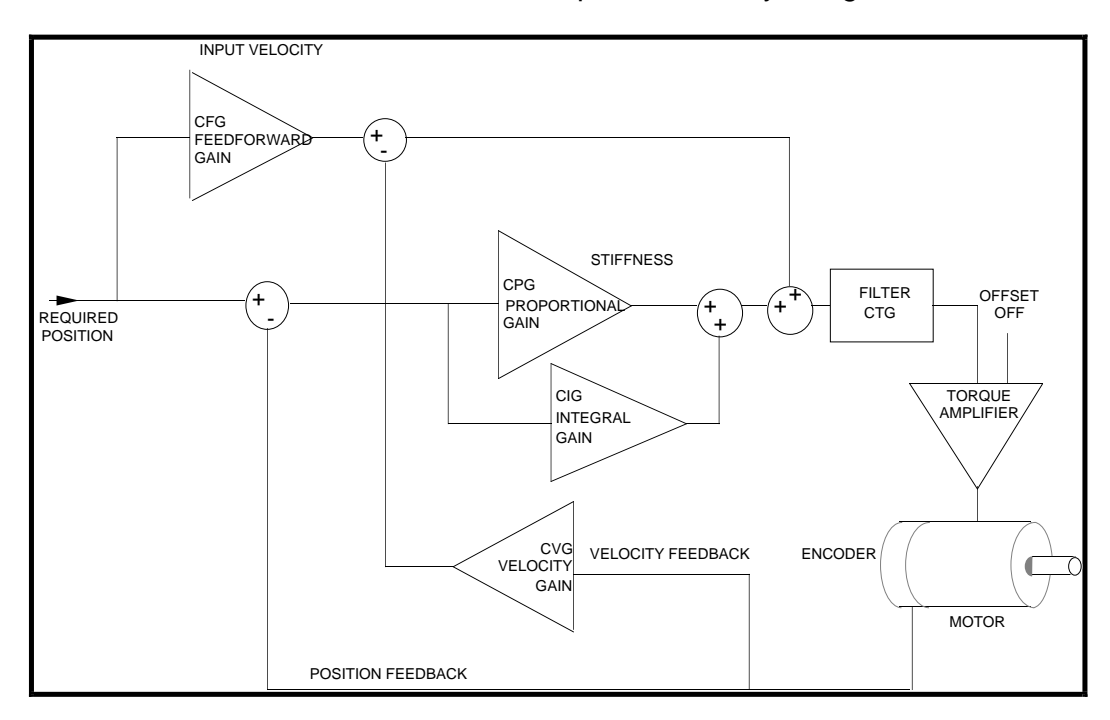

You can examine these parameters by using the DR command.

**Figure 6-1. Servo Control Loop**

**Terminal/ Computer** The terminal/computer communication should be set to to 9600 baud, no parity, full duplex (not local), 1 stop bit.

> After power up, the sign on message "DON'T PANIC Type 'HELP'" and the > prompt will appear on the screen unless you have previously set the positioner into the terse computer communications mode using EX0. In any case using the command 1DR will display the status of the positioner.

to cut the power using the command OFF[CR] but this takes longer.

#### **Connecting the Loop**

**Safety** It is advisable to have the ESTOP input wired to a stop switch located in an easily accessible position so that the system can be halted quickly in the event of instability causing oscillation. An alternative is

Unless you have saved data in the past while the motor was energised, the positioner will power on without attempting to move or energise the motor.

If any of the motor or encoder connections have been re-made or changed, the first step is to check the integrity and polarity of the motor connections. Proceed as follows:-

Make sure the axis is de-energized, type OFF[CR], if in doubt. Use the command :

### aDS3[CR]

where  $a =$  the device address to display the feedback position continuously (approximately 0).

Turn the motor shaft CW and check that the displayed value increases, turn the shaft CCW and it should decrease. If this does not happen you must not close the loop with ON at any time since the feedback will be positive.

Press [CR] to restore the > prompt.

#### **Manual Tuning Procedure**

**1. Initial Setting Up** Type the commands CFG0 CPG0 CVG0 COFF0 CIG0 CTG0 to software disable the servo. Check the result of these commands with command 1DR.

> When the axis is energised, it will be open loop with a slight torque demand due to amplifier offsets. This may cause motion of the motor. You may have to restrain the axis and be prepared to switch off, or type OFF[CR]. In any case there is an automatic software limit set by the command CPE on the distance it will drift.

**2. Position Error Window Setting** The drive is disabled to protect the system if the position error goes outside of the position error window. The window can be set to a low number of steps to avoid damage due to overshoot or oscillation.

> The value of CPE defines the size of the window in steps. It can be displayed by using the CPE command.

During tuning, CPE is normally set to 4000 steps i.e. 1 rev either way at the usual 4000 steps/rev. If in doubt set a lower value. The effect of going beyond the set error limit will be to automatically deenergise the motor.

Type the command RSE (report servo errors). This may show quite a list of errors. "Drive disabled by software command", "error limit exceeded" and "failed checksum of backup ram" are all acceptable at this point but "Drive fault" should not come up. If it does, check the LED on the drive front panel and try powering down the system and then powering it up again.

### **DO NOT PROCEED IF A DRIVE FAULT PERSISTS**

- **3. Energising the Axis** Energise the axis by typing ON [CR]. You may find it convenient to restrain the axis to stop it drifting out of the error limit and deenergising. If it does de-energise, it can be restarted by typing ON.
- **4. Cancelling Drift** Cancel any offset using the command aCOFF<value>[CR]. Negative values stop CW drift; positive values stop CCW drift. Values up to a few thousand are acceptable (the maximum is 32,000 corresponding to full torque demand). Only small values are normally required, for example 1COFF10.

Check that making COFF more positive tends to turn the motor CW and making it more negative tends to turn it CCW. If this does not happen, do not proceed, as the loop will have a net positive feedback and will oscillate (although probably slowly) when the loop is closed.

### **5. Closing the Loop** Set a small position error limit (2000 steps for example) so that if oscillation occurs during tuning, the resulting overshoot producing large position errors will exceed the limit set by CPE and shut down the drive.

If necessary first move the axis to a good starting point, then type ON[CR] to energise the motor and CPG1[CR] to close the loop. If a slight vibration appears at this point, it indicates positive feedback. This should only occur if you have changed the ,motor or encoder connections. Taking care, displace the axis slightly and then let go. You should experience a slight spring effect and the axis should return to its original position approximately. The closed loop is now working.

**Setting Up Servo Parameters NOTE:** When setting up servo parameters, do not allow the motor to go unstable for more than a second or two.

**Tracking Applications** For tracking applications (PID tuning), where minimum following error is required, velocity feedforward should be used to improve the tracking accuracy. This can be set using the CFG command or the CDG command can be used to set feedforward gain and velocity feedback gain to the same value.

## **Point to Point** For fast point to point positioning applications (PIVF tuning), a high

**Positioning Applications** proportional gain (CPG) damped by velocity gain (CVG) should be used.

**Help 11** A guide to servo loop parameter settings for a fully damped nonoscillating response is provided in HELP 11. This uses the maximum low speed motor torque entered by the CTQ command and the total moment of inertia entered by the CJL command in calculating suggested settings for the loop parameters.

> First enter the values of CTQ and CJL (Motor + load inertia) for your system, then use HELP 11 to display recommended servo loop parameter settings calculated from the data you have entered. For example, if 3.6 is entered for the CTQ command to indicate a maximum torque of 3.6 Nm available and 1.6 is entered for the CJL command indicating a total inertia of 1.6 Kg/cm2 , the following table will be displayed:

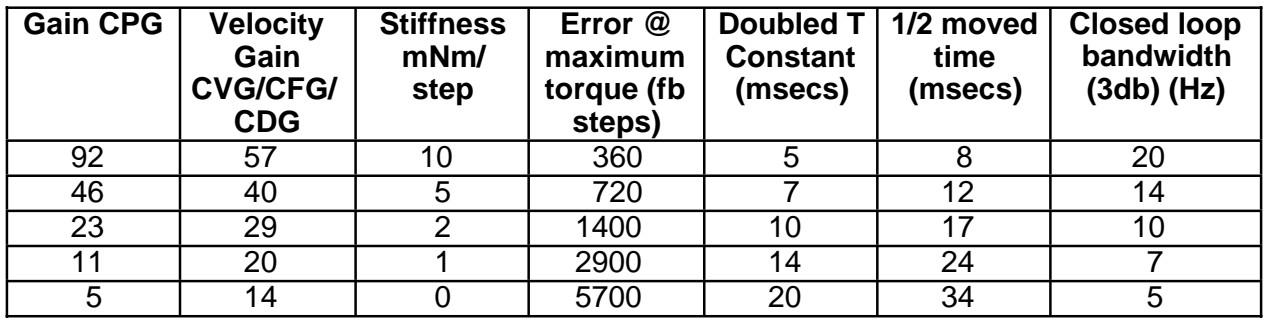

## **Table 6-1. HELP 11 - Servo Setup Table**

Each successive line of the table corresponds to a less highly tuned servo system with reduced stiffness and speed of response. These reduced values may be used in matching the servo to lower specification mechanics.

The following describes in more detail the terms used in the table:

**Velocity Gain** The settings of CVG, CDG and CFG depend upon the application as described above.

> For the figures in the rest of the line of the table to apply, the CDG or CVG setting should be as in column 2.

> For PID applications, setting CDG to the figure quoted in the table will automatically set CVG and CFG to the same value.

**Stiffness** Stiffness is the restoring force per unit of displacement. The force is dependent on the number of steps displaced from the demanded position. For example, a displacement of 100 steps with a stiffness of 10 mNm/step would produce a restoring force of 1 Nm.

### **Error at Maximum** As the axis is increasingly displaced from the demanded position,

- **Torque** the restoring torque increases at the quoted stiffness until the maximum available torque is applied. The Error @ Max Torque is the number of steps of displacement required to produce a restoring force of the maximum available torque.
- **Doubled T Constant** When the damping is critical, the response of the servo loop is that of two simple filters in series, each having a time constant T. The value of T is quoted in the table.
	- **1/2 Moved Time** The following is an example move using servo values taken from the top line of the HELP 11 table to show the 1/2 moved time. The move is at maximum acceleration and velocity and it is initiated by the command string: D100 A0 V0 G

Figure 6-2 represents instantaneous position plotted against time for the resulting servo movement .

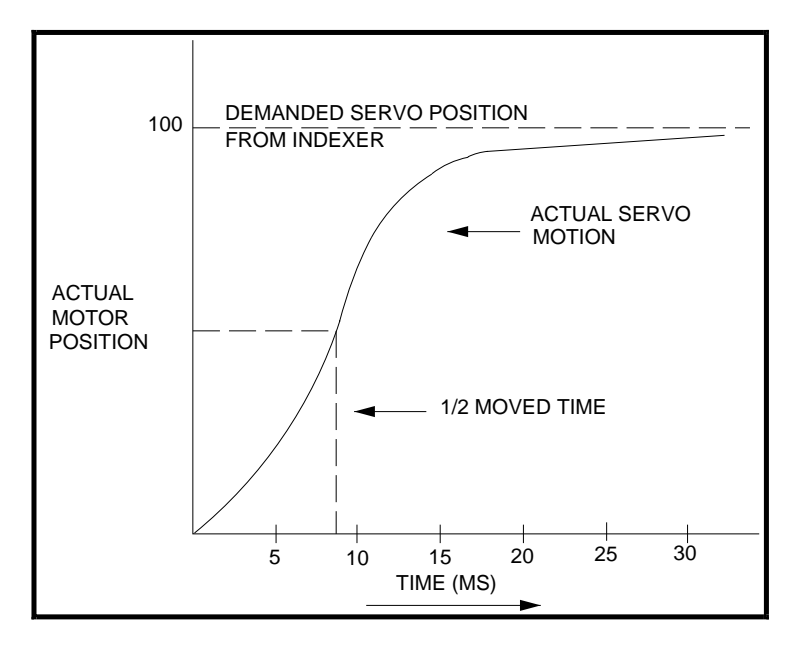

## **Figure 6-2. Example Servo Response Curve**

The 1/2 moved time is the time taken to complete half of the move, 50 steps in this example.

The move will be half complete in the time 1.7T (column 6 of the table) or  $1.7 \times 5 = 8$  milliseconds approx.

The move will be 96% complete at time 5T. In the example, the motor will have moved 96 steps in 25ms.

**Bandwidth** The bandwidth of the servo system is the range of frequencies at which a sine wave move pattern input will be followed within 3db by the actual motion of the motor. Figure 6-3 shows the sine wave position demand input and the graphical representation of the motor

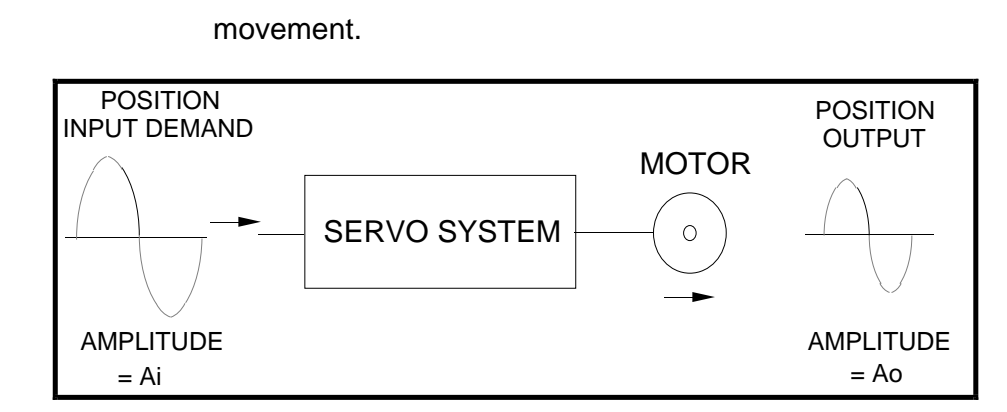

**Figure 6-3. Servo System Bandwidth**

As the frequency of the sine wave of demanded positions at the input (Ai) increases, the ability of the servo system to follow is reduced and the amplitude of the sine wave of the resulting output positions (Ao) decreases. The frequency at which it is reduced by 3db is the upper limit of the bandwidth.

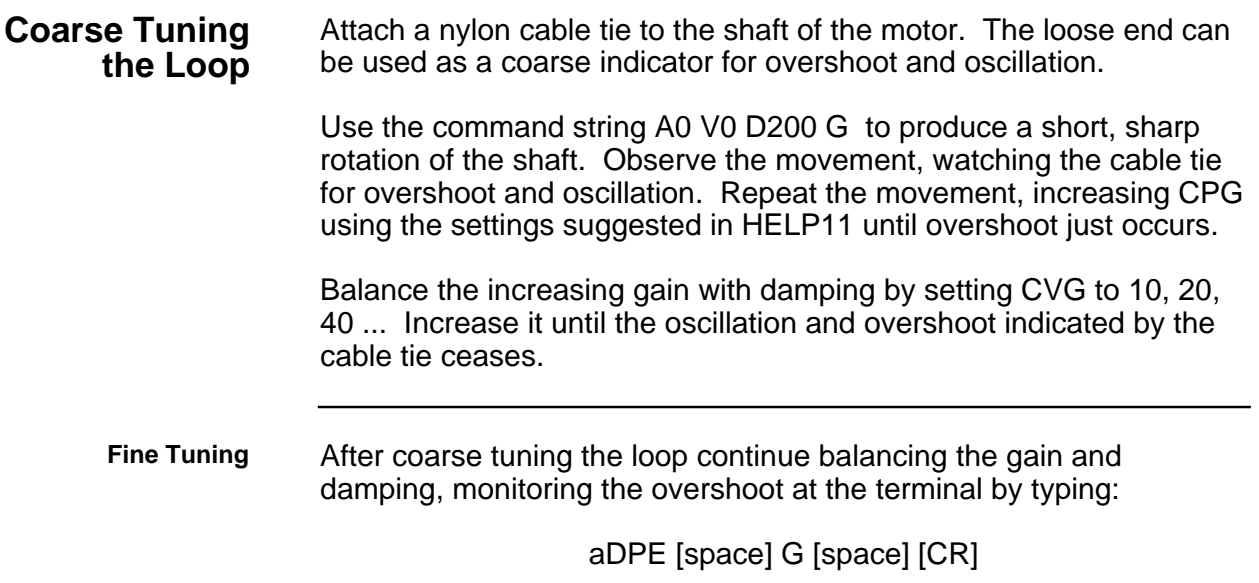

where a=the device address.

The CR should be entered quickly after typing the space following the G command - this will stop the position error display with the final positioning readings on screen to allow you to analyse them. Overshoot is indicated by the position error reading passing through zero at the end of the movement, then returning back through zero in the opposite direction, oscillating with decreasing error readings about the zero position before finally settling within the position error window. The damping should be increased to the point where overshoot just disappears. Too much damping will result in a sluggish movement.

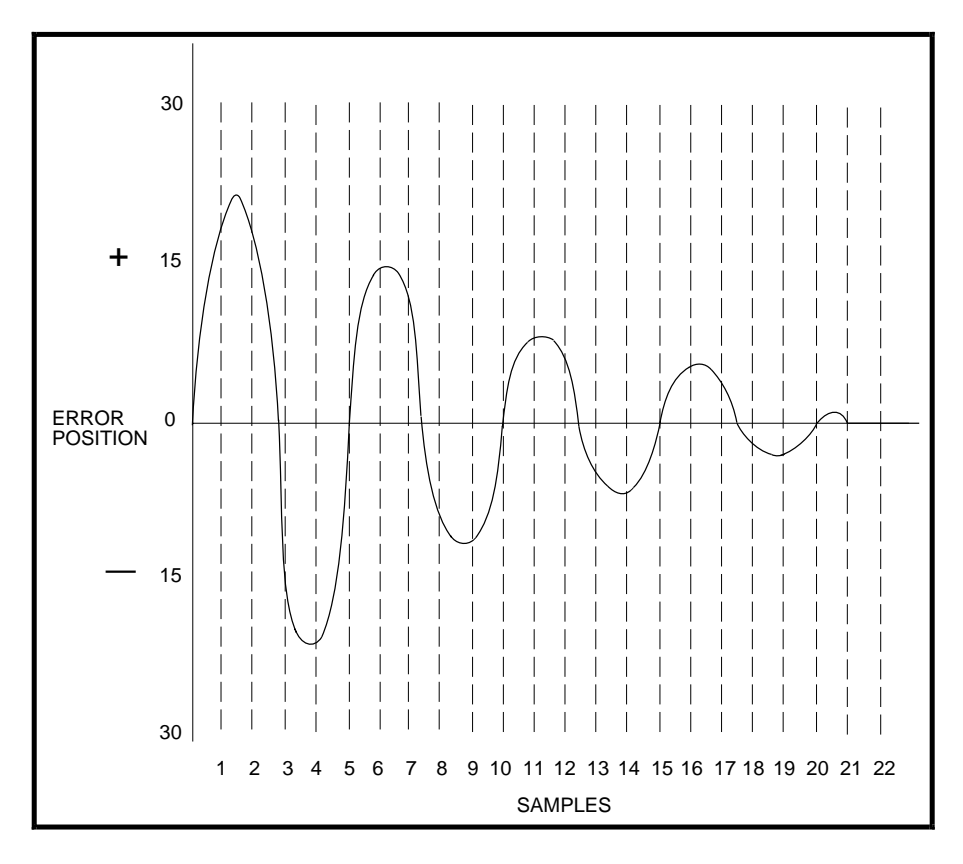

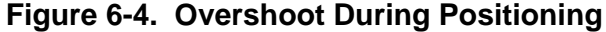

The following table shows the DPE readings for the final positioning graph of Figure 6-4. This is only an example to illustrate the general principles involved in tuning - in practice, the resulting figures may differ considerably from those given but they will follow the general pattern shown. The overshoot shown here is rather more severe than might be generally expected.

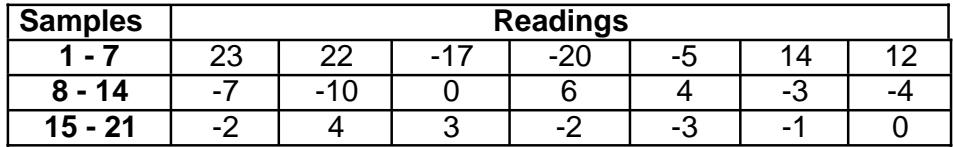

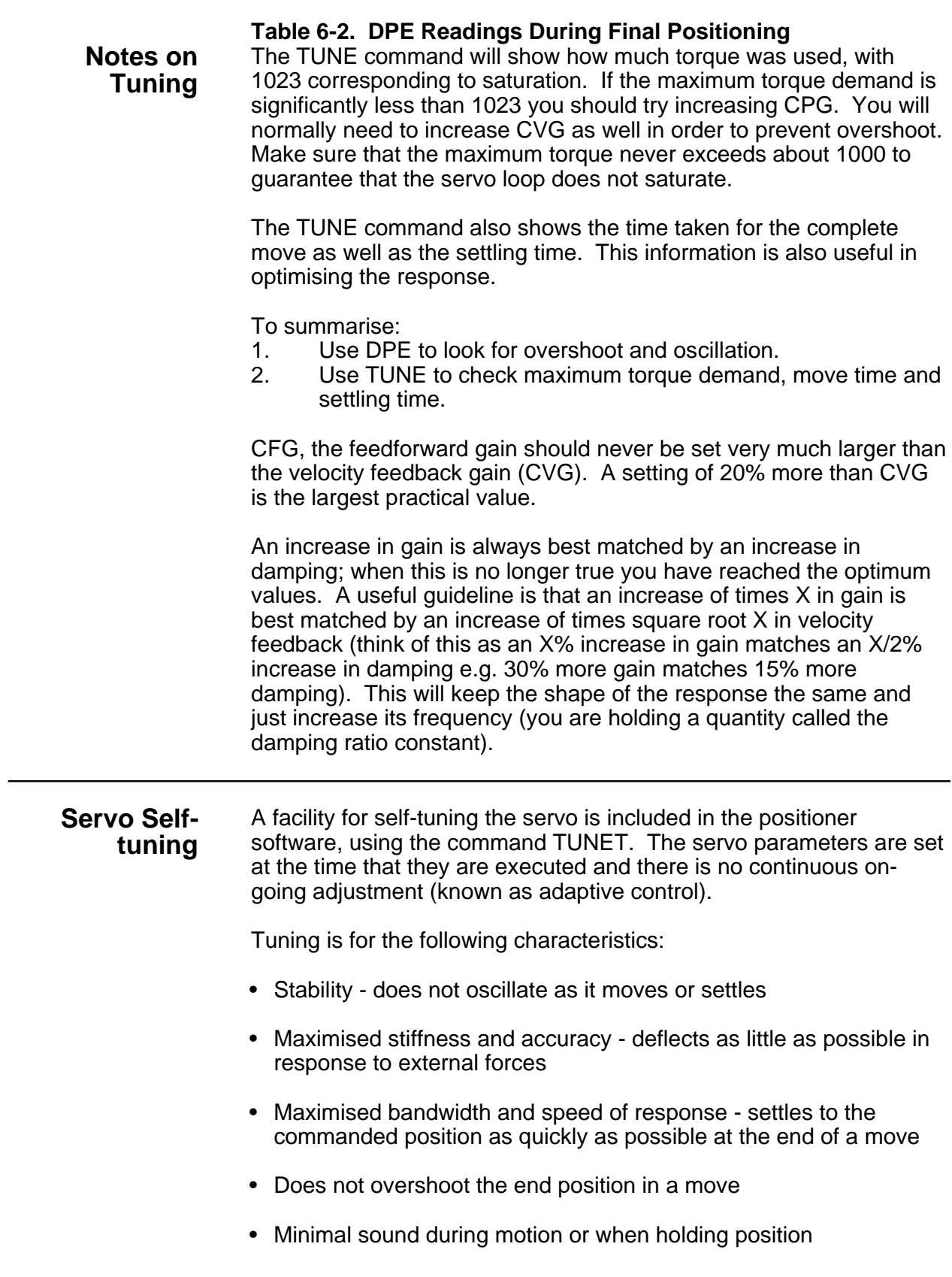

- Tracks a profile of constantly changing position or velocity with as little error as possible
- Resistant to change as friction and other load characteristics vary from time to time, machine to machine, application to application and with production variations
- Operates for smaller loads than that used for tuning down to no load.

There are a number of other move related requirements:

- Make full use of the torque and power available so that the longest, fastest move possible can be made
- Perform equally well for fast or slow motions and for short or long moves
- Minimise heating effects in the motor and drive

It is not correct to adjust the servo loop parameters to meet these requirements as the general servo performance would be adversely affected. They are best met by adjusting the move profile (D, V and A values) and possibly the feedforward CFG value whilst watching for saturation effects.

If the application is purely velocity control with no requirement for positioning, then the tuning is best carried out manually. The selftuning settings will work, but they will not produce the best achievable results.

# **Index**

"\$" prompt 51 + and - Limits 8 +Jog, -Jog 8 Absolute position 104 Absolute zero 105, 120 Address jumper links 33 Address setting 31 AN-OUT 1 9 AN-OUT2 10 Assumptions v

Bandwidth 154 Basic electronics v Basic motion control v Buffer Capacity 39 Buffered 57 Buffered Clock Mode 28 Buffered Commands 39

Checksum 50, 134 Clock signal 7 Coarse Tuning 154 Command buffer 40, 50, 58, 59, 123, 124 Communications protocol 31 Complex Velocity Profile Using MQ Mode 95 Composite Fault Indicator 17, 122 Computer host mode 37 Contents of This Manual v

Damping 154 Default values 31 Developing Your Application v Device Specific 57 Direction 7 Direction inputs + and - 7 Disables command execution 77 Doubled T Constant 153

E stop 8 Echoback 54 Encoder following 25 Encoder Input 7 Error at Maximum Torque 153 ESTOP input 149

Feedforward gain 148, 156 Filter time constant 149

Final Positioning 62 Following error. 67 Fuse FS1 position 34

Handshaking 31 Hardware configured switches 84 Hardware Scaling 25 Home 8 Human interactive mode 37

Immediate 57 Immediate Commands 39 In position 64, 122 In Position Indicator 18 Indexer counter 71 Indexer status flags 70 Individual Commands 38 Input status 87 Inputs 10 Inputs 1 to 7 7 Integral Action 65 Integral gain 148 Interactive operation with a PC/PLC 54

Jog acceleration 88 Jog velocity 89

Limit status 107 Loop Commands 43

Manual Tuning Procedure 150 Motor resolution 66

Non-volatile RAM 50

Optically isolated 10 Oscillation 149, 154 Output O1 9 Output O2 9 Output O3 9 Outputs 10 Overshoot 155

Parameter settings 152 Pause Commands 45 Position error 155 Position error window 150 Positioner address 33

Power on time 113 Power-on sequence mode 135, 139 Preset following index mode 25, 29 Proportional gain 68, 148

Registration 20

Sequence 49 Sequence buffer 40 Sequence buffers 50 Sequence identifiers 50 Sequence upload 139 Servo Control Loop 73 Servo error flags 114 Servo loop 148 Software Scaling 26 Software version number 115 Status Request Commands 45 Stiffness 152 Stop Move Commands 44

Terminal/computer communication 149 Tuning 150

Undefined drive fault 33 Universal (U) 57

Velocity feedback gain 156 Velocity gain 148, 152

Windows terminal emulator 35 Write-protect sequences 51

XON, XOFF 31

ZDDC 33

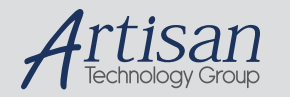

# Artisan Technology Group is your source for quality new and certified-used/pre-owned equipment

#### • FAST SHIPPING AND DELIVERY

- TENS OF THOUSANDS OF IN-STOCK ITEMS
- EQUIPMENT DEMOS
- HUNDREDS OF MANUFACTURERS **SUPPORTED**
- LEASING/MONTHLY RENTALS
- ITAR CERTIFIED SECURE ASSET SOLUTIONS

#### SERVICE CENTER REPAIRS

Experienced engineers and technicians on staff at our full-service, in-house repair center

#### WE BUY USED EQUIPMENT

Sell your excess, underutilized, and idle used equipment We also offer credit for buy-backs and trade-ins *www.artisantg.com/WeBuyEquipment*

#### *Instra View* " REMOTE INSPECTION

Remotely inspect equipment before purchasing with our interactive website at *www.instraview.com*

#### LOOKING FOR MORE INFORMATION?

Visit us on the web at *www.artisantg.com* for more information on price quotations, drivers, technical specifications, manuals, and documentation